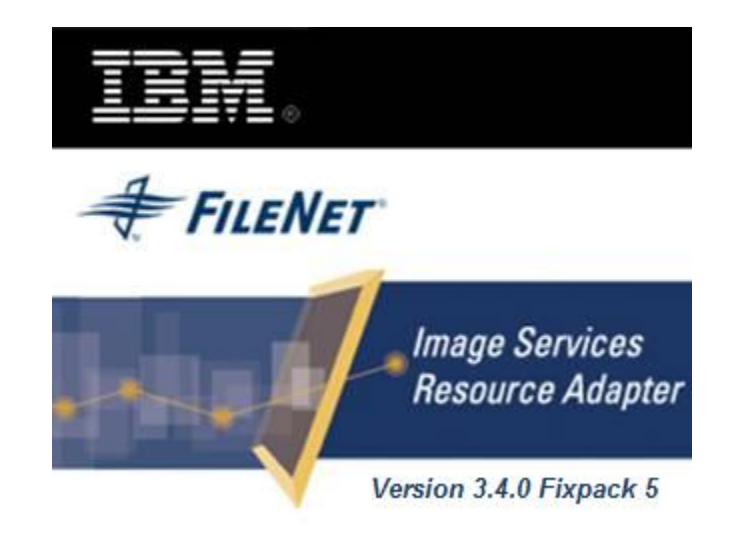

# **Image Services Resource Adapter**

# **Programmer's Guide**

**Release 3.4 Fixpack 5**

**June 2010** 

**© Copyright International Business Machines Corporation 1984, 2010. All rights reserved.**  US Government Users Restricted Rights – Use, duplication or disclosure restricted by GSA ADP Schedule Contract with IBM Corp.

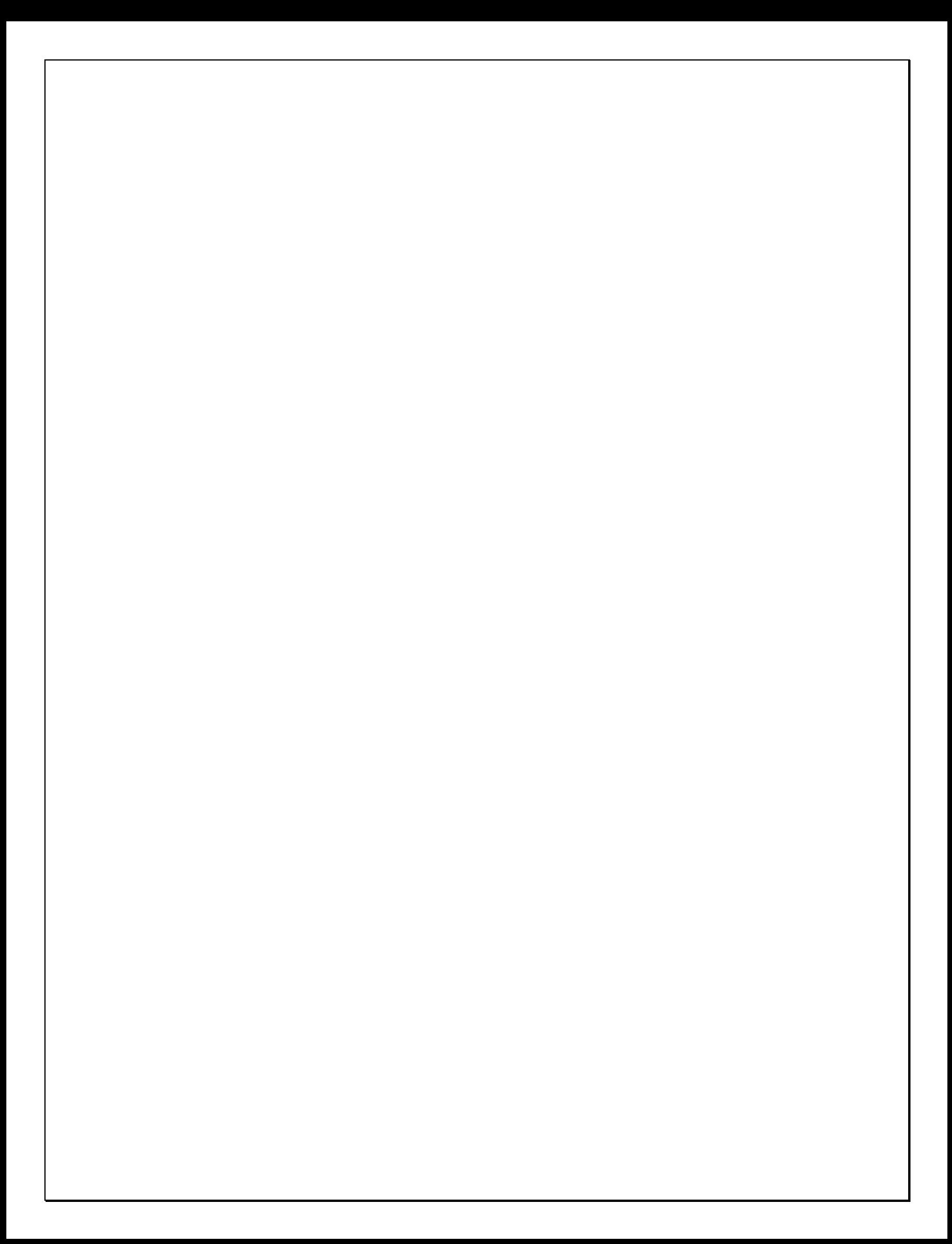

# **Contents**

# **[About This Guide 7](#page-6-0)**

**[Overview 7](#page-6-0) [Target Audience 7](#page-6-0) [Conventions Used In this Guide 8](#page-7-0) [Related References 8](#page-7-0) [Comments and Suggestions 8](#page-7-0)**

# **[1.](#page-8-0) [ISRA Overview 9](#page-8-0)**

### **[ISRA Architecture 10](#page-9-0)**

[ISRA Usage Environments 10](#page-10-0) [ISRA Usage Environments 11](#page-10-0) [System Contracts 11](#page-10-0) [Connection Management Contract 11](#page-10-0) [Transaction Management Contract 12](#page-11-0) [Security Contract 12](#page-11-0)

### **[Common Client Interface \(CCI\) 13](#page-12-0)**

[CCI Interfaces 13](#page-12-0) [Connection Interfaces 13](#page-12-0) [Interaction Interfaces 14](#page-13-0) [Record Interfaces 14](#page-13-0)

# **[2.](#page-15-0) [Using the Common Client Interface \(CCI\) 16](#page-15-0)**

### **[Obtaining a Connection 16](#page-15-0)**

[Looking Up the ConnectionFactory 16](#page-15-0) [Establishing a Connection Using the ConnectionFactory 17](#page-16-0)

### **[Creating the Interaction Object 19](#page-18-0)**

### **[Creating the InteractionSpec Object 19](#page-18-0)**

### **[Creating a Record Object 22](#page-21-0)**

[Getting a RecordFactory Instance 22](#page-21-0) [Creating a Record 22](#page-21-0)

**[Executing an Interaction 23](#page-22-0)**

### **[Exception Handling 24](#page-23-0)**

# **[3.](#page-24-0) [Supported ISRA Interactions 25](#page-24-0)**

[All the interactions need a connection with 'Image Services'. At the time of creating](#page-25-0)  [connection with "Image Services" ISRA needs the following services to be running in](#page-25-0)  ["Image Services": 26](#page-25-0)

### **[Document Interactions 27](#page-26-0)**

[FindDocuments 27](#page-26-0)

[Query Specifications for FindDocuments 28](#page-27-0)

[GetDocumentContent 33](#page-32-0) [GetDocumentContent2 37](#page-36-0)

[AddDoc 42](#page-41-0)

[DeleteDocs 46](#page-45-0)

[GetDocProperties 48](#page-47-0)

[UpdateDocProperties 50](#page-49-0)

[CancelDocPropertiesUpdate 53](#page-52-0)

[FileDocsInFolder 55](#page-54-0)

[RemoveDocsFromFolder 57](#page-56-0)

[GetDocFolders 59](#page-58-0)

[IsAnnotated 60](#page-59-0)

[GetAnnotations 62](#page-61-0)

[SaveAnnotations 64](#page-63-0)

[SetFCLOSEDProperty 68](#page-67-0)

### **[Folder Interactions 70](#page-69-0)**

[GetFolderFolders 70](#page-69-0) [GetFolderAttributes 72](#page-71-0) [CreateFolders 75](#page-74-0) [DeleteFolders 77](#page-76-0) [UpdateFolders 80](#page-79-0)

### **[Queue Interactions 83](#page-81-0)**

[GetWorkspaces 83](#page-81-0) [GetQueues 84](#page-83-0) [GetQueueFields 86](#page-85-0) [GetQueueEntries 88](#page-87-0) [InsertQueueEntries 92](#page-91-0) [DeleteQueueEntries 95](#page-94-0) [UpdateQueueEntries 98](#page-96-0) [CreateWorkspace 101](#page-100-0) [CreateQueue 103](#page-101-0) [GetWQServerName 107](#page-106-0) [GetWQSList 109](#page-108-0) [IsValidWQS 110](#page-109-0)

**[Meta Data Interactions 111](#page-110-0)**

[GetDocClassIndices 111](#page-110-0) [GetMenuValue 113](#page-112-0) [GetSecurityInfo 114](#page-113-0) [GetDocClassDesc 117](#page-116-0) [GetMenuDesc 119](#page-118-0) [GetCacheList 121](#page-120-0) [getInteractionSpecsSupported 122](#page-121-0) **[Password Interactions 123](#page-122-0)** [GetPasswordStatus 123](#page-122-0) [ChangePassword 125](#page-124-0) **[Print and Fax Interactions 128](#page-127-0)** [PrintDocs 128](#page-127-0) [GetPrinterAttributes 136](#page-135-0) [Fax Headline Message 138](#page-137-0) **[Other Interactions 140](#page-139-0)** [GetVersion 140](#page-139-0)

**[Integrating ISRA custom application with the Daeja Viewer 142](#page-141-0)**

# **[4.](#page-144-0) [Appendix A: References 145](#page-144-0)**

**[Display of dates in ISRA client application 145](#page-144-0)** [Storage of Dates on Image Services \(IS\) 145](#page-144-0) [Dates in ISRA 145](#page-144-0) **[Class FN\\_IS\\_CciInteractionSpec 147](#page-146-0) [Class FN\\_IS\\_CciConnectionSpec 148](#page-147-0) [AddDoc and UpdateDocProperties Interactions 149](#page-148-0) [GetDocProperties in View Edition 151](#page-150-0) [Queue Field Type Description 152](#page-151-0) [System Fields in Queue Query 154](#page-153-0)**

# **[5.](#page-154-0) [Appendix B: XML Schema for Image Manager](#page-154-0)  [Annotations 155](#page-154-0)**

**[FnDocAnnoList.xsd 155](#page-154-0)**

[Sample XML OutputRecord of getAnnotations 162](#page-161-0)

**[FnSecurity.xsd 163](#page-162-0)**

**[Annot.XSL 166](#page-165-0)**

[Sample of Annotations 199](#page-198-0)

# **[6.](#page-200-0) [Appendix C: Globalization 201](#page-200-0)**

**[Points to be noted for Globalization 201](#page-200-0)**

### **Contents**

# **[Notices 202](#page-201-0)**

**[Notices 202](#page-201-0)** [COPYRIGHT LICENSE: 204](#page-203-0) **[Trademarks 204](#page-203-0)**

**[Index 205](#page-204-0)**

# **About This Guide**

<span id="page-6-0"></span>Integration with existing Enterprise Information Systems (EIS) is the key to success in businesses moving towards an e-business strategy.

The Java 2 Enterprise Edition (J2EE) Connector Architecture defines a standard architecture to integrate the J2EE platform with heterogeneous EISs.

Image Services Resource Adapter (ISRA) is a system-level software driver that can be used by a Java application component to connect to the IBM FileNet Image Services (IS). It is compliant to the J2EE Connector architecture v1.0.

ISRA provides an alternative to IDM Web Services for IS customers. In addition, it provides a Web solution that does not require Microsoft technology or product support.

## **Overview**

This guide is designed to assist programmers in using ISRA. The following is an overview of information contained in this guide:

Chapter 1 – ISRA Overview: Introduces and explains the ISRA architecture.

Chapter 2 – Using the Common Client Interface (CCI): Explains how to obtain an ISRA connection, create the required objects, and invoke interactions.

Chapter 3 – Supported ISRA Interactions: Describes the various interactions supported by ISRA.

Appendix A: Contains references of miscellaneous classes used in conjunction with ISRA.

Appendix B: Contains XML schema for Image Manager Annotations.

Index: Contains listing of key terms used in this guide for easy reference; sorted in alphabetical order to help locate appropriate information easily.

## **Target Audience**

The ISRA Programmer's guide is designed for software developers with working knowledge of:

- Java Technology.
- J2EE Connector Architecture specification released by Sun Microsystems.
- IBM FileNet Image Services (IS) 3.6 SP2 or above.

# <span id="page-7-0"></span>**Conventions Used In this Guide**

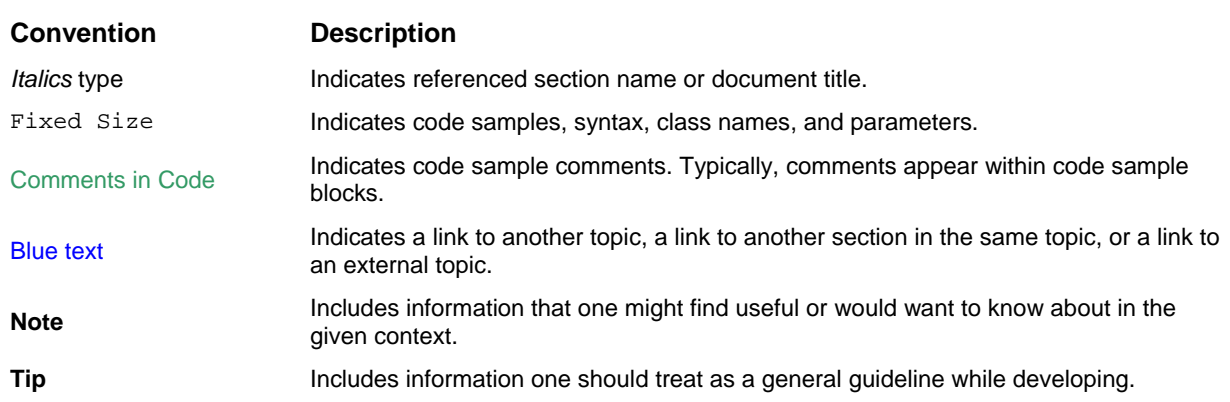

This guide uses the following type, text, and naming conventions:

# **Related References**

For all ImageViewer parameters, please refer to the FNImageViewer documentation after installing ISRA 3.4.0. The path for FNImageViewer documentation is:

<ISRA-home>\ISRA3.4.0\FNImageViewer\docs

For all P8 System Manager related information, please refer to P8 System Manager documentation after installing ISRA 3.4.0. The path for P8 System Manager documentation is:

 **<ISRA-home>\ISRA3.4.0\SystemManager\docs** 

## **Comments and Suggestions**

IBM FileNet invites all customers to communicate with the [Documentation group](mailto:comments@us.ibm.com) on any question or comment related to IBM FileNet manuals and online help. Your suggestions will help us deliver better.

# **1.ISRA Overview**

<span id="page-8-0"></span>ISRA is a system-level software driver, compliant with the J2EE Connector Architecture v1.0, to connect to IBM FileNet Image Services (IS) using a Java application component or client.

The key features of ISRA are:

 It supports the system contracts, specified in the Connector Architecture specifications: Connection Management and Security.

**Note**: ISRA does not support Transaction management contract.

- It provides Common Client Interface (CCI) that can be used as the primary interface to interact with the IS.
- Communicates directly with IS and does not depend on any client side IS connectivity like the Image Services Toolkit.

ISRA provides these functionalities:

- Query: Searching for index data of one or more documents.
- Document Retrieval: Retrieving document content (pages).
- Add documents: Committing a new document into the IS repository.
- Document properties: Retrieving and updating document properties, and canceling document properties update.
- Meta-data: Retrieving document class indices, menu description and security info.
- □ Delete documents: Deleting document(s) from the IS repository.
- Folder Browsing: Retrieving folders, folder attributes and documents within a folder.
- Folder Creation, Deletion and Update: Creating folders, deleting existing folder and updating the properties of the existing folders.
- Document filing and removal: Filing and un-filing document(s) into and from a folder.
- Get document folders: Finding folders (the location) where the document is filed.
- Queue support: Retrieving queue names, list of Workflow queue, user field description; creating workspaces and queues, inserting, deleting, updating, queue entries; query for the server name, and check for Workflo queue service name.
- Annotation support: Retrieving, creating, deleting and updating annotation details.
- Password Related: Retrieving password status and changing password of a user.
- □ Printing/Faxing: Printing and faxing documents existing in IS.

□ Cache List: Retrieving the list of caches configured in IS.

# <span id="page-9-0"></span>**ISRA Architecture**

#### The Following figure illustrates the ISRA architecture:

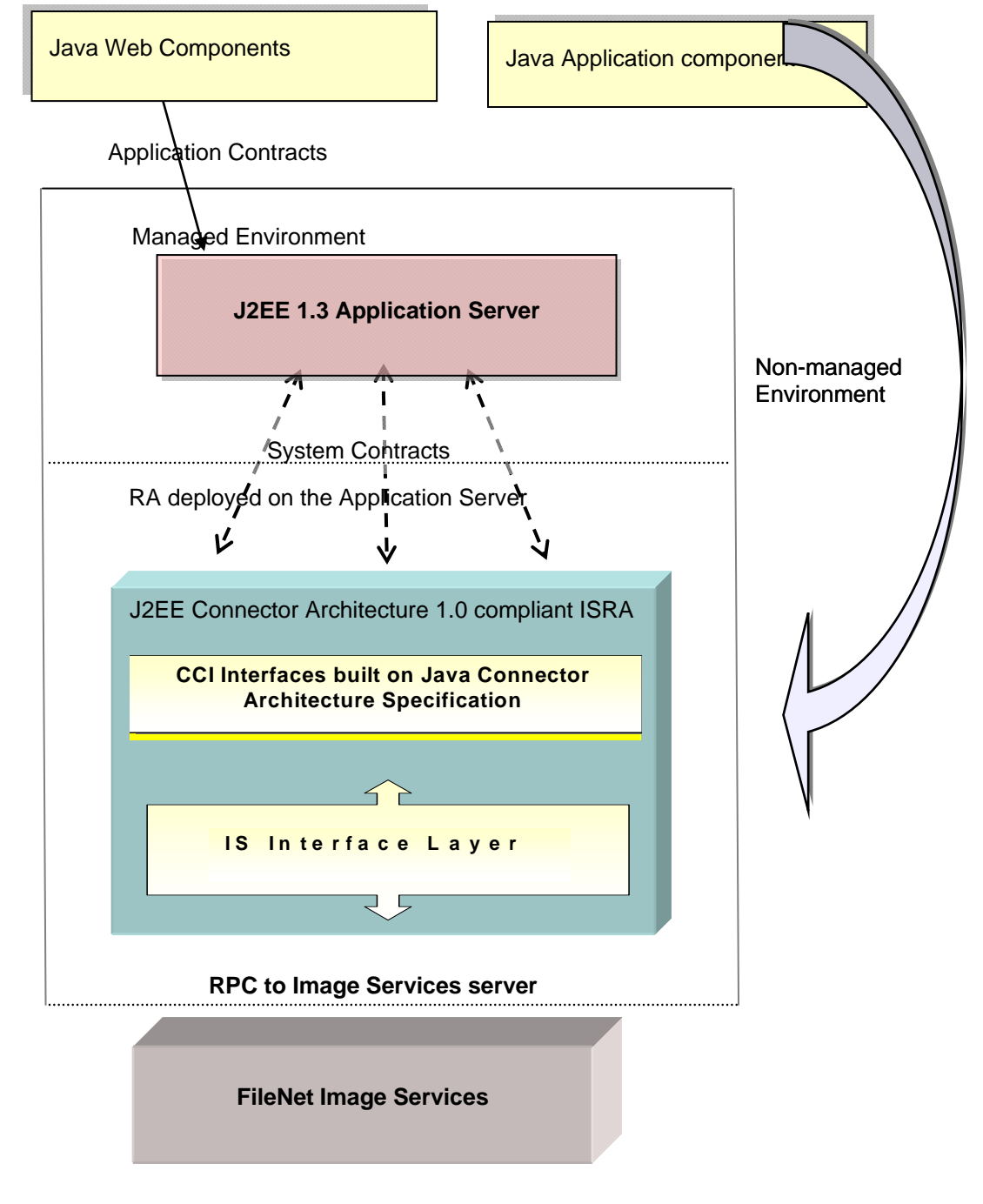

### <span id="page-10-0"></span>**ISRA Usage Environments**

ISRA can be used by application components only in the managed environment. ISRA does not support Non-Managed Environment.

In a managed environment, ISRA is deployed on an application server. Both, the application server and ISRA, collaborate to provide basic services like connection pooling and security. An application component does a Java Naming and Directory Interface (JNDI) lookup on the application server to get a javax.resource.cci.ConnectionFactory instance. This is a multi-tier scenario, where the application component interacts with the application server, and the application server interacts with ISRA. ISRA is managed within the address space of the application server.

### **System Contracts**

The system contracts link ISRA to important services that are managed by the application server. They keep all system-level mechanisms transparent from the application components. This allows an application component provider to focus on the development of business and presentation logic, and defends from system-level issues related to Enterprise Information Server (EIS) integration. This promotes fast and easy development of scalable enterprise applications.

The system contracts specified in the Connector Architecture specifications are:

- Connection Management Contract.
- □ Transaction Management Contract.
- □ Security Contract.

#### **Connection Management Contract**

Allows an application server to pool connections to the EIS, and allows application components to connect to the EIS. Connection pooling is transparent to the application components.

In ISRA, the Connector Architecture specification of 'physical connection' maps to the IS logon session. The application component uses the javax.resource.cci.Connection as the application level connection handle to execute interactions.

#### **Connection Pooling and Connection Sharing in ISRA**

#### Connection Pooling.

An application component uses the ConnectionFactory interface to get an application Connection instance. ISRA acts as a factory of connections; each connection resolves allocation of some physical or network resources. Creating and destroying connections to the IS is, both, timeconsuming and cost-ridden. Thus, ISRA allows the application server to manage and pool connections through connection pooling. Connection pooling leads to better scalability and performance in a managed environment. The implementation of connection pooling algorithm is application server specific.

ISRA supports requisite Service Provider Interface (SPI) interfaces and provides SPI implementation classes. SPI is a Connection Management Contract that provides support for connection pooling.

<span id="page-11-0"></span>Connection Sharing.

With ISRA, multiple clients can share a physical connection, if they have the same credentials.

Whenever a new user (if there are no users logged on with the same credentials) requests a connection to IS, a new connection is created.

If another user requests a connection to IS, either of these actions takes place:

- If the User has the same credentials as an existing one, a physical connection associated with the existing user is used, instead of creating a new physical connection.
- If the User has different credentials, a new physical connection is created.

#### **Transaction Management Contract**

This contract is between an application server and an EIS that supports transactional access. ISRA does not support transactions. An invocation of either getXAResource() or getLocalTransaction() method on the Connection Object throws a javax.resource.NotSupportedException exception.

#### **Security Contract**

This contract enables a secure access to the IS server. It provides support for a secure application environment.

The security contract between the application server and ISRA extends the connection management contract by adding security specific details.

The security contract supports sign-on to IS by:

Propagating the security context from the application server to ISRA.

Passing the connection request from ISRA to the application server.

**Note**: ISRA does not support re-authentication of connection request.

Depending on whether the application server or the application component is managing IS sign-on; the connection can be created in these two ways:

**Container Managed Sign-on:** The application components do not pass any security information in the getConnection() method and the application server takes the responsibility of managing the sign-on to the IS**.** 

**Component Managed Sign-on**: The application components provide explicit information in the getConnection() method, by passing the security information through the javax.resource.cci.ConnectionSpec object.

# <span id="page-12-0"></span>**Common Client Interface (CCI)**

ISRA supports the Connector Architecture Common Client Interface (CCI) API. CCI is a set of Java interfaces that allow an application component to perform IS operations.

CCI facilitates access to IS from application components such as Enterprise Java Beans (EJB), Java Server Pages (JSP), Servlets and etc. The steps involved in accessing IS through ISRA are:

Application component establishes a connection to the IS using the ConnectionFactory.

**Note**: Connection object represents the application level connection handle to the IS, and is used for subsequent interactions with the IS.

Application component performs interactions with the IS, such as retrieving the document's content, using an Interaction object.

**Note**: The application component defines the specifications of the Interaction object using an InteractionSpec object.

```
The application component retrieves data from the IS, such as Document Index Records, using a 
javax.resource.cci.Record instance. This Record instance can be a
javax.resource.cci.MappedRecord, 
javax.resource.cci.IndexedRecord, or a 
javax.resource.cci.ResultSet.
```
### **CCI Interfaces**

CCI interfaces can be categorized as:

- □ Connection Interfaces
- Interaction Interfaces
- Record Interfaces

#### **Connection Interfaces**

The interfaces for the connection factory and application level connection are:

**ConnectionFactory:** The javax.resource.cci.ConnectionFactory acts as a factory of connections and provides the application component with a Connection instance to IS.

The ConnectionFactory interface methods are:

- getConnection() returns a connection to IS. The arguments include user name and password.
- get RecordFactory() returns a javax.resource.cci.RecordFactory instance.

**Connection:** The javax.resource.cci.Connection is a connection handle to IS**.**

<span id="page-13-0"></span>The Connection Interface methods are:

- createInteraction(): creates and returns a javax.resource.cci.Interaction object to perform interactions on IS.
- close(): closes the connection to the IS.

**ConnectionSpec:** The javax.resource.cci.ConnectionSpec instance is used by an application component to pass connection request-specific properties to the getConnection() method of ConnectionFactory. It carries the user name and password (and also an additional optional parameter, loginType, used for LDAP authentication, and a Boolean flag used for change password without login functionality) from the application component to ISRA.

#### **Interaction Interfaces**

The interfaces that enable a component to drive an interaction with the IS are:

**Interaction:** The javax.resource.cci.Interaction allows the application component to execute IS functions**.** 

The Interaction interface provides two variants of execute method, to the application component, to invoke supported interactions. These variants are:

- execute() method that takes an input Record, output Record and a javax.resource.cci.InteractionSpec: executes the IS function represented by the InteractionSpec and updates the output Record.
- execute() method that takes an input Record and an InteractionSpec: executes the IS function represented by the InteractionSpec and returns the output Record.

**InteractionSpec:** The javax.resource.cci.InteractionSpec defines an interaction with the IS, including function name and function-specific parameters.

**Note: ISRA provides implementation classes for the ConnectionSpec and** InteractionSpec interfaces in ISRA.jar. Application components should use these classes to get a connection to the IS and to define interactions, respectively. In a Managed Environment, ISRA. jar needs to be included in the application server's classpath. See the [Appendix A: References](#page-144-0) for more details on ConnectionSpec and InteractionSpec interfaces.

#### **Record Interfaces**

A Record is the Java representation of a data structure used as input or output to an IS function.

**RecordFactory:** The javax.resource.cci.RecordFactory is used to create MappedRecord and IndexedRecord instances. It provides the application with a Record instance for data transfer between application component and ISRA.

Methods of the RecordFactory interface are:

- createIndexedRecord(): creates an ordered collection of objects.
- createMappedRecord(): creates an object of key-value pairs.

Record: The javax.resource.cci.Record instance is used as an input or output to the execute methods defined in Interaction. It is the base interface for the different kinds of record instances:

- MappedRecord: stores data in the form of key-value pairs.
- IndexedRecord: represents an ordered collection of elements based on java.util.List interface.
- ResultSet: represents data in a tabular form based on java.sql.ResultSet.

# **2.Using the Common Client Interface (CCI)**

<span id="page-15-0"></span>This chapter explains how to:

- Use CCI interfaces and ISRA CCI implementation classes
- □ Obtain a Connection.
- □ Create an Interaction Object.
- □ Create a Record Object.
- Invoke an Interaction.

## **Obtaining a Connection**

To obtain a connection to ISRA in a Managed Environment, look up for the ConnectionFactory interface in the JNDI name space and establish a connection using it.

### **Looking Up the ConnectionFactory**

JNDI is an interface used by an application component to access naming and directory services. The application server takes care of binding ISRA ConnectionFactory object to its JNDI namespace.

Application component performs a JNDI lookup to acquire a reference to the ConnectionFactory instance.

> **Caution** Do not copy the code snippets straight from the Programmer's Guide. All the code content must be created manually or a valid existing source file should be used.

The code snippet shows how to look up the ConnectionFactory. It assumes that the ConnectionFactory object is bound to the JNDI of the application server, with the name "ISCF".

import javax.naming.Context; import javax.naming.InitialContext; import javax.resource.cci.ConnectionFactory; import javax.resource.cci.Connection; import javax.resource.cci.MappedRecord; import javax.resource.cci.IndexedRecord; import javax.resource.cci.ResultSet; import javax.resource.ResourceException;

#### <span id="page-16-0"></span>//Get the InitialContextFactory.

```
Context context = new InitialContext();
```
//Perform Lookup

```
ConnectionFactory connectionFactory = (ConnectionFactory) context.lookup 
("ISCF");
```
#### **Establishing a Connection Using the ConnectionFactory**

After acquiring a reference to ISRA ConnectionFactory instance, the application component calls the getConnection method of the ConnectionFactory. There are two variants of this method, one using a ConnectionSpec and the other without using it.

#### **Using ConnectionSpec**

This is a Component Managed Sign-on scenario, where the application component calls the getConnection method, and passes the ConnectionSpec instance as an input parameter.

The code sample shows how to establish a connection using the ConnectionSpec:

```
FN_IS_CciConnectionSpec connectionSpec = new 
com.filenet.is.ra.cci.FN_IS_CciConnectionSpec(); 
connectionSpec.setUserName("operator"); 
connectionSpec.setPassword("op_password");
Connection connection = null; 
try{ 
      connection = connectionFactory.getConnection(connectionSpec); 
}catch(ResourceException re){ 
System.out.println("Failed to establish connection:" + re.getMessage();
```
}

Another code sample shows how to establish a connection using the three-parameter method of ConnectionSpec:

```
FN_IS_CciConnectionSpec connectionSpec = new 
com.filenet.is.ra.cci.FN_IS_CciConnectionSpec(userID, passwd, loginTyp); 
/* 0 – Direct IS Login and 1 – Authentication through LDAP Server, 
specified in Deployment Descriptor, before IS login.*/ 
Connection connection = null; 
try{ 
      connection = connectionFactory.getConnection(connectionSpec); 
}catch(ResourceException re){ 
                  System.out.println("Failed to establish connection:" + 
                  re.getMessage();
```
}

There is one more constructor of FN\_IS\_CciConnectionSpec that accepts the following three parameters: username, passwd, and Boolean flag bIsfakeLogon. The third parameter will be set to true and it should be used only to establish a connection with IS in case a user wants to change password without logging into IS.

```
FN IS CciConnectionSpec connectionSpec = new
com.filenet.is.ra.cci.FN_IS_CciConnectionSpec(userID, passwd, 
bIsfakeLogon); 
Connection connection = null; 
try{ 
      connection = connectionFactory.getConnection(connectionSpec); 
}catch(ResourceException re){ 
                  System.out.println("Failed to establish connection:" + 
                  re.getMessage();
```
}

**Note**: When a user tries to get a Connection object with invalid credentials for *max-capacity* number of times, WebLogic Server (WLS) throws an exception. But some versions of the WLS do not throw any exception for the next (max-capacity+1) request, and returns Connection object as null. However, they print an error message in the server console.

The code to avoid java.lang.NullPointerException, in the above scenario is:

//Check for null and proceed.

If (connection  $!=$  null) $\{...\}$ 

#### **Without using ConnectionSpec object**

This is a Container Managed Sign-on scenario, where the application component does not create any ConnectionSpec object. Instead, it calls the getConnection method, with no arguments. The application server uses the default set of user credentials that are already configured in the application server. The required users and roles are created in application server, and the mapping of application server's roles and IS users/password is created in application server's deployment descriptor.

The code sample shows how to establish a connection without using the ConnectionSpec object:

```
import javax.resource.ResourceException; 
Connection connection = null; 
try{ 
connection = connectionFactory.getConnection(); 
}catch(ResourceException re){ 
System.out.println("Failed to establish connection:" + re.getMessage(); 
} 
//Check for null and proceed.
```

```
if(connection != null){ 
... 
... 
}
```
# **Creating the Interaction Object**

To perform an interaction with the IS, the application component creates an Interaction object by calling the createInteraction method of the Connection object.

The code sample to create an Interaction Object is:

interaction = connection.createInteraction();

# **Creating the InteractionSpec Object**

To define the specifications of the Interaction object, the application component creates a javax.resource.cci.InteractionSpec object. InteractionSpec implementation class provides getter and setter methods for all its supported properties.

The standard properties common to all interactions are:

 **FunctionName**: is a string representing the name of an EIS function. For example: FindDocuments is the function name used in FindDocuments interaction, to query documents in the IS.

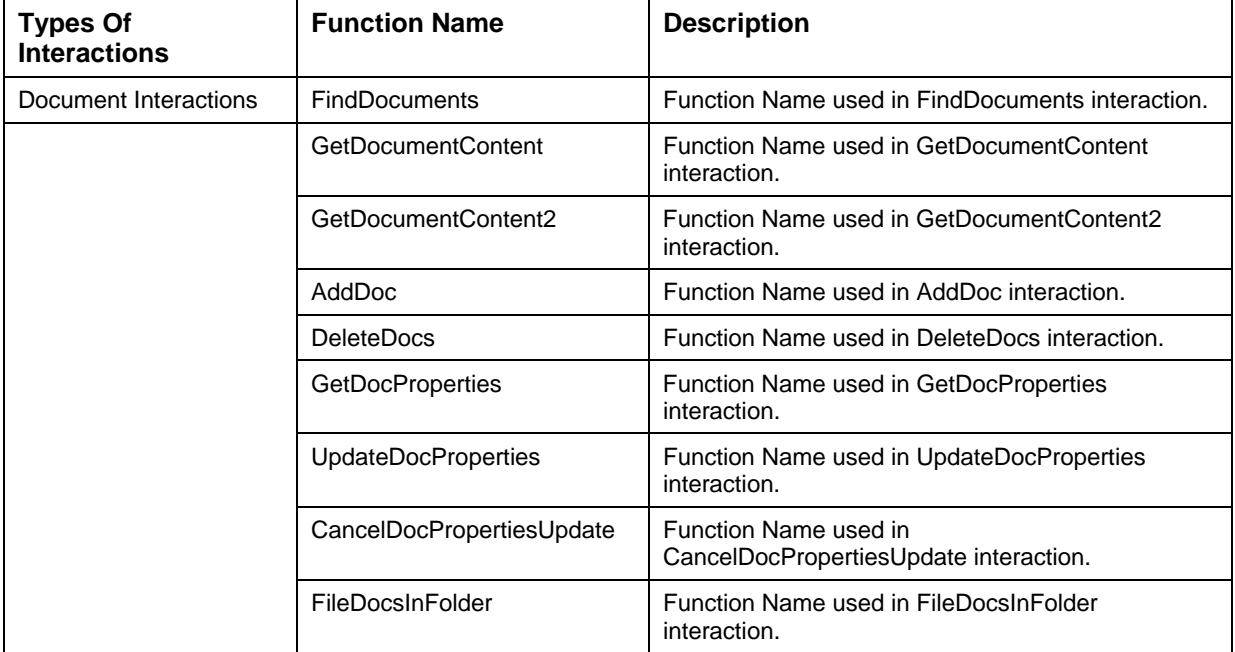

The valid function names are explained in the following table:

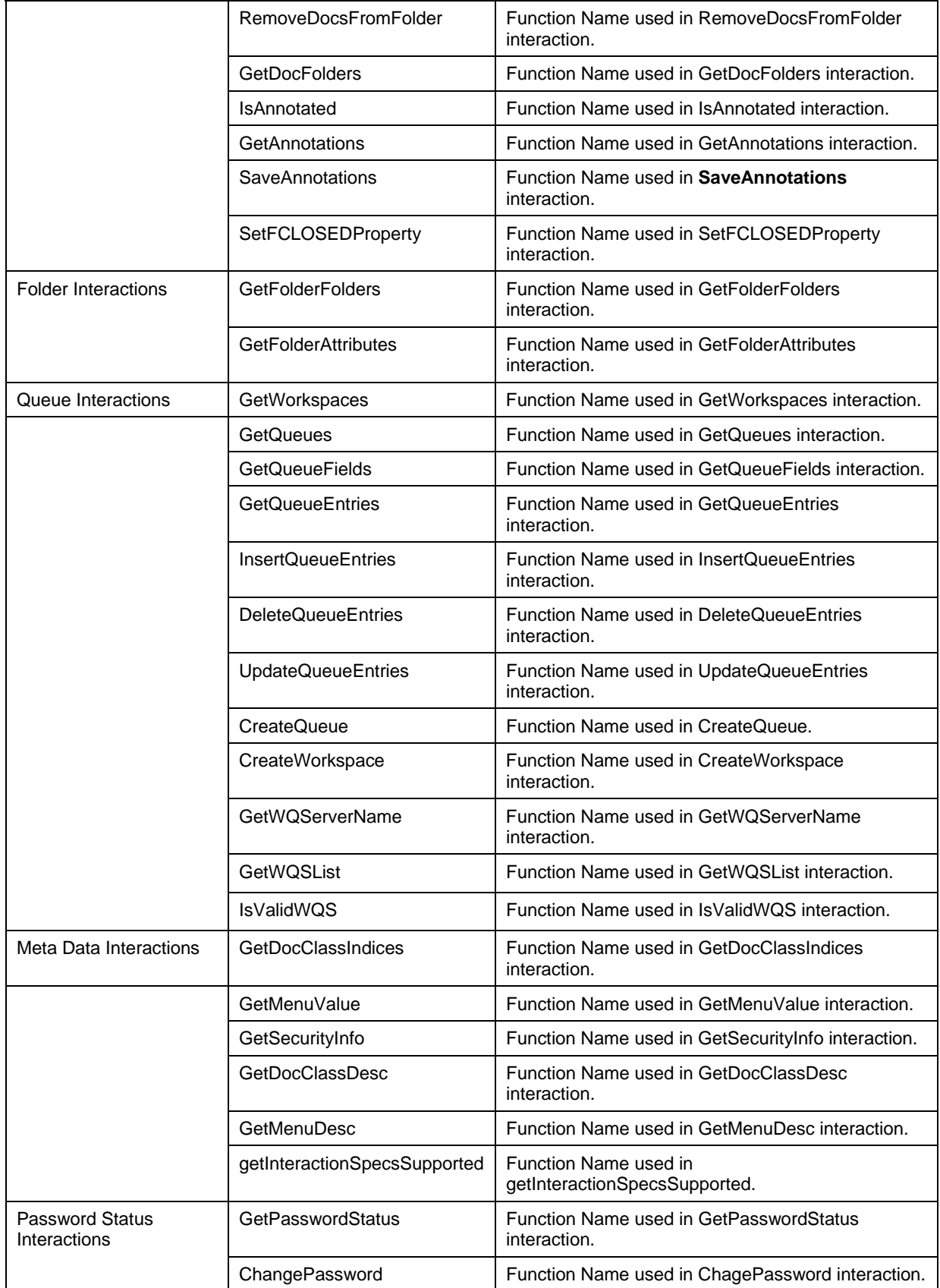

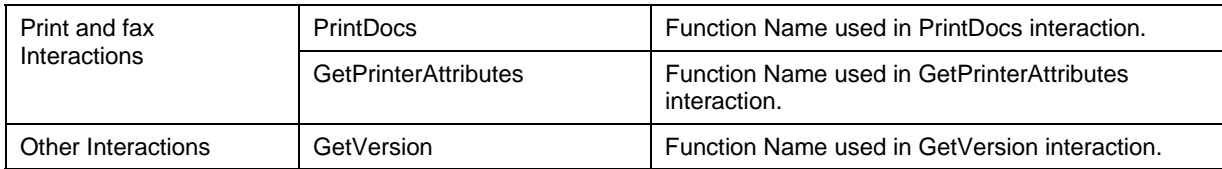

**Note**: ISRA View edition only supports Logon/Logoff, FindDocuments, GetDocumentContent, GetDocumentContent2 (to retrieve multiple pages of a document in a single call), GetDocClassIndices, GetMenuValue, IsAnnotated, GetFolderAttributes, GetPasswordStatus, ChangePassword, GetAnnotations and GetVersion functions.

- **InteractionVerb:** set to the default value of SYNC\_SEND\_RECEIVE defined in InteractionSpec interface always.
- **ExecutionTimeout:** the time in milliseconds (ms), that ISRA should wait to get a response from the IS. However, ISRA does not support this property.

The properties (in addition to those mentioned above) that apply to interactions whose output record is of type javax.resource.cci.ResultSet are:

- **FetchSize:** is an integer representing the number of rows that should be fetched from IS when more rows are needed for a ResultSet. If the user specifies the value as zero (0), CCI implementation of ResultSet uses a default value of 16.
- **FetchDirection**: valid value is FETCH\_FORWARD**.**
- **ResultSetType**: valid value is TYPE\_FORWARD\_ONLY.
- **ResultSetConcurrency:** valid value is CONCUR\_READ\_ONLY.

**Note**: If values specified in the InteractionSpec object are invalid or not supported by ISRA, interaction is executed with default values, and appropriate Resource Warnings are generated. These warnings can be retrieved using  $getWarnings$  () method of Interaction.

The code snippet to create an InteractionSpec Object is:

import com.filenet.is.ra.cci.FN\_IS\_CciInteractionSpec;

FN\_IS\_CciInteractionSpec interactionSpec = new FN\_IS\_CciInteractionSpec();

The getter and setter methods, as described in the **Appendix A: References**, are used to set the values for the properties.

# <span id="page-21-0"></span>**Creating a Record Object**

To create a Record object, invoke the getRecordFactory() method of the ConnectionFactory and create the record.

### **Getting a RecordFactory Instance**

The RecordFactory creates Record instances just the way ConnectionFactory creates Connection instances. Invoke getRecordFactory() method of the ConnectionFactory to create the RecordFactory instance.

The code snippet to create a RecordFactory instance is:

```
RecordFactory recordFactory = 
connectionFactory.getRecordFactory();
```
### **Creating a Record**

After creating the RecordFactory instance, you can create:

□ IndexedRecord.

MappedRecord.

#### **Creating an IndexedRecord**

Invoke the createIndexedRecord method of RecordFactory to create an Indexed Record.

The code snippet to create an IndexedRecord is:

IndexedRecord iRecord = recordFactory.createIndexedRecord("RecordName");

#### **Creating a MappedRecord**

Invoke the createMappedRecord method of RecordFactory to create a Mapped Record.

The code snippet to create a MappedRecord is:

MappedRecord mRecord = recordFactory.createMappedRecord("RecordName");

## <span id="page-22-0"></span>**Executing an Interaction**

An Interaction can be executed by calling the execute method of an Interaction object. It has two variants:

 public boolean execute(InteractionSpec interactionSpec, Record input, Record output)

This execute method takes an input record and updates the output record. The parameters accepted are:

- InteractionSpec: represents a target IS function.
- Input Record: represents function specific input data.
- Output Record: represents output data from the interaction.

It returns true, if the execution of the EIS function is successful and the output Record is updated. Otherwise, it returns false.

The code sample to invoke an Interaction using this execute () method is:

```
InteractionSpec interactionSpec; 
Record inputRecord, outputRecord; 
boolean success = interaction.execute(interactionSpec, inputRecord, 
outputRecord);
```
 public record execute(InteractionSpec interactionSpec, Record input).

This execute method takes an input record and returns an output record, if the execution of the Interaction is successful. It accepts these parameters:

- InteractionSpec: represents a target IS function.
- Input Record: represents function specific input data.

This returns an output record if the execution of the IS function is successful. Otherwise, it returns null.

The code sample to invoke an Interaction using this execute () method is:

```
InteractionSpec interactionSpec; 
Record inputRecord; 
Record outputRecord = interaction.execute(interactionSpec, 
inputRecord);
```

```
Note: If the output record is of type javax.resource.cci.ResultSet, then you can
use only this variant of execute method.
```
<span id="page-23-0"></span>**Note:** After executing the interaction, close the connection using the connection.close()

# **Exception Handling**

The execute () method of javax.resource.cci.Interaction throws javax.resource.ResourceException. A ResourceException provides:

- An ISRA specific string describing the error. This string is a standard Java exception message and is available through the getMessage() method.
- An ISRA specific error code that identifies the error condition represented by the ResourceException. The type of the error code returned is String and is available through getErrorCode() method.

In the next chapter, all the supported interactions by ISRA are documented in detail. At the end of each interaction, error codes with their descriptions are listed in a tabular form. Application components can handle the ResourceException and can take appropriate action.

# **3. Supported ISRA Interactions**

<span id="page-24-0"></span>ISRA is available in two editions:

- **View Edition:** This edition is for performing 'Read-Only' operations on IS. It supports interactions like searching of documents in an IS, retrieving the document content and document class indices details etc. from an IS server.
- **Enterprise Edition:** This edition is for 'Create/Update' operations on IS. Apart from supporting view edition interactions, this edition also supports interactions like committing and deleting documents, modifying document properties etc. in an IS.

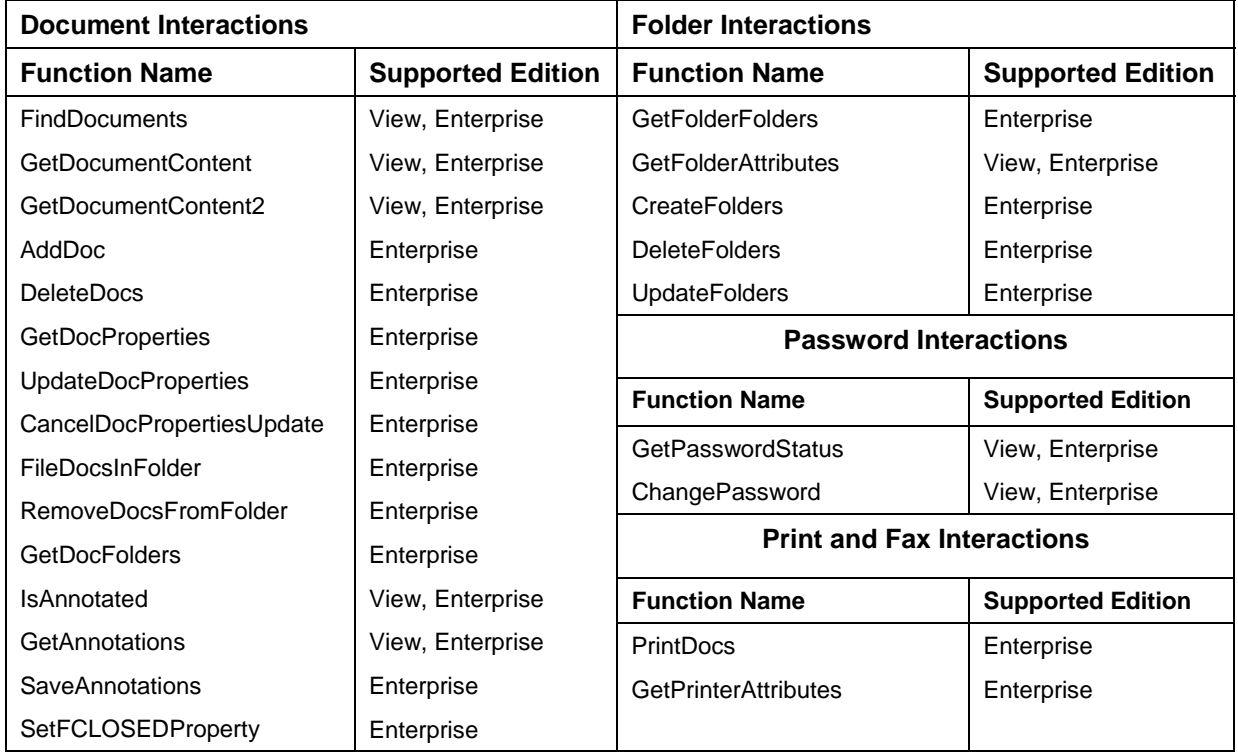

The following table lists the interactions supported by each edition.

<span id="page-25-0"></span>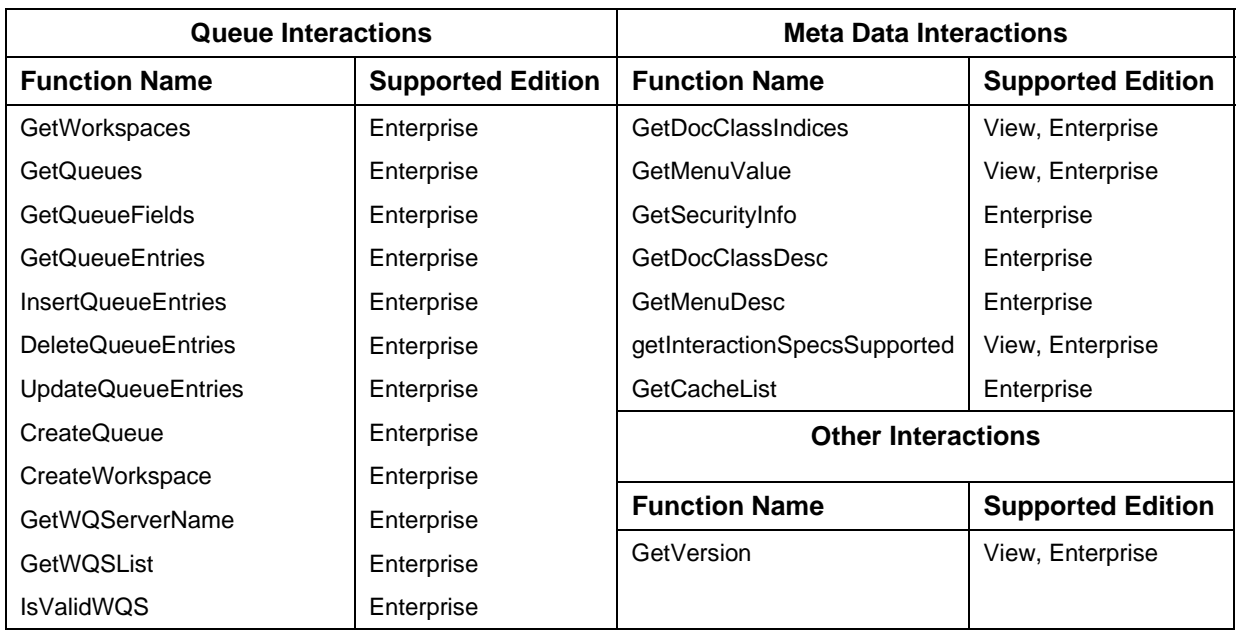

**Note**: All fields marked with \* in the interaction description section below, are mandatory for an InputRecord.

All the interactions need a connection with 'Image Services'. At the time of creating connection with "Image Services" ISRA needs the following services to be running in "Image Services":

- Index Service
- Document Service
- □ Security Service

# <span id="page-26-0"></span>**Document Interactions**

### **FindDocuments**

The FindDocuments interaction is used by the application component to retrieve data from all IS Document Index Records (DIRs), that match the input query statement.

To execute FindDocuments interaction, specify the input SQL query statement along with the maximum number of rows to be retrieved. A folder name can be specified to make the search more specific.

The input values for the FindDocuments interaction are specified through QueryRequest MappedRecord. The output values are returned through QueryResult, which is of type ResultSet. In the output, each row will contain the value for the index fields as specified in the SELECT clause of the query.

**Note:** FindDocuments only supports one variant of the  $\alpha$  execute() method, that takes InteractionSpec and QueryRequest record as parameters, and returns the output as QueryResult record.

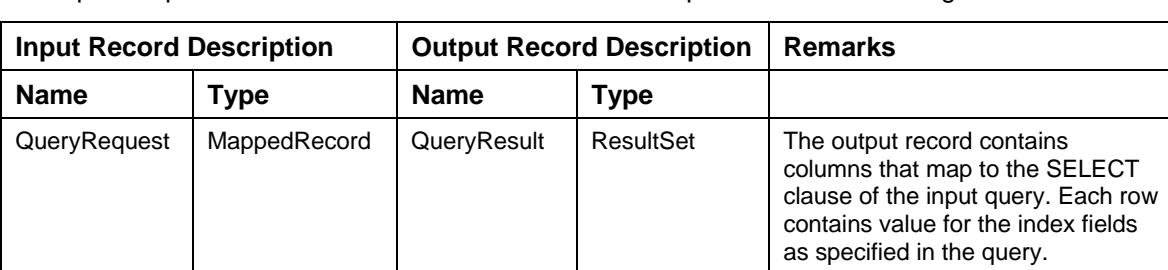

The Input-Output Records for FindDocuments are explained in the following table:

Description of Input Record QueryRequest:

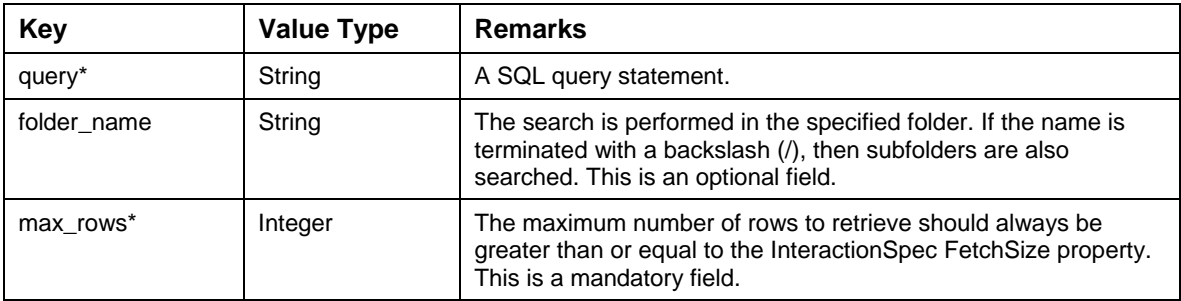

Description of Output Record QueryResult:

The Output Record is of the type javax.resource.cci.ResultSet. The ResultSet contains columns that map to the SELECT clause of the input query statement. Each row contains the values for the index fields, as specified in the query.

**Note**: For the index field of type MENU, the menu label will be returned, instead of the menu value. You can use the returned menu label as an input to the GetMenuValue Interaction to get the menu value.

#### <span id="page-27-0"></span>**Query Specifications for FindDocuments**

The SQL query denotes a 'SELECT' query statement and pertains to searching on the value of the index fields.

The code sample describes the supported SQL statement syntax, which an application component provides as 'query' key to the QueryRequest MappedRecord input parameter of the FindDocuments interaction.

SELECT <selectable fields>

FROM <table name>

[WHERE <where clause>]

[KEY CONDITION <key condition>]

<selectable fields> represents the fields retrieved by the query. These fields define columns in the ResultSet.

**Note**: The wildcard selection, asterisk (\*), is NOT supported. The column names in the SELECT, WHERE clause and in the KEY CONDITION are case sensitive.

<table name> is always FnDocument.

<where clause> is optional, it defines the query criteria and follows the syntax as described below:

<fieldcriteria> [<boolop> <fieldcriteria>]…where

<fieldcriteria> <field> <relop> <constant>|<field>

<boolop> AND, OR, NOT

 $\langle$  relop>  $\langle$ ,  $\langle$  =, =, >, >=, !=, LIKE, IS NULL, IS NOT NULL

<field> can be an index field name, a number constant, or a string (including wildcard characters '?' and '\*').

<key condition> defines an optional key criteria for the query and is limited to either of these two forms:

<keyfield> <relop2> <constant>

<keyfield> <relop2> <constant> AND <relop2> <constant>

where,

 $\langle \text{keyfield} \rangle$  is a key index field defined on the IS server.

 $<$ relop2> <, <=, =, >, >=

**Note**: Parentheses can be used to control precedence.

These code samples are examples of the Select query statement:

SELECT F\_DOCNUMBER, F\_ENTRYDATE, PolicyID FROM FnDocument WHERE F\_ENTRYDATE > '8/1/1996' AND CustID IS NOT NULL

SELECT F\_DOCNUMBER FROM FnDocument WHERE F\_PAGES > 1 KEY CONDITION F\_DOCNUMBER < 123456

The IS system-defined fields and their acceptable usage in a query statement is listed in the table:

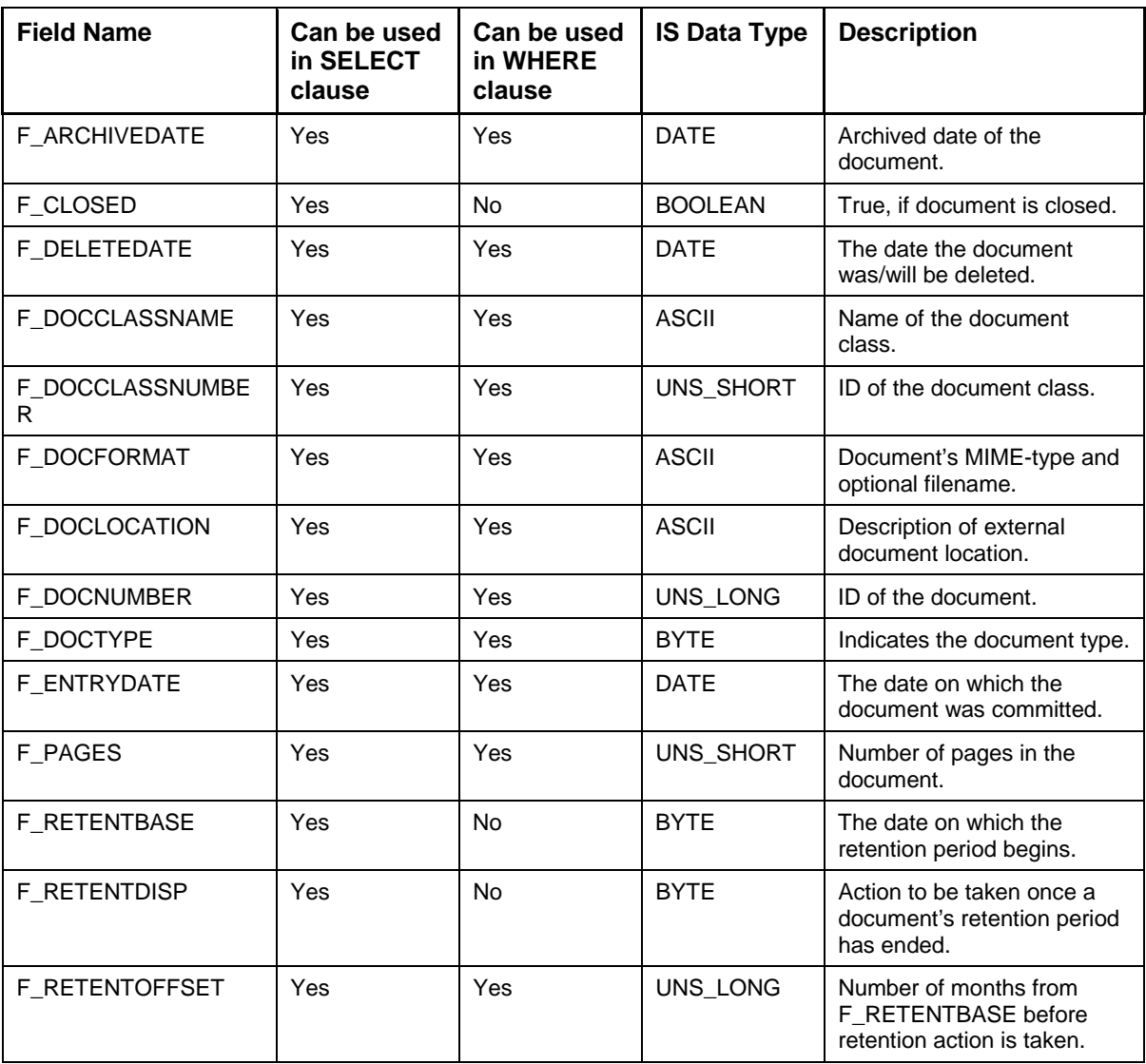

**Note**: The F\_DOCCLASSNAME would work with operators = and LIKE in a similar manner but it will not accept the wildcard characters while using LIKE.

**Note**: To find documents with only one page, use "F\_PAGES IS NULL" in the WHERE clause, instead of specifying  $F$  PAGES = 1.

Refer to **Appendix A: References** section for details on IS System-defined fields and corresponding Java data types.

**Note**: The format for all Date fields supported by ISRA is 'DD/MM/YYYY hh:mm AM/PM'. If Date is mentioned in the format 'DD/MM/YYYY' then the default value of time set in the Date field is '00:00 AM' The code sample shows how to find a Document with known Doc ID:

import java.sql.SQLException;

try {

// Define the type of interaction.

interactionSpec.setFunctionName ("FindDocuments");

//Create the input mapped record.

MappedRecord inputRecord= recordFactory.createMappedRecord("QueryRequest");

//Insert values into the input record.

inputRecord.put ("query", "select F\_DOCNUMBER, F\_DOCFORMAT, F\_PAGES from FnDocument where F\_DOCNUMBER > 100000");

inputRecord.put("folder\_name","myFolder");

inputRecord.put("max\_rows", new Integer(4));

//Invoke the interaction with execute method that returns the output record of type resultset.

```
ResultSet resultSet =(ResultSet) interaction.execute(interactionSpec, 
inputRecord);
```
//Access each row in the resultset.

```
while (resultSet.next ()) 
{ 
long docId = resultSet.getLong("F_DOCNUMBER"); 
String docFormat = resultSet.getString("F_DOCFORMAT"); 
String pages = resultSet.getString("F_PAGES"); 
System.out.println("DocId returned is:" + docId); 
System.out.println("DocFormat returned is:" + docFormat); 
System.out.println("Pages returned is:" + pages); 
} 
}catch(ResourceException re){ 
       re.printStackTrace(); 
}catch(SQLException sqle){ 
       sqle.printStackTrace(); 
}
```
The error messages for FindDocuments interaction are listed in the following table:

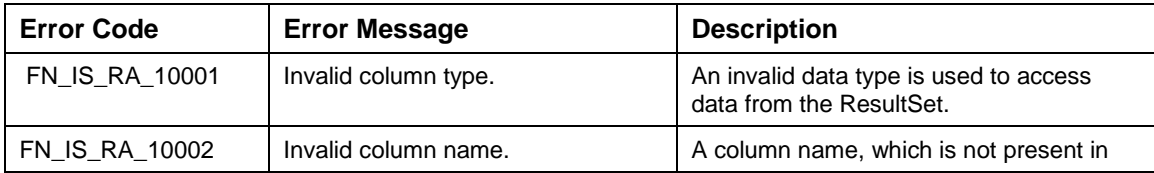

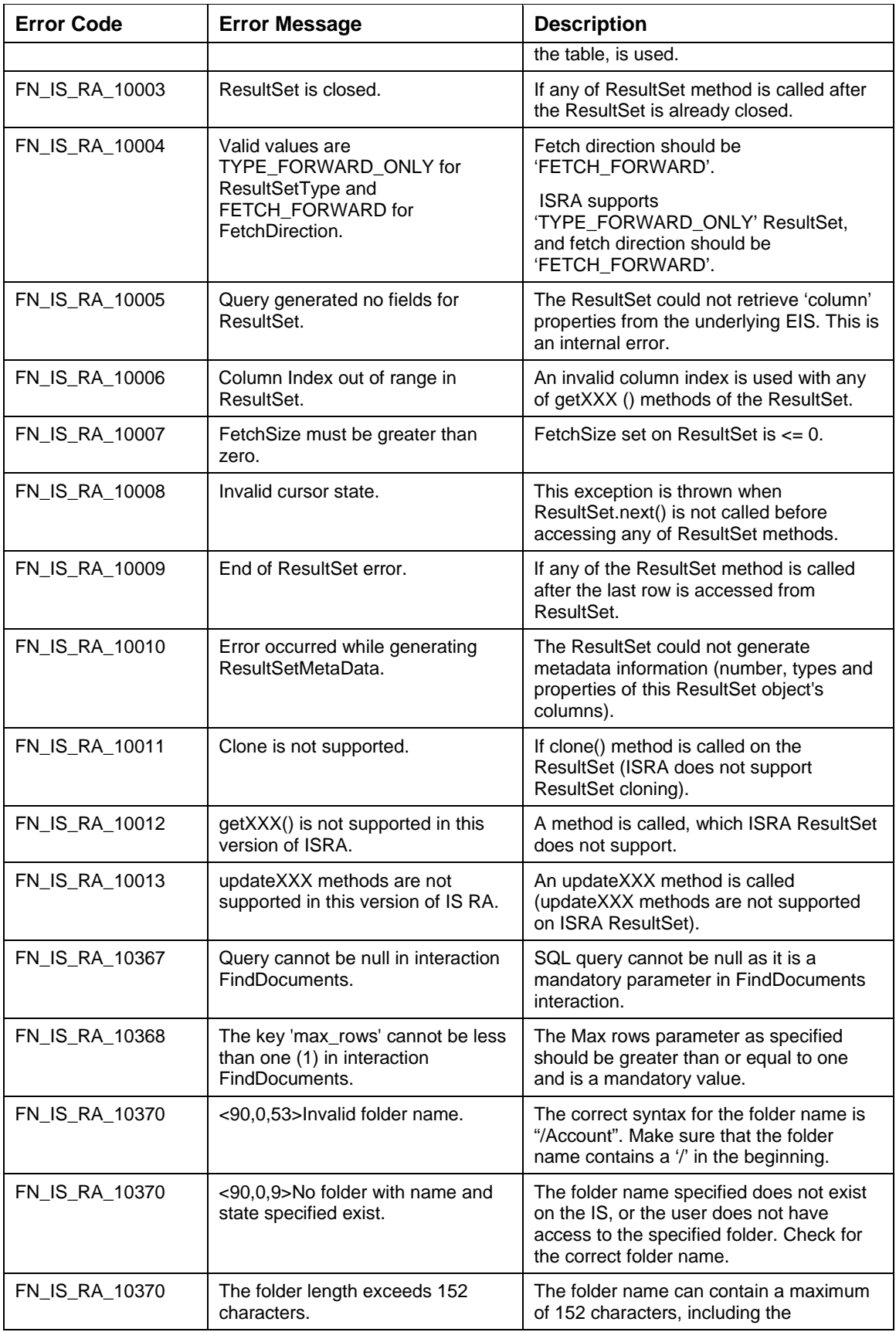

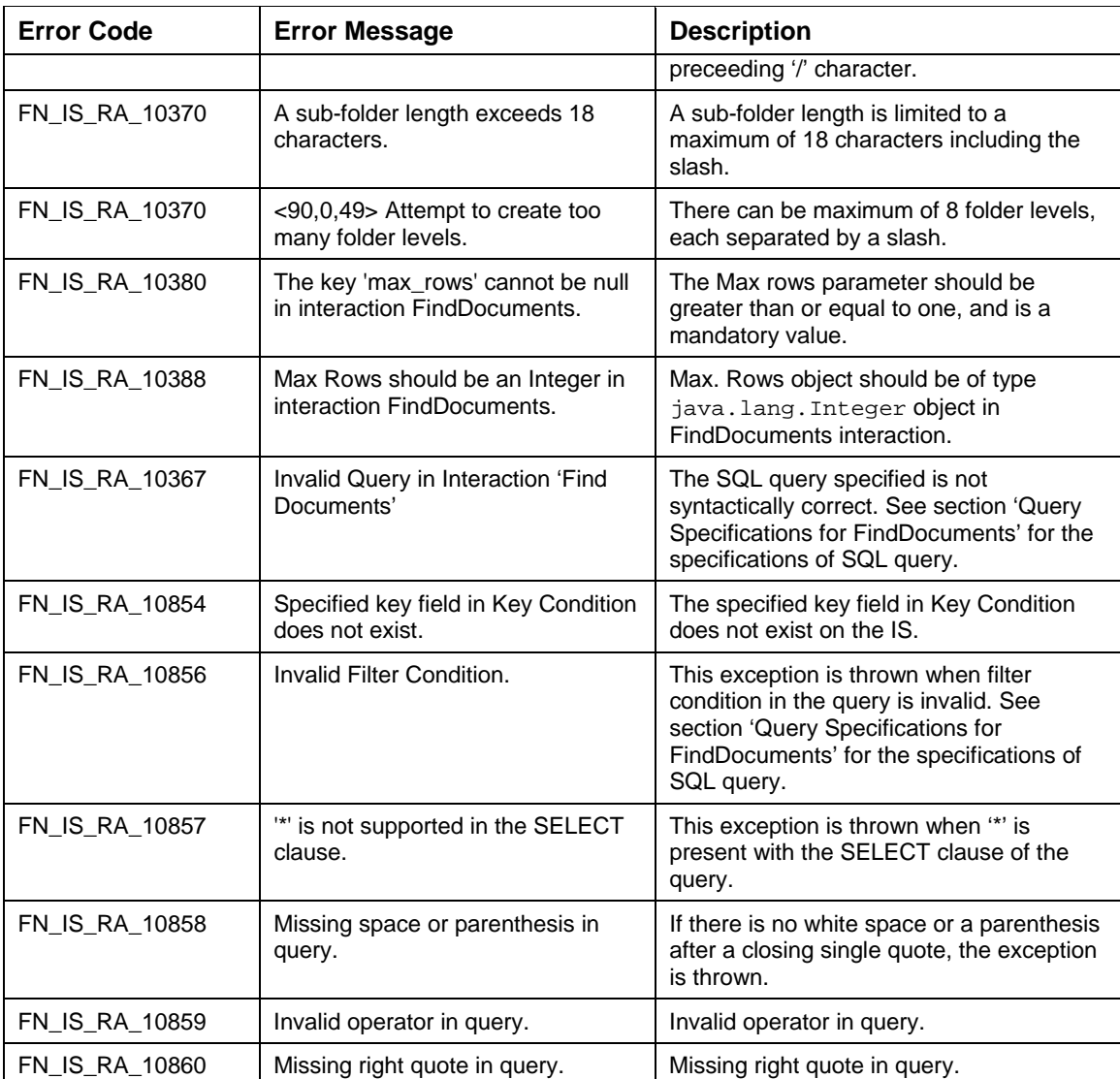

### <span id="page-32-0"></span>**GetDocumentContent**

The GetDocumentContent interaction is used by the application component to retrieve the requested Document's page content.

The user has to specify the Document-ID and the page number of the document to be retrieved.

The GetDocumentContent interaction results in the migration of the physical page from the optical disk to the default cache or the specified cache.

The pre-fetch count can be specified to pre-fetch the number of additional pages from the optical disk.

The polling interval is the frequency (in seconds) at which ISRA checks to determine if the document has been migrated to cache or not. The valid value for polling interval is between 1-5 seconds. The default value is 5 seconds. The polling interval can also be specified in milliseconds for this interaction. The valid value for polling interval (in ms) is in between 250-5000 milliseconds. The default value is 5000 milliseconds.

The Record DocContentRequest, of the type MappedRecord, is used to specify the input values. The content of the requested page is returned as a stream of bytes contained in the Record DocContent, which is of type MappedRecord.

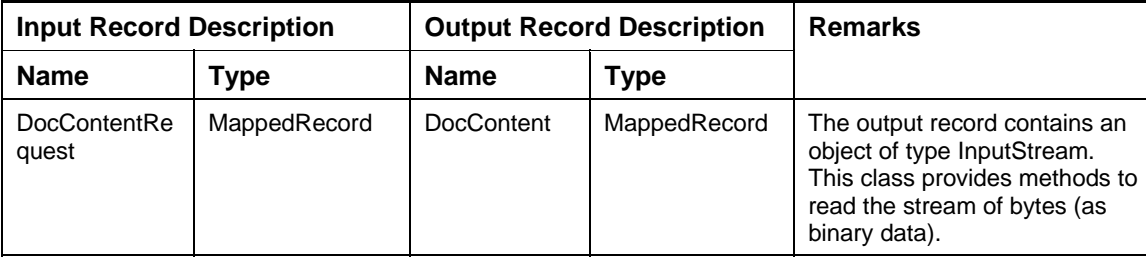

The Input-Output Records for GetDocumentContent are explained in the following table:

Description of the Input Record DocContentRequest:

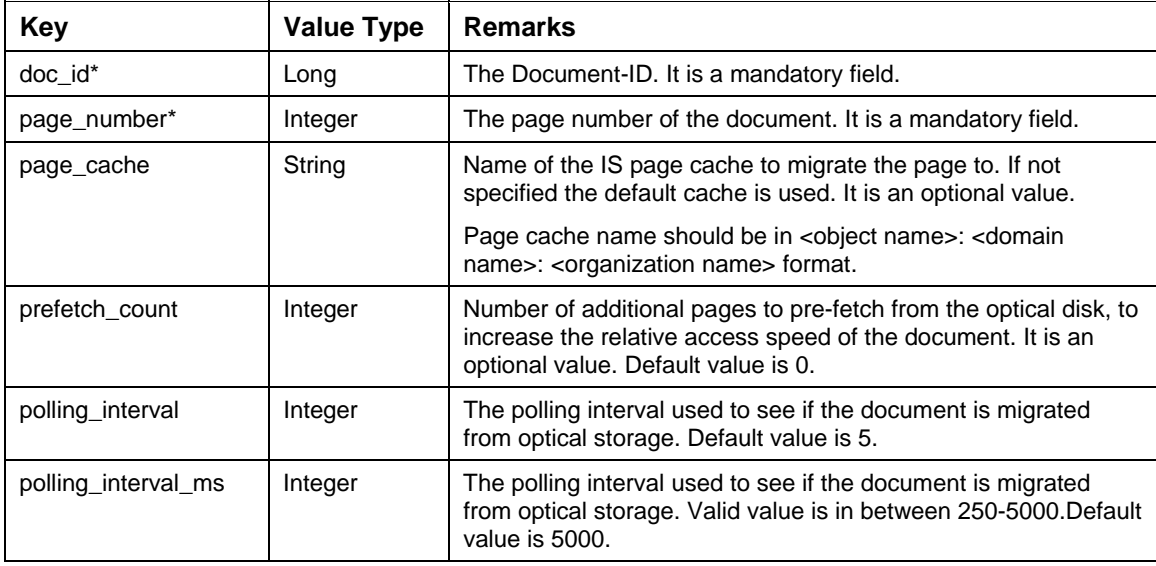

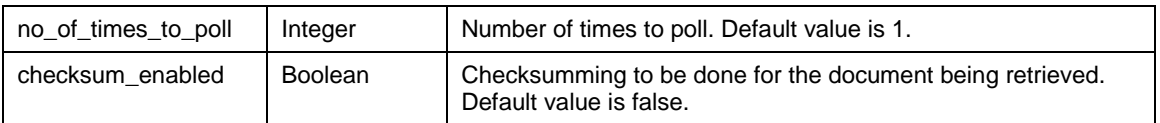

Description of Output Record DocContent:

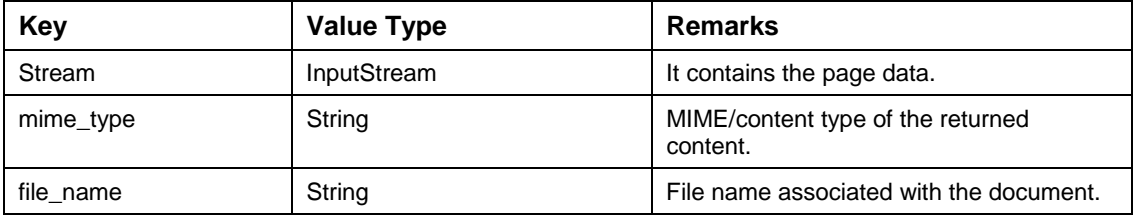

**Note**: For documents that are NOT present in the cache, the application component might get an object does not exist error, <77,0,10>. In such a scenario, the application component would re-issue the GetDocumentContent request, after waiting for some duration. In ISRA3.0a, a new parameter, *no\_of\_times\_to\_poll*, has been added. ISRA polls for n number of times (where n is *no\_of\_times\_to\_poll*) where each polling time is t secs (where t is *polling\_interval*).

The points to consider when you execute the GetDocumentContent interaction are:

- While requesting the retrieval of a particular page of a document, the Document-ID and the page number of the document must be specified through the keys 'doc\_id' and 'page\_number'. This should be done using the input MappedRecord DocContentRequest**.**
- $\Box$  A specific page cache can be specified to migrate the pages, by using the 'page cache' key of the DocContentRequest. By specifying the cache name, you may have faster access to the page. This is because the page whose content you want to read may already reside in this page\_cache*.* Thus, you do not have to wait for the page to migrate from the optical disk to the cache.
- If both polling interval and polling interval ms are specified then polling interval will take precedence over polling interval ms.

**Note**: If the page cache is not specified, the document will be migrated to the default cache of the domain to which the user is logged in.

- $\Box$  You can also specify the number of documents to be pre-fetched from the optical disk, using the key 'prefetch count'. This assumes that you want to access the pages that follow the page number specified in the key 'page\_number'. Executing this interaction will give you the total number  $(1 +$  prefetch count) of pages, to be brought into the cache. This speeds up the access to the subsequent pages.
- ISRA 3.3.0 Patch2 onwards, a new property "Window\_Size", with default value as 64 has been introduced in "FNISRASampleMessages.properties" file. The value of Window Size (the size of the document content retrieved from IS in single iteration) defined in Sample/Custom Applications must be same as the value specified for the PageBufferSize property mentioned in ISRA deployment descriptor. If the value of PageBufferSize defined for ISRA is different than 64 KB, the value of this property should be changed in "FNISRASampleMessages.properties" file before deploying ISRASample.ear. This file is available at the following location:

ISRASample.ear -> ISRASampleWeb.war -> Sample.jar

The code sample to get document content is:

import java.io.\*;

try{

```
interactionSpec.setFunctionName("GetDocumentContent");
```

```
MappedRecord inputRecord = recordFactory.createMappedRecord 
("DocContentRequest");
```
//Insert values into the input record.

```
inputRecord.put("doc_id", new Long(200123)); 
inputRecord.put("page_number", new Integer(1)); 
inputRecord.put("page_cache","page_cache1:FNIS:FileNet"); 
inputRecord.put("prefetch count", new Integer(4));inputRecord.put("polling_interval", new Integer(4)); 
inputRecord.put("polling_interval_ms", new Integer(4000)); 
inputRecord.put("no_of_times_to_poll", new Integer(2)); 
inputRecord.put("checksum_enabled", new Boolean(true));
```

```
/*Invoke the interaction with execute method that returns the output 
record of type mapped record.*/
```

```
MappedRecord outputRecord = (MappedRecord) 
interaction.execute(interactionSpec, inputRecord);
InputStream inputStream = (InputStream)outputRecord.get("stream"); 
String fileName = (String) outputRecord.get("file_name"); 
String mimeType = (String) outputRecord.get("mime_type"); 
int availableBytes = inputStream.available(); 
byte [] data = new byte[availableBytes];
inputStream.read(data); 
inputStream.close(); 
System.out.println("Mime type of the returned content:" + mimeType); 
System.out.println("Name of the file:" + fileName); 
System.out.println("Size of the returned content:" + data.length + " 
bytes");}catch (ResourceException e) { 
       e.printStackTrace(); 
}catch(IOException ioe){ 
         ioe.printStackTrace(); 
}
```
The error messages for GetDocumentContent Interaction are listed in the following table:

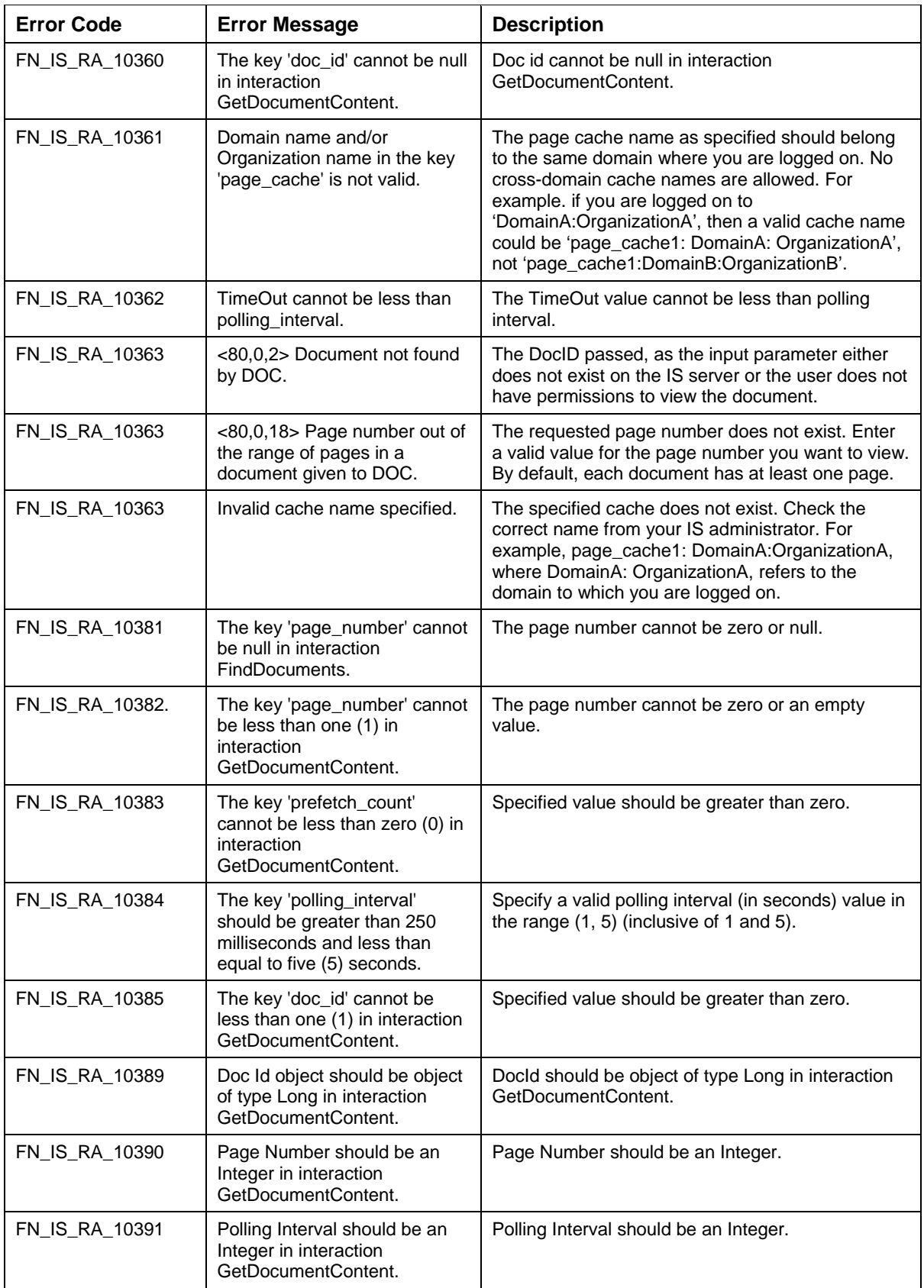
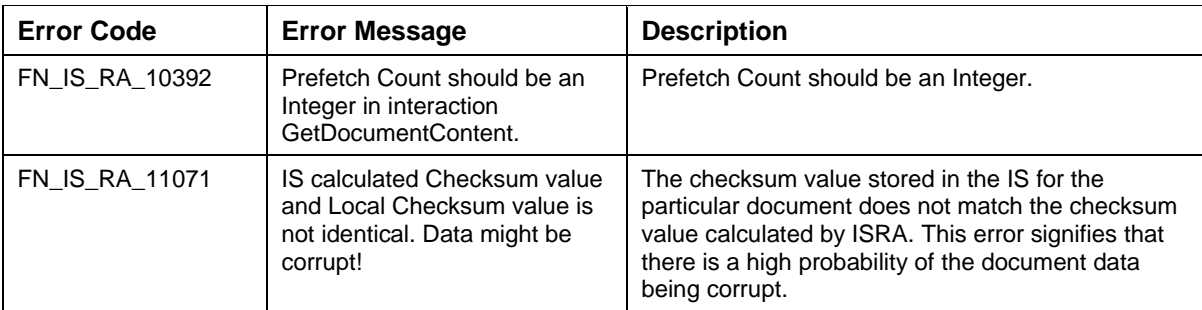

## **GetDocumentContent2**

The GetDocumentContent2 interaction is used by the application component to retrieve the content of multiple pages of the requested Document.

The user has to specify the Document-ID and the first page number to be retrieved. The last page number is a non-mandatory field. If the client specifies last page number parameter, the content of the pages retrieved is for the specified range. If the last page number is null or out of range, the content of pages starting from the first page number specified to the last page number, is retrieved.

The GetDocumentContent2 interaction results in the migration of the physical pages from the optical disk to the default cache or the specified cache.

The pre-fetch count can be specified to pre-fetch the number of additional pages from the optical disk.

The polling interval is the frequency (in seconds) at which ISRA checks to determine if the document has been migrated to cache or not. The valid value for polling interval is between 250-5000 milliseconds. The polling interval can also be specified in milliseconds for this interaction. The valid value for polling interval (in ms) is in between 250-5000 milliseconds. The default value is 5000 milliseconds.

The Record DocContentRequest, of the type MappedRecord, is used to specify the input values. The content of the first page is returned as a stream of bytes while the content of rest of the pages is retrieved in a HashMap as pagenumber-bytearray (key/value) pair contained in the Record DocContent, which is of type MappedRecord.

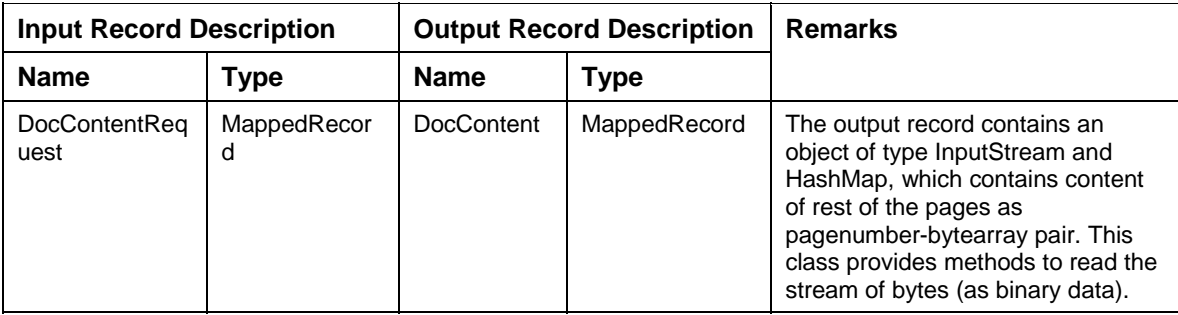

The Input-Output Records for GetDocumentContent2 are explained in the following table:

Description of the Input Record DocContentRequest:

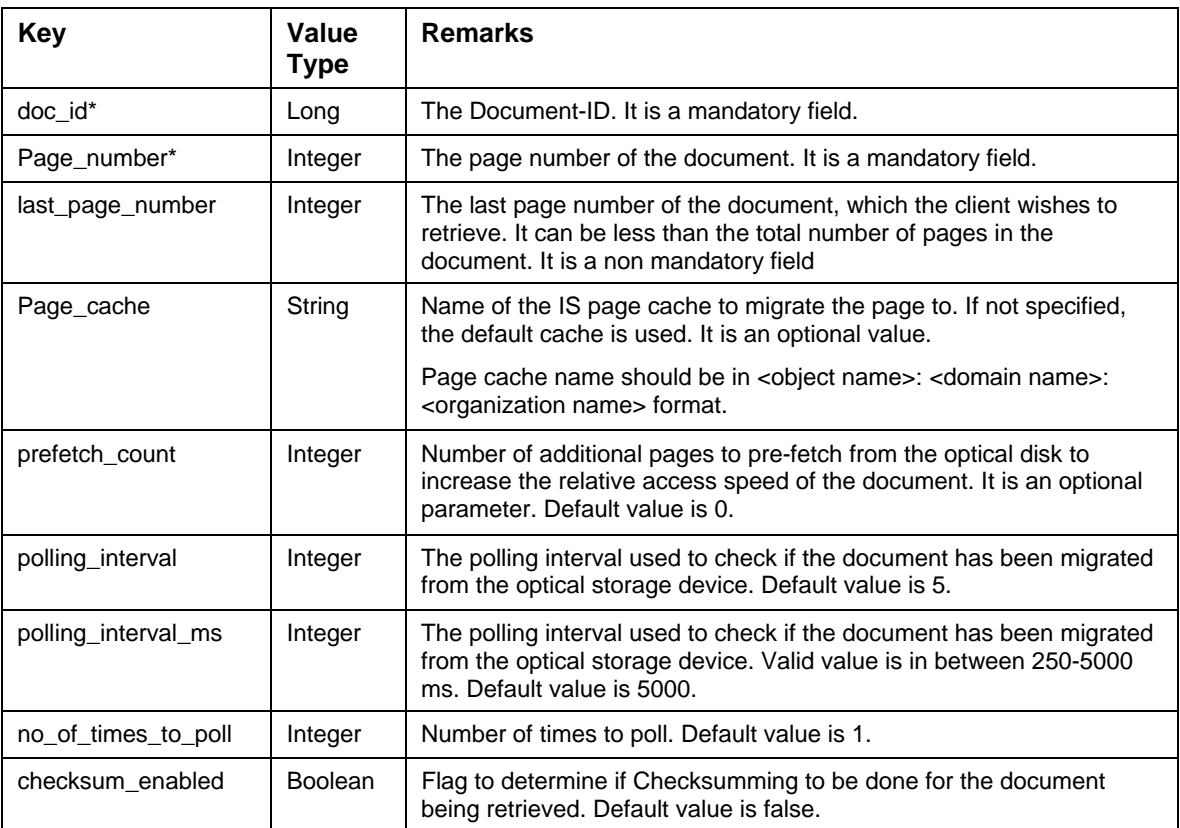

Description of Output Record DocContent:

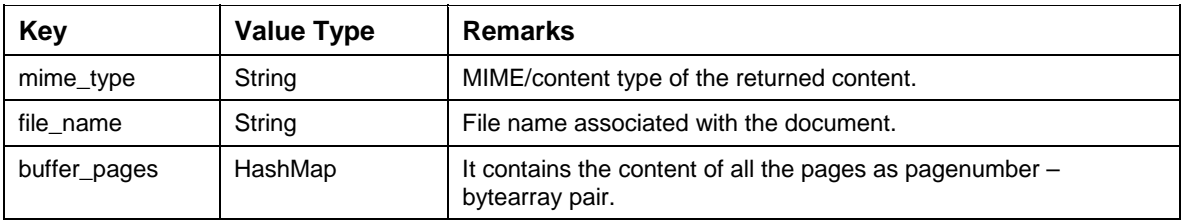

**Note**: For documents that are NOT present in the cache, the application component might get an 'Object does not exist error, <77,0,10>'. In such a scenario, the application component would re-issue the GetDocumentContent2 request, after waiting for some duration. In ISRA3.0a, a new parameter, *no\_of\_times\_to\_poll*, has been added. ISRA polls for n number of times (where n is *no\_of\_times\_to\_poll*) where each polling time is t secs (where t is *polling\_interval*).

The points to consider when the GetDocumentContent2 interaction is executed are:

- While requesting the retrieval of a particular page of a document, the Document-ID , first page number and the last page number of the document must be specified through the keys 'doc\_id', 'page\_number' and 'last\_page\_number' This should be done using the input MappedRecord DocContentRequest**.**
- A specific page\_cache can be specified to migrate the pages by using the 'page\_cache' key of the DocContentRequest. By specifying the cache name, access to the page would be faster. This is because the page whose content is to be read may already

reside in this page\_cache*.* Thus, the user will not have to wait for the page to migrate from the optical disk to the cache.

If both polling interval and polling interval ms are specified then polling interval will take precedence over polling interval ms.

**Note**: If the page cache is not specified, the document will be migrated to the default cache of the domain to which the user is logged in.

 $\Box$  The number of documents to be pre-fetched from the optical disk can be specified, using the key 'prefetch\_count'. This assumes that the user wants to access the pages that follow the page number specified in the key 'page\_number'. Executing this interaction will give a total number  $(1 +$  prefetch\_count) of pages to be brought into the cache. This speeds up the access to the subsequent pages.

The code sample to get document content2 is:

```
import java.util.*; 
try { 
interactionSpec.setFunctionName("GetDocumentContent2"); 
MappedRecord inputRecord = recordFactory.createMappedRecord 
("DocContentRequest"); 
//Insert values into the input record. 
inputRecord.put("doc_id", new Long(200123)); 
inputRecord.put("page_number", new Integer(1)); 
inputRecord.put("last_page_number", new Integer(4)); 
inputRecord.put("page_cache","page_cache1:FNIS:FileNet"); 
inputRecord.put("prefetch count", new Integer(4));inputRecord.put("polling_interval", new Integer(4)); 
inputRecord.put("polling_interval_ms", new Integer(4000)); 
inputRecord.put("no_of_times_to_poll", new Integer(2)); 
inputRecord.put("checksum_enabled", new Boolean(true)); 
/*Invoke the interaction with execute method that returns the output 
record of type mapped record.* / 
MappedRecord outputRecord = (MappedRecord) 
interaction.execute(interactionSpec, inputRecord); 
String fileName = (String) outputRecord.get("file_name"); 
String mimeType = (String) outputRecord.get("mime_type"); 
Map restOfPages = new HashMap();
restOfPages = (Map) outputRecord.get("buffer_pages"); 
int firstpageNo = 1; 
int lastpageNo = 4; 
for(int i=firstpageNo;i<=lastpageNo;i++)
```

```
{ 
      byte[] bydata = null; 
                   bydata= (byte[])restOfPages.get(new 
                   Integer(i).toString()); 
} 
System.out.println("Mime type of the returned content:" + mimeType); 
System.out.println("Name of the file:" + fileName); 
}catch (ResourceException e) { 
       e.printStackTrace(); 
}
```
The error messages for GetDocumentContent2 Interaction are listed in the following table:

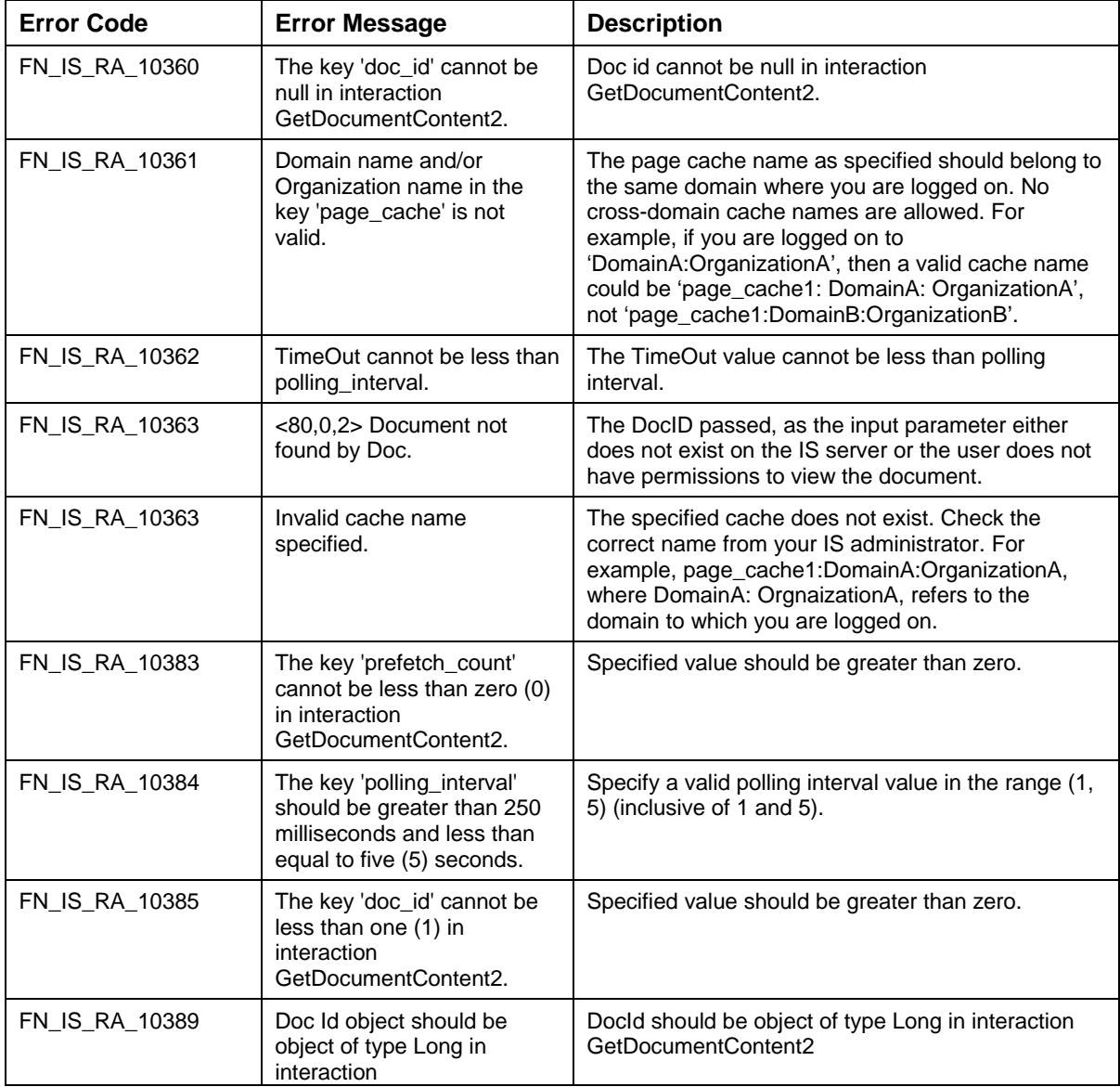

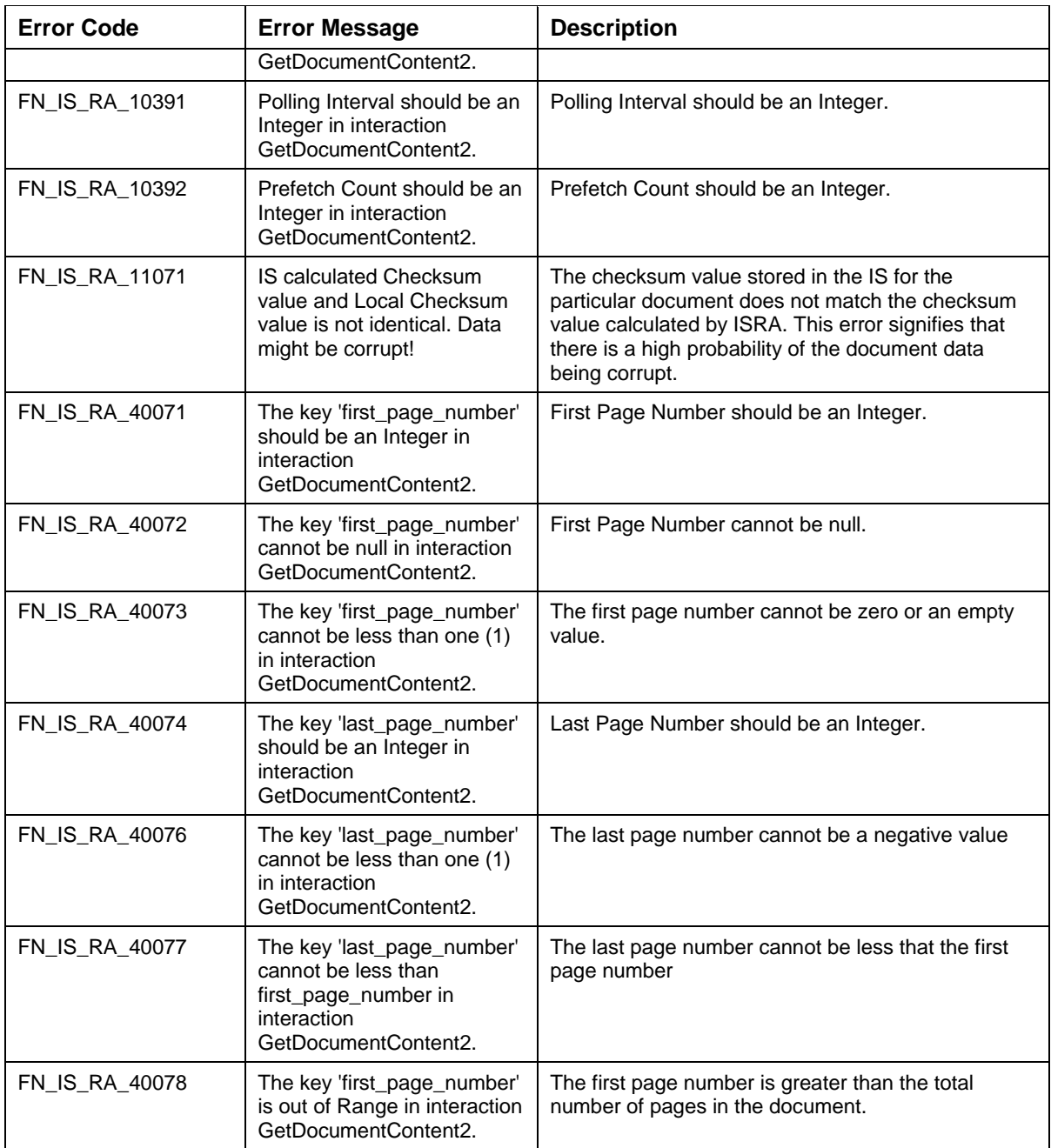

## **AddDoc**

The AddDoc interaction is used by the application component to add a document to the IS server. The application component can specify a destination folder and migration options for document archival.

With the AddDoc interaction the application component specifies the document class name, document type, document family name, document index record, read-write-execute permissions, etc. The pages to be added are given as an array of  $java.io)$ . InputStream. Each element of the array represents one page in the document. After the document is added, it can be filed in folders specified by the client, in the Record FolderSet.

All these values are specified through the AddDocRequest MappedRecord. ISRA returns the document ID of the added document in the MappedRecord, DocID.

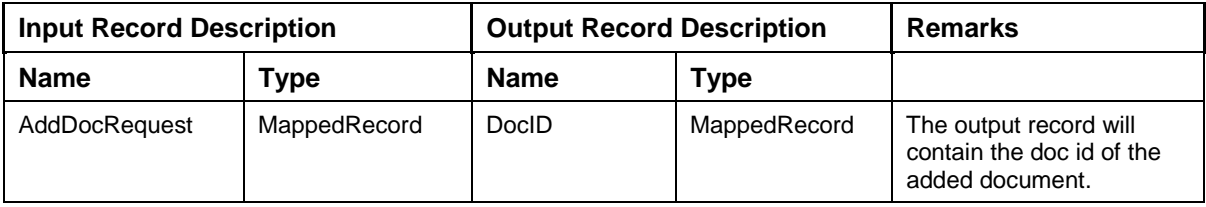

The Input-Output Records for AddDoc are explained in the following table:

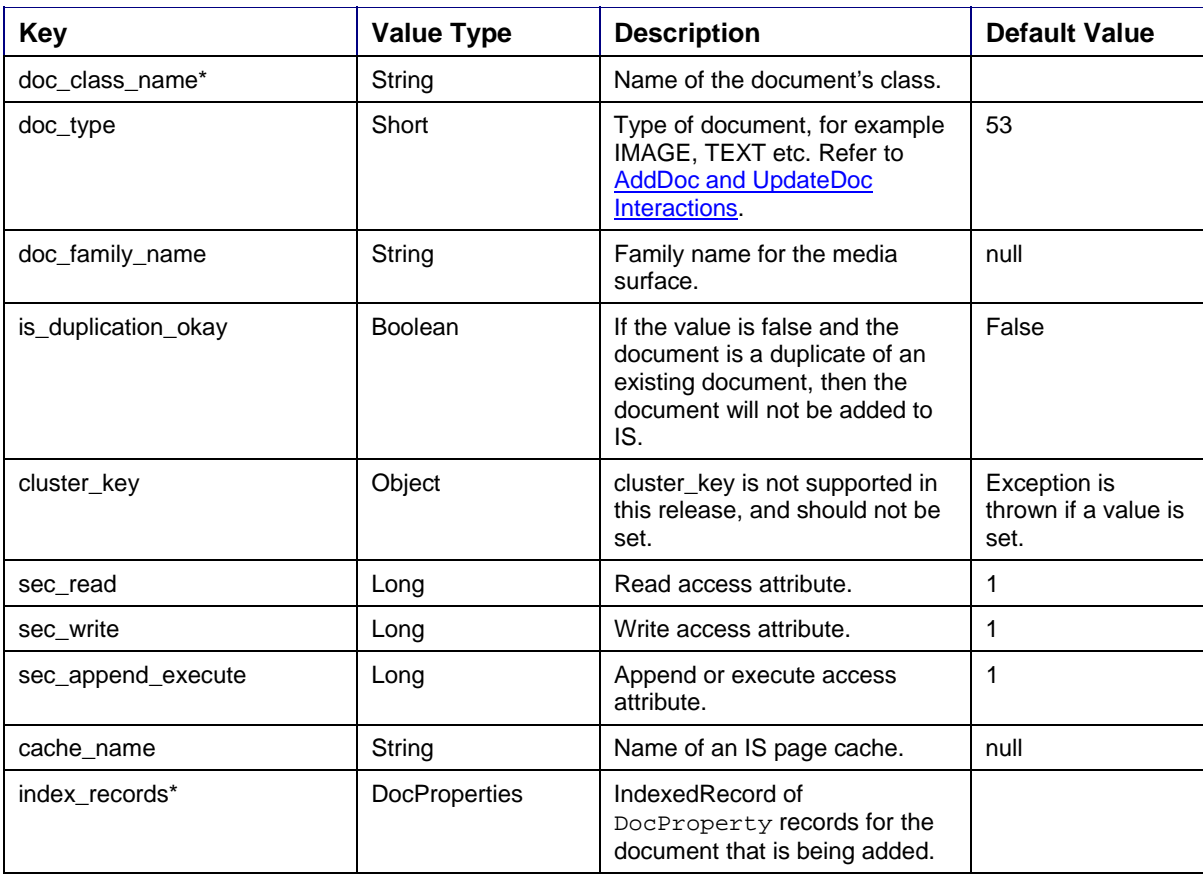

Description of Input Record AddDocRequest:

#### **Supported ISRA Interactions**

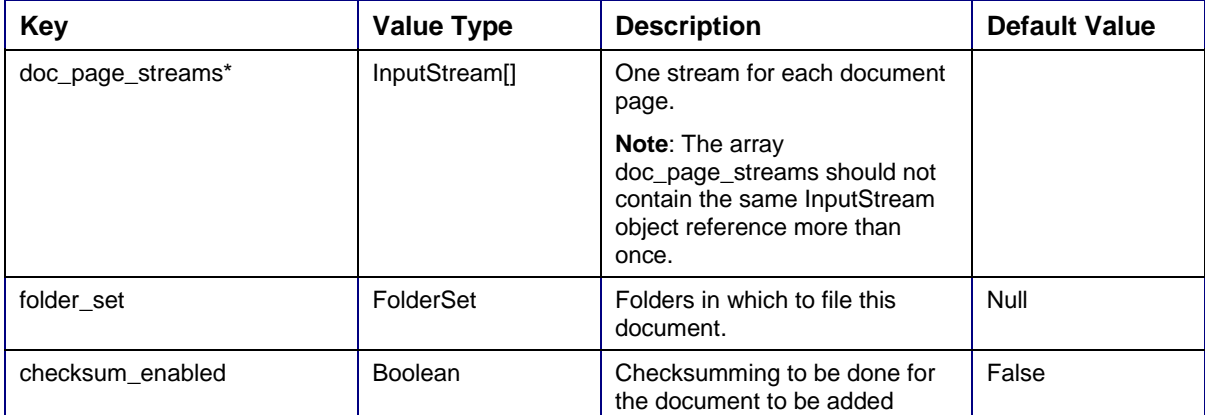

Description of the Output Record DocID:

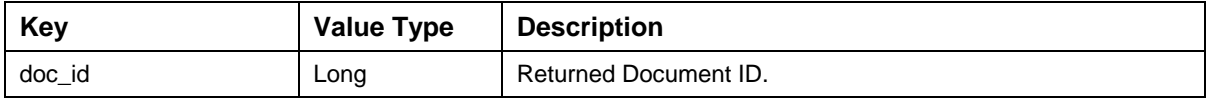

Note: Refer to **[Appendix section](#page-144-0)** for more details on this interaction.

The code sample to add a document is:

import java.io.InputStream;

import java.io.FileInputStream;

import java.util.\*;

try{

```
// Define the type of interaction.
```
interactionSpec.setFunctionName ("AddDoc");

//Create the input mapped record.

MappedRecord inputRecord= recordFactory.createMappedRecord("AddDocRequest");

```
IndexedRecord collectionDocProperties = 
recordFactory.createIndexedRecord("DocProperties");
```
/\* docProperties is an object of the type "List". It contains the Document Class properties that needs to be added to the document \*/

// Get an iterator on the docProperties

ListIterator iterTest = docProperties.listIterator();

```
/* Iterate through the List and add all the document properties 
MappedRecord to collectionDocProperties */
```

```
while (iterTest.hasNext())
```
{

```
Map docProp = (Map)iterTest.next();
```
#### **Supported ISRA Interactions**

```
 MappedRecord docPropertyRecord = 
m_RecordFactory.createMappedRecord("DocProperty"); 
   docPropertyRecord.putAll(docProp); 
               collectionDocProperties.add(docPropertyRecord); 
} 
// Create an IndexedRecord 
IndexedRecord folderSetRecord = 
m_RecordFactory.createIndexedRecord("FolderSet"); 
/* folderSet is an object of the type "Set". It contains the set of 
folders in which the document needs to be added*/ 
if (folderSet!=null) 
{ 
    Iterator iteratorFolder = folderSet.iterator(); 
   while(iteratorFolder.hasNext()) 
      { 
       folderSetRecord.add (iteratorFolder.next()); 
       } 
} 
//Insert values into the input record. 
inputRecord.put ("doc_class_name", "Account"); 
inputRecord.put ("index_records", collectionDocProperties); 
inputRecord.put ("folder_set", folderSetRecord); 
inputRecord.put ("doc_page_streams", pageStreams); 
inputRecord.put ("doc_type", new Short("49")); 
inputRecord.put ("doc_family_name", "OpticalFamily1"); 
inputRecord.put ("is_duplication_ok", new Boolean(true)); 
inputRecord.put ("sec_read", new Long(0)); 
inputRecord.put ("sec_write", new Long(0)); 
inputRecord.put ("sec_append_execute", new Long(0)); 
inputRecord.put ("cache_name", "page_cache1:FNIS:FileNet"); 
inputRecord.put ("checksum_enabled", new Boolean(true)); 
/*Invoke the interaction with execute method that returns the output 
record of type MappedRecord. */ 
MappedRecord resultMappedRecord =(MappedRecord) 
interaction.execute(interactionSpec, inputRecord); 
//Access new Doc ID from the mapped record. 
long resultDocID = new Long(( 
resultMappedRecord.get("doc_id")).toString()).longValue();
```

```
System.out.println("Document ID for added record is:" + resultDocID);
```

```
}catch(ResourceException e){
```

```
 e.printStackTrace();
```
}

```
catch(IOException ioe){
```
ioe.printStackTrace();

}

The error messages for AddDoc interaction are listed in the following table:

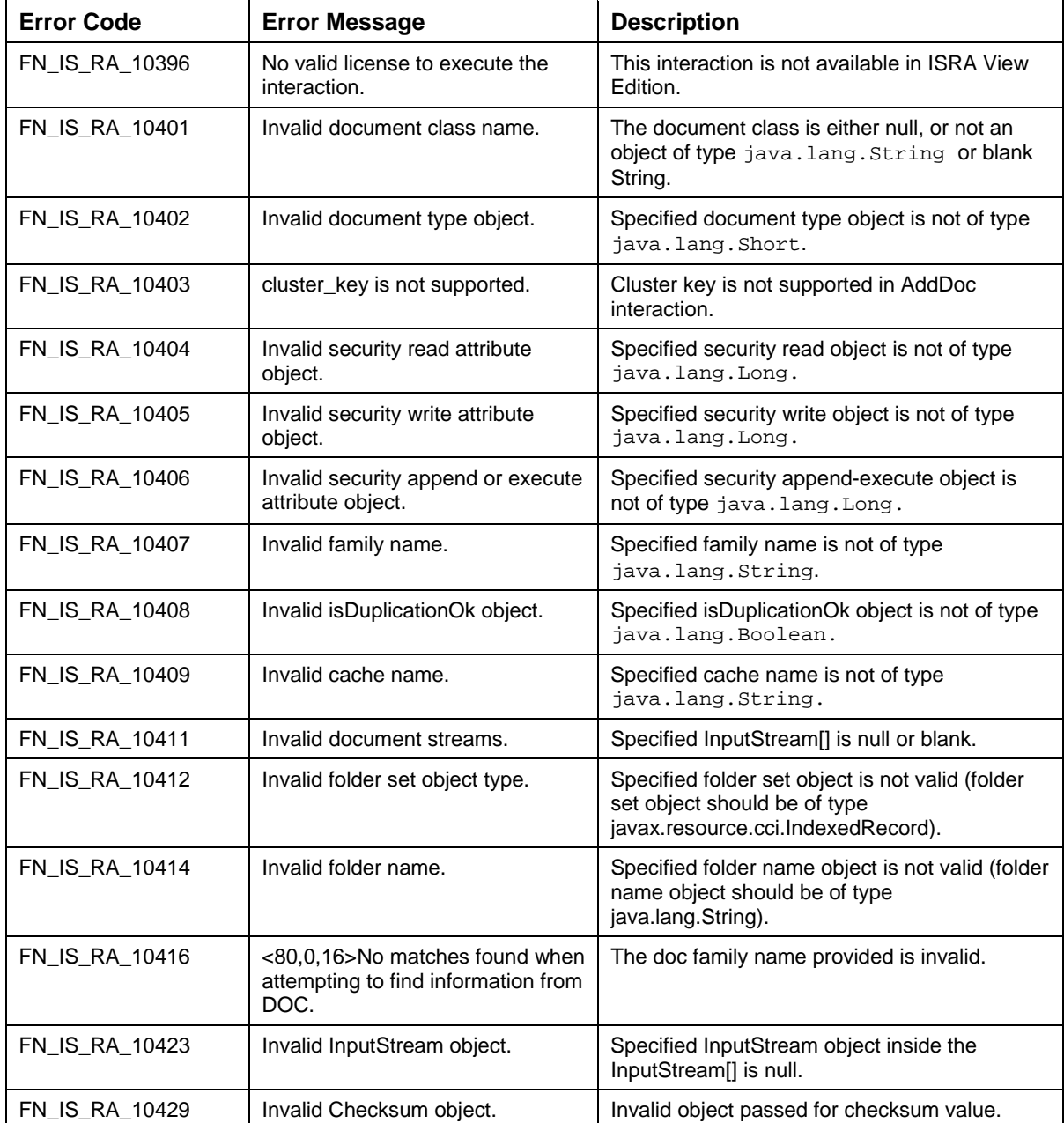

## **DeleteDocs**

The DeleteDocs interaction is used by the application component to delete the specified documents from the IS server. The input record is a List of 'doc\_id' corresponding to the documents to be deleted. The output DocErrorSet IndexedRecord contains the DocError MappedRecord for each document whose delete failed. DocError contains the doc Id and the corresponding error code.

The Input-Output Records for DeleteDocs are explained in the following table:

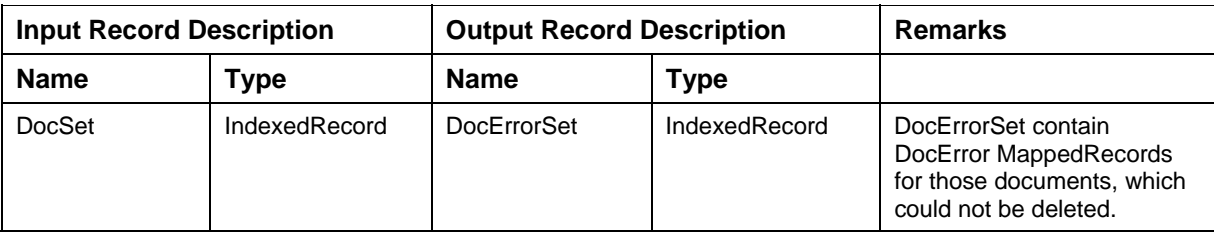

Description of Input Record DocSet:

This is an IndexedRecord of  $doc\_id$  items.  $doc\_id$  is of type Long.

Description of the Output Record DocErrorSet:

This is an IndexedRecord of DocError MappedRecords.

The DocError MappedRecord is described in the following table:

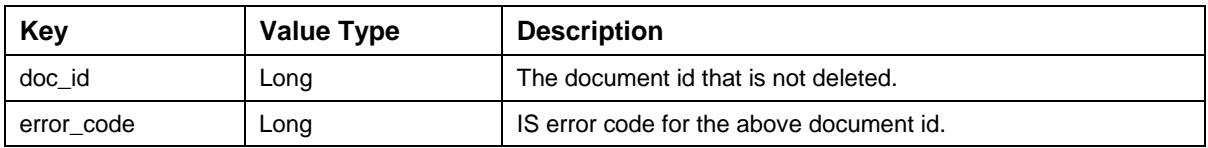

**Note:** ISRA does not return any error for invalid document id(s) in the DeleteDocs interaction. If this interaction is performed by a user who has Read and Write permissions on a document(s) but does not have Append/Execute permission, the document(s) may be left in an inconsistent state. ISRA will return a valid error message but it would have deleted the document from the Index database, making it inaccessible. However, such document can be successfully deleted (by retrying) by performing this operation with a User with higher (proper) security credentials.

The code sample to delete documents is:

```
import java.util.Iterator;
```
import java.util.Map;

import java.util.HashMap;

try {

// Define the type of interaction.

interactionSpec.setFunctionName("DeleteDocs");

//Create the input Indexed record.

IndexedRecord inputRecord= recordFactory.createIndexedRecord("DocSet");

//Insert values into the input record.

//docSet - it is an IndexedRecord containing list of doc ids.

inputRecord.add(new Long(123456));

inputRecord.add(new Long(123459));

/\*Invoke the interaction with execute method that returns an output record of type IndexedRecord contains list of DocError MappedRecords.\*/

```
IndexedRecord resultIndexedRecord = 
recordFactory.createIndexedRecord("DocErrorSet");
```
resultIndexedRecord =(IndexedRecord) interaction.execute(interactionSpec, inputRecord);

//Create Iterator for Indexed Record.

```
Iterator iterator = resultIndexedRecord.iterator();
```

```
while(iterator.hasNext()){
```

```
Map mapResult = new HashMap();
```

```
mapResult.putAll((Map)iterator.next());
```

```
System.out.println("Doc ID:"+mapResult.get("doc_id"));
```

```
System.out.println("ErrorCode:"+mapResult.get("error_code"));
```

```
System.out.println("Document(s) deleted");
```

```
}catch(ResourceException re){
```

```
 re.printStackTrace();
```
}

}

The error messages for DeleteDocs interaction are listed in the following table:

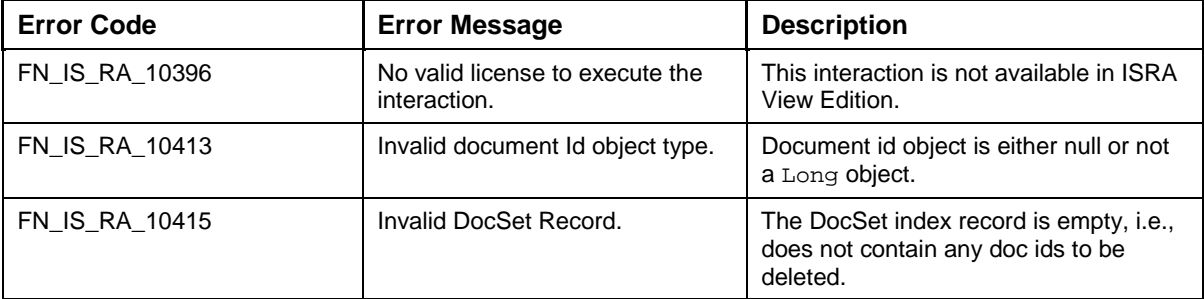

## **GetDocProperties**

The GetDocProperties is used by the application component to retrieve the properties of a document from an IS server. The application component needs to specify the Doc ID and the flag 'is lock desired'.

If it is not required to update the document properties, an update lock should not be requested and the key 'is\_lock\_desired' in the input record DocPropertiesRequest should be set to false. If the key 'is\_lock\_desired' is set to 'true', the document properties will be locked for updating and a capability structure will be returned. Capability structure is an array of  $long$  of length 4.

The input values are DocumentPropertiesRequested MappedRecord and, the output values are returned in a DocumentPropertiesReturned MappedRecord.

The Input-Output Records for GetDocProperties are explained in the following table:

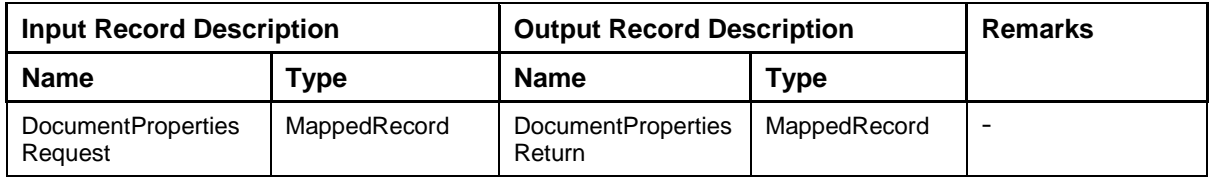

Description of the Input Record DocumentPropertiesRequest:

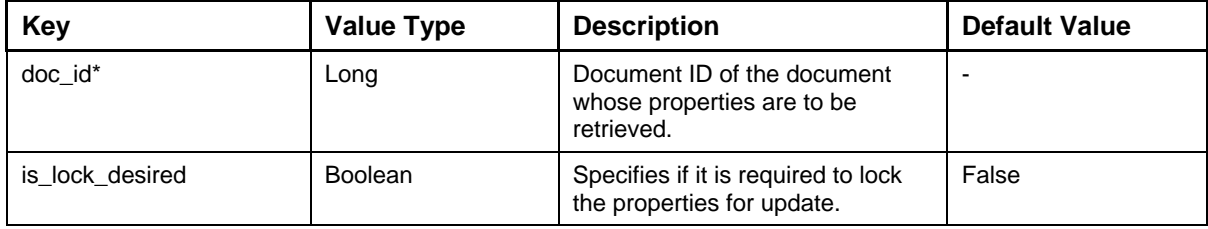

Description of the Output Record DocumentPropertiesReturn:

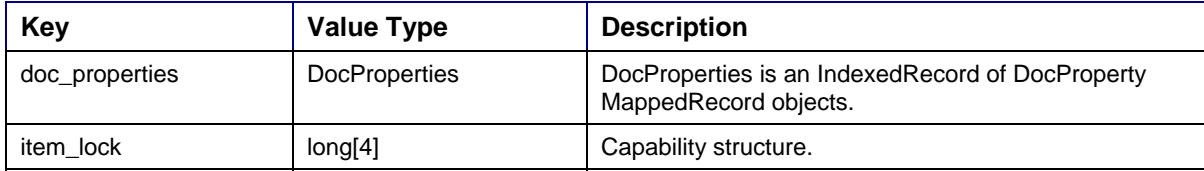

Description of MappedRecord DocProperty:

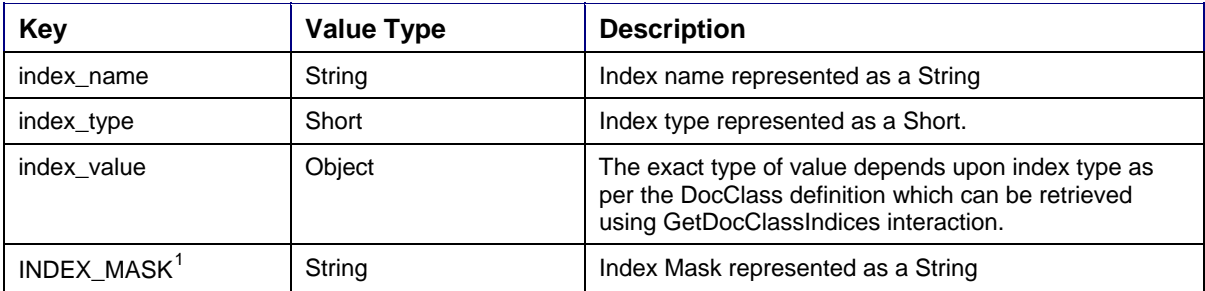

<span id="page-47-0"></span><sup>1</sup> INDEX\_MASK is only available from ISRA 3.4 FP3 and above.

 $\overline{a}$ 

The code sample to get the document properties is:

import java.util.\*;

try{

// Define the type of interaction.

interactionSpec.setFunctionName ("GetDocProperties");

//Create the input mapped record.

MappedRecord inputRecord= recordFactory.createMappedRecord("DocumentPropertiesRequest");

//Insert values into the input record.

inputRecord.put ("doc\_id",new Long(10008));

```
inputRecord.put ("is_lock_desired", new Boolean(true));
```
/\*Invoke the interaction with execute method that returns the output record of type MappedRecord, containing DocProperties IndexedRecord, item lock(capability structure.)\*/

```
MappedRecord resultMappedRecord =(MappedRecord) 
interaction.execute(interactionSpec, inputRecord);
```
/\*Get IndexedRecord of doc properties from resultMappedRecord.\*/

```
IndexedRecord indexedRecord = (IndexedRecord) 
resultMappedRecord.get("doc_properties");
```

```
Iterator iterator = indexedRecord.iterator();
```

```
Map map;
```

```
while(iterator.hasNext()){
```
 $map = new HashMap()$ ;

```
map.putAll((Map)iterator.next());
```

```
System.out.println("Index Name:" + map.get("index_name"));
```

```
long[] capability = new long[4];
```
//Get capability structure from resultMappedRecord.

```
capability = (long[])resultMappedRecord.get("item_lock"); 
for(int j=0; j<4; j++)
```

```
System.out.println("Item Lock" + j + "=" + capability[j] );
```

```
} 
catch (ResourceException e) {
```
}

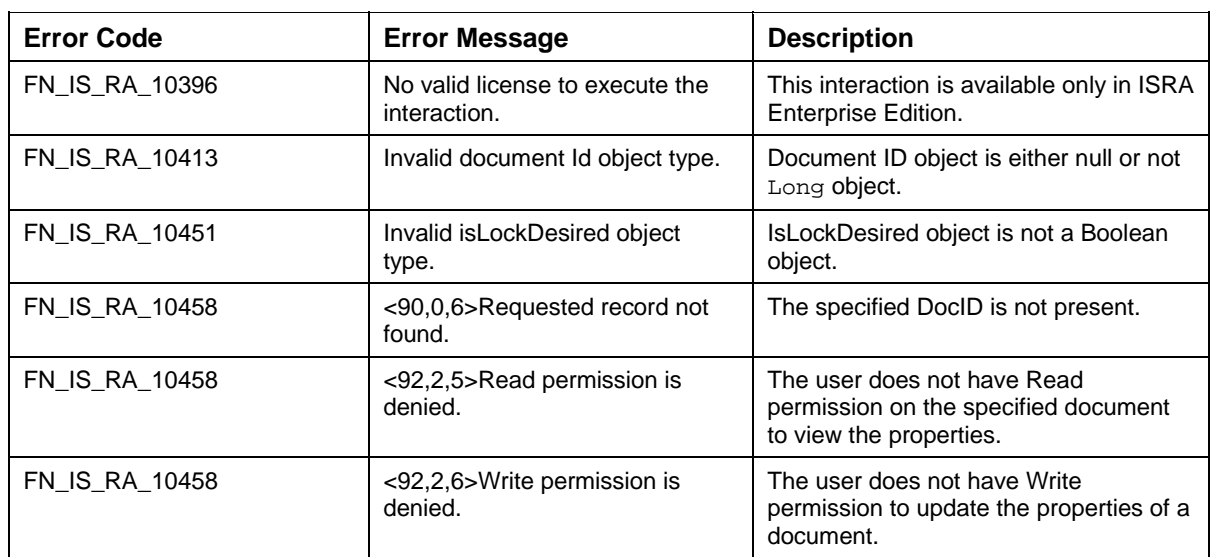

The error messages for GetDocProperties interaction are listed in the following table:

### **UpdateDocProperties**

The UpdateDocProperties is used by the application component to update the properties of a document. To update the document properties, the application component has to first get the properties using the GetDocProperties interaction, with the key 'is\_lock\_desired' set to 'true'. This will lock the document properties for update and return a capability structure, which is an array of long of length 4.

The Interaction object used for UpdateDocProperties should be same as the one used for the preceding GetDocProperties. The Interaction object used in GetDocProperties interaction stores the Document ID and the capability structure returned from the IS.

The Input-Output Records for UpdateDocProperties are explained in the following table:

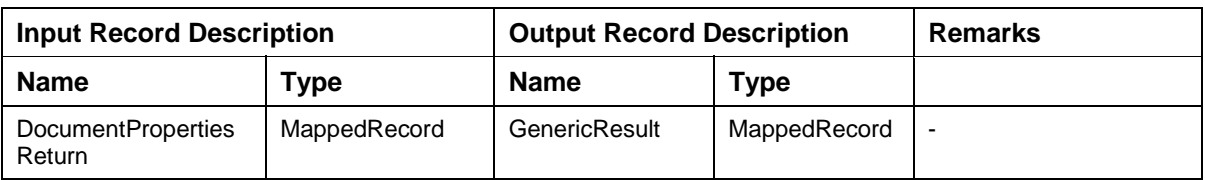

Description of the Input Record DocumentPropertiesReturn:

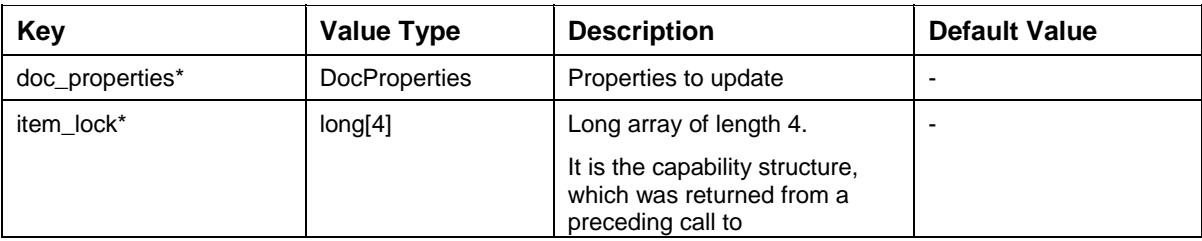

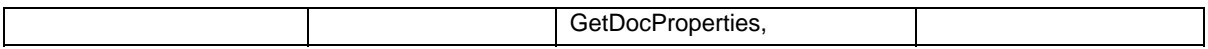

#### Description of the Output Record GenericResult:

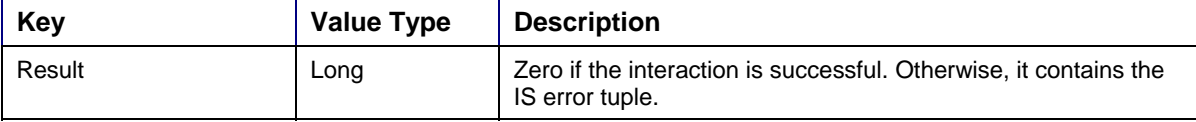

**Note:** Refer to Appendix section [setInherentLogin\(\)](#page-0-0)

Public void setInherentLogin(Integer inherentLogin)

Sets the Inherent method that ISRA will use for all logins unless specified by the user.

[setDeploymentInstance\(\)](#page-0-0)

public void setDeploymentInstance (Integer deploymentInstance)

Sets the value of the instance of ISRA that is being deployed on a single machine.

[AddDoc and UpdateDocProperties Interactions](#page-148-0) for more details on input parameters to this interaction.

#### The code sample to update doc properties is:

try{

#### // Define the type of interaction.

interactionSpec.setFunctionName("UpdateDocProperties");

//Create the input mapped record.

```
MappedRecord inputRecord= 
recordFactory.createMappedRecord("DocumentPropertiesReturn");
```
//Insert values into the input record.

/\* docProperties IndexedRecord contains document property MappedRecords.\*/

IndexedRecord docProperties = recordFactory.createIndexedRecord( "DocProperties");

MappedRecord docPropMappedRecord = recordFactory.createMappedRecord("DocProperty");

> docPropMappedRecord.put("index\_name", "test\_index\_name"); docPropMappedRecord.put("index\_value", "test\_value"); docPropMappedRecord.put( "index\_type", new Short("50") ); docPropMappedRecord.put("index\_name", "F\_DOCNUMBER"); docPropMappedRecord.put("index\_value", new Long(100016)); docPropMappedRecord.put( "index\_type", new Short("71") );

```
// Add the MappedRecord object to the IndexedRecord
```

```
docProperties.add(docPropMappedRecord);
```

```
inputRecord.put("doc_properties", docProperties);
```

```
//Capability is array of long which is obtained after executing 
'GetDocProperties' interaction.
```

```
long[] capability = new long[4];
```

```
inputRecord.put("item_lock", capability);
```
/\*Invoke the interaction with execute method that returns the output record of type MappedRecord contains result of the interaction i.e. success or failure code.\*/

```
MappedRecord resultMappedRecord =(MappedRecord) 
interaction.execute(interactionSpec, inputRecord);
```
//Get result from Mappedrecord.

//result=0: Document Properties are updated successfully.

```
/*result!=0 : Error in updating Document Properties, and error id = 
result. */
```

```
long result = new 
Long(resultMappedRecord.get("result").toString()).longValue();
```

```
if (result==0)
```
System.out.println("Update of Document Properties is done successfully.");

else

```
System.out.println("Error " + result + " has occurred in updating the 
Document properties.");
```
}

```
catch (Exception e) {
```
e.printStackTrace();

}

The error messages for the UpdateDocProperties interaction are listed in the following table:

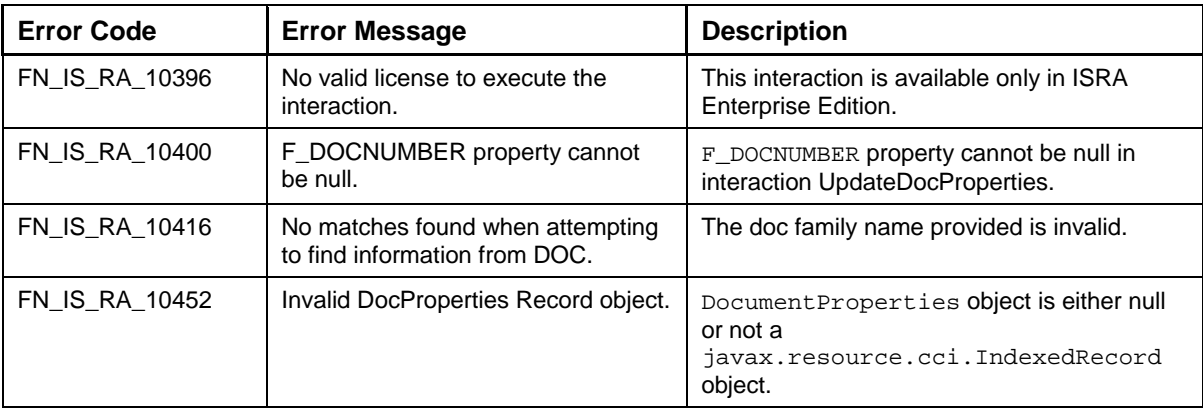

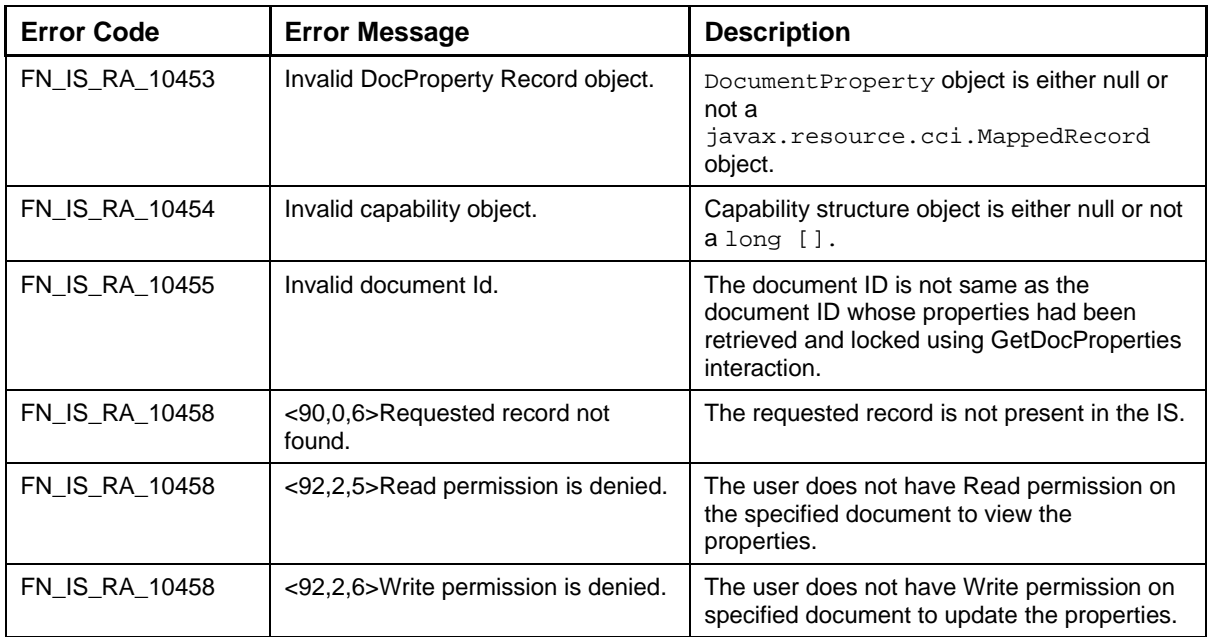

## **CancelDocPropertiesUpdate**

CancelDocPropertiesUpdate is used by the application component to cancel a pending update and release the lock acquired on the document properties.

The input record DocPropertiesReturn should contain the DocProperties IndexedRecord, and the item lock (capability structure), acquired using GetDocProperties interaction.

In the DocProperties IndexedRecord, all document property values can be null except the system index property whose index name is 'F\_DOCNUMBER'. All other index property records (DocProperty MappedRecords) are ignored if passed by application component.

The Input-Output Records for CancelDocPropertiesUpdate are explained in the following table:

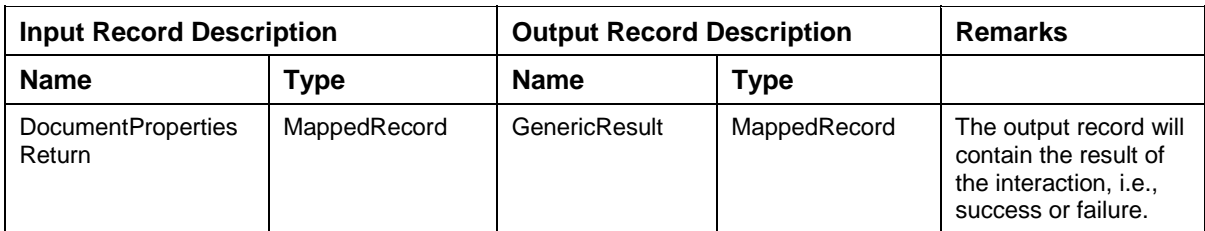

Description of the Input Record DocumentPropertiesReturn:

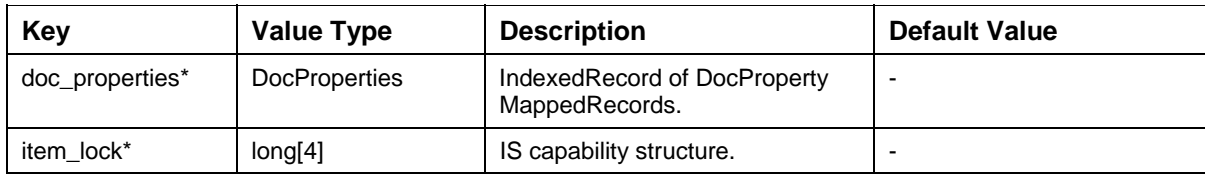

Description of the Output Record GenericResult:

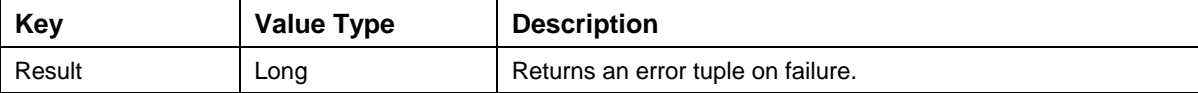

The code sample to cancel document properties update is:

```
try {
```

```
// Define the type of interaction.
```
interactionSpec.setFunctionName("CancelDocPropertiesUpdate");

//Create the input mapped record.

MappedRecord inputRecord= recordFactory.createMappedRecord("DocumentPropertiesReturn");

```
//Insert values into the input record.
```

```
// docProperties IndexedRecord contains document property 
MappedRecords.
```

```
IndexedRecord docProperties = 
recordFactory.createIndexedRecord("DocProperties");
```
MappedRecord docProperty = recordFactory.createMappedRecord("DocProperty");

docProperty.put("index\_name", "F\_DOCNUMBER");

docProperty.put("index\_type", new Short("71"));

docProperty.put("index\_value", new Long(123456));

docProperties.add(docProperty);

inputRecord.put("doc\_properties", docProperties);

//Capability is array of long which is obtained after executing 'GetDocProperties' interaction.

 $long[]$  capability = new  $long[4]$ ;

inputRecord.put("item\_lock", capability);

/\*Invoke the interaction with execute method that returns the output record of type MappedRecord contains result of the interaction i.e. success or failure code.\*/

MappedRecord resultMappedRecord =(MappedRecord) interaction.execute(interactionSpec, inputRecord);

//Get result from Mappedrecord.

//result=0 : Update has been cancelled.

```
/*result!=0 : Error in canceling Property Update, error id = result. 
*/ 
long result = new 
Long(resultMappedRecord.get("result").toString()).longValue(); 
if (result==0) 
System.out.println("Update Properties are cancelled successfully."); 
else 
System.out.println("Error " + result + " has occurred in canceling the 
update."); 
}catch (ResourceException e) { 
       e.printStackTrace(); 
}
```
The error messages for the CancelDocPropertiesUpdate interaction are listed in the following table:

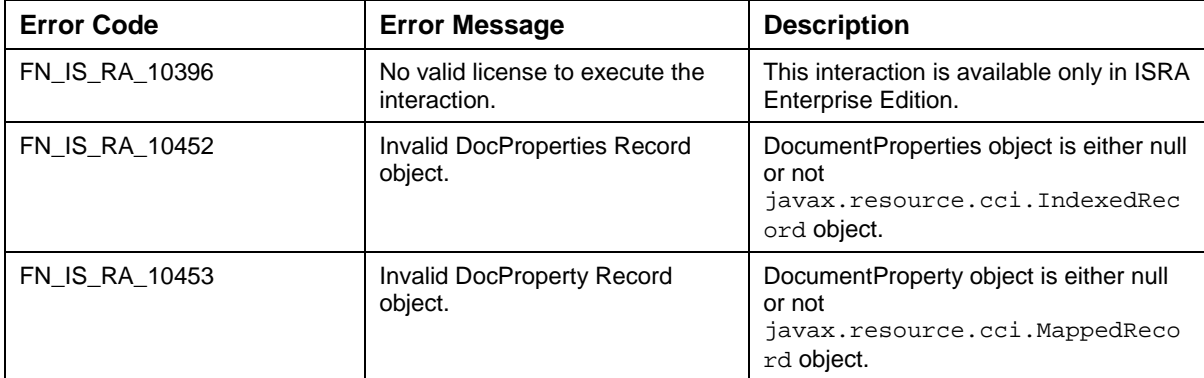

### **FileDocsInFolder**

The FileDocsInFolder interaction is used, by the application component, to assign documents to a folder. The input record for this interaction is DocumentsAndFolder MappedRecord. This record contains the name of the destination folder, a DocSet that is a set of document IDs and a parameter place\_after, which is a doc ID after which the documents are to be filed. To put the document at the beginning of a folder, use a value of zero (0) for place\_after, and to put it at the end of the folder, use either the document id of the last document in the folder or the value 4294967295.

The Input-Output Records for FileDocsInFolder are explained in the following table:

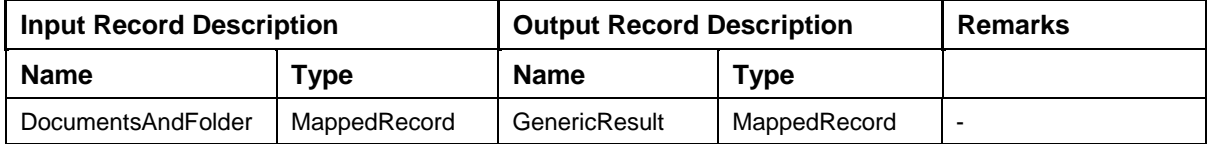

Description of the Input Record DocumentsAndFolder:

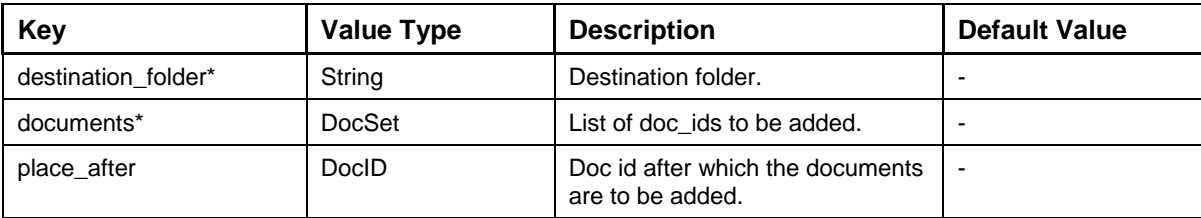

Description of the Output Record GenericResult:

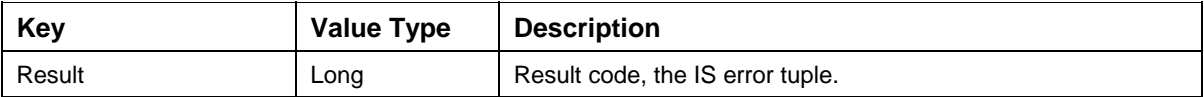

The code sample to assign the specified documents to a specific folder is:

try {

// Define the type of interaction.

interactionSpec.setFunctionName("FileDocsInFolder");

//Create the input mapped record.

MappedRecord inputRecord= recordFactory.createMappedRecord("DocumentsAndFolder");

//Inserte values into the input record.

inputRecord.put("destination\_folder", "folder1");

//docSet is an IndexedRecord containing list of docIds.

IndexedRecord docSet = recordFactory.createIndexedRecord("DocSet");

docSet.add(new Long(123456));

//docSet.add(new Long(112233));

inputRecord.put("documents", docSet);

/\*Invoke the interaction with execute method that returns the output record of type MappedRecord contains the result success or failure code. \*/

MappedRecord resultMappedRecord =(MappedRecord) interaction.execute(interactionSpec, inputRecord);

//Get result value as long resultMappedRecord.

long resultErrorID = new Long((resultMappedRecord.get ("result")).toString()).longValue();

//Returns the error id.

if (resultErrorID!=0)

System.out.println("Error Code : " + resultErrorID);

else

```
System.out.println("Document(s) filed successfully"); 
}catch(Exception e){ 
     e.printStackTrace();
```
}

The error messages for FileDocsInFolder interaction are listed in the following table:

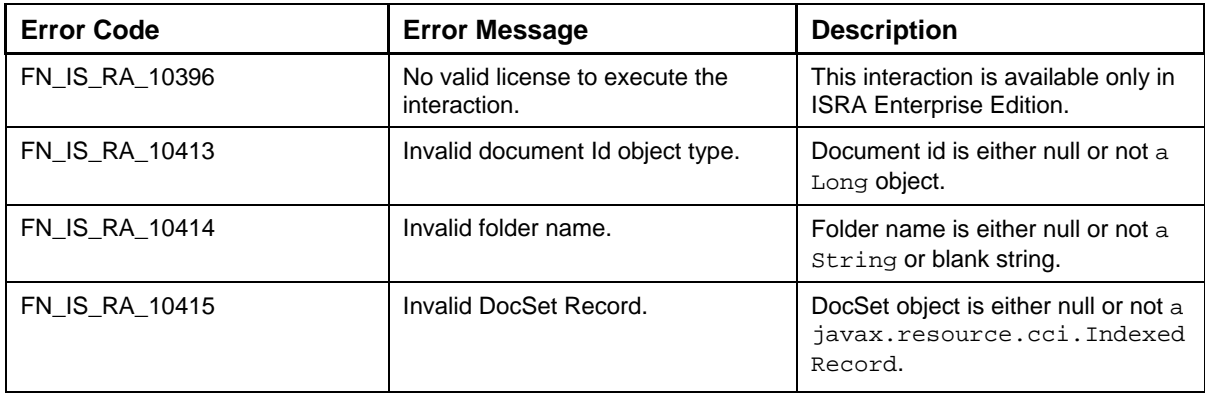

### **RemoveDocsFromFolder**

The RemoveDocsFromFolder interaction is used by the application component to remove documents from a folder. The input record for this interaction is a DocumentsAndFolder MappedRecord. This record contains the name of a folder and DocSet. DocSet is a set of documents to be removed from the specified folder.

The Input-Output Records for RemoveDocsFromFolder are explained in the following table:

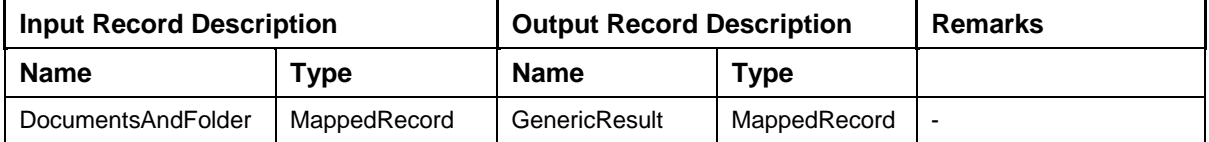

Description of the Input Record DocumentsAndFolder:

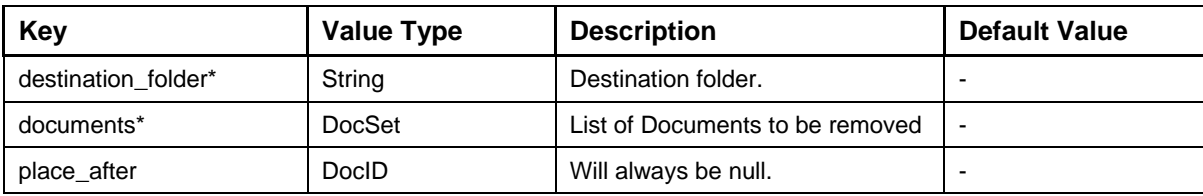

Description of the Output Record GenericResult:

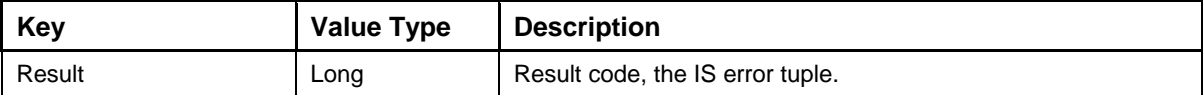

The code sample to remove docs from folder:

try {

// Define the type of interaction.

```
interactionSpec.setFunctionName ("RemoveDocsFromFolder");
```

```
//Create the input mapped record.
```

```
MappedRecord inputRecord= 
recordFactory.createMappedRecord("DocumentsAndFolder");
```
//Insert values into the input record.

inputRecord.put("destination\_folder", "folder1");

//docSet is an IndexedRecord containing list of docIds.

IndexedRecord docSet = recordFactory.createIndexedRecord("DocSet");

```
docSet.add(new Long(123456));
```
docSet.add(new Long(112233));

```
inputRecord.put("documents", docSet);
```
/\*Place\_after parameter is always null for this interaction.\*/

```
inputRecord.put("place_after", null);
```
/\*Invoke the interaction with execute method that returns the output record of type MappedRecord contains the result success or failure.\*/

```
MappedRecord resultMappedRecord =(MappedRecord) 
interaction.execute(interactionSpec, inputRecord);
```
//Get result value as long resultMappedRecord.

```
long resultErrorID = new 
Long((resultMappedRecord.get("result")).toString()).longValue();
```

```
//Returns the error id.
```

```
if (resultErrorID!=0)
```

```
System.out.println("Error Code : " + resultErrorID);
```
else

```
System.out.println("RemoveDocsFromFolder completed successfully.......");
```

```
}catch(ResourceException e){
```

```
 e.printStackTrace();
```
}

The error messages for RemoveDocsFromFolder interaction are listed in the following table:

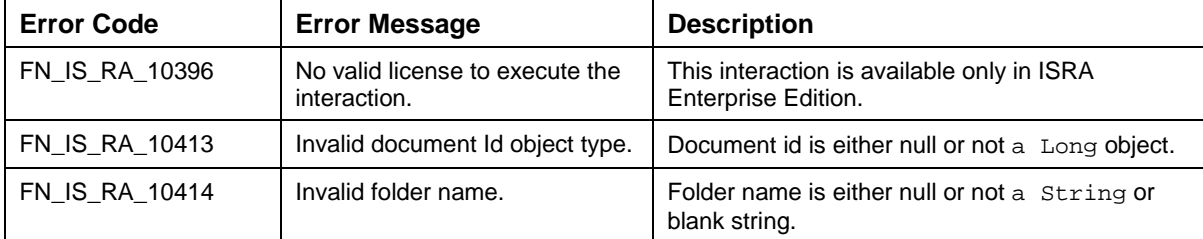

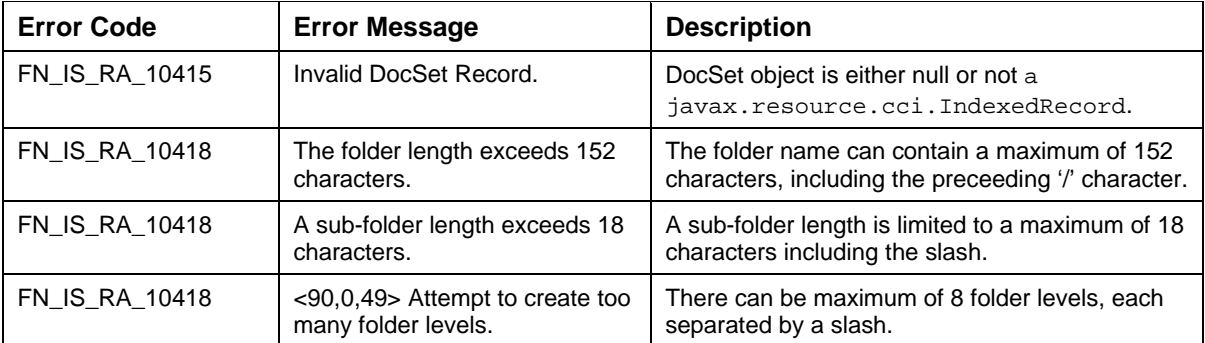

## **GetDocFolders**

The GetDocFolders interaction is used by the application component to retrieve the set of folders that has the filed document. The input record, DocID contains the doc\_id of the document for which you want to find where the document is filed (the folders). The output record FolderSet is a list of folder names.

The Input-Output Records for GetDocFolders are explained in the following table:

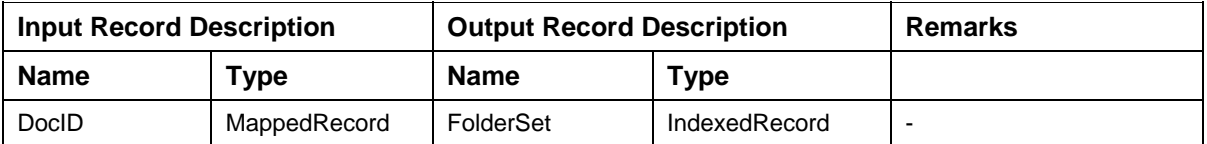

Description of the Input Record DocID

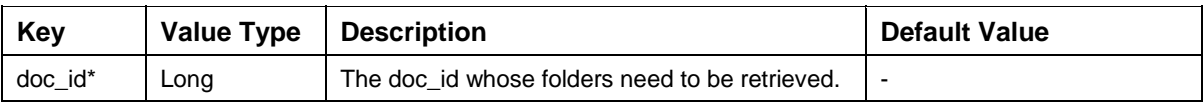

Description of the Output Record FolderSet

FolderSet is an IndexedRecord that contains folder names as String objects.

The code sample to retrieve the set of folders in which the specified document is filed is:

try {

// Define the type of interaction.

interactionSpec.setFunctionName("GetDocFolders");

//Create the input mapped record.

MappedRecord inputRecord= recordFactory.createMappedRecord("DocID");

//Insert values into the input record.

inputRecord.put("doc\_id",new Long(10006));

/\*Invoke the interaction with execute method that returns the output record of type MappedRecord containing list of Maps.\*/

```
IndexedRecord folderSet =(IndexedRecord) 
interaction.execute(interactionSpec, inputRecord); 
for(int i = 0; i < folderSet.size(); i++){ 
System.out.println("Folder name is: "+ folderSet.get(i)); 
} 
}catch (ResourceException e) { 
       e.printStackTrace(); 
}
```
The error messages for GetDocsFolder interaction are listed in the following table:

| <b>Error Code</b> | <b>Error Message</b>                            | <b>Description</b>                                                |
|-------------------|-------------------------------------------------|-------------------------------------------------------------------|
| FN IS RA 10396    | No valid license to execute the<br>interaction. | This interaction is available only in ISRA<br>Enterprise Edition. |
| FN IS RA 10413    | Invalid document Id object type.                | Document id is either null or not a Long<br>object.               |
| FN IS RA 10419    | <90,0,6>Requested record not<br>found.          | The specified Doc Id is not present.                              |

**Table 1: GetDocsFolder – Error Messages** 

### **IsAnnotated**

The IsAnnotated interaction is used by the application component to check if a document is annotated or not. The input MappedRecord DocID contains the document id as an instance of Long. The output values will be a Mapped Record GenericFlag.

The Input-Output Records for IsAnnotated are explained in the following table:

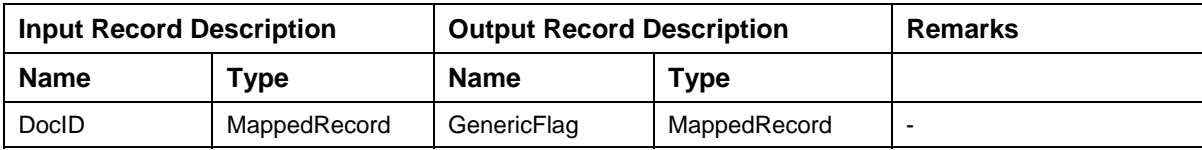

Description of the Input Record DocID:

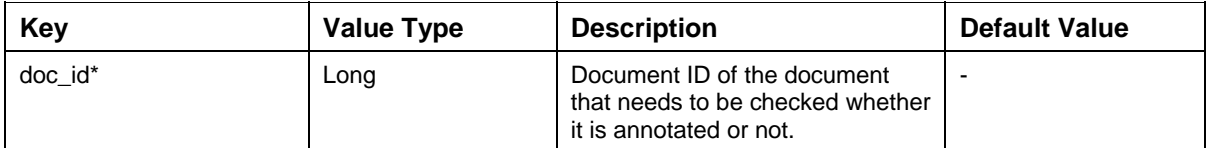

Description of the Output Record GenericFlag:

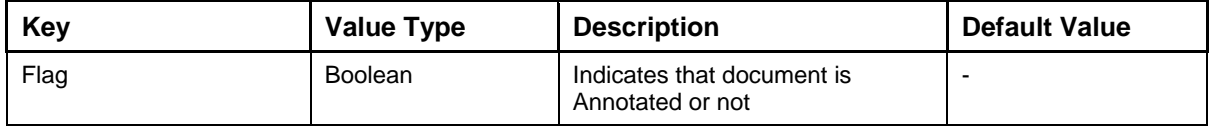

The code sample to check, if a document is annotated or not, is:

# try {

```
//Specify the function name for the interaction 
interactionSpec.setFunctionName("IsAnnotated"); 
//Create the input MappedRecord with name 'DocID' 
MappedRecord input = recordFactory.createMappedRecord("DocID"); 
//Specify the document id 
Long docID = new Long("232554");input.put("doc_id",docID); 
//Execute the interaction 
MappedRecord output = (MappedRecord) 
interaction.execute(interactionSpec,input); 
//Retrieve the result flag 
Boolean flag = (Boolean) output.get("flag"); 
System.out.println("IsAnnotated:" + flag.booleanValue()); 
}catch(ResourceException e){ 
       e.printStackTrace();
```
}

The error messages for IsAnnotated interaction are listed in the following table:

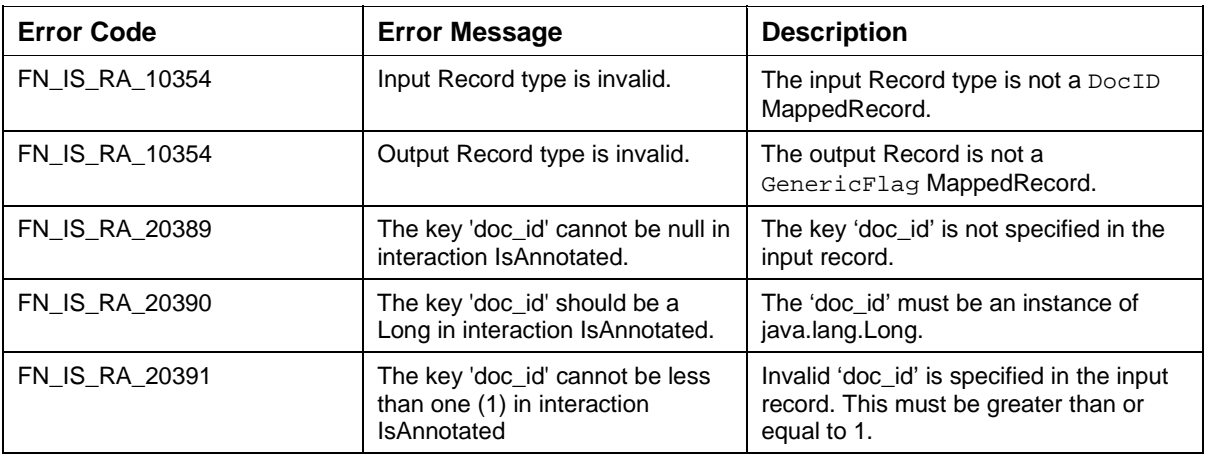

## **GetAnnotations**

The GetAnnotations interaction is used by the application component to retrieve annotation details of a document. The client will specify the document id, and page number. The input values are specified using the MappedRecord DocumentPage, and the output will be a Mapped Record of Annotations.

The Input-Output Records for GetAnnotations are explained in the following table:

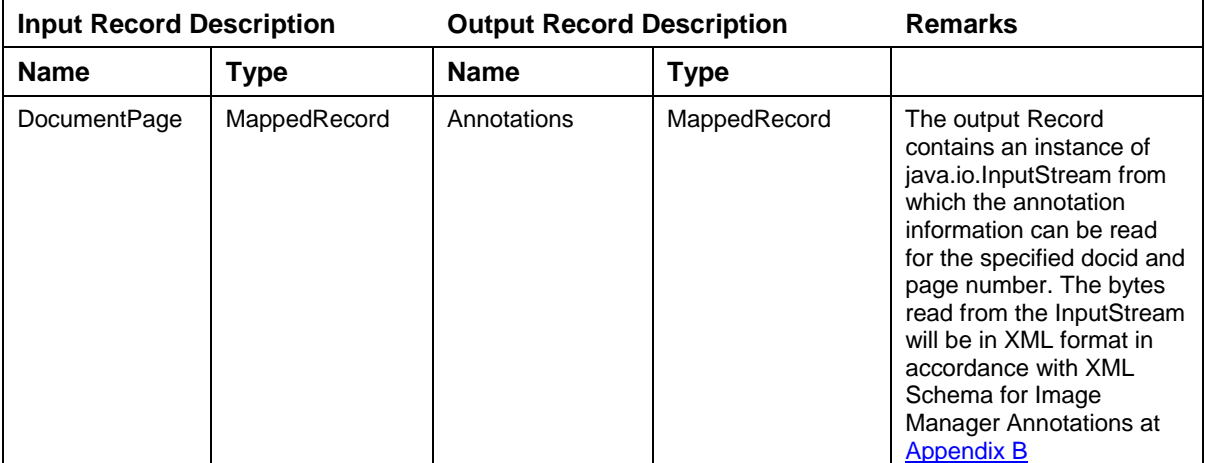

Description of the Input Record DocumentPage:

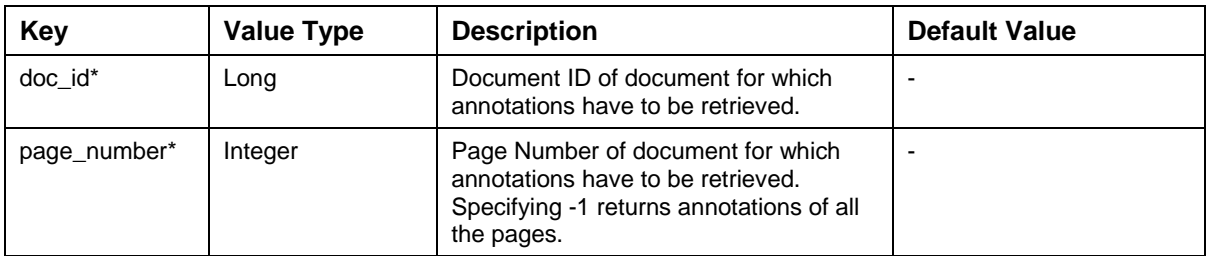

Description of the Output Record Annotations:

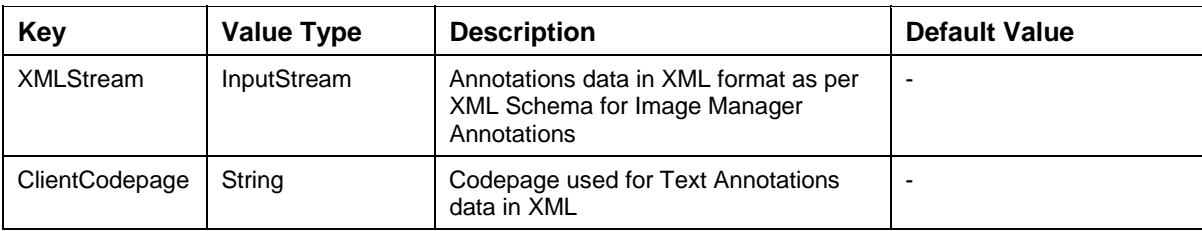

The code sample to retrieve the annotation data for the specified document id and page number is:

import java.io.\*;

try {

//Specify the function name for the interaction

interactionSpec.setFunctionName("GetAnnotations");

//Create the input MappedRecord with name 'DocumentPage'

```
MappedRecord input = recordFactory.createMappedRecord("DocumentPage"); 
Long docID = new Long(232554);
Integer pageNumber = new Integer(1);
/* Specify Document id and page number whose annotations need to be 
retrieved */ 
input.put("doc_id",docID); 
input.put("page_number",pageNumber); 
//Execute the interaction 
MappedRecord output = (MappedRecord) 
interaction.execute(interactionSpec,input); 
//Retrieve the InputStream 
InputStream xmlStream = (InputStream) output.get("XMLStream"); 
//Retrieve the Codepage 
String clientCodepage = (String) output.get("ClientCodepage"); 
/* Read the stream data using any of the read methods of 
java.io.InputStream class */ 
while(xmlStream.available()>0){ 
/* Read XML formatted annotation data that is compliant with XML schema for 
Image Manager annotations */ 
} 
/* Use the clientCodepage for decoding the annotation data from byte array 
to String*/ 
xmlStream.close(); 
System.out.println("GetAnnotations completed successfully"); 
}catch(ResourceException e){ 
       e.printStackTrace(); 
}catch(IOException e){ 
       e.printStackTrace();
```
}

The error messages for GetAnnotations interaction are listed in the following table:

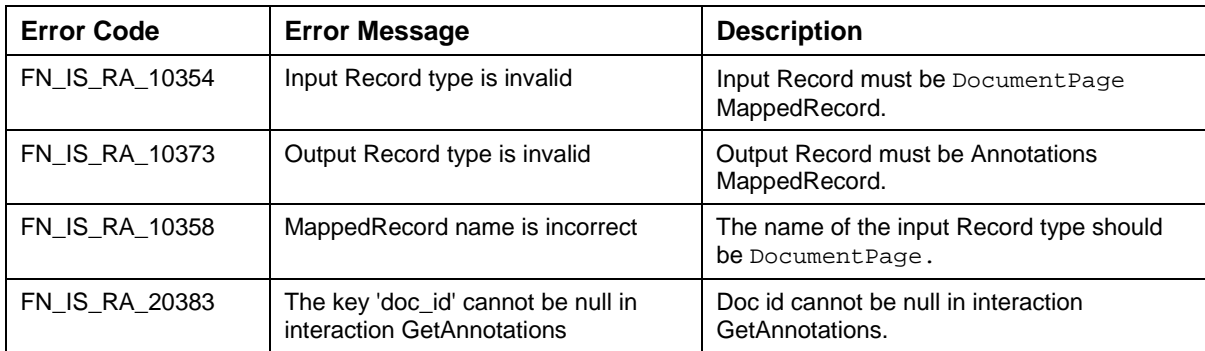

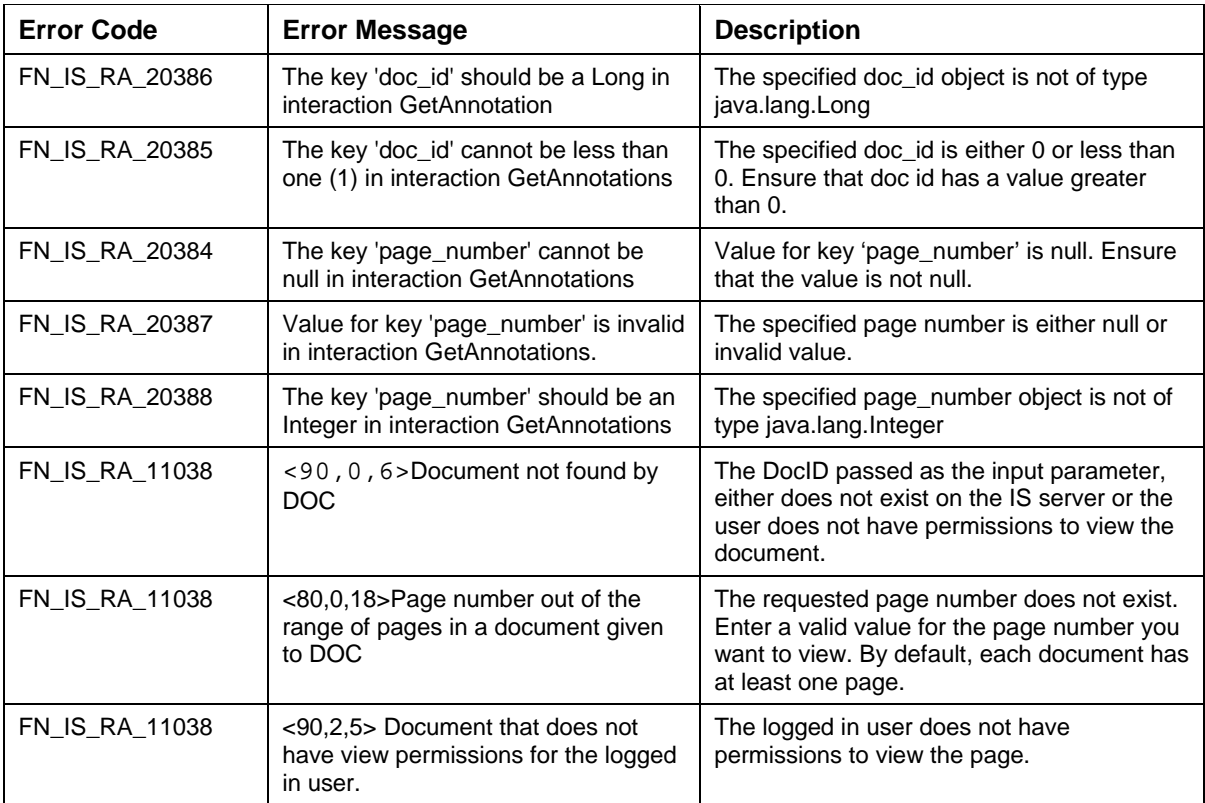

## **SaveAnnotations**

The SaveAnnotations interaction is used by the application component to save one or more annotation(s) in a document. This interaction is used to create new annotations and, update and delete existing annotations. The client specifies data for all annotations that needs to be created, updated or deleted, in the form of XML Stream. The input values are specified using the MappedRecord Annotations, and the output will be an Indexed Record GenericResult.

The Input-Output Records for SaveAnnotations are explained in the following table:

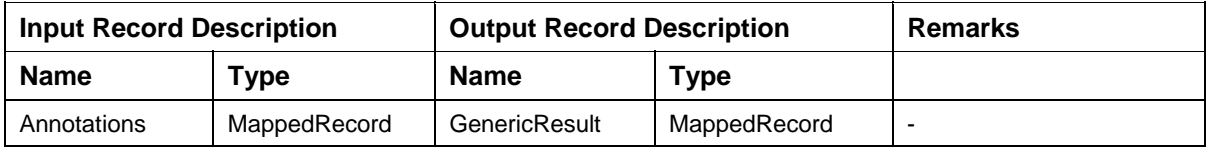

Description of the Input Record Annotations:

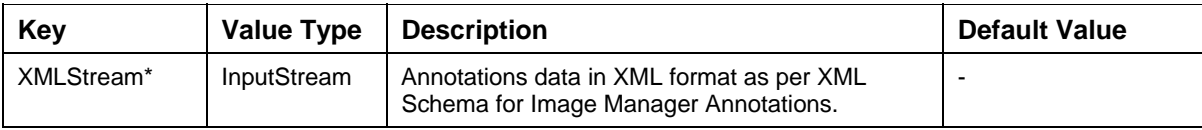

Description of the Output Record GenericResult:

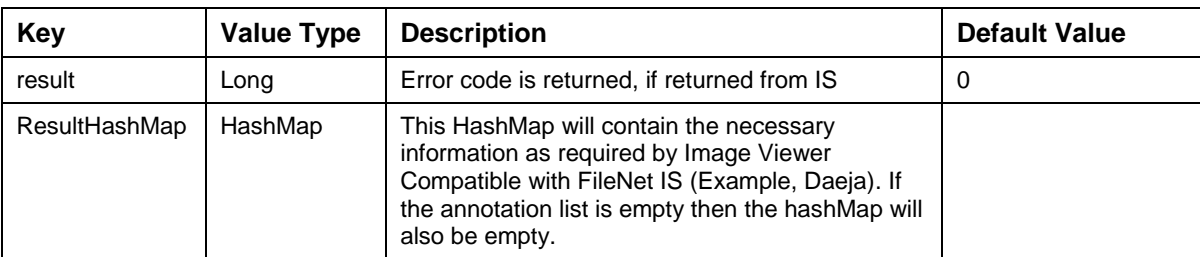

Description of the Output Record ResultHashMap:

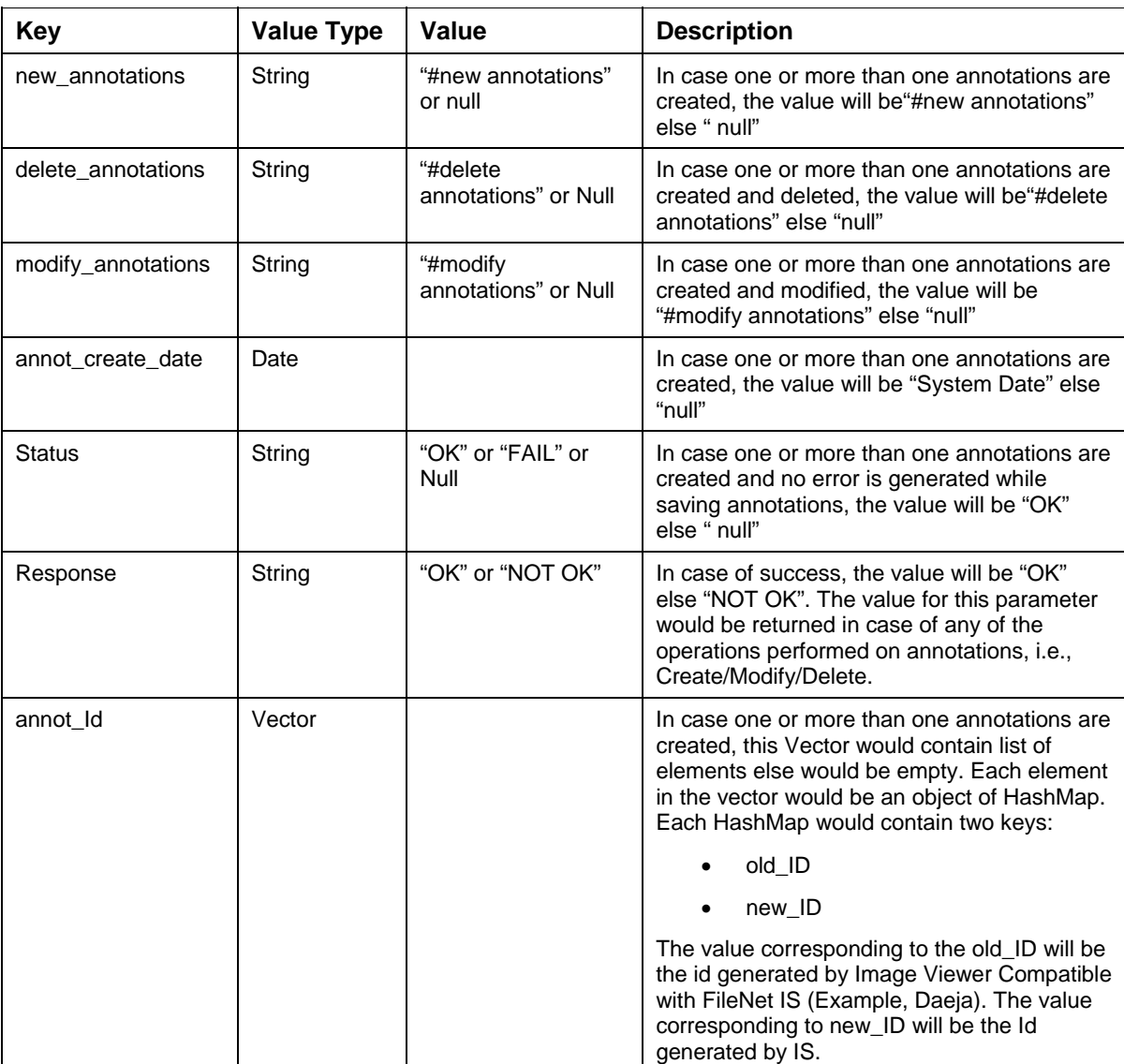

Description of each HashMap element contained in the Vector "annot\_Id" retrieved from the "ResultHashMap" is:

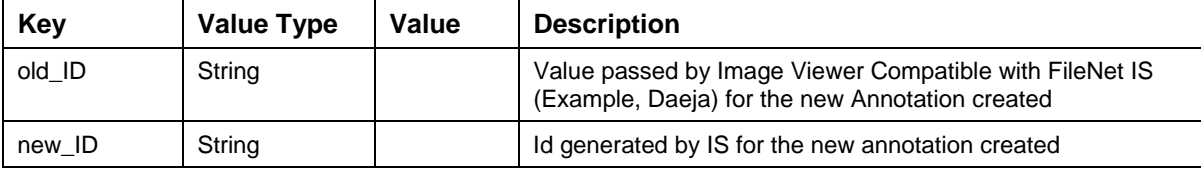

The code sample to save annotation data is:

import java.util.\*;

import java.io.\*;

try {

//Specify the function name for the interaction

interactionSpec.setFunctionName("SaveAnnotations");

//Create the input MappedRecord with name 'Annotations'

MappedRecord input = recordFactory.createMappedRecord("Annotations");

/\* Create the InputStream from which the annotation data can be read by ISRA \*/

InputStream xmlStream; //Populate this stream with the XML data for annotations

//Specify the created InputStream object

input.put("XMLStream",xmlStream);

//Execute the interaction

MappedRecord output = (MappedRecord) interaction.execute(interactionSpec,input);

//Retrieve the ResultHashMap

HashMap mappedAnnotIds = (HashMap)output.get("ResultHashMap");

//Retrieve the values from mappedAnnotIds

System.out.println("value of new\_annotations is "+mappedAnnotIds.get("new\_annotations"));

```
System.out.println("value of delete_annotations is "+ 
mappedAnnotIds.get("delete_annotations"));
```
System.out.println("value of modify\_annotations is "+

mappedAnnotIds.get("modify\_annotations"));

System.out.println("value of annot\_create\_date is "+mappedAnnotIds.get("annot\_create\_date"));

System.out.println("value of status is "+mappedAnnotIds.get("status"));

System.out.println("value of response is "+mappedAnnotIds.get("response"));

//Retrieving the Vector from mappedAnnotIds

Vector AnnotIds= (Vector) mappedAnnotIds.get("annot\_Id");

//Retrieving all the Vectors from AnnotIds

```
for(int i = 0; i < AnnotIds.size(); i++){ 
HashMap tempMappedAnnotIds = (HashMap)AnnotIds.get(i);
//Retrieving ids from tempMappedAnnotIds HashMap 
System.out.println("value of old_ID is "+tempMappedAnnotIds.get("old_ID")); 
System.out.println("value of new_ID is "+tempMappedAnnotIds.get("new_ID")); 
} 
// Retrieve the result error tuple 
Long result = (Long)output.get("result"); 
long errorTuple = result.longValue();
if(errorTuple == 0) 
System.out.println("Annotations saved successfully"); 
else 
System.out.println("Error in saving annotations:" + errorTuple); 
}catch(ResourceException e){ 
       e.printStackTrace(); 
} 
catch(IOException e){ 
       e.printStackTrace();
```

```
}
```
The error messages for SaveAnnotations interaction are listed in the following table:

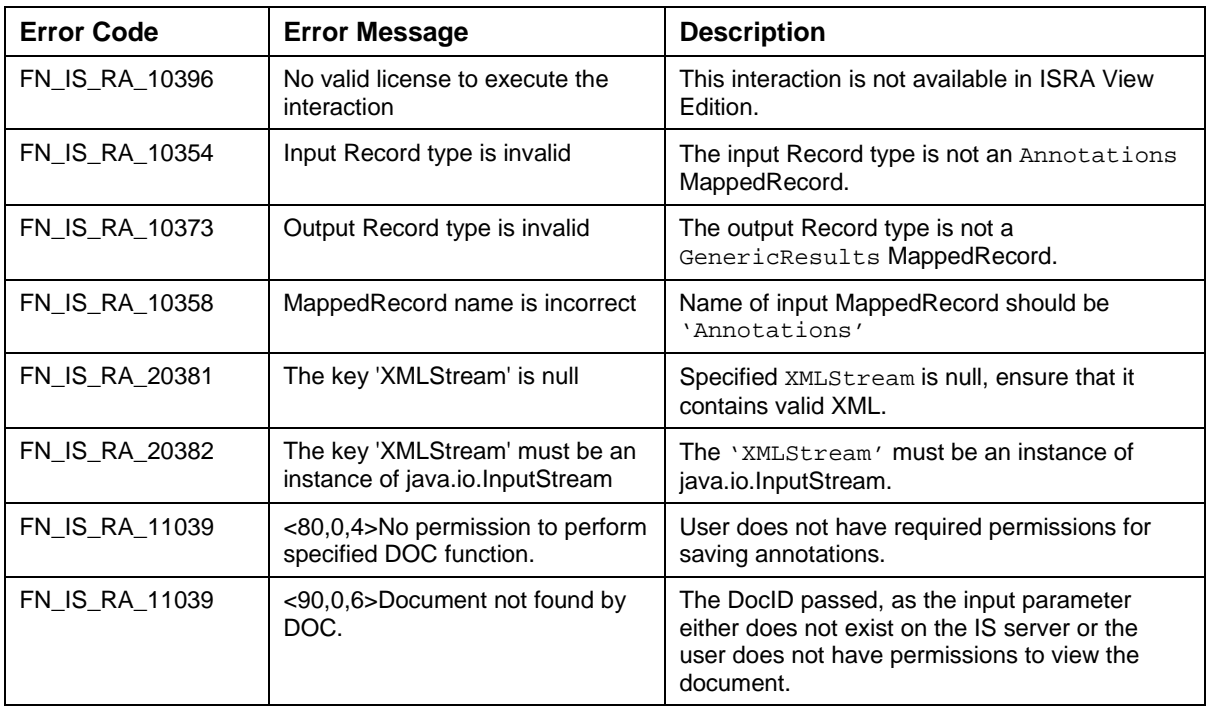

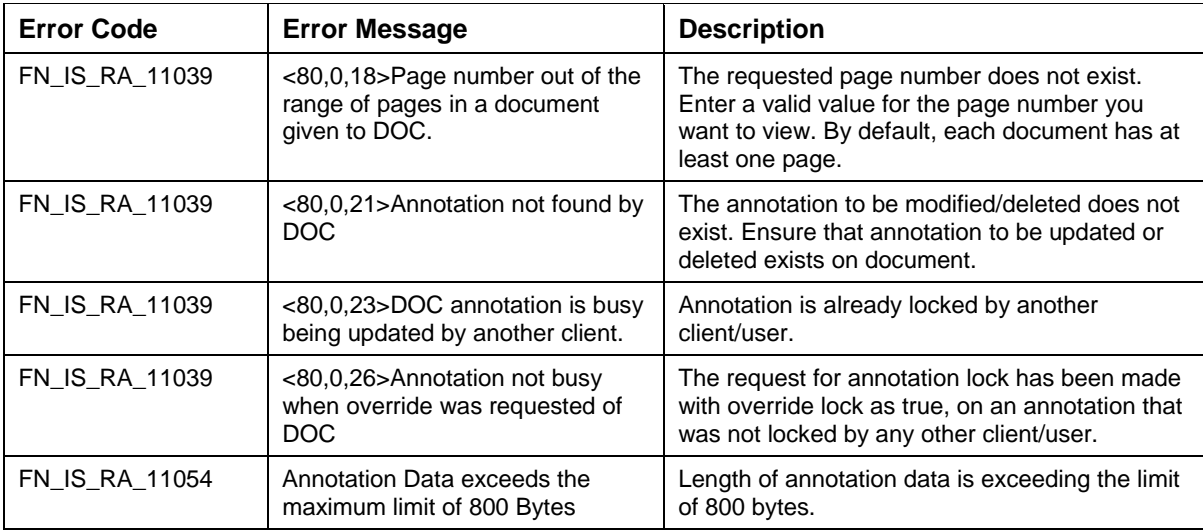

## **SetFCLOSEDProperty**

The SetFCLOSEDProperty interaction is used by an application component to set the value of the F\_CLOSED property of a document to true or false. The application component needs to specify the Doc ID and the flags "new\_fclosed" and "is\_lock\_desired".

The input record is an instance of MappedRecord called setFCLOSEDRequest and the output record is a MappedRecord called GenericResult.

The Input-Output Records for SetFCLOSEDProperty are explained in the following table:

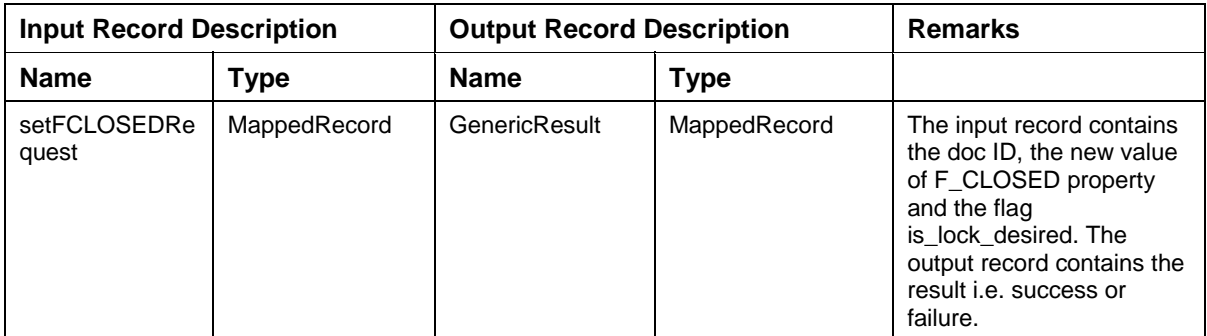

Description of the Input Record setFCLOSEDRequest:

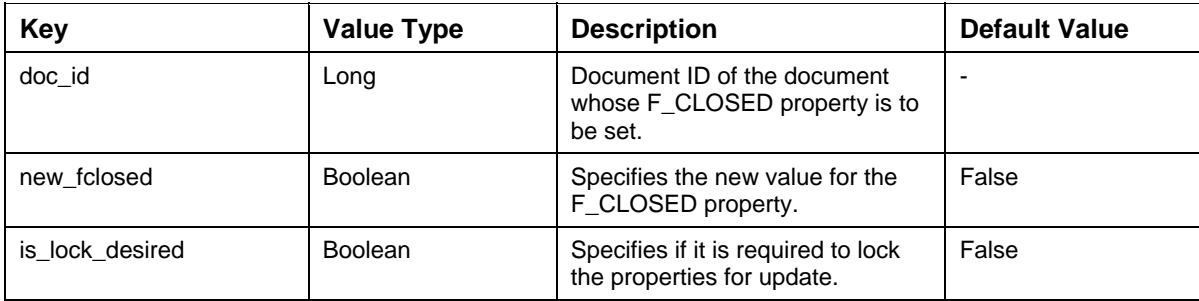

Description of the Output Record GenericResult:

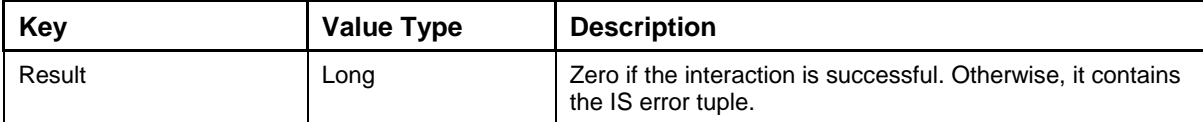

The code sample to set the F CLOSED property of a document is:

```
try {
```
//Specify the function name for the interaction

interactionSpec.setFunctionName("SetFCLOSEDProperty");

//Create the input MappedRecord

```
MappedRecord input = recordFactory.createMappedRecord("setFCLOSEDRequest");
```
//Insert values into the input record

input.put("doc\_id",new Long(100008));

input.put("new\_fclosed",new Boolean(true));

input.put("is\_lock\_desired",new Boolean(true));

/\*Execute the interaction that returns the output record as a MappedRecord containing the result of the interaction \*/

```
MappedRecord output = (MappedRecord) 
interaction.execute(interactionSpec,input);
```
/\*Get the result from the Mappedrecord:

long result = new Long(output.get("result").toString()).longValue();

```
/*If result is 0: The F_CLOSED property has been updated 
successfully.
```

```
If result is not 0: Error in updating F_CLOSED Property, and error 
id = result. */
```

```
if (result==0)
```

```
System.out.println("The F CLOSED property has been updated successfully");
```
else

```
System.out.println("Error " + result + " has occurred in updating the 
F_CLOSED property");
```
}catch(ResourceException e){

```
 e.printStackTrace();
```
}

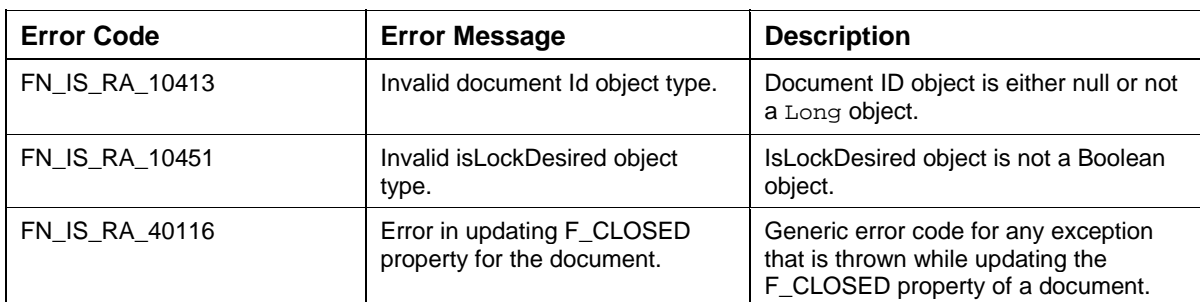

The error messages for SetFCLOSEDProperty interaction are listed in the following table:

# **Folder Interactions**

### **GetFolderFolders**

The GetFolderFolders interaction is used by the application component to retrieve sub folders and their properties from a specified folder. The input record FolderRequest is a MappedRecord, containing the name of the folder and max\_limit, which is the maximum number of sub folders to be returned. The output record FolderFolders is a MappedRecord, which contains a ResultSet, containing the properties of the sub folders present in the folder and the base folder name.

The Input-Output Records for GetFolderFolders are explained in the following table:

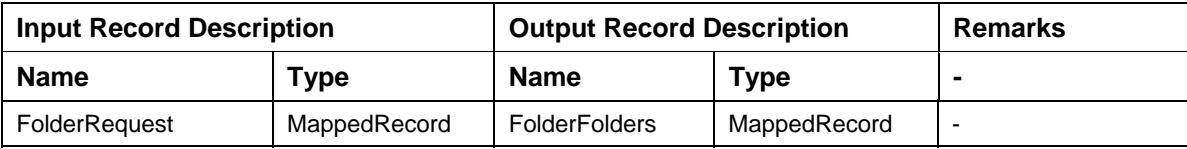

Description of the Input Record FolderRequest:

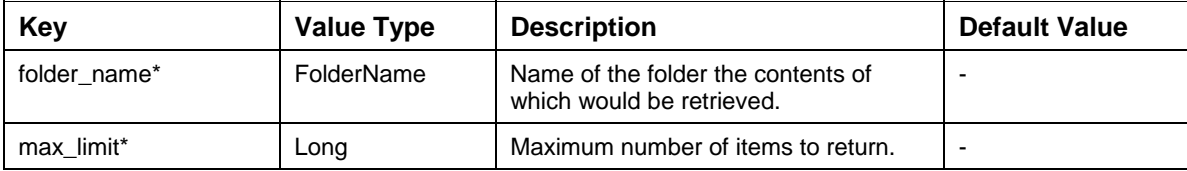

Description of the Output Record FolderFolders:

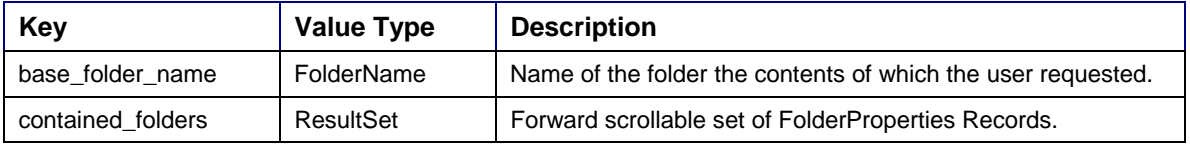

Note: For 'max\_limit' value zero, the ResultSet in the output record contains one row. However, the  $ResultSet$  does not contain any row, if the specified folder name is invalid or, if the user does not have necessary security permissions on the folder.

The code sample to retrieve the properties of the sub folders inside a specified folder is:

import java.sql.SQLException;

try {

//Define the type of interaction.

interactionSpec.setFunctionName ("GetFolderFolders");

//Create the input mapped record.

```
MappedRecord inputRecord= 
recordFactory.createMappedRecord("FolderRequest");
```
//Insert values into the input record.

```
inputRecord.put ("folder_name", "valid_folder_name"); 
inputRecord.put ("max_limit", new Integer(100));
```

```
/*Invoke the interaction with execute method that returns the output 
record of type MappedRecord contains a ResultSet, and the base 
folder name. */
```
MappedRecord outputRec = null;

```
outputRec = (MappedRecord)interaction.execute(interactionSpec, 
inputRecord);
```

```
// Now retrieve the ResultSet object
```

```
ResultSet resultSet = (ResultSet)outputRec.get("contained_folders"); 
while (resultSet.next()) 
{ 
/*All the defined propertied for folder can be accessed from
```

```
resultset rsresultSet. */
```

```
long folderId = resultSet.getLong("folder_id"); 
System.out.println("FodlerId is:" + folderId);
```

```
String folderName = (String) resultSet.getString("folder_name"); 
System.out.println("FolderName is:" + folderName);
```

```
}catch (ResourceException e) { 
       e.printStackTrace();
```
}catch(SQLException e){

```
 e.printStackTrace();
```

```
}
```
}

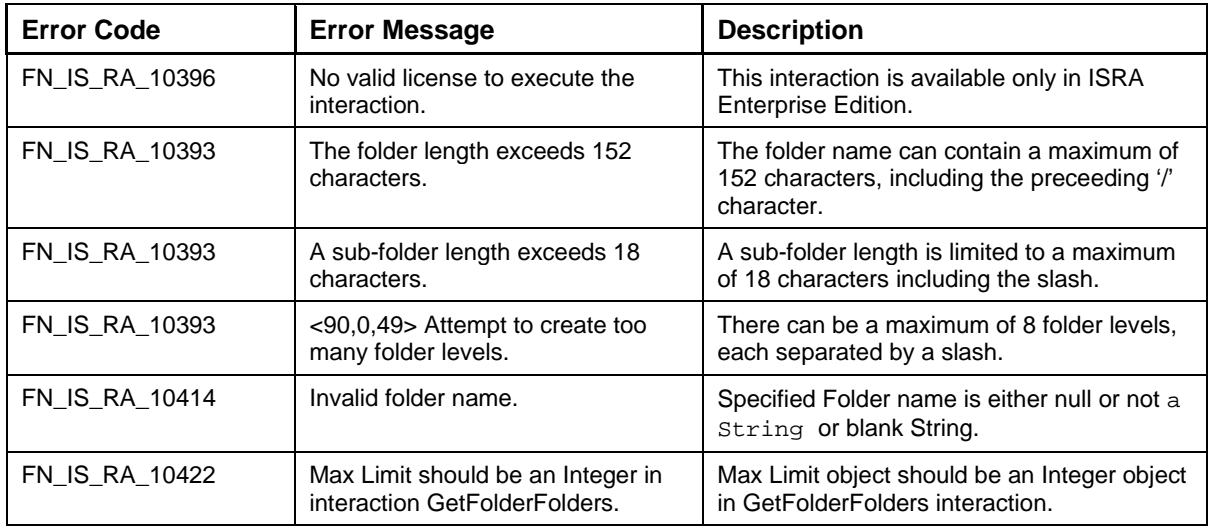

The error messages for GetFolderFolders interaction are listed in the following table:

#### **GetFolderAttributes**

This interaction enables the client to retrieve attribute values of specified folder. The client will specify the folder id and/or folder name of the folder whose properties are to be returned. The input values would be specified through the MappedRecord, FolderAttributeRequest, and the output would be a MappedRecord.

The execute () method in the Interaction object would call the getFolderAttributes () method on ISInterface layer. The ISInterface layer would call the getFolderAtts() method of the Service Layer class, FN\_IS\_RPC\_INX\_Service, to complete the Interaction.

The Input-Output Records for GetFolderAttributes are explained in the following table:

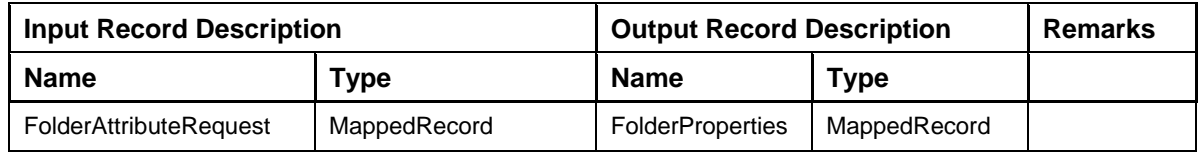

Description of the Input Record FolderAttributeRequest:

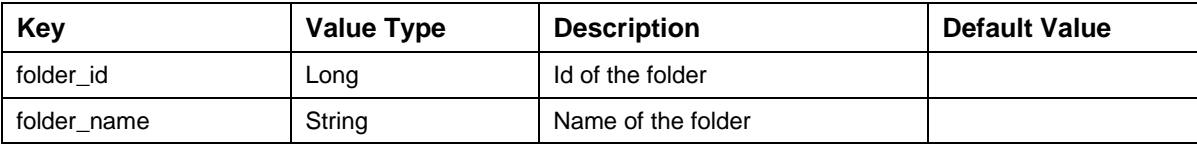

Description of the Output Record FolderProperties:

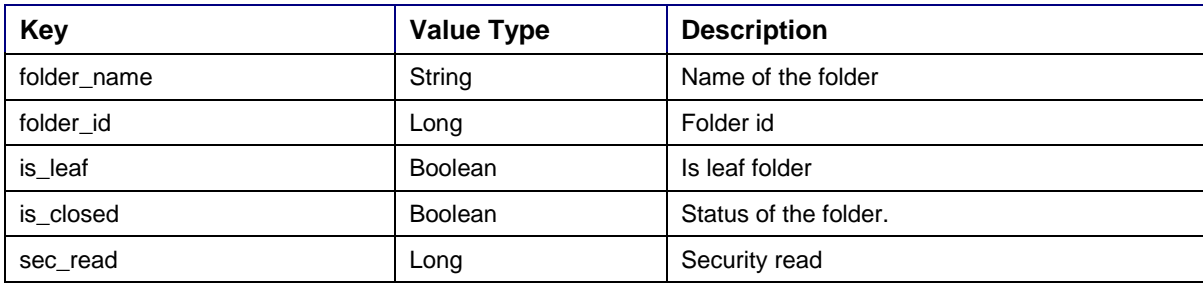
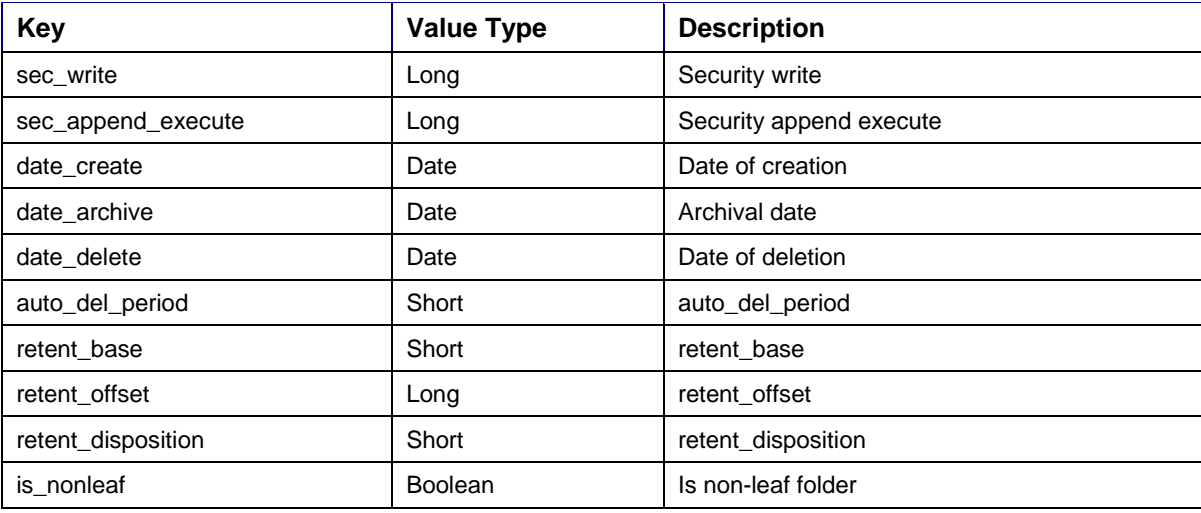

The code sample to retrieve attribute values of specified folder is:

import java.util.\*;

```
try {
```
//Define the type of interaction.

interactionSpec.setFunctionName ("GetFolderAttributes");

//Create the input mapped record.

MappedRecord inputRecord = recordFactory.createMappedRecord ("FolderAttributeRequest");

//Insert values into the input record.

inputRecord.put ("folder\_name", "valid\_folder\_name");

inputRecord.put ("folder\_id",new Long(12345));

/\*Invoke the interaction with execute method that returns the output record of type MappedRecord which contains the folder attributes. \*/

MappedRecord outputRec = null;

```
outputRec = (MappedRecord)interaction.execute(interactionSpec, 
inputRecord);
```

```
/* Extract the elements of the MappedRecord if and only if the 
interaction is a success. */
```
Map folderProperties = new HashMap();

folderProperties.putAll(outputRec);

```
System.out.println("FolderName is:" + 
folderProperties.get("folder_name"));
```

```
System.out.println("FolderID is:" + 
folderProperties.get("folder_id"));
```

```
System.out.println("FolderName is:" + 
folderProperties.get("is_leaf")); 
System.out.println("is nonleaf :" + 
folderProperties.get("is_nonleaf")); 
System.out.println("is_closed:" + 
folderProperties.get("is_closed")); 
System.out.println("sec_read:" + 
folderProperties.get("sec_read")); 
System.out.println("sec_write:" + 
folderProperties.get("sec_write")); 
System.out.println("sec_append_execute:" + 
folderProperties.get("sec_append_execute")); 
System.out.println("Date_create:" + 
folderProperties.get("date_create")); 
System.out.println("Date_archive:" + 
folderProperties.get("date_archive")); 
System.out.println("Date_delete:" + 
folderProperties.get("date_delete")); 
System.out.println("Auto_del_period is:" + 
folderProperties.get("auto_del_period")); 
System.out.println("Retent_base is:" + 
folderProperties.get("retent_base")); 
System.out.println("Retent_offset is:" + 
folderProperties.get("retent_offset")); 
System.out.println("Retent_disposition is:" + 
folderProperties.get("retent_disposition")); 
}catch (ResourceException e) { 
       e.printStackTrace(); 
}
```
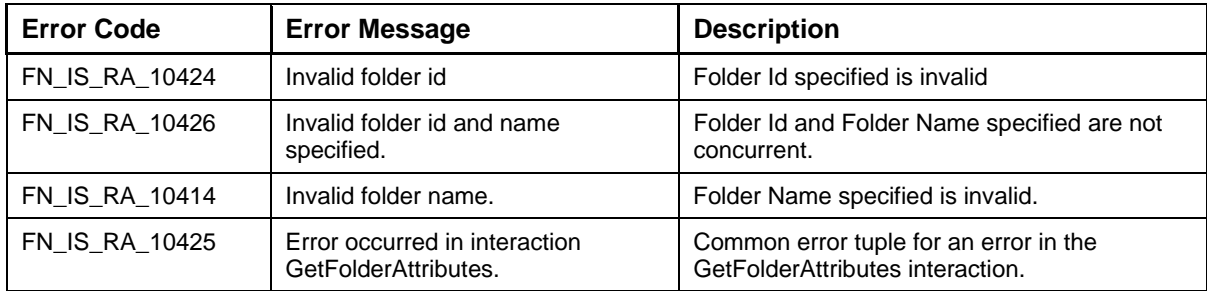

The error messages for GetFolderAttributes interaction are listed in the following table:

## **CreateFolders**

This interaction creates a new folder either at root level or in one of the existing folders. The client will specify the folder name and folder properties. This interaction returns the folder ID of a newly created folder. The input values would be specified through the MappedRecord, FolderProperties, and the output would be a MappedRecord.

The execute() method in the Interaction object would call the createFolders() method on ISInterface layer. The ISInterface layer would call the createFolder() method of the Service Layer class, FN\_IS\_RPC\_INX\_Service, to complete the Interaction.

The Input-Output Records for CreateFolders are explained in the following table:

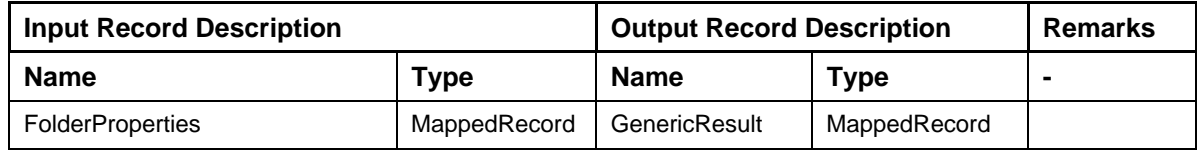

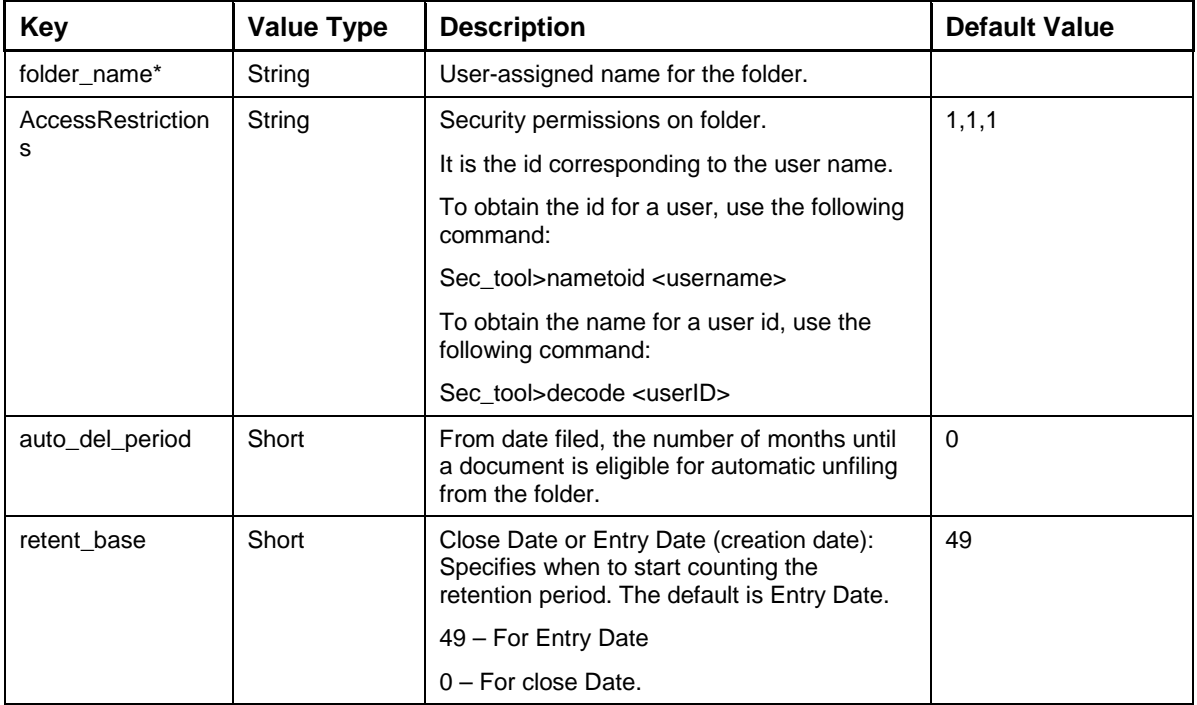

Description of the Input Record FolderProperties:

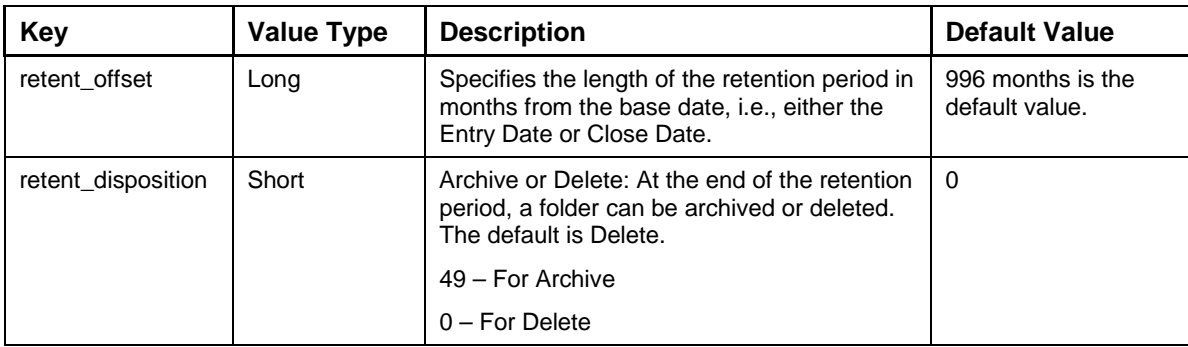

Description of the Output Record GenericResult:

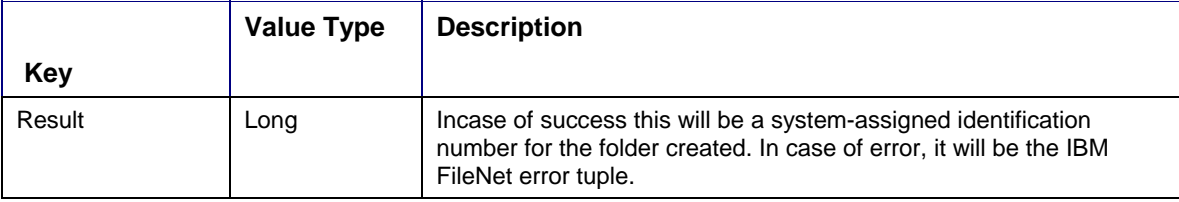

**Note:** A folder can be created within another folder, by a user who has no write or append execute access to the parent folder. This is a documented behaviour of Image Services. IS supports such folder creation which voids the access privileges for the folder. The folder privileges work only for filing documents into the folder and not for folders with in another folder.

The code sample to retrieve attribute values of specified folder is:

import java.util.\*;

try{

//Define the type of interaction.

interactionSpec.setFunctionName ("CreateFolder");

//Create the input mapped record.

MappedRecord inputRecord = recordFactory.createMappedRecord ("FolderProperties");

//Insert values into the input record.

inputRecord.put ("folder\_name", "test");

inputRecord.put("AccessRestrictions" ,"1,1,1");

inputRecord.put("retent\_base", new Short((short)49));

inputRecord.put("retent\_offset", new Long(23));

inputRecord.put("retent\_disposition", new Short((short)0));

inputRecord.put("auto\_del\_period", new short((short)10));

/\*Invoke the interaction with execute method that returns the output record of type MappedRecord which contains the folder id. \*/

MappedRecord outputRec = null;

```
outputRec = (MappedRecord)interaction.execute(interactionSpec, 
inputRecord);
```

```
/* Extract the elements of the MappedRecord if and only if the interaction 
is a success. */
```

```
Map folderProperties = new HashMap();
folderProperties.putAll(outputRec); 
System.out.println("FolderID is:" + folderProperties.get("result")); 
}catch (ResourceException e) { 
       e.printStackTrace();
```
}

The error messages for CreateFolder interaction are listed in the following table:

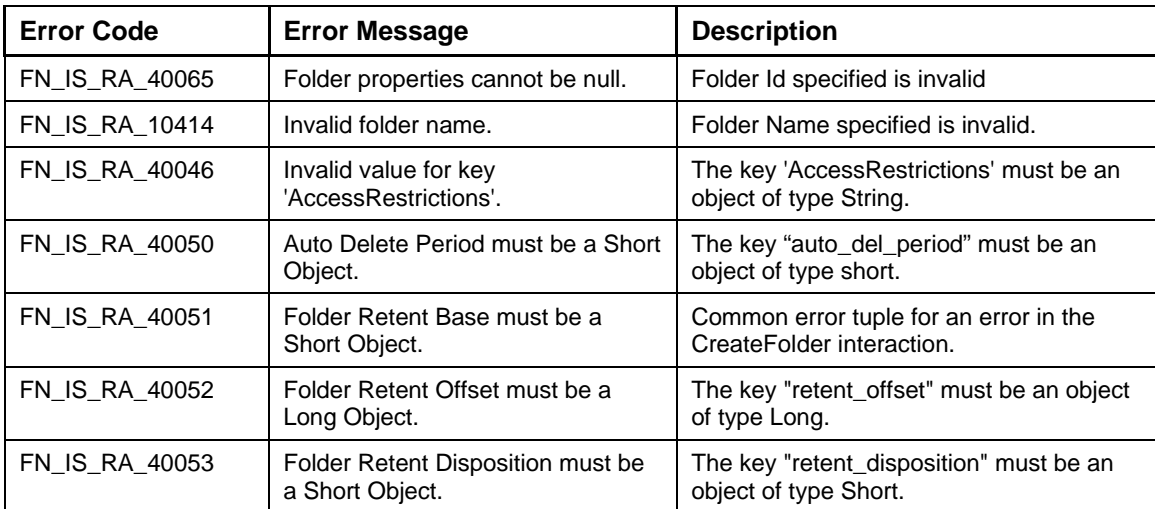

#### **DeleteFolders**

This interaction enables the client to delete existing folders. The client will specify the folder name to be deleted along with the information to un-file the documents from the folder. The input values would be specified through the IndexedRecord, DeleteFolderSet, and the output would be an IndexedRecord containing the error tuple for each folder deleted.

The execute() method in the Interaction object would call the deleteFolders() method on ISInterface layer. The ISInterface layer would call the deleteFolder() method of the Service Layer class, FN\_IS\_RPC\_INX\_Service, to complete the Interaction.

The Input-Output Records for DeleteFolderSet are explained in the following table:

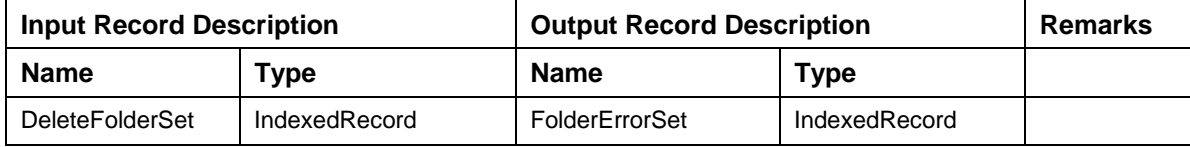

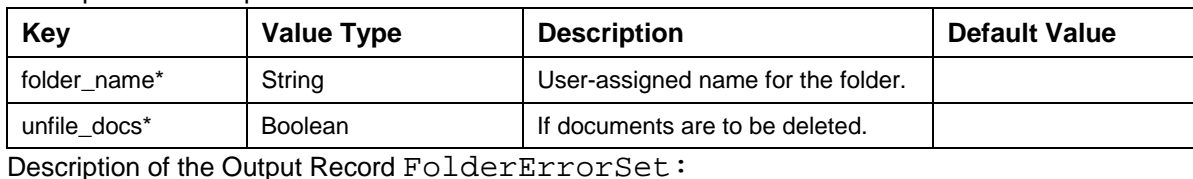

Description of the Input Record DeleteFolderSet :

Key **Value Type** | Description folder\_name  $\vert$  String  $\vert$  User-assigned name for the folder. error\_code 
Long 
Long 
Long 
Long

The code sample to delete a specified folder is:

```
import java.util.*;
```

```
try
```

```
{
```

```
// Define the type of interaction.
```
interactionSpec.setFunctionName ("DeleteFolder");

```
//Create the input Indexed record.
```

```
IndexedRecord inputRecord = 
recordFactory.createIndexedRecord("DeleteFolderSet");
```

```
//Create a MapperRecord to send folder information
```

```
MappedRecord eachRecord = 
recordFactory.createMappedRecord("FolderDelete");
```
//Insert each folder information into MappedRecord

eachRecord.put ("folder name", "valid folder name");

eachRecord.put ("unfile\_docs",new Boolean("true"));

//Insert the MappedRecord into input record

```
inputRecord.add(eachRecord);
```

```
/*Invoke the interaction with execute method that returns the output record 
of type IndexedRecord which contains the folder attributes. */
```

```
IndexedRecord outputRec = null;
```
outputRec = (IndexedRecord)interaction.execute(interactionSpec, inputRecord);

```
/* Extract the elements of the IndexedRecord if and only if the interaction 
is a success. */
```

```
Iterator iterator = outputRec.iterator();
```

```
while(iterator.hasNext())
```
{

```
Map map1 = new HashMap();
  map1.putAll((Map)iterator.next()); 
  System.out.println("FolderName is:" + map1.get("folder_name")); 
  System.out.println("Error Code is:" + map1.get("error_code")); 
} 
}catch(ResourceException e){ 
       e.printStackTrace();
```
The error messages for DeleteFolders interaction are listed in the following table:

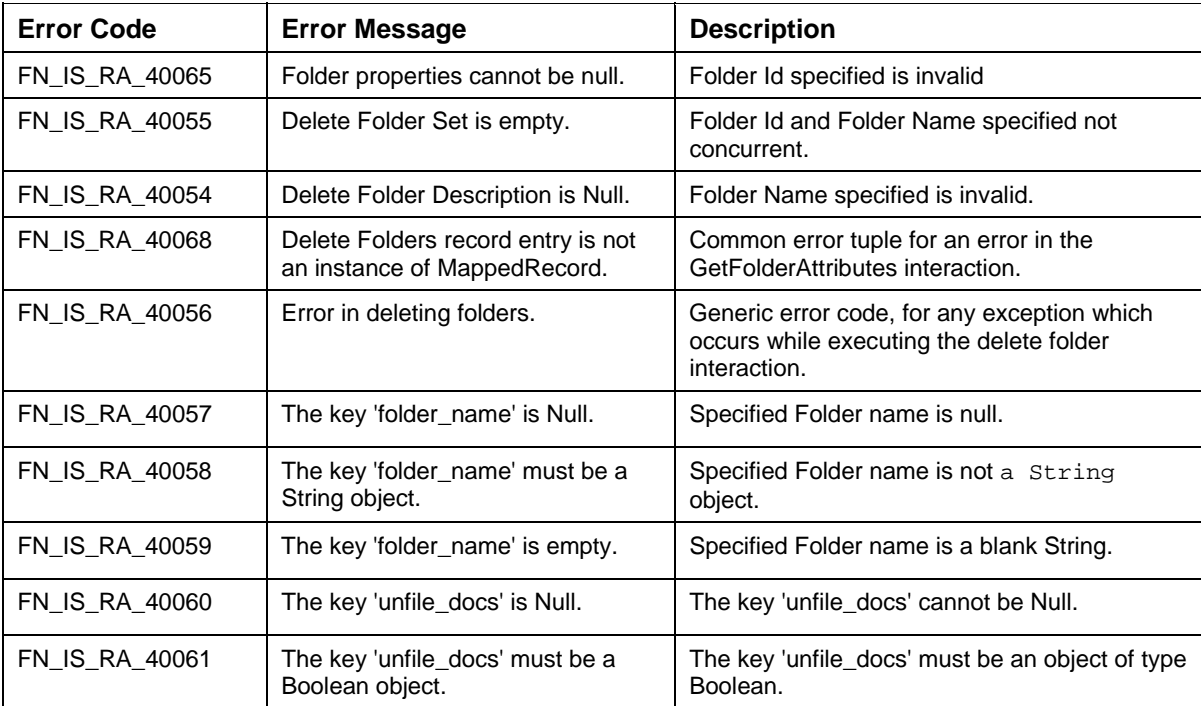

}

# **UpdateFolders**

This interaction enables the client to update the properties of an existing folder. The client will specify the folder name of the folder whose properties are to be updated. The input values would be specified through the MappedRecord, UpdateFolder, and the output would be a MappedRecord containing the GenericResult.

The execute () method in the Interaction object would call the updateFolder() method on ISInterface layer. The ISInterface layer would call the updateFolder () method of the Service Layer class, FN\_IS\_RPC\_INX\_Service, to complete the Interaction.

The Input-Output Records for UpdateFolder are explained in the following table:

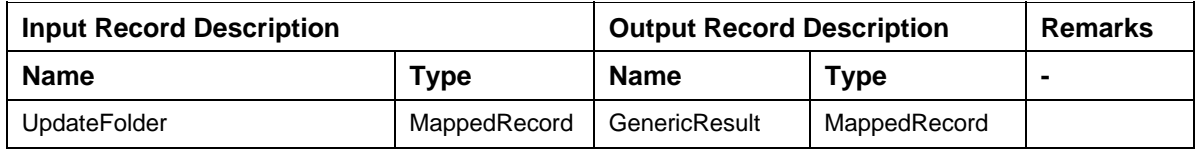

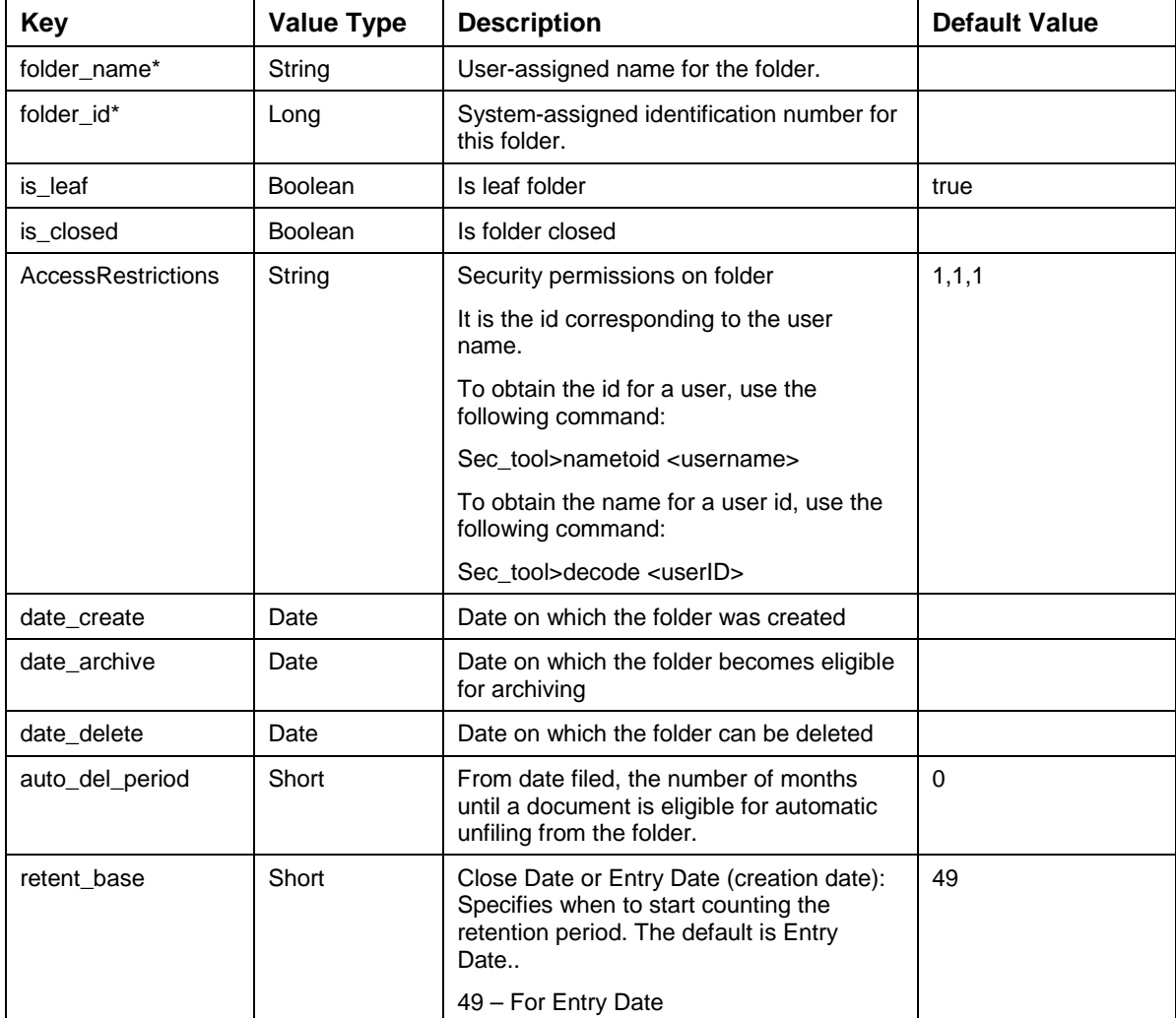

Description of the Input Record UpdateFolder:

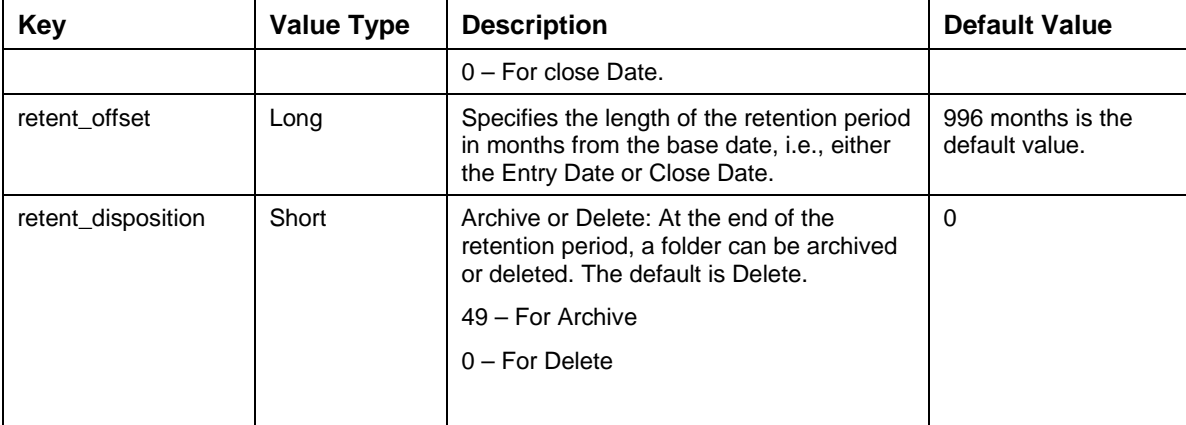

Description of the Output Record FolderProperties:

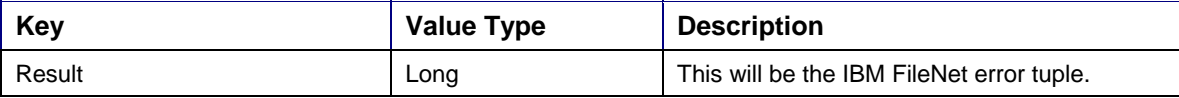

The code sample to update attributes of a specified folder is:

try {

// Define the type of interaction.

interactionSpec.setFunctionName ("UpdateFolder");

//Create the input mapped record.

```
MappedRecord inputRecord = recordFactory.createMappedRecord 
("UpdateFolder");
```
//Insert values into the input record.

```
inputRecord.put ("folder_name", "valid_folder_name");
```
inputRecord.put( "folder\_id", new Long(50351));

inputRecord.put( "is\_leaf", new Boolean(true));

inputRecord.put( "is\_closed", new Boolean(false));

inputRecord.put( "AccessRestrictions", new String("2,2,2"));

inputRecord.put( "date\_create", null);

inputRecord.put( "date\_archive", null);

inputRecord.put( "date\_delete", null);

inputRecord.put( "auto\_del\_period", new Short("12"));

inputRecord.put( "retent\_base", new short("49"));

inputRecord.put( "retent\_offset", new Long(12));

```
inputRecord.put( "retent_disposition", new short("0")); /*Invoke the 
interaction with execute method that returns the output record of 
type MappedRecord which contains the folder attributes. */
```
MappedRecord outputRec = null;

```
outputRec = (MappedRecord)interaction.execute(interactionSpec, 
inputRecord);
```

```
/* Extract the elements of the MappedRecord if and only if the interaction 
is a success. */
```

```
System.out.println("Error Code is:" + outputRec.get("result "));
```

```
}catch (ResourceException e) {
```

```
 e.printStackTrace();
```
}

The error messages for UpdateFolder interaction are listed in the following table:

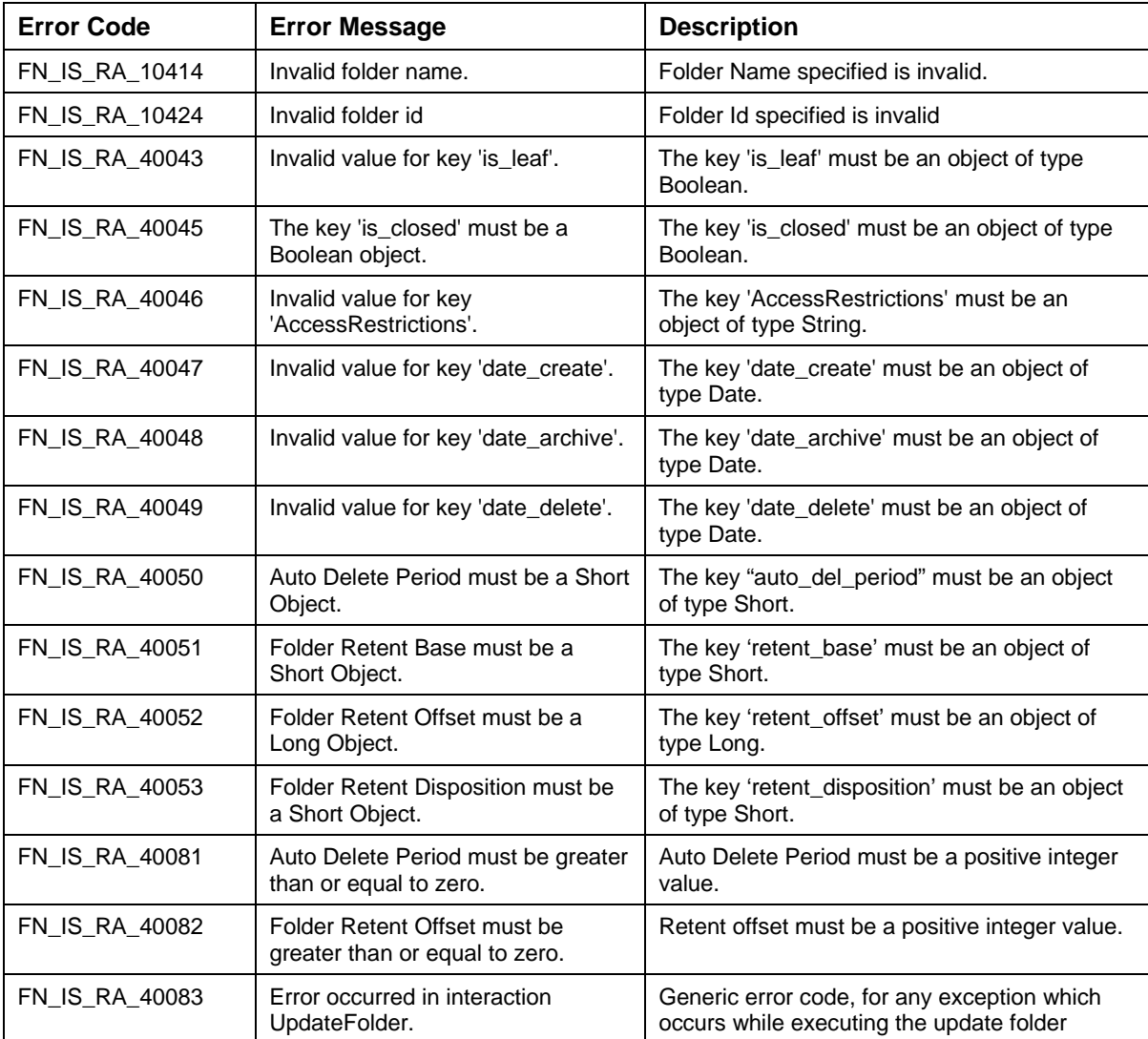

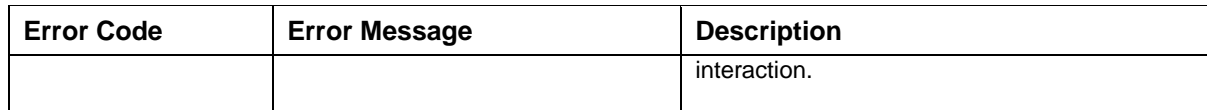

# **Queue Interactions**

#### **GetWorkspaces**

The GetWorkspaces interaction is used by the application component to query for the list of workspaces in the configured IS. The client will send an empty anonymous Record instance, i.e., an instance of Record without any specific name and data. The output record will be an IndexedRecord called Workspaces, which will contain list of workspace names as configured in the IS.

The Input-Output Records for GetWorkspaces are explained in the following table:

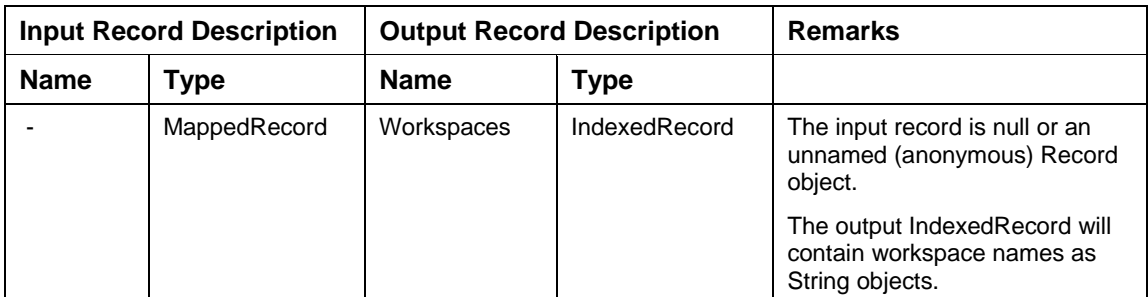

Description of the Output Record Workspaces:

The output IndexedRecord would contain workspace names.

The code sample to retrieve all the workspaces is:

```
import java.util.*;
```

```
try 
{ 
//Specify the function name for the interaction 
interactionSpec.setFunctionName("GetWorkspaces"); 
//Create the input MappedRecord 
MappedRecord input = 
recordFactory.createMappedRecord("GetWorkspaceNameInput"); 
//Execute the interaction 
IndexedRecord output = (IndexedRecord) 
interaction.execute(interactionSpec,input); 
/* Iterate through the returned IndexedRecord and display the workspace 
names */ 
ListIterator iterator = output.listIterator();
while(iterator.hasNext())
```

```
{ 
      String workspaceName = (String)iterator.next();
       System.out.println(workspaceName); 
} 
}catch (ResourceException e) { 
       e.printStackTrace();
```
}

The error messages for GetWorkspaces interaction are listed in the following table:

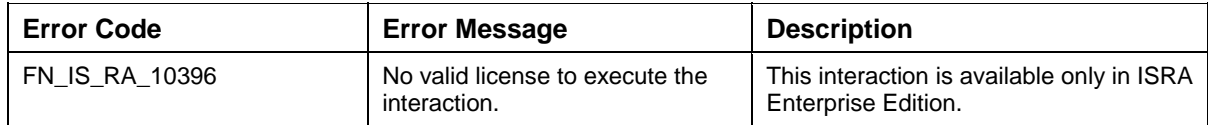

#### **GetQueues**

The GetQueues interaction is used by the application component to query for the list of queues in a specified workspace or all the queues in the configured IS.

The input would be a MappedRecord, WorkspaceName, containing the key 'workspace\_name'. If the client specifies the workspace name, then the queues in that workspace are returned. If, workspace name is not specified, then the list of all WorkFlo workspaces and queues in the IS would be returned.

The output record will be an IndexedRecord called Queues, which will contain a Map object for the specified workspace. If no workspace was specified in the input record, then the output record will contain Map objects for all the workspaces available in the IS. Each Map object contains a list of queue names.

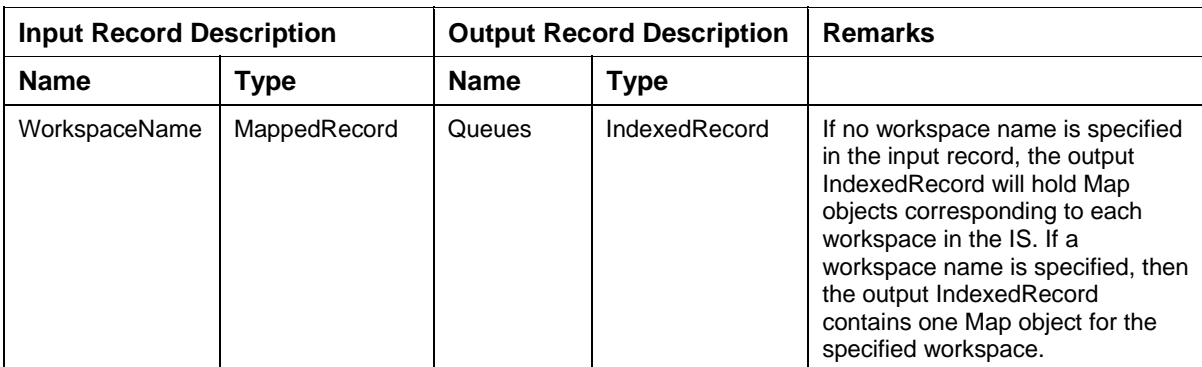

The Input-Output Records for GetQueues are explained in the following table:

Description of the Input Record WorkspaceName:

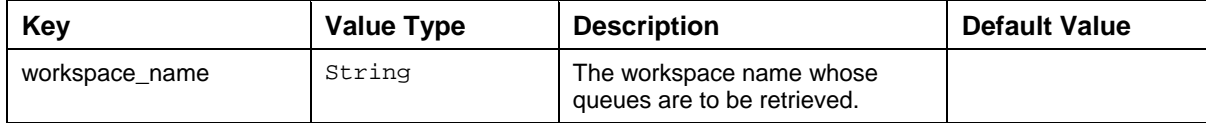

Description of the Output Record Queues:

This is an IndexedRecord that will contain a Map instance for the specified workspace. If no workspace was specified, it will contain one Map instance for each workspace.

Each Map will contain one key-value pair, the key is a String object which is name of the workspace. The value is a List that contains queue names as String objects.

The code sample to retrieve queue names for the specified workspace is:

```
import java.util.*; 
try { 
//Specify the function name for the interaction 
interactionSpec.setFunctionName("GetQueues"); 
//Create the input MappedRecord with name "WorkspaceName" 
MappedRecord input = recordFactory.createMappedRecord("WorkspaceName"); 
//Specify the workspace name 
input.put("workspace name","Workspace1");
//Execute the interaction 
IndexedRecord output = (IndexedRecord) 
interaction.execute(interactionSpec,input); 
//Extract the Map object for the specified workspace
Map workspaceMap = (Map) output.get(0);
//Retrieve the workspace name, which is the key in the Map
      Iterator iterator = workspaceMap.keySet().iterator(); 
      while(iterator.hasNext()){ 
             String workspaceName = (String)iterator.next(); 
             System.out.println(workspaceName); 
            List queueList = (List)workspaceMap.get(workspaceName);
      Iterator queueNamesItr = queueList.iterator(); 
      while(queueNamesItr.hasNext()){ 
       System.out.println(queueNamesItr.next()); 
} 
} 
}catch (ResourceException e) { 
       e.printStackTrace(); 
}
```
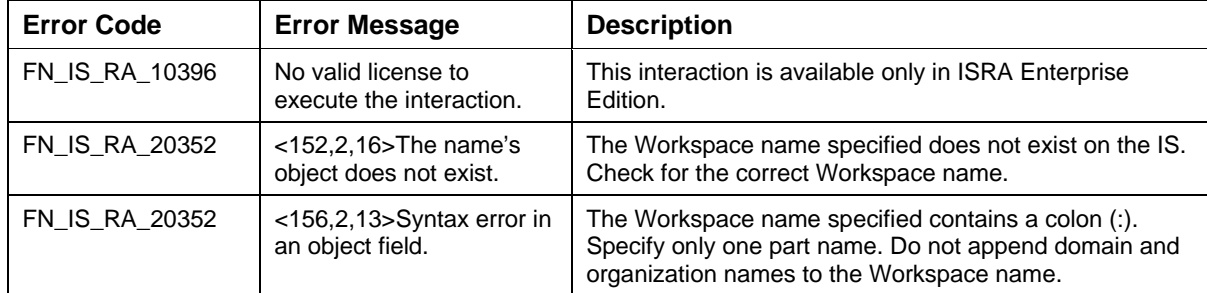

The error messages for GetQueues interaction are listed in the following table:

# **GetQueueFields**

The GetQueueFields interaction is used by application components to retrieve the field descriptions of a queue. The client will specify the required workspace and queue names. The input values are specified using the MappedRecord, QueueName, and the output will be an IndexedRecord, QueueFieldDescription. The output record will contain several Map objects, corresponding to each user field, in the queue.

The Input-Output Records for GetQueueFields are explained in the following table:

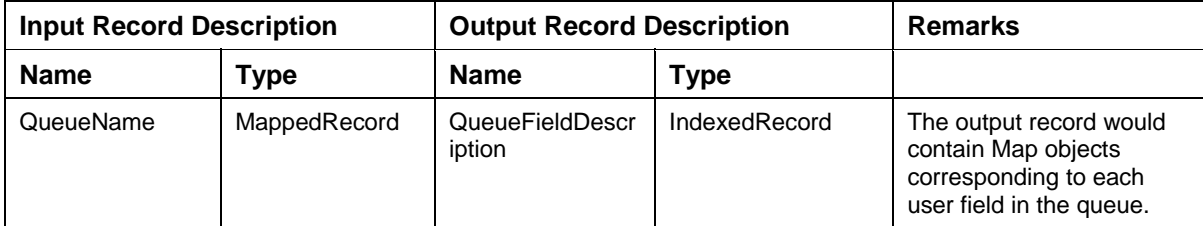

Description of the Input Record QueueName:

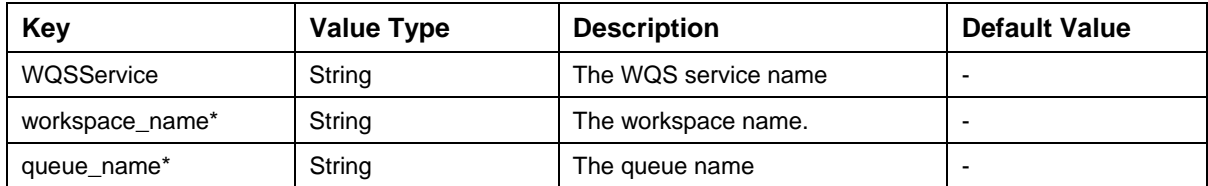

Description of the Map objects contained in Output Record: QueueFieldDescription:

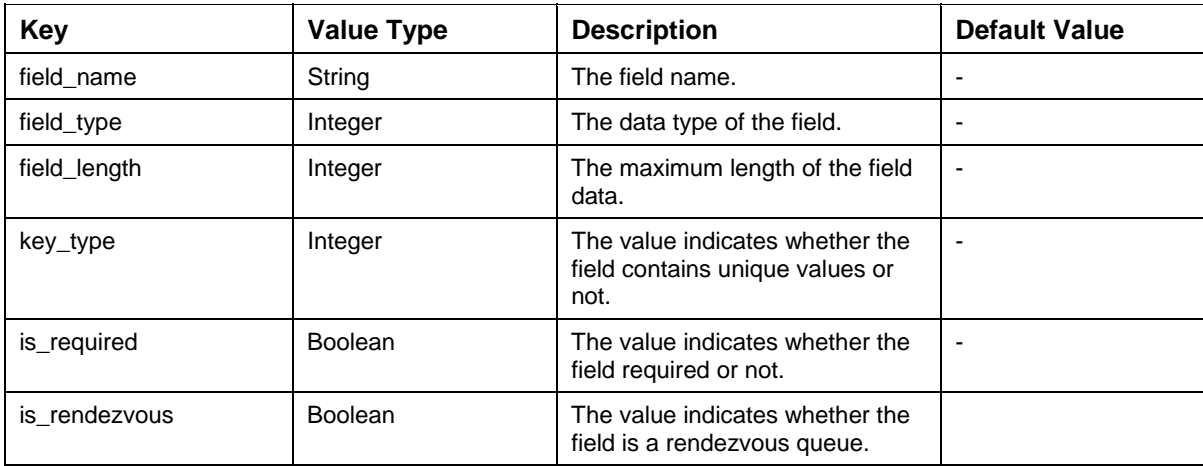

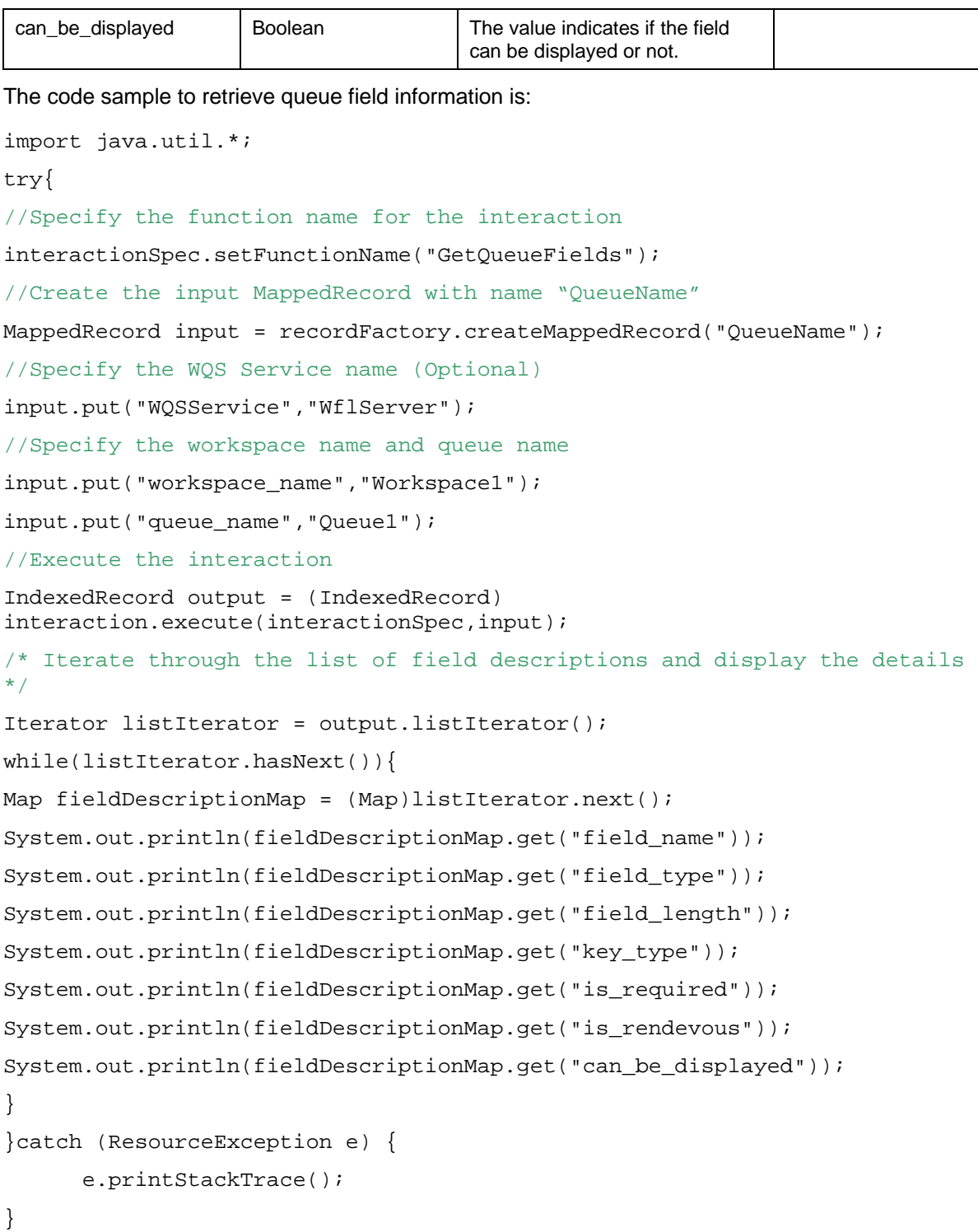

**Tip:** Refer to **Appendix A: References** for Queue Field Type Definitions.

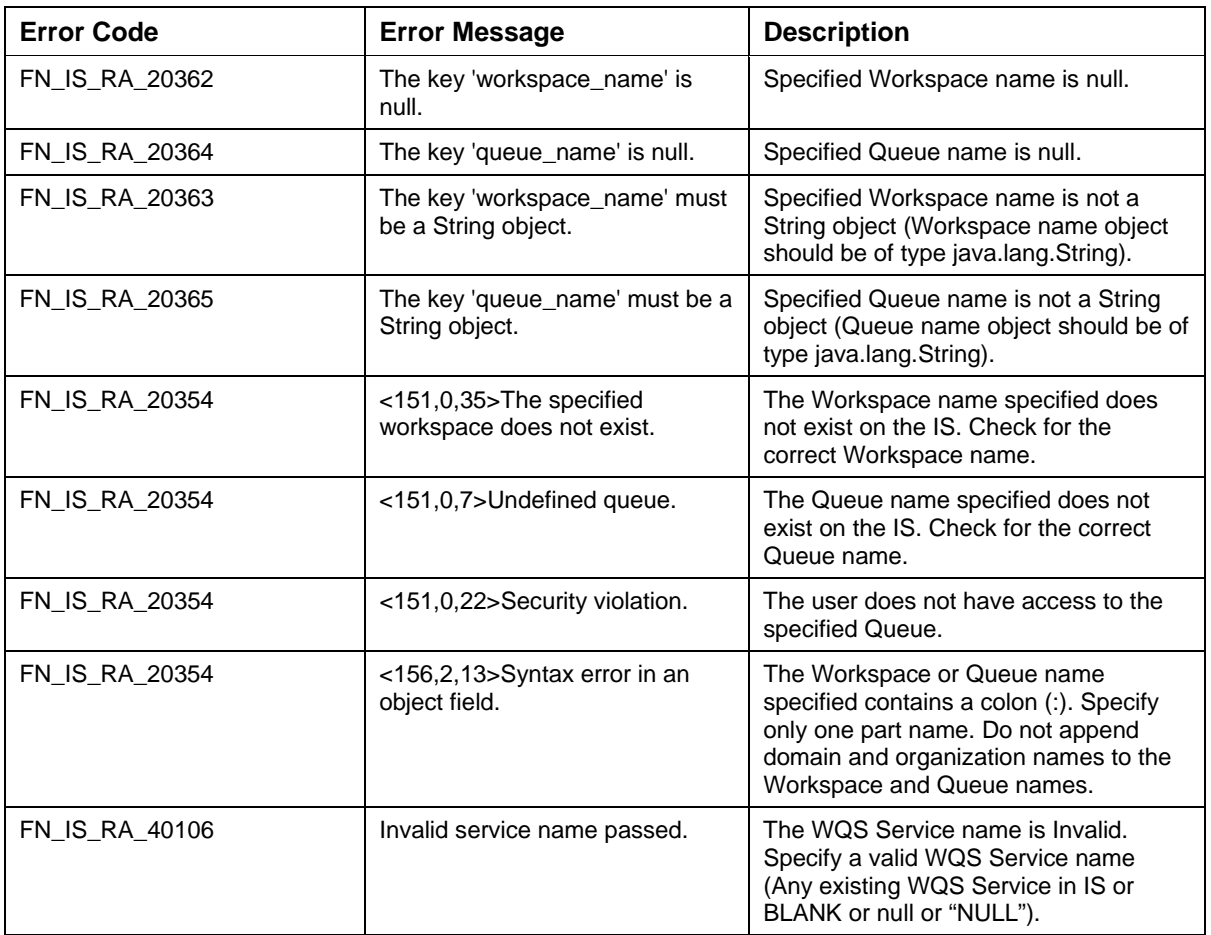

The error messages for GetQueueFields interaction are listed in the following table:

# **GetQueueEntries**

The GetQueueEntries interaction is used by the application component to retrieve one or more entries in a queue, which satisfy some input criteria. The client specifies a SQL style query, the maximum number of entries to be returned, and whether to mark the rows returned as busy or not. The input values are specified using the MappedRecord, QueueRequest, and the output will be a ResultSet.

The Input-Output Records for GetQueueEntries are explained in the following table:

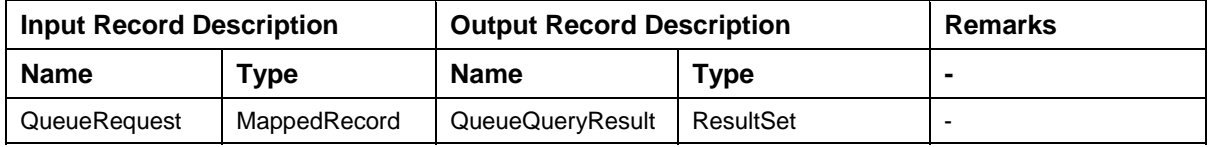

Description of the Input Record QueueRequest:

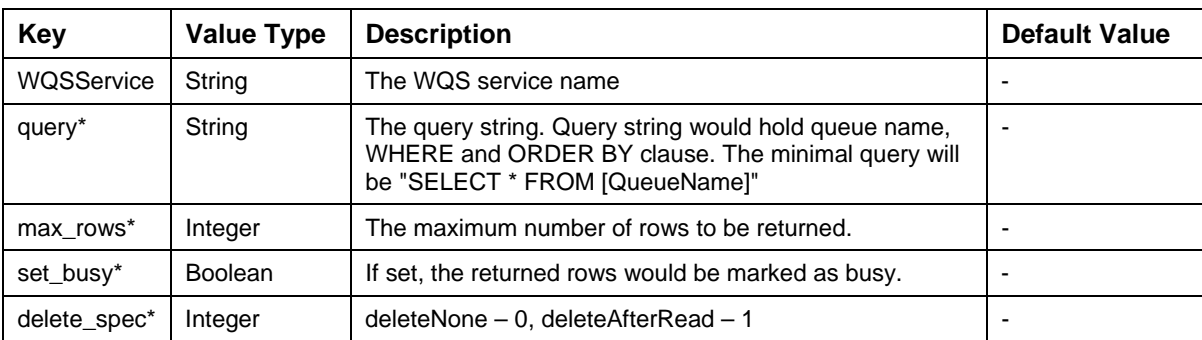

Description of Output Record QueueQueryResult:

The output would be a forward scrollable set of queue entries.

Description of input query format:

SELECT \* FROM [WorkspaceName/QueueName]

WHERE [user\_field\_name\_1] = [user\_field\_value\_1]

AND [user\_field\_name\_2] = [user\_field\_value\_2]

AND [user\_field\_name\_N] = [user\_field\_value\_N]

AND F\_TIMEOUT < [user-specified-date]

AND F\_PRIORITY > [user-specified-min-priority]

AND F\_PRIORITY  $\leq$  [user-specified-max-priority]

- AND F\_GROUPID= [user-specified-group-name]
- AND F\_USERID = [user-specified-user-name]

 $AND F_BUSY = \{TRUE | FALSE\}$ 

ORDER BY [user\_field\_name] {ASC | DESC}

**Note:** Fields of type String, Date or Time must be specified within single or double quotes. The minimal query is "SELECT \* FROM [WorkSpaceName/QueueName] "

Refer to [Appendix A: References](#page-144-0) for system fields that can be used in the query.

The code sample to retrieve queue entries for the specified queue is:

import java.sql.SQLException;

try

{

//Specify the function name for the interaction

interactionSpec.setFunctionName("GetQueueEntries");

```
//Create the input MappedRecord with name "QueueRequest" 
MappedRecord input = recordFactory.createMappedRecord("QueueRequest"); 
//Specify the WQS Service name (Optional) 
input.put("WQSService","WflServer"); 
//Specify the query and other required parameters 
input.put("query","select * from Workspace1/Queue1"); 
input.put("max_rows", new Integer(10)); 
input.put("set_busy", new Boolean(false)); 
input.put("delete_spec", new Integer(0)); 
//Execute the interaction 
ResultSet resultSet = (ResultSet) 
interaction.execute(interactionSpec,input); 
/* Traverse through the ResultSet and display the queue entry details */ 
while (resultSet.next()) 
{ 
 System.out.println(resultSet.getRow()); 
} 
}catch (ResourceException e) { 
       e.printStackTrace(); 
}catch(SQLException e){ 
       e.printStackTrace();
```
}

The error messages for GetQueueEntries interaction are listed in the following table:

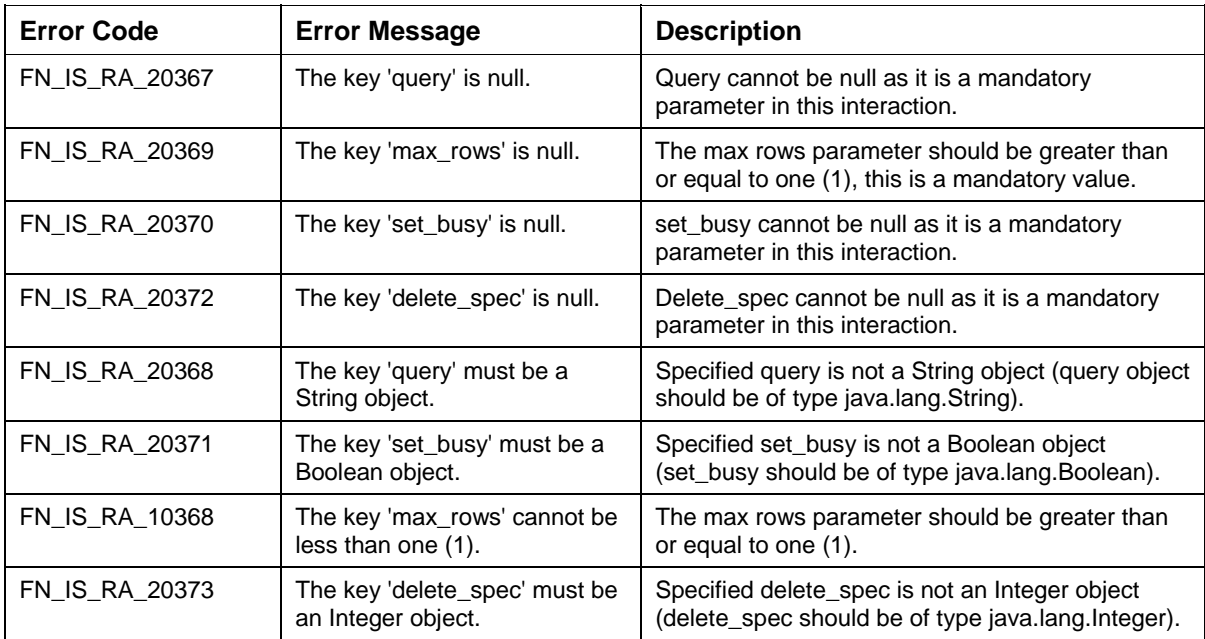

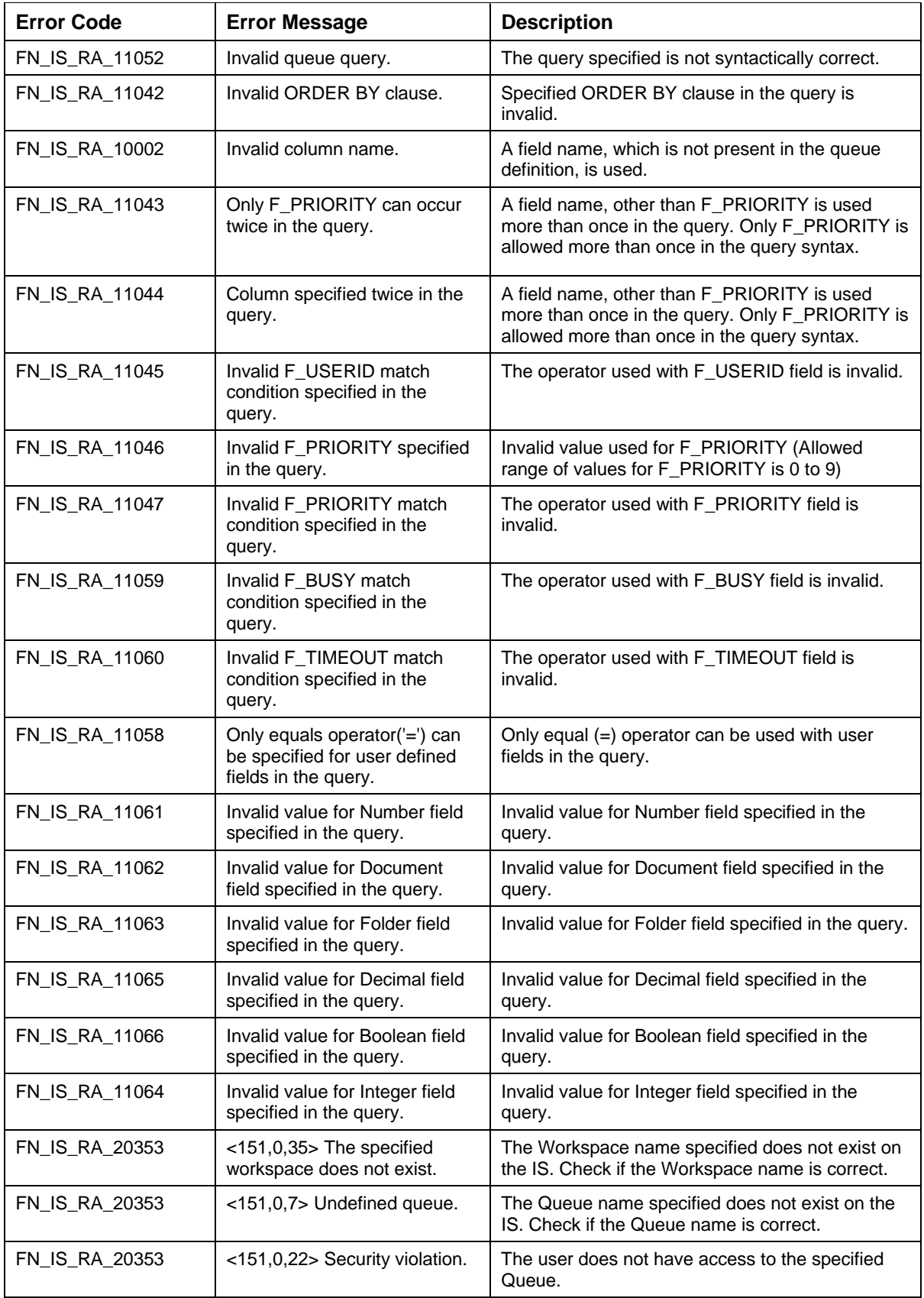

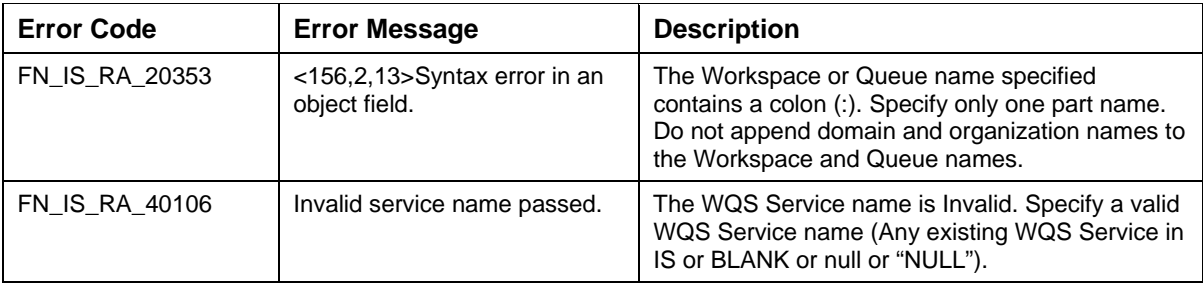

### **InsertQueueEntries**

The InsertQueueEntries interaction is used by the application component to insert one or more entries in a queue. The client will specify the queue name and the entries to be inserted in the queue. The input values are specified using the MappedRecord, QueueInsertRequest, and the output will be the MappedRecord, called GenericResult.

Description of the Input-Output Record for InsertQueueEntries:

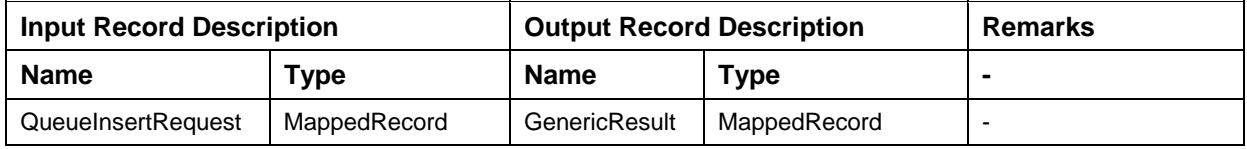

Description of the Input Record QueueInsertRequest:

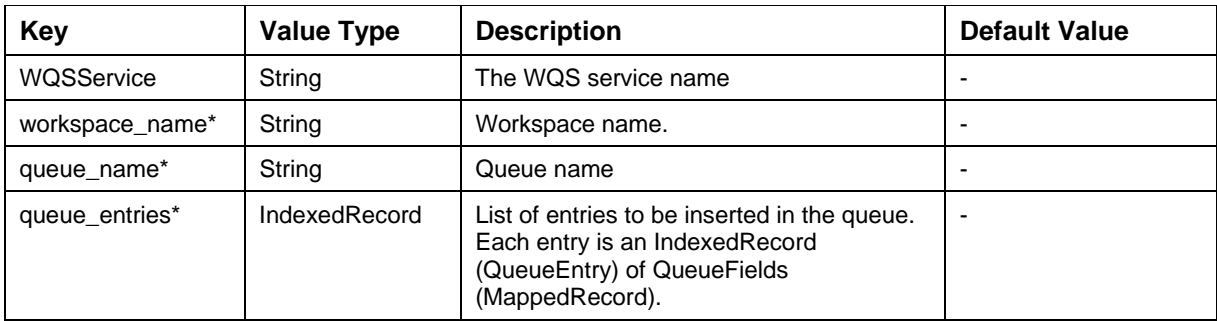

QueueEntry

A QueueEntry is an IndexedRecord of QueueFields.

Description of the QueueField MappedRecord:

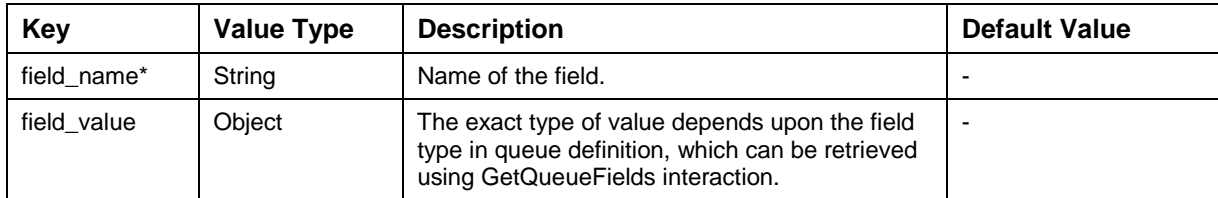

Description of Output Record, GenericResult:

#### **Supported ISRA Interactions**

```
Key Bulle Type Accept Accept Accept Accept Accept Accept Accept Accept Accept Accept Accept Accept Accept Accept
Result Long | This will be the IBM FileNet error tuple.
The code sample to insert queue entries in the specified queue is: 
import java.util.*; 
try 
{ 
//Specify the function name for the interaction 
interactionSpec.setFunctionName("InsertQueueEntries"); 
/* Create the input MappedRecord with name "QueueInsertRequest" */ 
MappedRecord input = 
recordFactory.createMappedRecord("QueueInsertRequest"); 
String workspaceName = "Workspace1"; 
String queueName = "Queue1"; 
//Create the "QueueEntry" record 
IndexedRecord queueEntries = 
recordFactory.createIndexedRecord("final_queue_entries"); 
/* queueEntryList is an object of type "List". It contains the list of 
queue entries. Populate the List before the next step */ 
Iterator iteratorTest = queueEntryList.iterator(); 
while(iteratorTest.hasNext()) 
{ 
// Create IndexedRecord of the entries to be inserted 
       IndexedRecord indexedRecord = 
       recordFactory.createIndexedRecord("each_queue_ent ries"); 
      List eachQueueEntryList = new ArrayList();
       eachQueueEntryList = (List) iteratorTest.next(); 
      for (int j=0; j< eachQueueEntryList.size();j++){ 
              Map eachFieldNameValueMap = (Map) 
      eachQueueEntryList.get(j);
              MappedRecord queueInsertFieldsMapRecord = 
       recordFactory.createMappedRecord("queue_fields"); 
     queueInsertFieldsMapRecord.putAll(eachFieldNameValu eMap);
              indexedRecord.add(queueInsertFieldsMapRecord); 
       } 
       queueEntries.add(indexedRecord); 
} 
//Specify the WQS Service name (Optional) 
input.put("WQSService","WflServer");
```
/\* Specify the workspace name, queue name and the queue entry object in the input record \*/

input.put("workspace\_name",workspaceName);

input.put("queue\_name",queueName);

input.put("queue\_entries",queueEntries);

//Execute the interaction

MappedRecord output = (MappedRecord) interaction.execute(interactionSpec,input);

//Retrieve the result error tuple

Long result = (Long)output.get("result");

```
long errorTuple = result.longValue();
```

```
if(errorTuple == 0)
```
System.out.println("Queue entries inserted successfully");

else

 System.out.println("Error in inserting Queue entries:" + errorTuple); }catch (ResourceException e) {

e.printStackTrace();

}

The error messages for InsertQueueEntries interaction are listed in the following table:

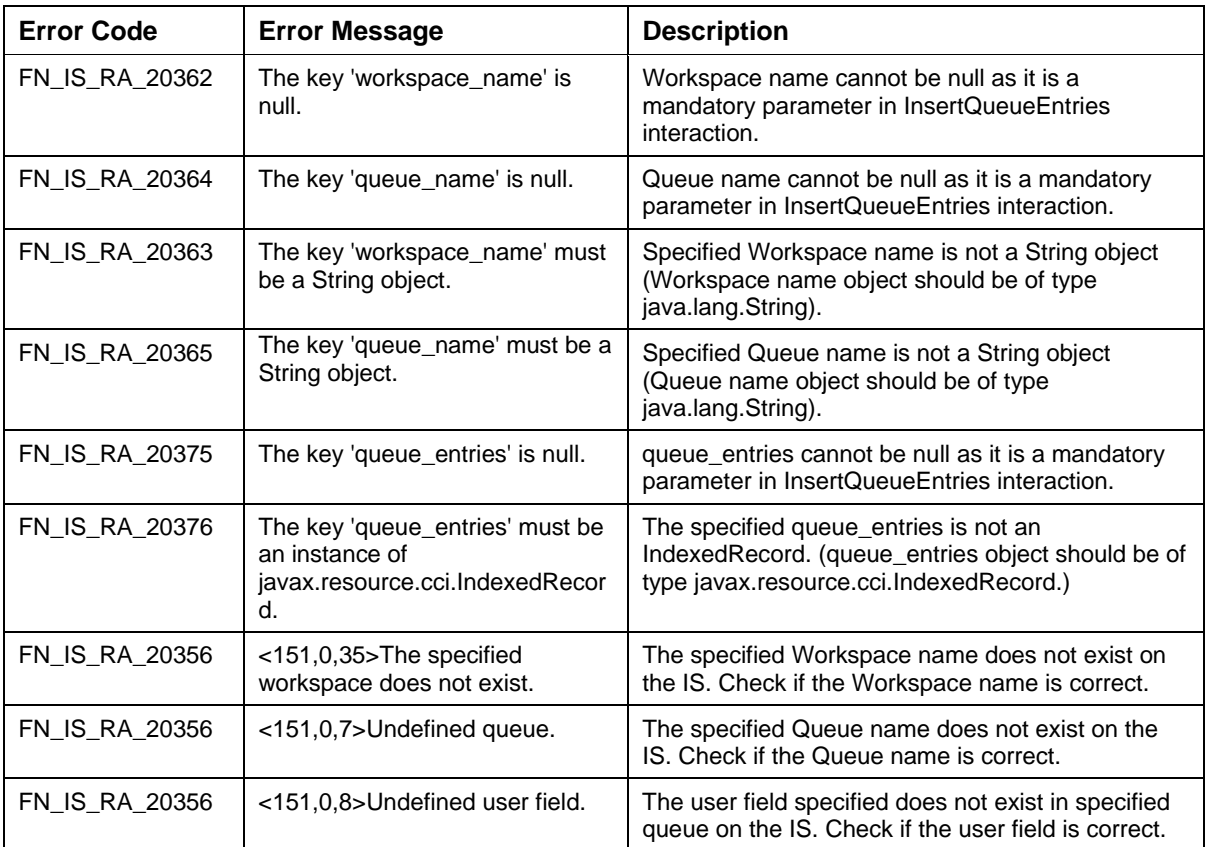

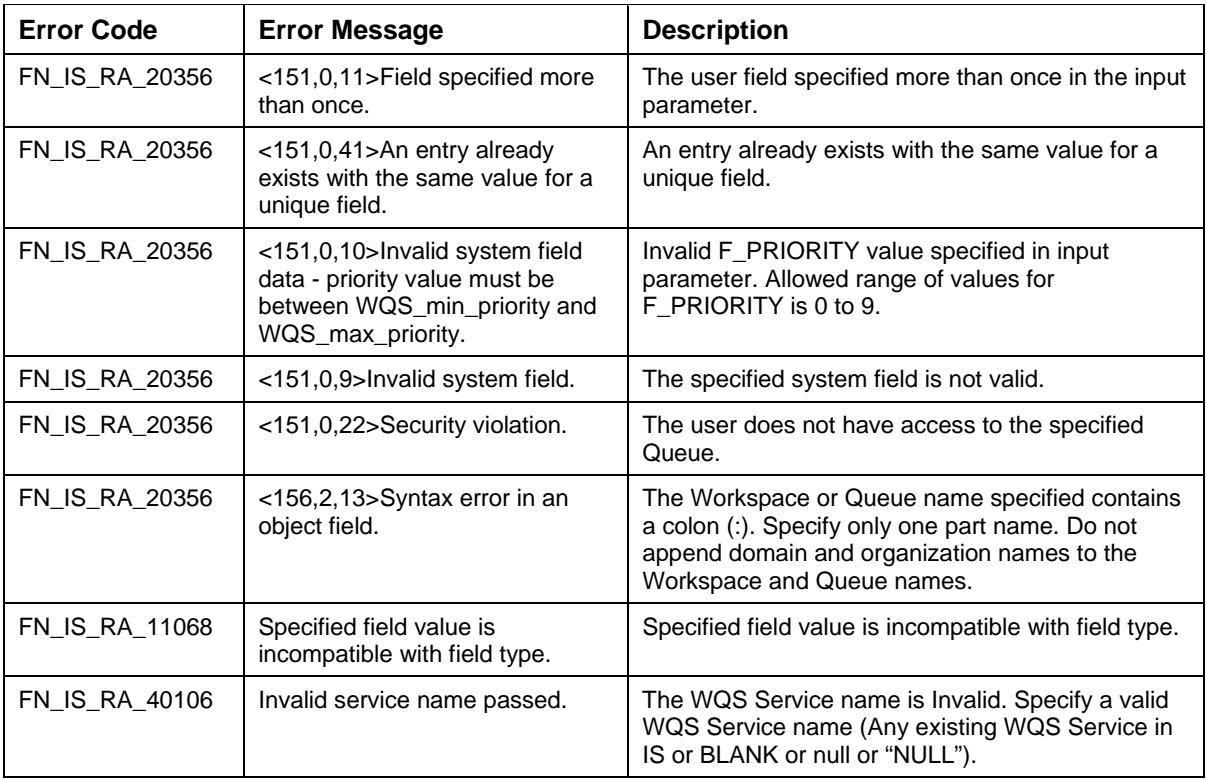

# **DeleteQueueEntries**

The DeleteQueueEntries interaction is used by the application component to delete one or more entries from a queue. The client will specify the queue name and entries to be deleted from this queue. The input values are specified through the MappedRecord, QueueEntryIDSet, and the output will be the MappedRecord, called GenericResult.

The Input-Output Records for DeleteQueueEntries are explained in the following table:

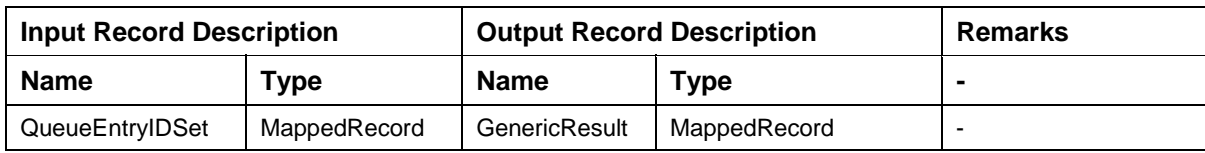

Description of the Input Record QueueEntryIDSet:

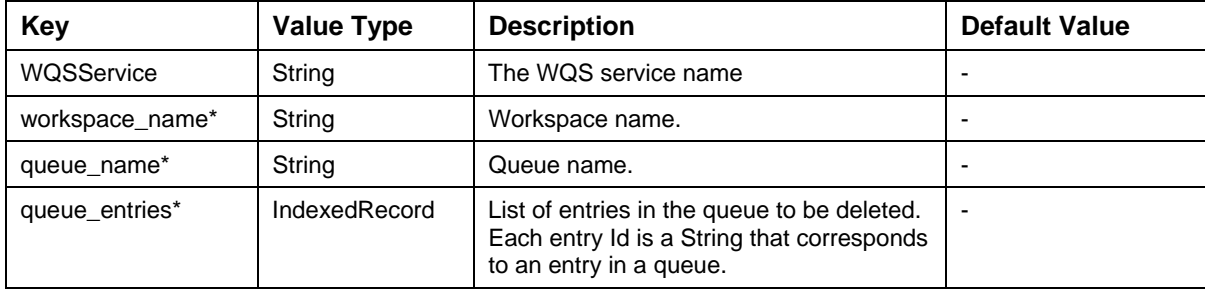

Description of the Output Record GenericResult:

#### **Supported ISRA Interactions**

```
Key Conserve Arrival Value Type Selection Conserverse Conservation Conservation Conservation Conservation Conserversion Conservation Conservation Conservation Conservation Conservation Conservation Conservation Conservati
 result \vert Long \vert This will be the IBM FileNet error tuple.
The code sample to delete queue entries from the specified queue is: 
import java.util.*; 
import java.sql.SQLException; 
try 
{ 
/* Execute GetQueueEntries interaction to find the Queue entry IDs */ 
List queueEntriesList = new ArrayList();
interactionSpec.setFunctionName("GetQueueEntries"); 
MappedRecord input = recordFactory.createMappedRecord("QueueRequest"); 
//Specify the WQS Service name (Optional) 
input.put("WQSService","WflServer"); 
//Find all the queue entries whose F_PRIORITY=9 
input.put("query","select * from Workspace1/Queue1 where F_PRIORITY=9"); 
input.put("max rows", new Integer(10));input.put("set_busy", new Boolean(false)); 
input.put("delete_spec", new Integer(0)); 
ResultSet resultSet = (ResultSet) 
interaction.execute(interactionSpec,input); 
while(resultSet.next()){ 
       String queueEntryID = resultSet.getString("ENTRYID"); 
//Add the Queue Entry Ids in the list 
       queueEntriesList.add(queueEntryID); 
} 
String workspaceName = "Workspace1"; 
String queueName = "Queue1"; 
//Specify the function name for the interaction
interactionSpec.setFunctionName("DeleteQueueEntries"); 
/* Create the input MappedRecord with name "QueueEntryIDSet" */ 
input = recordFactory.createMappedRecord("QueueEntryIDSet"); 
IndexedRecord queueEntries = recordFactory.createIndexedRecord(""); 
queueEntries.addAll(queueEntriesList); 
//Specify the WQS Service name (Optional) 
input.put("WQSService","WflServer"); 
input.put("workspace_name",workspaceName); 
input.put("queue name", queueName);
```
input.put("queue\_entries",queueEntries);

```
//Execute the interaction
```

```
MappedRecord output = (MappedRecord) 
interaction.execute(interactionSpec,input);
```

```
Long result = (Long)output.get("result");
```
long errorTuple = result.longValue();

```
if(errorTuple == 0)
```
System.out.println("Queue entries deleted successfully");

else

```
 System.out.println("Error in deleting Queue entries:" + errorTuple);
```

```
}catch (ResourceException e) {
```

```
 e.printStackTrace();
```
}catch(SQLException e){

```
 e.printStackTrace();
```
}

**Note:** You need to execute the GetQueueEntries interaction, to find the Queue Entry Ids, before executing DeleteQueueEntries.

The error messages for DeleteQueueEntries interaction are listed in the following table:

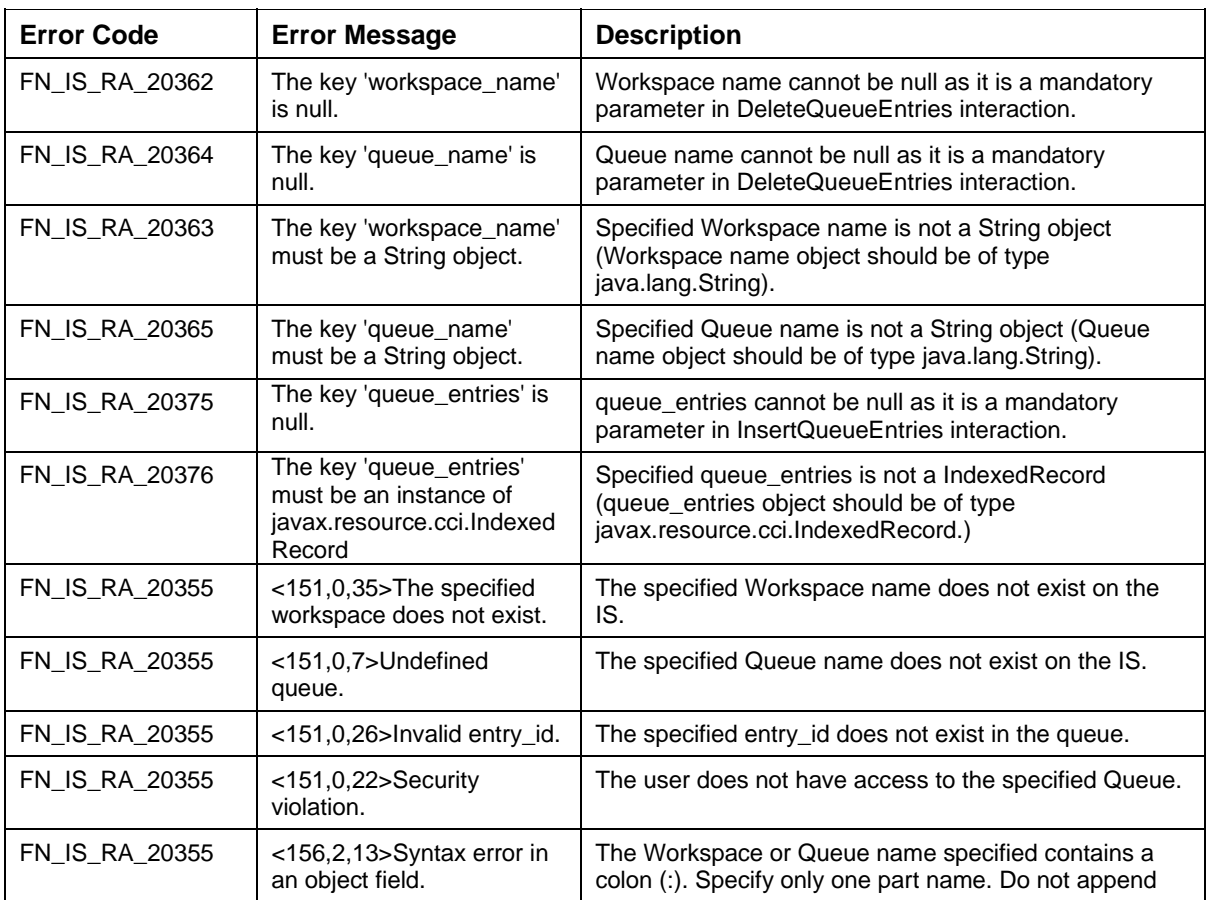

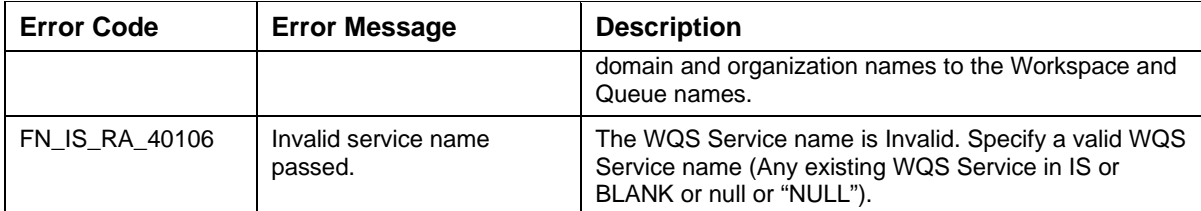

# **UpdateQueueEntries**

The UpdateQueueEntries interaction is used by the application component to update one or more entries in a queue. The client will specify the queue name and the entries to be updated in the queue. The input values are specified using the MappedRecord, QueueIDEntry, and the output will be the MappedRecord, called GenericResult.

The Input-Output Records for UpdateQueueEntries are explained in the following table:

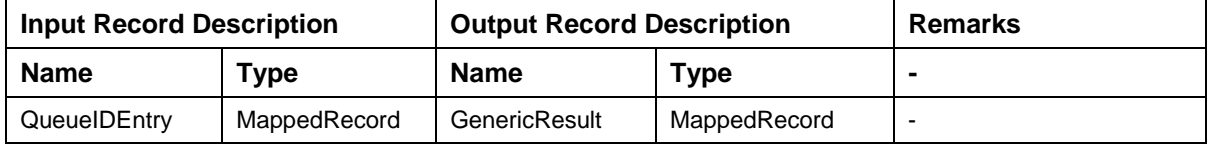

Description of the Input Record QueueIDEntry:

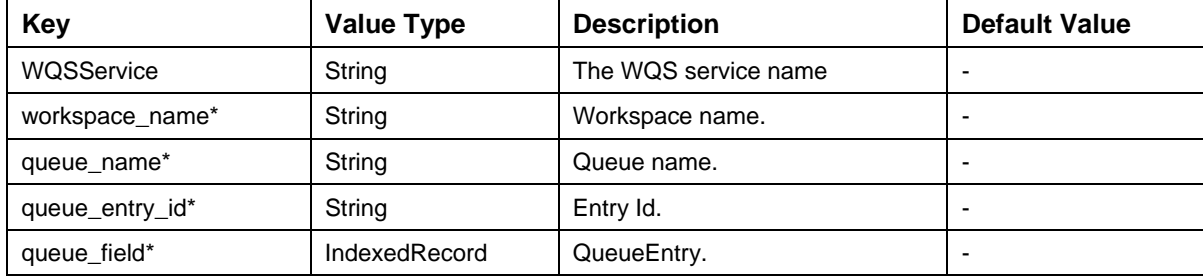

QueueEntry

A QueueEntry is an IndexedRecord of QueueField records.

Description of QueueField:

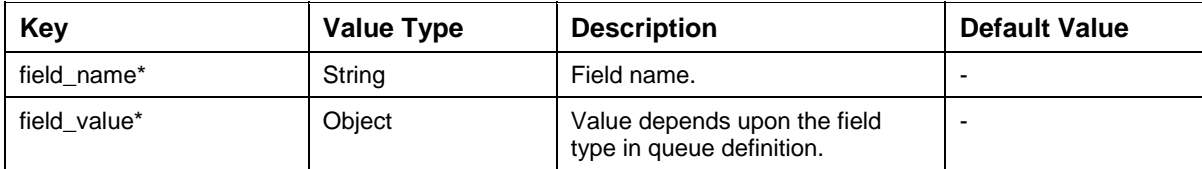

Description of Output Record GenericResult:

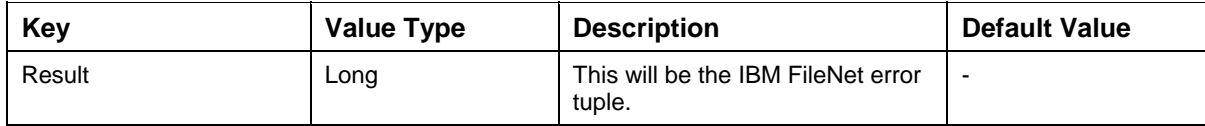

The code sample to update queue entries in the specified queue is.

```
import java.sql.SQLException; 
try 
{ 
/* Execute GetQueueEntries interaction to find the Queue entry IDs */ 
interactionSpec.setFunctionName("GetQueueEntries"); 
MappedRecord input = recordFactory.createMappedRecord("QueueRequest"); 
//Specify the WQS Service name (Optional) 
input.put("WQSService","WflServer"); 
//Find all the queue entries whose F_PRIORITY=9 
input.put("query","select * from Workspace1/Queue1 where F_PRIORITY=9"); 
input.put("max rows", new Integer(10));
input.put("set_busy", new Boolean(false)); 
input.put("delete_spec", new Integer(0)); 
ResultSet resultSet = (ResultSet) 
interaction.execute(interactionSpec,input); 
String workspaceName = "Workspace1"; 
String queueName = "Queue1"; 
//Specify the function name for the interaction
interactionSpec.setFunctionName("UpdateQueueEntries"); 
while(resultSet.next()) 
{ 
       String queueEntryID = resultSet.getString("ENTRYID"); 
       IndexedRecord queueEntries = 
recordFactory.createIndexedRecord("QueueEntry"); 
/* Create the input MappedRecord with name "QueueEntryIDSet" */ 
       input = recordFactory.createMappedRecord("QueueIDEntry"); 
       MappedRecord queueField1 = 
recordFactory.createMappedRecord("QueueField"); 
       queueField1.put("field_name","userField1"); 
       queueField1.put("field_value",new Integer(23)); 
       queueEntries.add(queueField1); 
      //Specify the WQS Service name (Optional) 
      input.put("WQSService","WflServer"); 
      input.put("workspace_name",workspaceName); 
       input.put("queue_name",queueName); 
       input.put("queue_entry_id",queueEntryID); 
      input.put("queue field", queueEntries);
//Execute the interaction
```

```
 MappedRecord output = (MappedRecord) 
interaction.execute(interactionSpec,input); 
       Long result = (Long)output.get("result"); 
       long errorTuple = result.longValue(); 
       if(errorTuple == 0) 
             System.out.println("Queue entries updated successfully"); 
       else 
             System.out.println("Error in updating Queue entries:" + 
errorTuple); 
  } 
}catch (ResourceException e) { 
         e.printStackTrace(); 
}catch(SQLException e){
```
e.printStackTrace();

}

The error messages for UpdateQueueEntries interaction are listed in the following table:

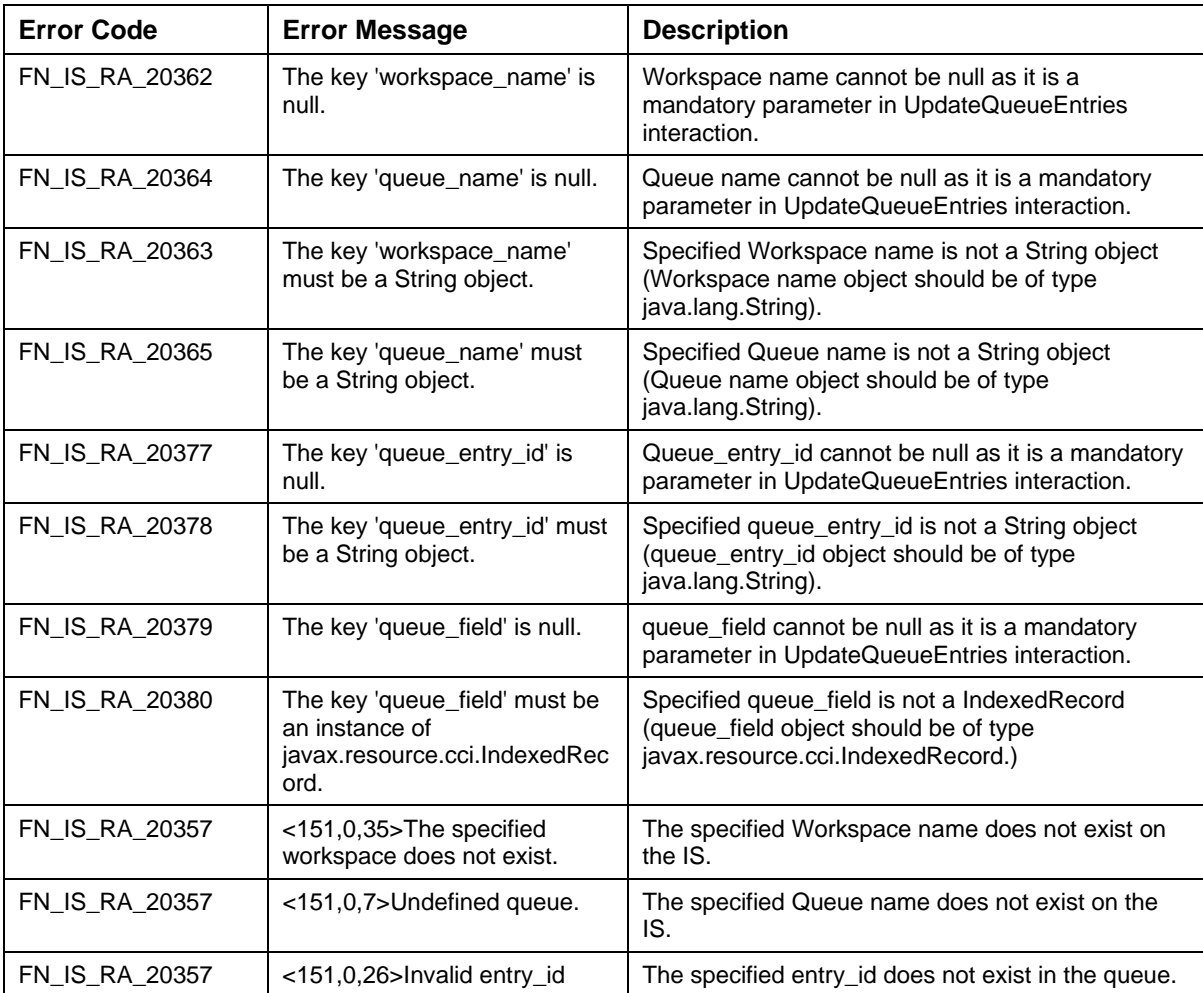

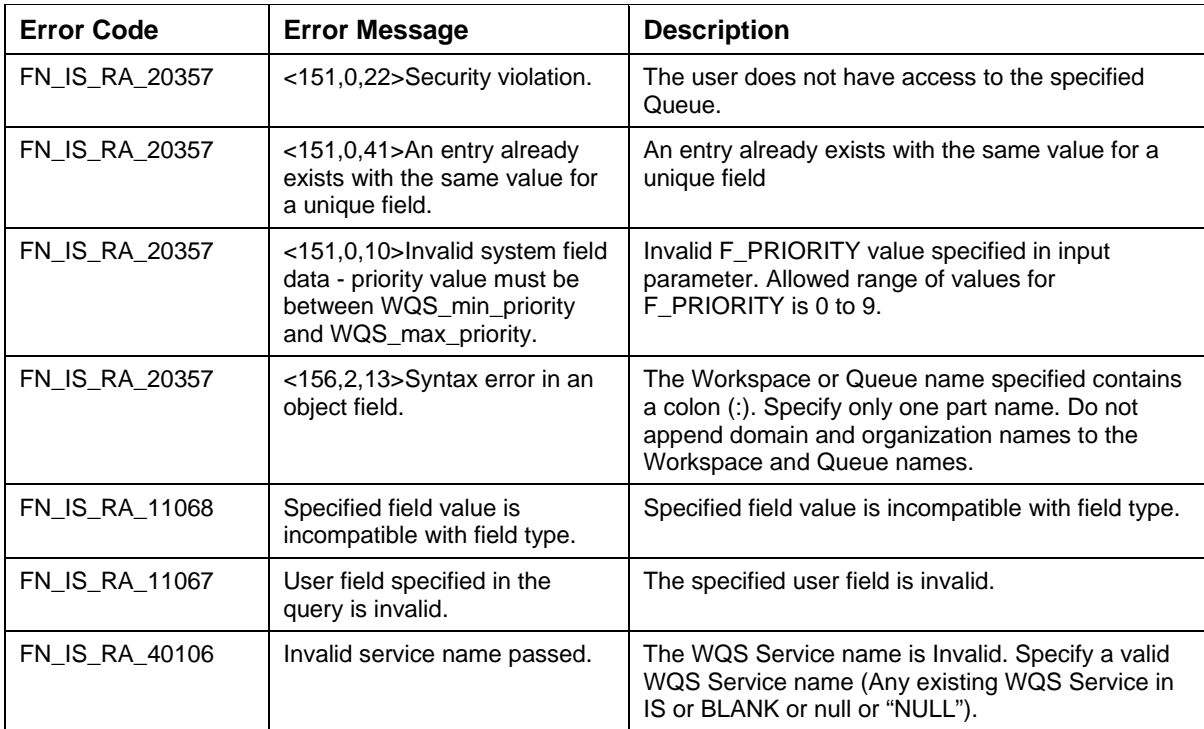

### **CreateWorkspace**

This interaction allows users to create a workspace on IS. User will provide the name of the workspace, description of the workspace & access permissions for the workspace.

The execute () method in the Interaction object would call the createWorkSpace () method on ISInterface layer. The ISInterface layer would call the createWorkSpace () method of the Service Layer class, FN\_IS\_RPC\_WQS\_Service, to complete the Interaction.

The Input-Output Records for CreateWorkspace are explained in the following table:

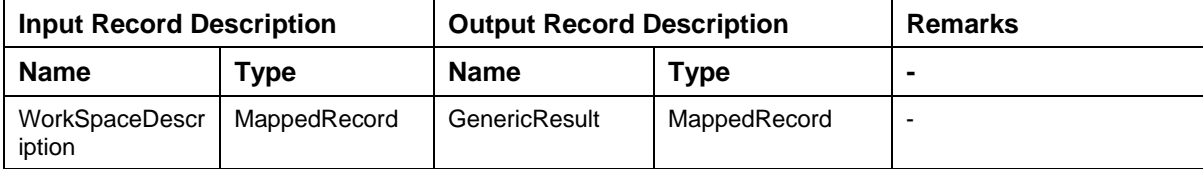

Description of the Input Record createWorkspaceRequest:

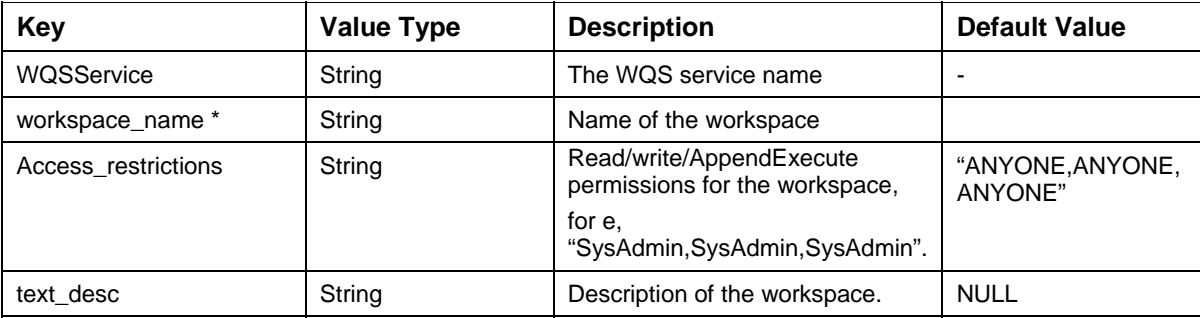

Description of Output Record GenericResult:

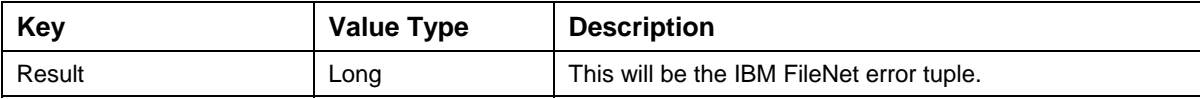

The code sample to create a workspace on IS:

try { /\* Execute CreateWorkspace interaction to create a workspace on IS \*/ interactionSpec.setFunctionName("CreateWorkSpace"); MappedRecord input = recordFactory.createMappedRecord("WorkSpaceDescription "); //Specify the WQS Service name (Optional) input.put("WQSService","WflServer"); // Add parameter (Map) to be passed to IS RA \*/ input.put("workspace\_name","workspace1"); input.put("Access\_restrictions", "SysAdmin, SysAdmin, SysAdmin"); input.put("text\_desc","create workspace1"); //Execute the interaction MappedRecord output = (MappedRecord) interaction.execute(interactionSpec,input); Long result =  $(Long)$  output.get("result"); long errorTuple = result.longValue(); if(errorTuple == 0) System.out.println("Workspace created successfully"); else System.out.println("Error while creating Workspace:" + errorTuple); } catch (ResourceException e) { e.printStackTrace();

}

The error messages for CreateWorkspace interaction are listed in the following table:

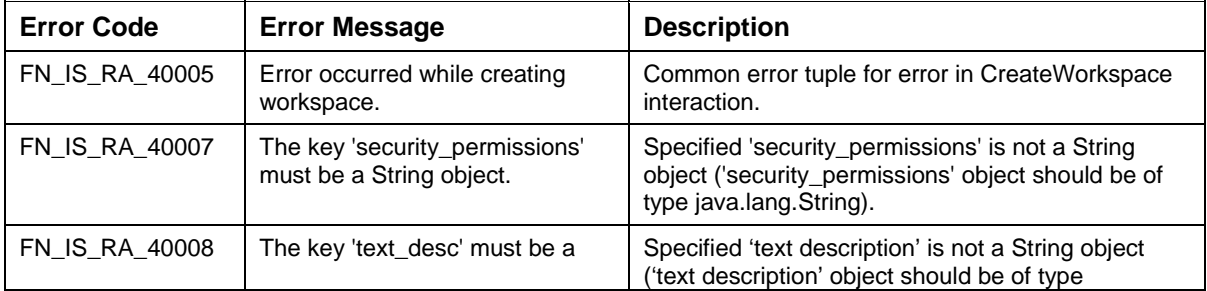

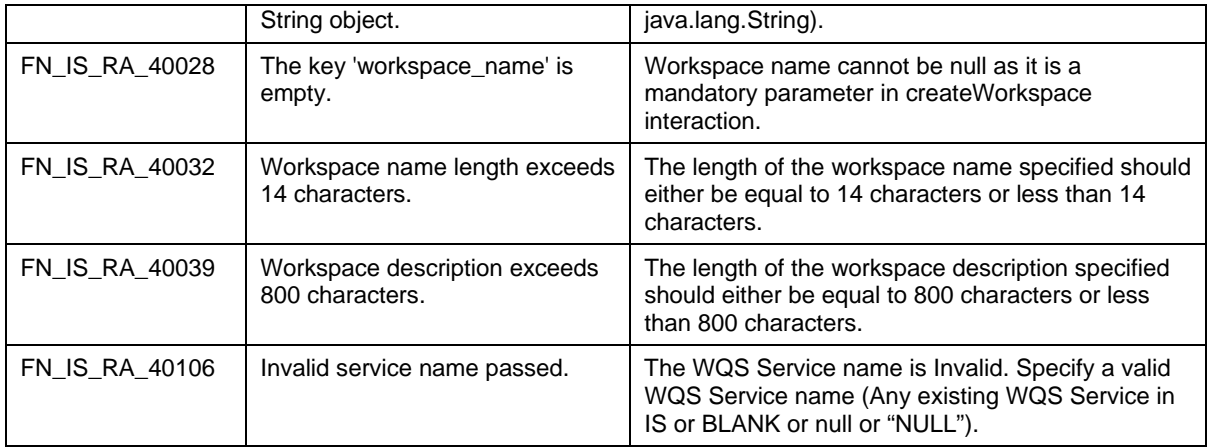

#### **CreateQueue**

This interaction allows users to create a queue on IS. User will provide the name of the workspace, name of the queue, description access permissions & content access permissions along with the list of the user fields associated with this queue.

The execute () method in the Interaction object would call the createQueue () method on ISInterface layer. The ISInterface layer would call the createQueue() method of the Service Layer class, FN\_IS\_RPC\_WQS\_Service, to complete the Interaction.

The Input-Output Records for CreateQueue are explained in the following table:

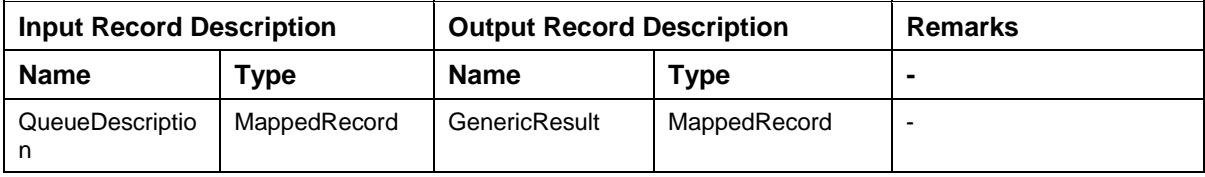

Description of the Input Record CreateQueueRequest:

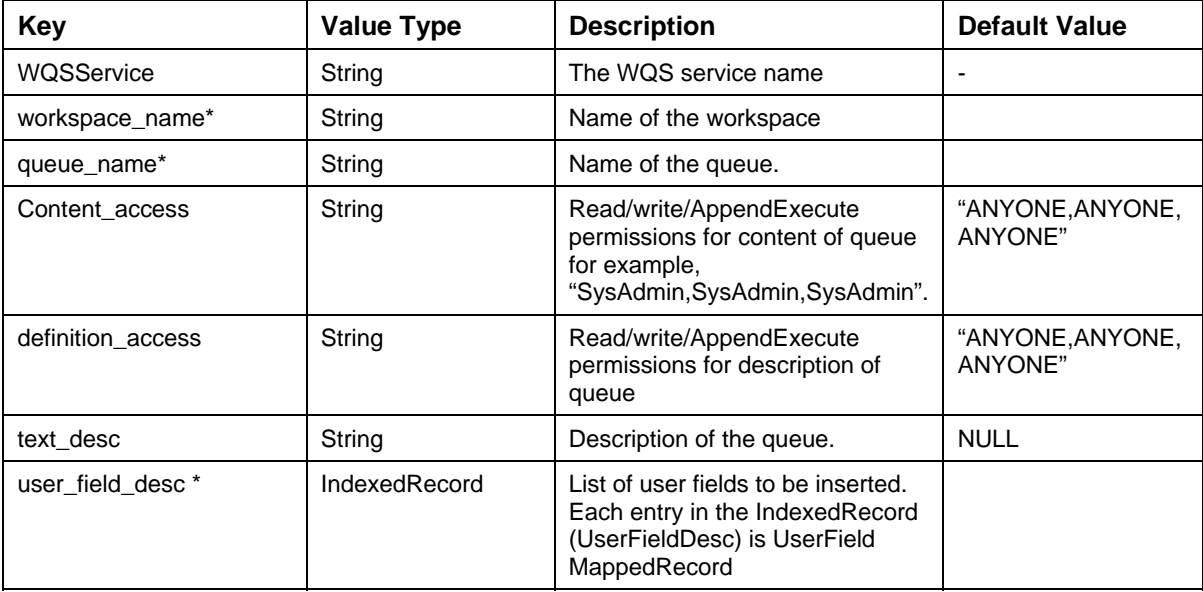

A user field contains various attributes for each field.

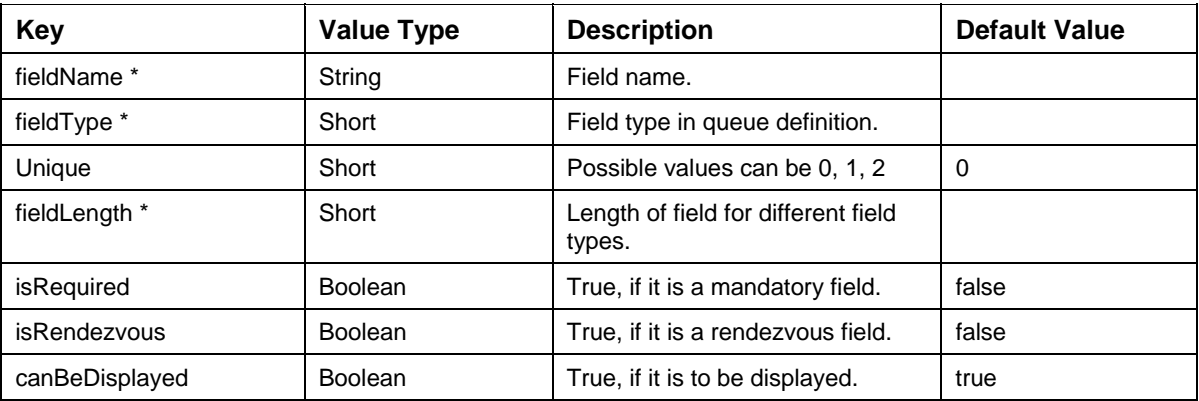

Description of Output Record GenericResult:

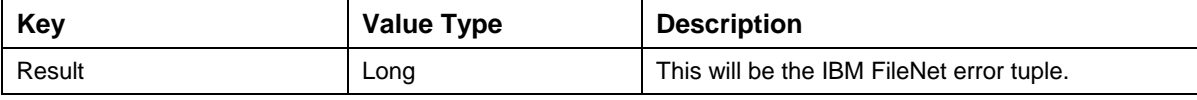

Valid Queue field types:

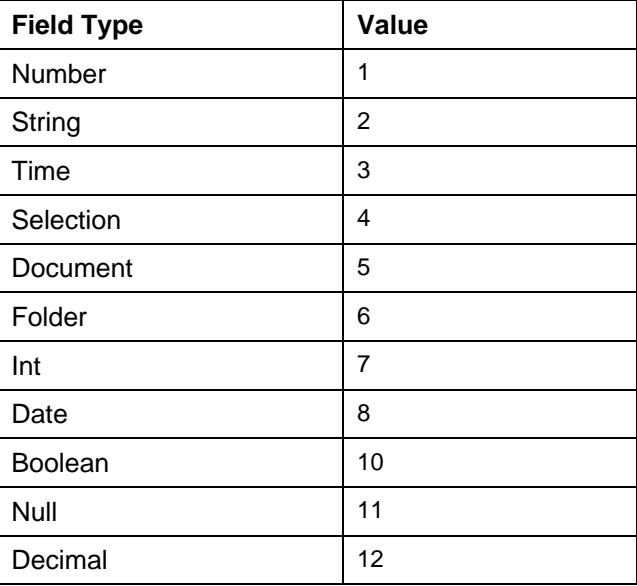

The code sample to create a queue on IS:

```
import java.util.*;
```
try

{

/\* Execute CreateQueue interaction to create a workspace on IS \*/

interactionSpec.setFunctionName("CreateQueue");

MappedRecord input = recordFactory.createMappedRecord("QueueDescription");

// Creating indexed record for all the Queue Fields.

IndexedRecord queueFieldDescList= recordFactory.createIndexedRecord("QueueFieldDescList");

```
// Creating mapped record for each Queue Field description.
MappedRecord eachQueueFieldDesc =recordFactory 
.createMappedRecord("EachQueueFieldDesc"); 
Map userField = new HashMap();
userField.put("fieldName", "field1"); 
userField.put("fieldType", new Short("2")); 
userField.put("fieldLength",new Short("40")); 
userField.put("unique",new Short("0")); 
userField.put("isRequired",new Boolean(false)); 
userField.put("isRendevous",new Boolean(false)); 
userField.put("canBeDisplayed",new Boolean(true)); 
eachOueueFieldDesc.putAll(userField);
//Add Each queue field description to the list 
queueFieldDescList.add(eachQueueFieldDesc); 
//Specify the WQS Service name (Optional) 
input.put("WQSService","WflServer"); 
// Add parameter (Map) to be passed to IS RA */ 
input.put("workspace_name", "Workspace1"); 
input.put("queue_name", "Queue1"); 
input.put("definition_access", "SysAdmin,SysAdmin,SysAdmin"); 
input.put("content_access", "SysAdmin, SysAdmin, SysAdmin");
input.put("text_desc", "Create Queue"); 
input.put("user_field_desc", queueFieldDescList); 
//Execute the interaction 
       MappedRecord output = (MappedRecord) 
interaction.execute(interactionSpec,input); 
      Long result = (Long)output.get("result"); long errorTuple = result.longValue(); 
       if(errorTuple == 0) 
             System.out.println("Queue created successfully"); 
       else 
             System.out.println("Error while creating Queue:" + errorTuple); 
  }catch (ResourceException e) { 
       e.printStackTrace(); 
}
```
The error messages for CreateQueue interaction are listed in the following table:

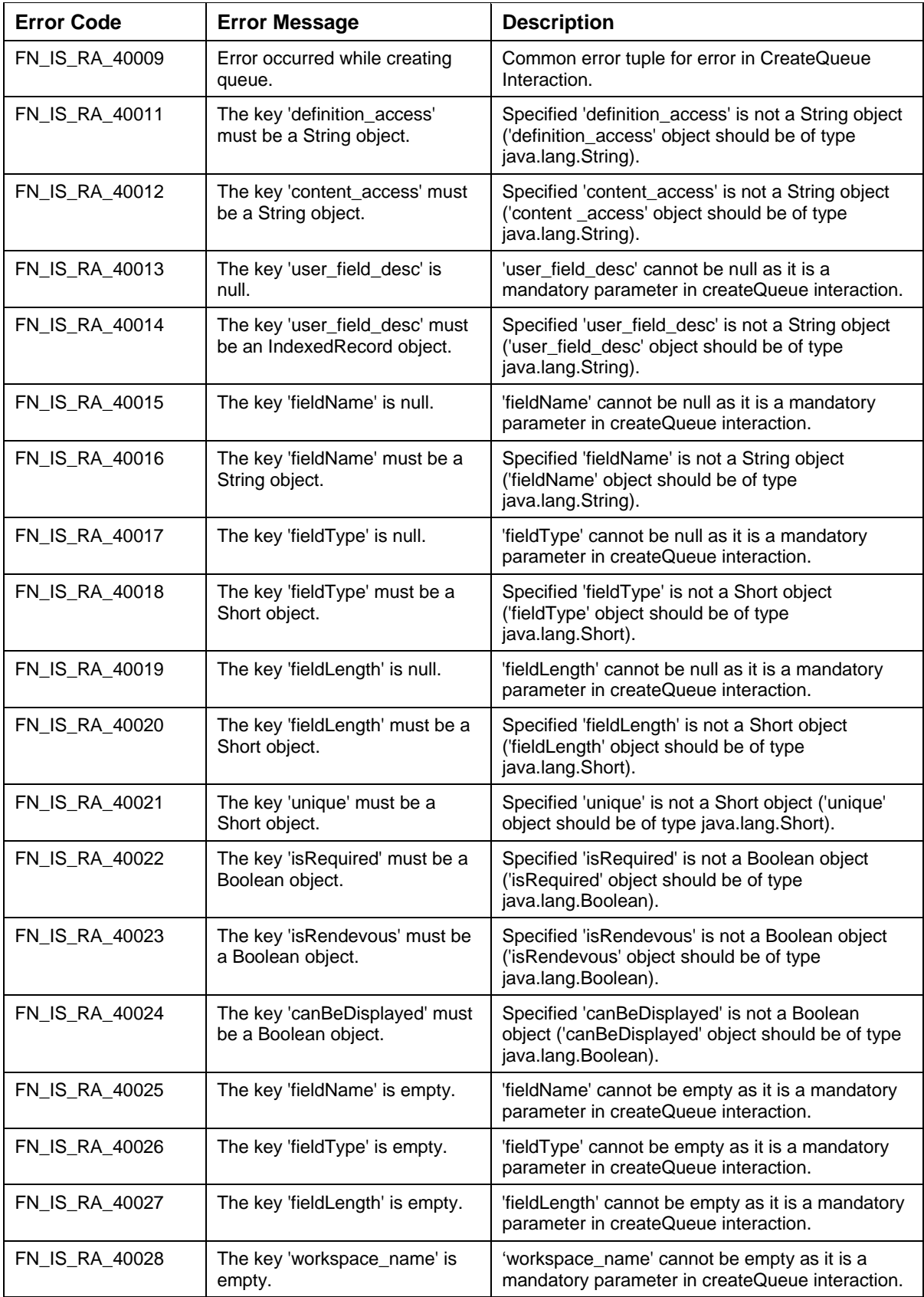

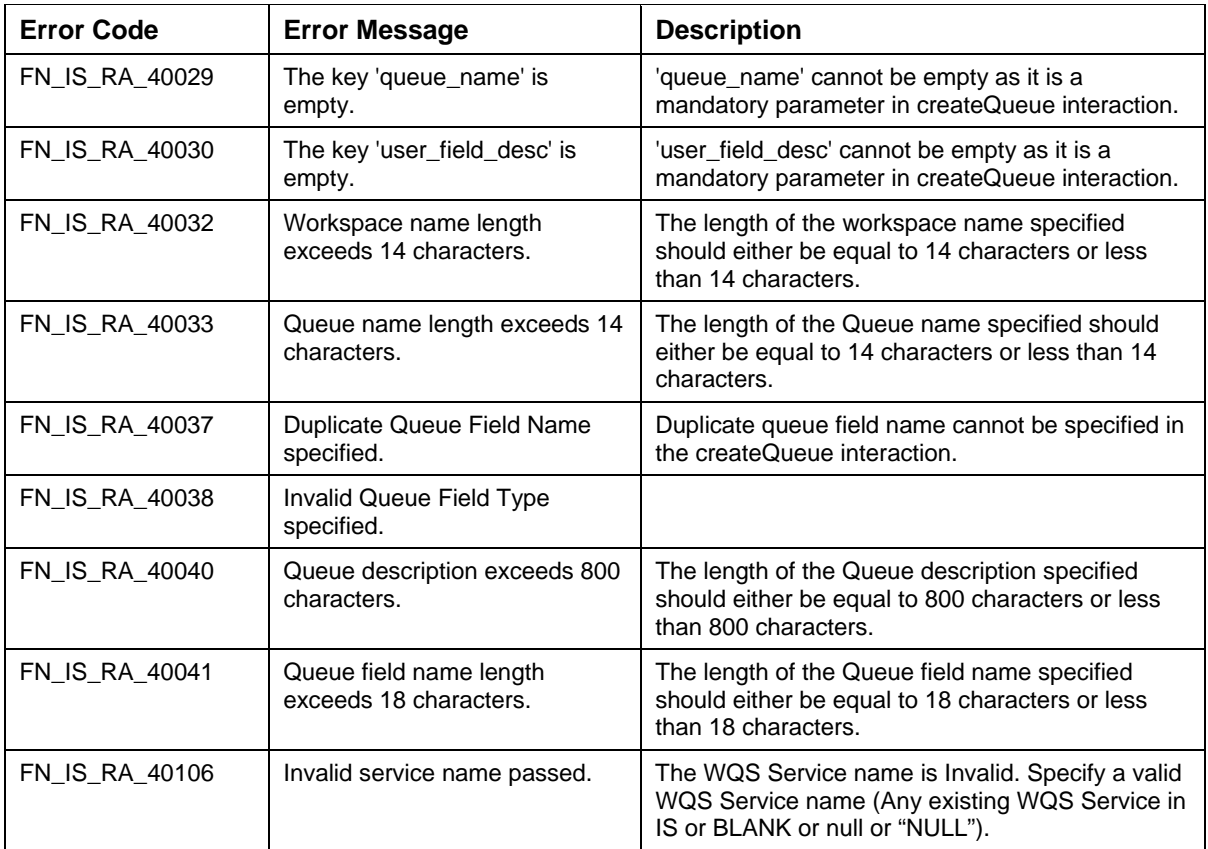

# **GetWQServerName**

The GetWQServerName interaction is used by the application component to query for the WQS Server in which the Workspace or Queue passes as input parameter and resides.

The input would be a MappedRecord, WorkspaceQueueName, containing the keys 'Workspace' and 'Queue'. The output record will be an IndexedRecord called WQServerName, which will contain the Workflo Queue Server as a String object, responsible for servicing the workspace/queue.

The Input-Output Records for GetWQServerName are explained in the following table:

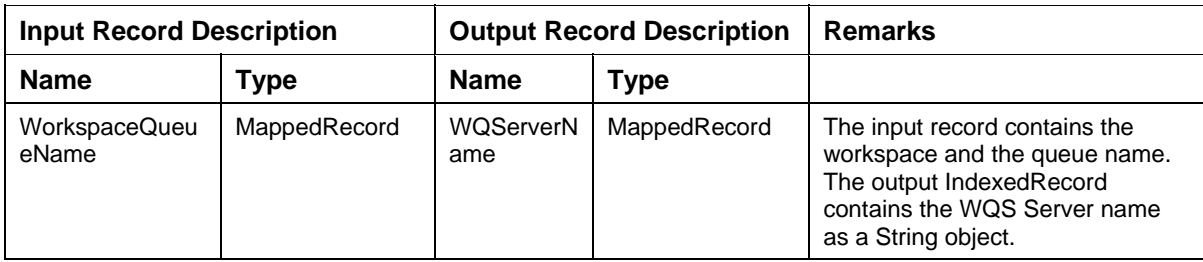

Description of the Input Record WorkspaceQueueName:

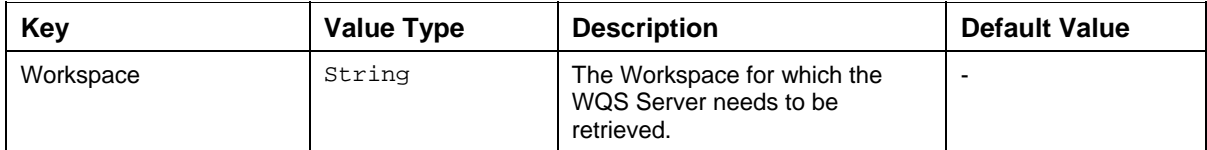

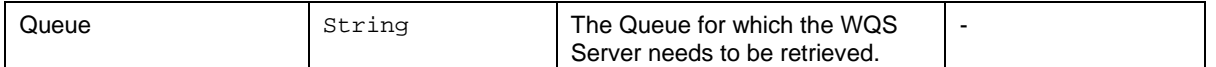

Description of the Output Record WQServerName:

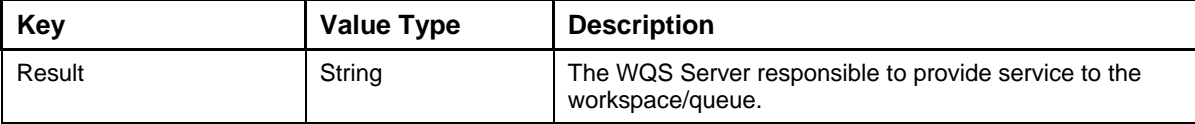

The code sample to retrieve the WQS Server names for the specified workspace is:

```
import java.util.*; 
try { 
//Specify the function name for the interaction 
interactionSpec.setFunctionName("GetWQServerName"); 
//Create the input MappedRecord with name "WorkspaceQueueName" 
MappedRecord input = 
recordFactory.createMappedRecord("WorkspaceQueueName"); 
//Specify the Workspace name 
input.put("workspace","Workspace1"); 
//Specify the Queue name 
input.put("queue","Queue1"); 
//Execute the interaction 
MappedRecord output = (MappedRecord) 
interaction.execute(interactionSpec,input); 
//Retrieve the result String 
String WQSServer = (String) output.get("result"); 
}catch (ResourceException e) { 
       e.printStackTrace();
```
}

The error messages for GetWQServerName interaction are listed in the following table:

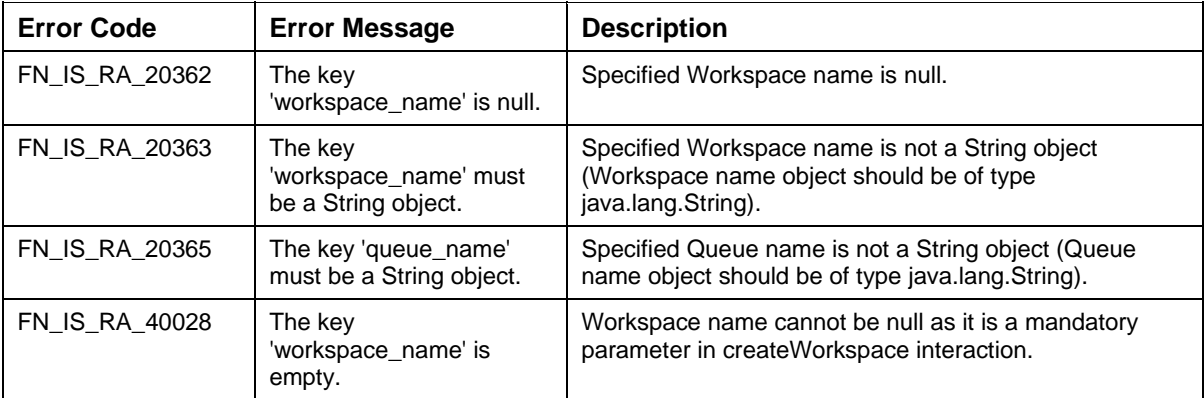
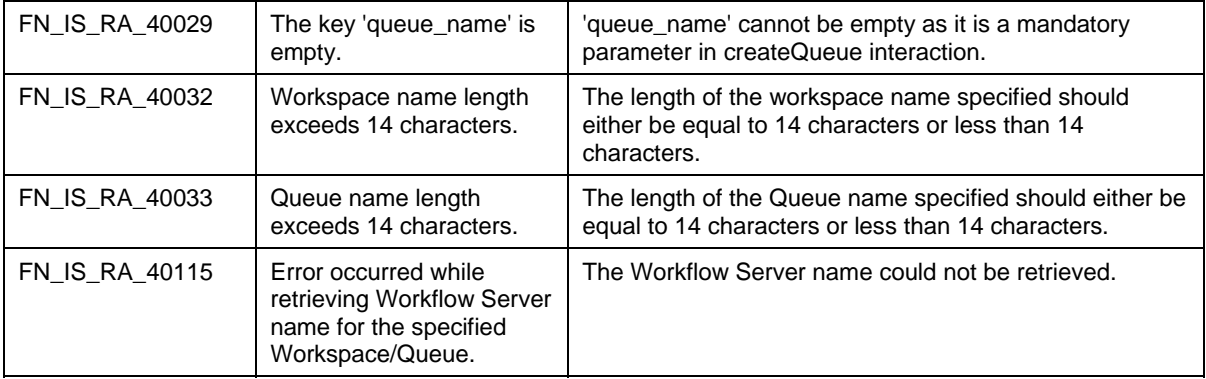

#### **GetWQSList**

The GetWQSList interaction is used by the application component to retrieve the list of all the Workflo Queue Services configured at the IS Server. The client can send an empty anonymous Record instance, i.e., an instance of Record without any specific name and data. The output record will be an IndexedRecord that will contain a List (object) of Workflo Queue services configured at the IS.

The Input-Output Records for GetWQSList are explained in the following table:

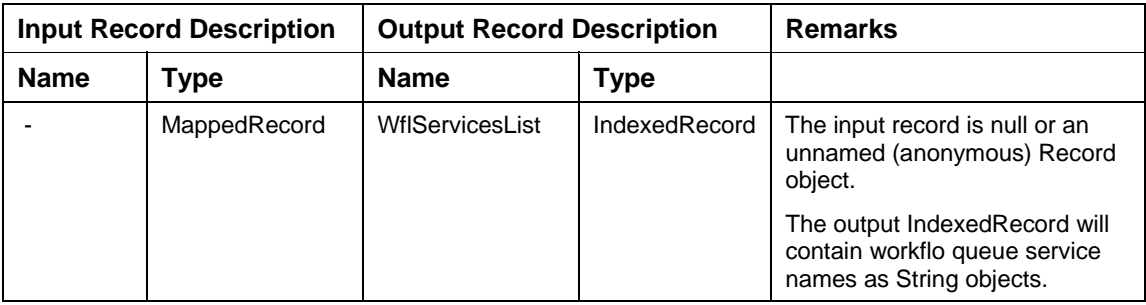

The code sample to retrieve the configured Workflo Queue services is:

```
import java.util.*;
```
try {

```
//Specify the function name for the interaction
```
interactionSpec.setFunctionName("GetWQSList");

//Create the unnamed input MappedRecord

MappedRecord input = recordFactory.createMappedRecord("");

```
//Execute the interaction
```

```
IndexedRecord output = (IndexedRecord) 
interaction.execute(interactionSpec,input);
```

```
/* Iterate through the returned IndexedRecord and retrieve the Workflo 
Services configured at IS*/
```

```
ListIterator iterator = output.listIterator();
```

```
while(iterator.hasNext()){
```

```
 String workfloService = (String)iterator.next();
```

```
}
```

```
}catch (ResourceException e) {
```

```
 e.printStackTrace();
```
}

The error messages for GetWQSList interaction are listed in the following table:

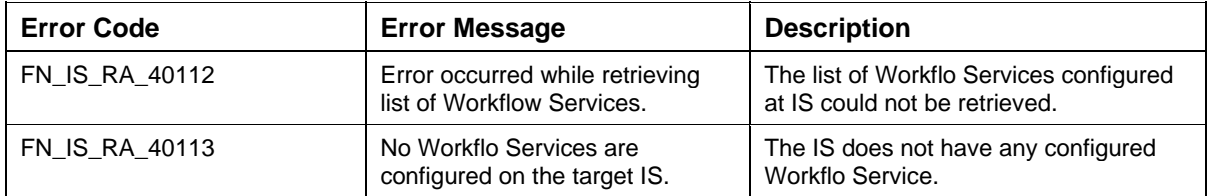

## **IsValidWQS**

The IsValidWQS interaction is used by the application component to check if the Workflo Queue Service name exists on IS. The input MappedRecord WQSName contains the Workflo Queue Service name as an instance of String. The output values will be a Mapped Record GenericFlag.

The Input-Output Records for IsValidWQS are explained in the following table:

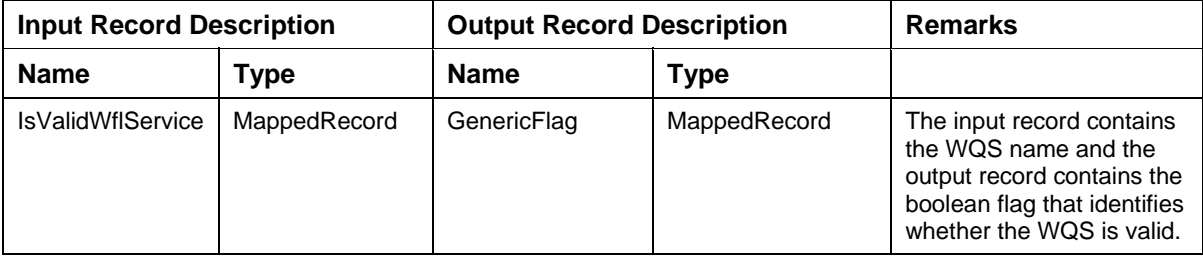

Description of the Input Record WflSvcName:

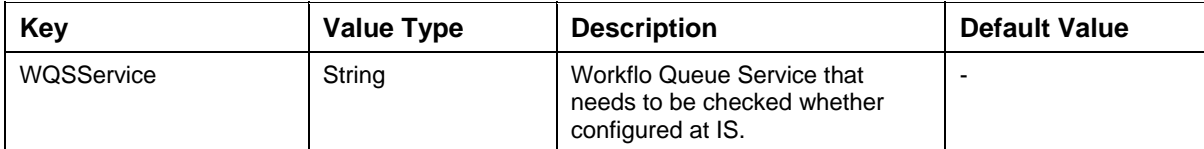

Description of the Output Record GenericFlag:

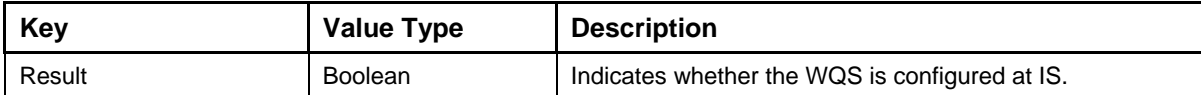

The code sample to check if a Workflo Service is configured at IS or not is:

try {

//Specify the function name for the interaction

interactionSpec.setFunctionName("IsValidWQS");

//Create the input MappedRecord with name 'WQSName'

MappedRecord input =

m\_RecordFactory.createMappedRecord("IsValidWflService");

//Specify the Workflo Queue Service name

#### **Supported ISRA Interactions**

```
 input.put("WQSService","WflServer"); 
//Execute the interaction 
            MappedRecord output = (MappedRecord) 
             interaction.execute(interactionSpec,input); 
//Retrieve the result flag 
            Boolean flag = (Boolean) output.get("result"); 
             System.out.println("IsValidWQS:" + input.get("WQSService")+ 
flag.booleanValue()); 
 } 
catch(ResourceException e){ 
            e.printStackTrace(); 
 }
```
}

The error messages for IsValidWQS interaction are listed in the following table:

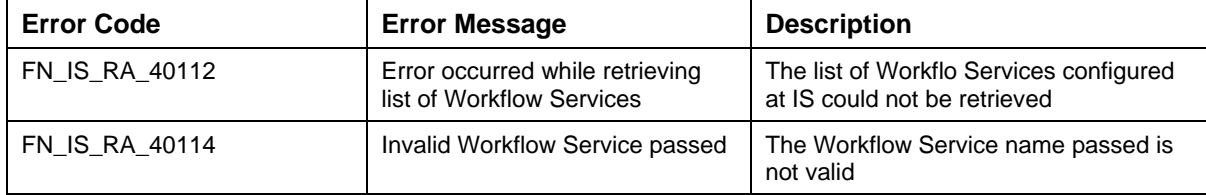

# **Meta Data Interactions**

## **GetDocClassIndices**

The GetDocClassIndices interaction is used by the application component to retrieve all indices associated with a document class, including their associated data types.

The name of the document class is specified using the MappedRecord DocClassName. The output is returned as an IndexedRecord DocClassIndex, which contains Map instances.

The Input-Output Records for GetDocClassIndices are explained in the following table:

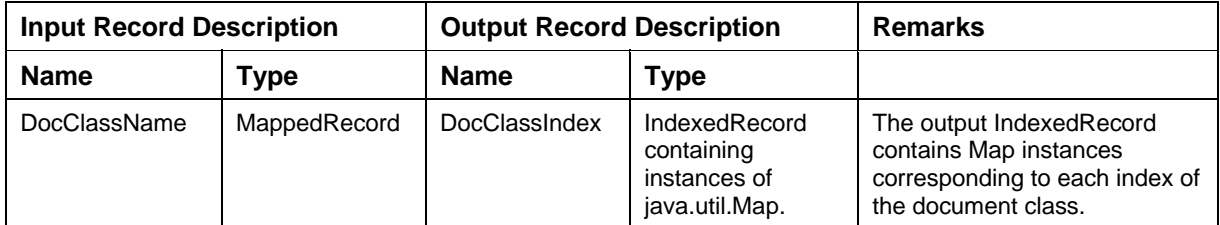

Description of Input Record DocClassName:

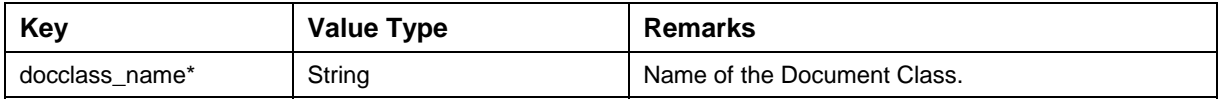

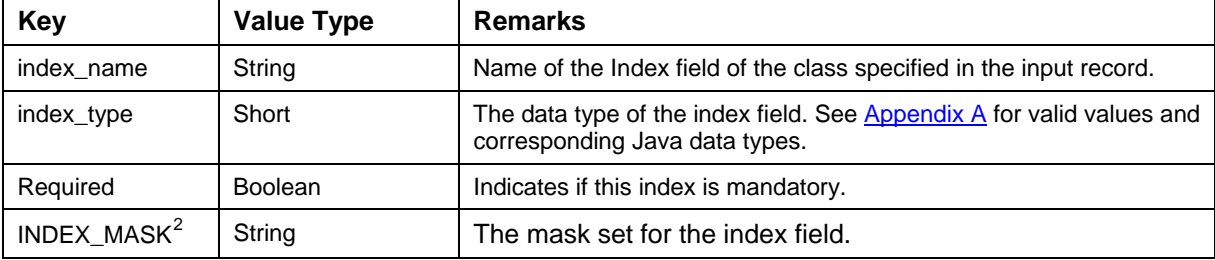

Description of the Map instances contained in output Record DocClassIndex:

The code sample to get the Document Class Indices is:

```
import java.util.*; 
try { 
interactionSpec.setFunctionName("GetDocClassIndices"); 
MappedRecord inputRecord = recordFactory.createMappedRecord 
("DocClassName"); 
inputRecord.put("docclass_name","Account"); 
// Returned indexed record contains instances of Map. 
IndexedRecord outputRecord =(IndexedRecord) 
interaction.execute(interactionSpec, inputRecord); 
ListIterator iterator = outputRecord.listIterator(); 
/* Iterate through the indexed record to retrieve each map instance. 
*/ 
while(iterator.hasNext()) 
{ 
Map map = (Map) iterator.next(); 
//Retrieve the values of index_type and index_name. 
String indexName = (String)map.get("index_name"); 
Short indexType = (Short)map.get("index_type"); 
Boolean isRequired = (Boolean)map.get("required"); 
System.out.println ("Index name:" + indexName + " Index Type: " + 
indexType+ " Is required: " + isRequired); 
} 
}catch (ResourceException e) { 
       e.printStackTrace(); 
}
```
<span id="page-111-0"></span> $\overline{a}$  $2^2$  INDEX\_MASK is only available from ISRA 3.4 FP3 and above.

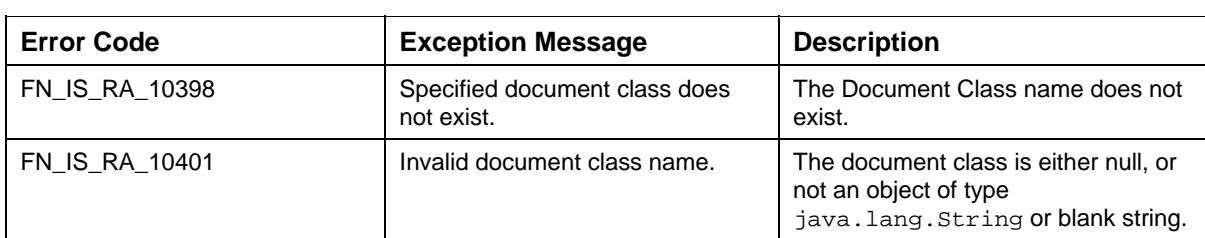

The error messages for GetDocClassIndices interaction are listed in the following table:

#### **GetMenuValue**

The GetMenuValue interaction is used by the application component to retrieve menu value for the specified menu label.

Specify the name of the index field, on which the menu applies along with the menu label, using the MenuValueRequest MappedRecord. The ISRA returns the menu value associated with the menu label in a MenuValueReturn MappedRecord.

The Input-Output Records for GetMenuValue are explained in the following table:

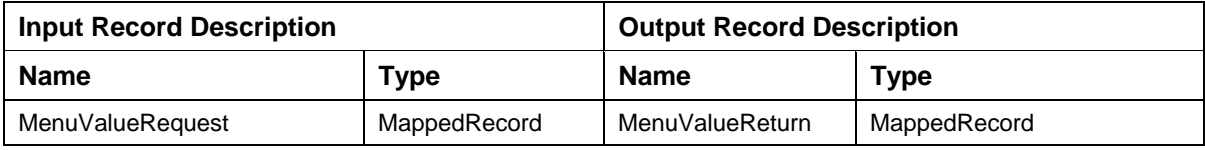

Description of Input Record MenuValueRequest:

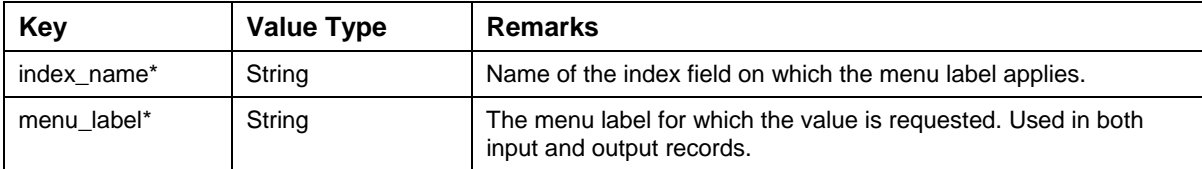

Description of Output Record MenuValueReturn:

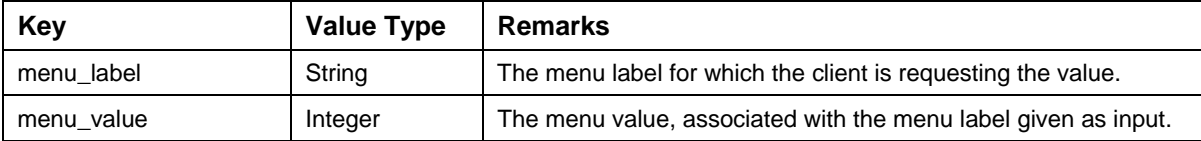

The code sample to get Menu Value is:

try {

```
//Specify the function name for the interaction
```
interactionSpec.setFunctionName("GetMenuValue");

```
MappedRecord inputRecord = recordFactory.createMappedRecord
```
("MenuValueRequest");

inputRecord.put("index\_name", "AutoClaimList");

```
inputRecord.put("menu_label", "AC3");
```
//Execute the interaction

```
MappedRecord outputRecord = (MappedRecord) 
interaction.execute(interactionSpec, inputRecord); 
String menuLabel = (String) outputRecord.get("menu_label"); 
Integer menuValue = (Integer) outputRecord.get("menu_value"); 
System.out.println ("Menu Label:" + menuLabel + " Menu Value:" + 
menuValue); 
}catch (ResourceException e) { 
       e.printStackTrace(); 
}
```
The error messages for the GetMenuValue interaction are listed in the following table:

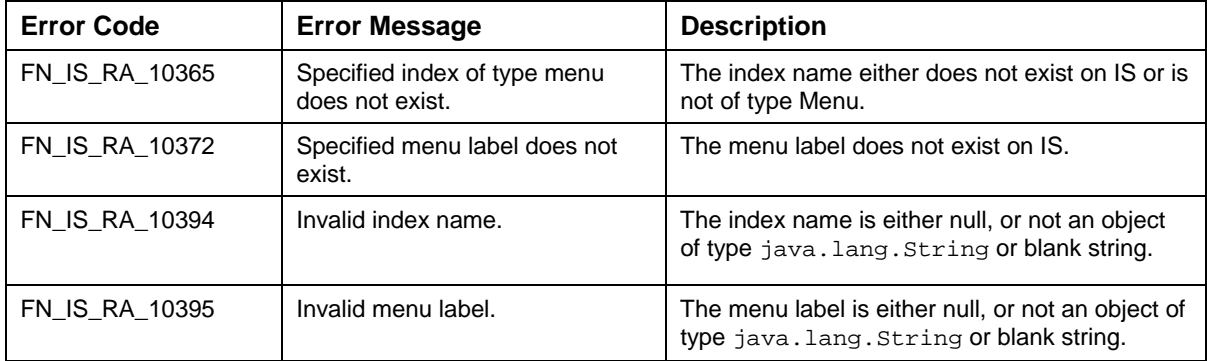

#### **GetSecurityInfo**

The GetSecurityInfo interaction is used by the application component to get the information from the IS security database about system, group, user and devices. The input MappedRecord, SecurityInputRecord, will contain values corresponding to the keys, object\_id and/or object\_name, or none of them. The output will be an IndexedRecord, SecurityInfo.

If the client does not supply input values for either of the keys in the input MappedRecord, then the output record will contain data for all users & groups OR all groups (based on the deployment descriptor property 'SecurityCacheMode'). Otherwise it would have data of the user/group whose name or ID is passed as input.

For example, in ra.xml,

if Security Cache Mode  $= 1$ , then

getSecurityInfo(null,null) will return a list of all users and groups

if Security Cache Mode  $= 2$ , then

getSecurityInfo(null,null) will return a list of all groups.

The Input-Output Records for GetSecurityInfo are explained in the following table:

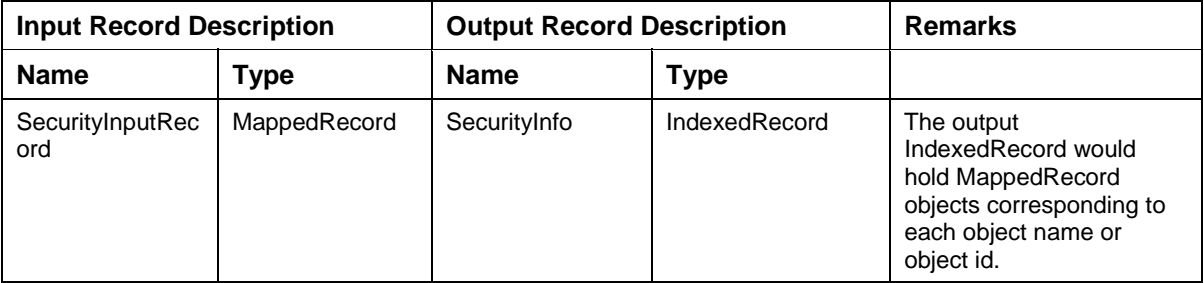

Description of Input Record SecurityInputRecord:

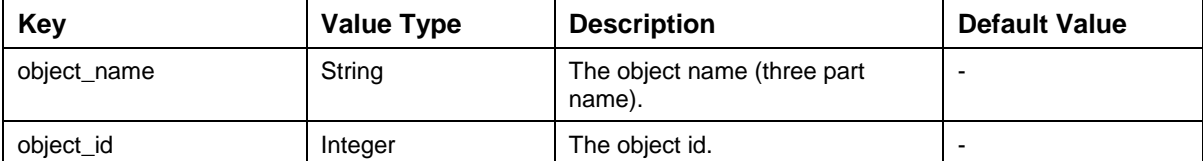

Description of MappedRecord instances contained in Output Record SecurityInfo:

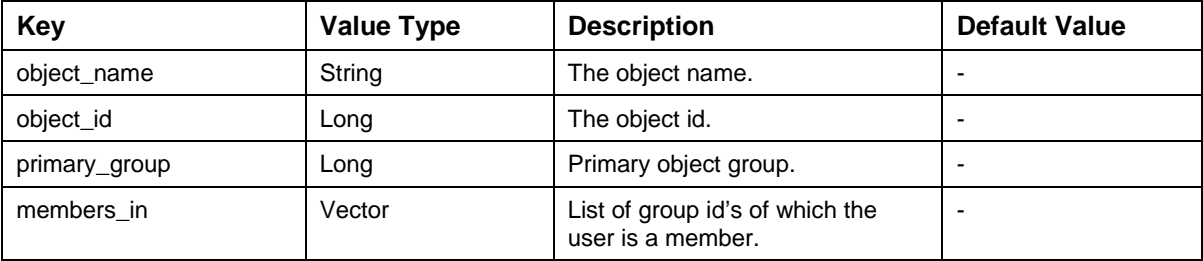

The code sample to get the security information is:

import java.util.\*;

try {

//Specify the function name for the interaction

interactionSpec.setFunctionName("GetSecurityInfo");

/\* Create the input MappedRecord with name "SecurityInputRecord" \*/

MappedRecord input = recordFactory.createMappedRecord("SecurityInputRecord");

//Specify the three part object name

input.put("object\_name","user1:fnbuild:FileNet");

input.put("object\_id", new Integer(23));

//Execute the interaction

IndexedRecord output = (IndexedRecord) interaction.execute(interactionSpec,input);

/\* If no input parameters were specified, then the output IndexedRecord will be a Collection of detailed Map objects for all the users and group. Otherwise the IndexedRecord will contain only one Map object \*/

ListIterator iterator = output.listIterator();

```
//Extract the info out of the IndexedRecord 
while(iterator.hasNext()){ 
      Map securityDetailsMap = (Map) iterator.next();
       System.out.println("============="); 
       System.out.println("Object name:" + 
securityDetailsMap.get("object_name")); 
      System.out.println("Object id:" + 
securityDetailsMap.get("object_id")); 
       System.out.println("Primary Group:" + 
securityDetailsMap.get("primary_group")); 
       Vector groupIDs = (Vector) securityDetailsMap.get("members_in"); 
       System.out.println("Group IDs"); 
if(groupIDs != null) 
      Iterator groupIDIterator = groupIDs.iterator(); 
      while (groupIDIterator.hasNext()) 
           System.out.println(groupIDIterator.next()); 
} 
}catch (ResourceException e) { 
       e.printStackTrace();
```

```
}
```
The error messages for  $GetSecurityInfo$  interaction are listed in the following table:

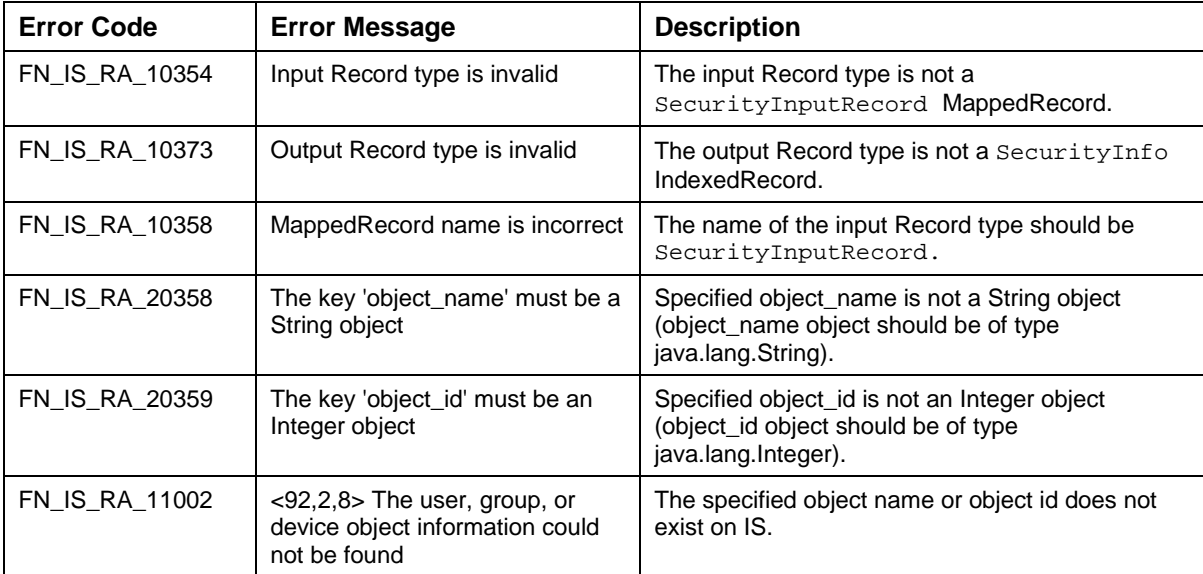

## **GetDocClassDesc**

The GetDocClassDesc interaction is used by the application component to retrieve the description, either of the specified doc class or of all the doc classes. If the client specifies the doc class name or ID as the input parameter, then the description of that doc class is returned. Otherwise, the description of all doc classes is returned.

The Input-Output Records for GetDocClassDesc are explained in the following table:

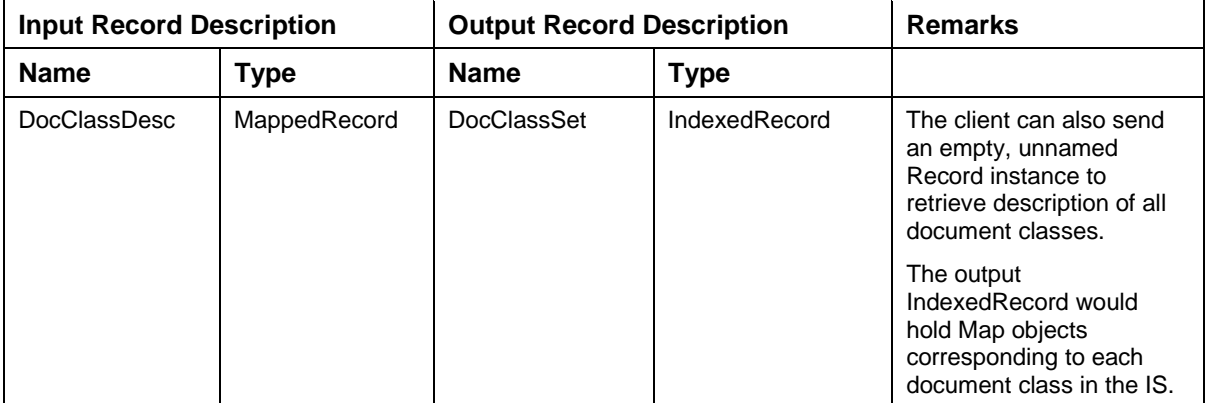

Description of Input Record DocClassDesc:

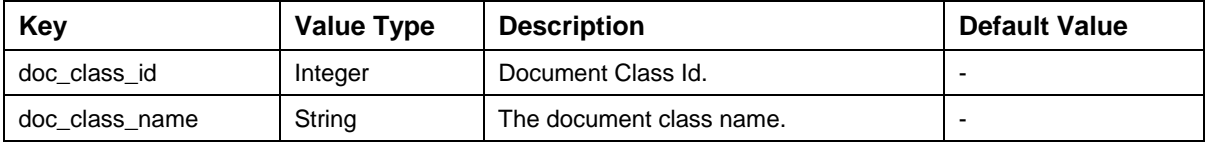

Description of Map instances contained in Output Record DocClassSet:

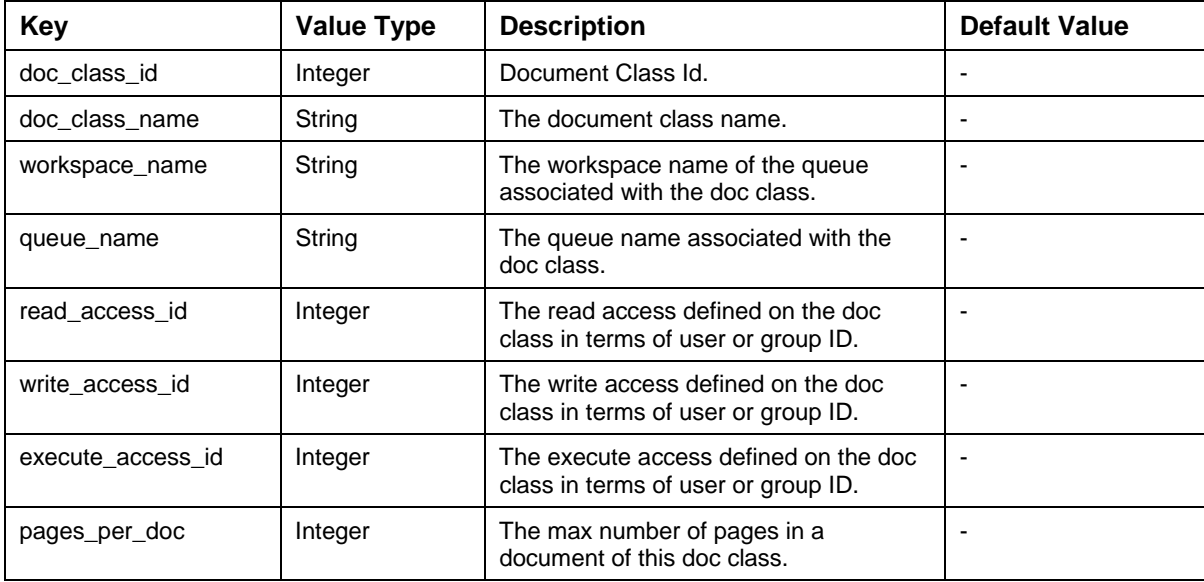

```
The code sample to retrieve the document class description: 
import java.util.*; 
try 
{ 
//Specify the function name for the interaction 
interactionSpec.setFunctionName("GetDocClassDesc"); 
//Create the input MappedRecord with name "DocClassDesc" 
MappedRecord input = recordFactory.createMappedRecord("DocClassDesc"); 
// Add the document class and name to the MappedRecord 
input.put("doc_class_id", doc_class_id); 
      input.put("doc_class_name", doc_class_name); 
//Execute the interaction 
IndexedRecord output = (IndexedRecord) 
interaction.execute(interactionSpec,input); 
//Iterate through the output IndexedRecord 
ListIterator iterator = output.listIterator();
while(iterator.hasNext()) 
{ 
/* Retrieve each Map object and display the document class details */ 
       Map docClassDescMap = (Map) iterator.next(); 
       System.out.println("DocClassID:" + 
docClassDescMap.get("doc_class_id")); 
       System.out.println("DocClassName:" + 
docClassDescMap.get("doc_class_name")); 
       System.out.println("Workspace Name:" + 
docClassDescMap.get("workspace_name")); 
       System.out.println("Queue Name:" + 
docClassDescMap.get("queue_name")); 
       System.out.println("Read Access ID:" + 
docClassDescMap.get("read_access_id")); 
       System.out.println("Write Access ID:" + 
docClassDescMap.get("write_access_id")); 
       System.out.println("Execute Access ID:" + 
docClassDescMap.get("execute_access_id")); 
       System.out.println("Pages Per Doc:" + 
docClassDescMap.get("pages_per_doc")); 
} 
}catch (ResourceException e) { 
       e.printStackTrace(); 
}
```
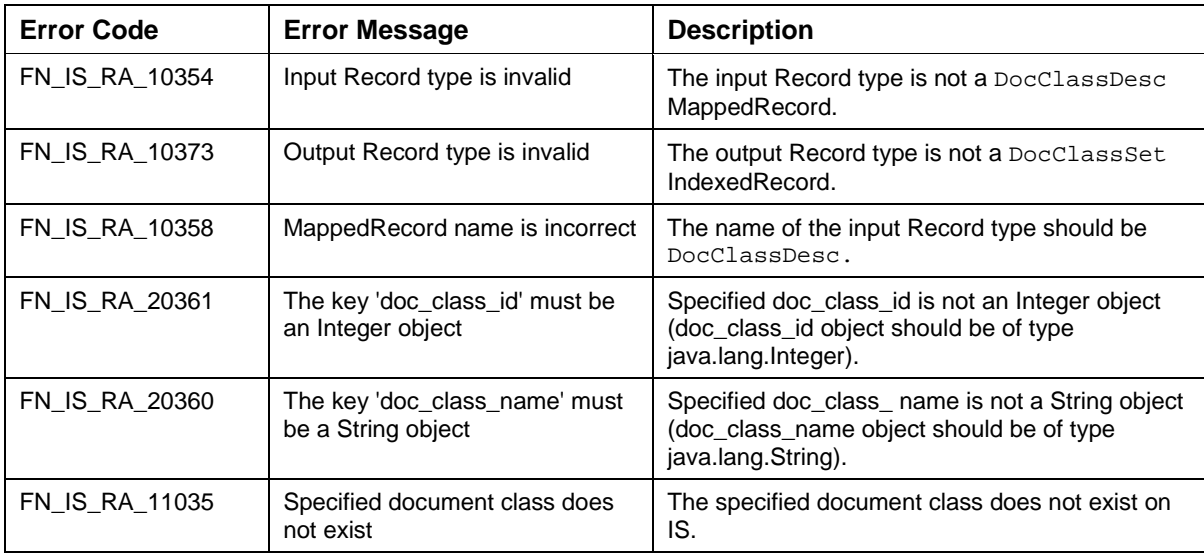

The error messages for GetDocClassDesc interaction are listed in the following table:

#### **GetMenuDesc**

The GetMenuDesc interaction is used by the application component to retrieve menu description of an index of type menu. It returns the list of all menu items and values for the specified index. If specified index is not of type menu, an exception will be thrown.

The Input-Output Records for GetMenuDesc are explained in the following table:

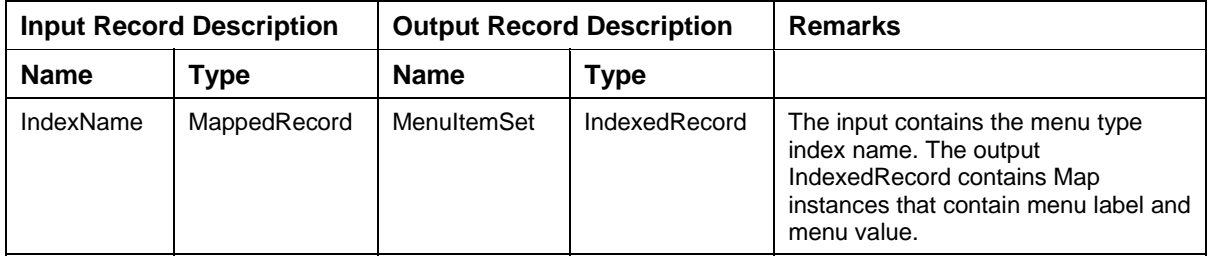

Description of the Input Record IndexName:

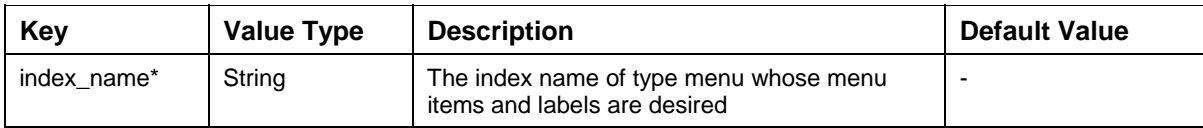

**MenuItemSet** 

This is an Indexed Record of Map instances.

Description of Map instances contained in Output Record MenuItemSet:

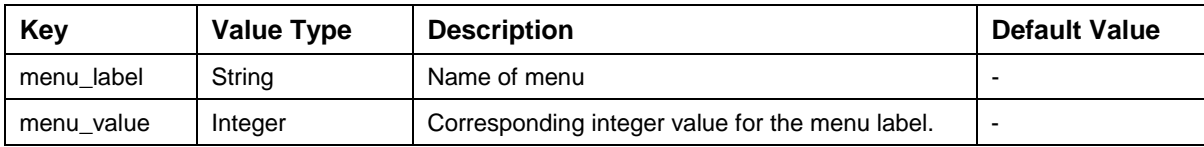

```
The code sample to get the menu value and menu label name is:
```

```
import java.util.*; 
try 
{ 
//Specify the function name for the interaction 
interactionSpec.setFunctionName("GetMenuDesc"); 
//Create the input MappedRecord with name "IndexName" 
MappedRecord input = recordFactory.createMappedRecord("IndexName"); 
//Specify the menu type index name 
input.put("index_name","Color"); 
//Execute the interaction 
IndexedRecord output = (IndexedRecord) 
interaction.execute(interactionSpec,input); 
/* Extract the first element of the indexed record if only one index name 
is specified. If no index name is specified in the input record, then the 
output record will be a collection of Map objects for each menu type index 
*/ 
Map menuItem = (Map) output.get(0);
System.out.println("Menu label:" + menuItem.get("menu_label")); 
System.out.println("Menu value:" + menuItem.get("menu_value")); 
}catch (ResourceException e) { 
       e.printStackTrace();
```
}

The error messages for GetMenuDesc interaction are listed in the following table:

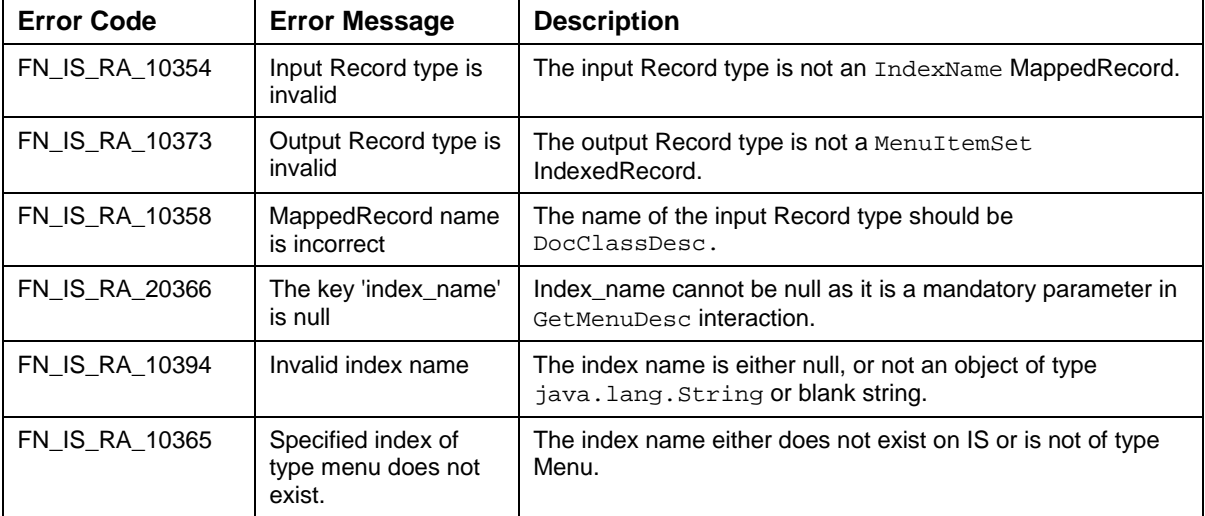

## **GetCacheList**

The GetCacheList interaction is used by the application component to retrieve list of all the caches configured on the IS server

The Input-Output Records for GetCacheList are explained in the following table:

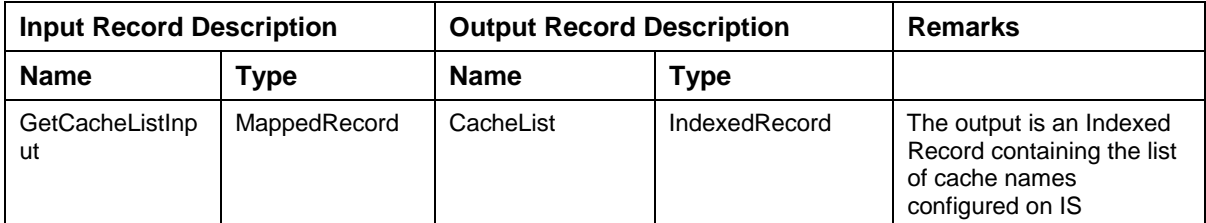

Description of the Input Record GetCacheListInput:

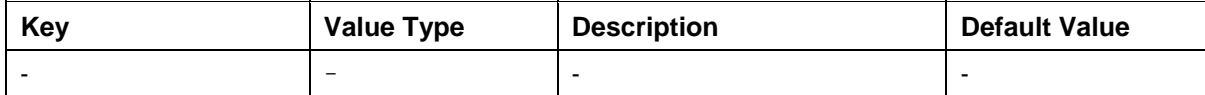

**CacheList** 

The output is an Indexed Record containing the list of cache names configured on IS.

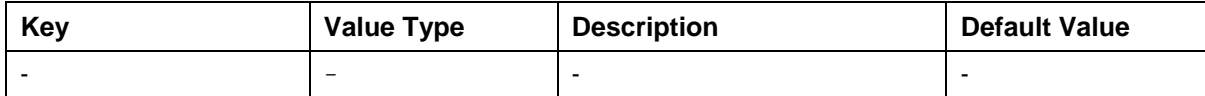

The code sample to get the cache list is:

```
import java.util.*; 
try 
{ 
//Specify the function name for the interaction 
interactionSpec.setFunctionName("GetCacheList"); 
//Create the input MappedRecord with name "GetCacheListInput" 
MappedRecord input = recordFactory.createMappedRecord("GetCacheListInput"); 
IndexedRecord output = (IndexedRecord) 
interaction.execute(interactionSpec,input); 
/* The output record will be contain a list of all the caches .Iterate 
through the output record to retrieve individual cache names */ 
List cacheList = new ArrayList();
Iterator iterator = output.iterator(); 
while (iteratorTest.hasNext()) 
{ 
   cacheList.add(iterator.next()); 
}
```

```
}catch (ResourceException e) {
```

```
 e.printStackTrace();
```

```
}
```
The error messages for GetCacheList interaction are listed in the following table:

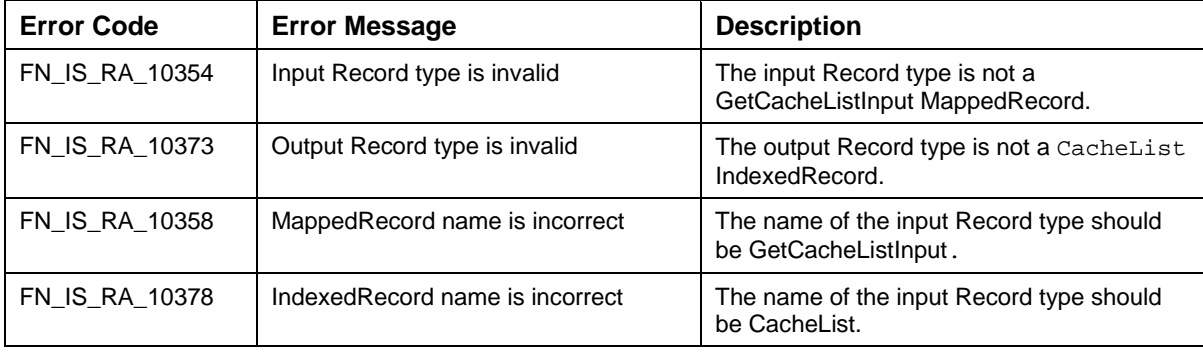

**Note:** The IS metadata is refreshed periodically by ISRA. If the application component caches any metadata on its own, then it will have to refresh the data to avoid any data loss or inconsistency.

#### **getInteractionSpecsSupported**

The getInteractionSpecsSupported() interaction is used by the application component to retrieve a string array of fully-qualified names of InteractionSpec types supported by the CCI implementation for IS Resource Adapter.

This interaction is provided by the ResourceAdapterMetaData of the connection factory. It has no input parameters.

The sample code to get the interaction specific support is:

try{

Context context=new InitialContext();

 ConnectionFactory m\_ConnectionFactory=(ConnectionFactory)context.lookup ("ISCF");

```
 ResourceAdapterMetaData rmdata = m_ConnectionFactory.getMetaData();
```

```
 String SuppInteractions[] = rmdata.getInteractionSpecsSupported();
```

```
 for(int i=0; i<SuppInteractions.length; i++)
```

```
 System.out.println(SuppInteractions[i]);
```

```
 }catch(NamingException ne){
```

```
 ne.printStackTrace();
```

```
 }catch(ResourceException re){
```

```
 re.printStackTrace();
```

```
 }catch(Exception e){
```

```
e.printStackTrace();
```

```
 }
```
# **Password Interactions**

## **GetPasswordStatus**

This interaction will enable the client to get the password status of the specified user. The client will specify the user name for which the password status is to be obtained. The input values would be specified through the MappedRecord and the output would also be a MappedRecord.

The execute () method in the Interaction object would call the getPwdStatus() method on ISInterface layer. The ISInterface layer would call the getPasswordStatus() method of the Service Layer class, FN\_IS\_RPC\_SEC\_Service, to complete the Interaction.

**Note:** The Password expiration time may be set only through Default Security Settings option in the IS. To set the password expiration time, two attributes, namely Password Renewal Period and Password Grace Period, need to be set. The settings of these two attributes apply to all users existing on the IS, except the super user. If the two attributes are not set, the password expiration time received through this interaction corresponds to the IBM FileNet IS Base Date.

The Input-Output Records for GetPasswordStatus are explained in the following table:

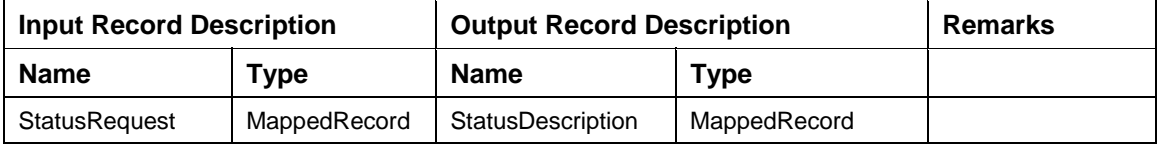

Description of the Input Record StatusRequest:

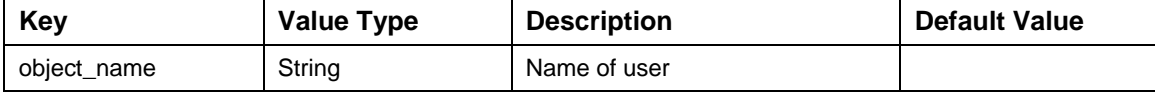

Description of MappedRecord instances contained in output record StatusDescription:

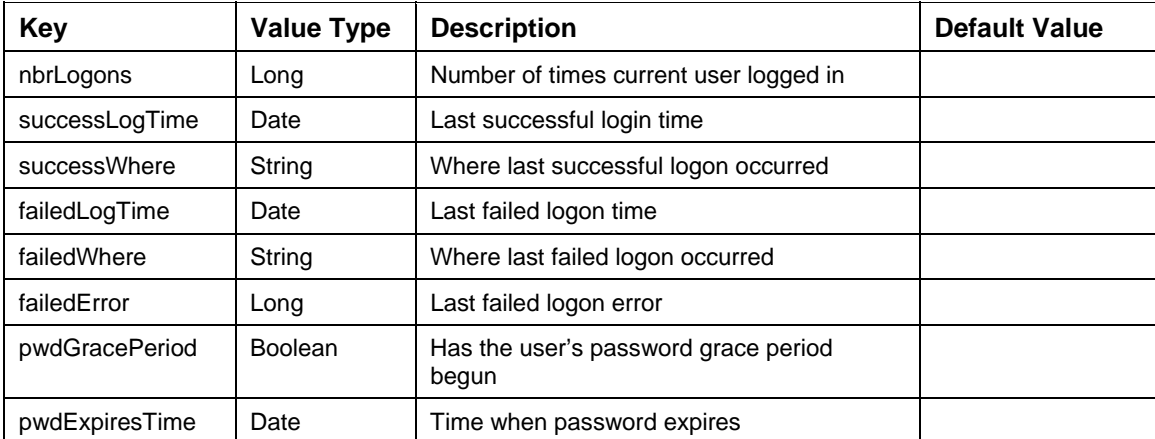

The code sample to get the password status of the specified user is:

import java.util.Date;

try {

//Specify the function name for the interaction

interactionSpec.setFunctionName("GetPasswordStatus");

#### //Create the input MappedRecord with name "StatusRequest"

MappedRecord input = recordFactory.createMappedRecord("StatusRequest");

//Specify the username

input.put("object\_name","User");

//Execute the interaction

MappedRecord outputRecord = (MappedRecord) interaction.execute(interactionSpec,input);

/\* Extract the elements of the mapped record if and only if the interaction is a success. If no user name is specified in the input record, then an error will be thrown by the IS\*/

```
String numberLogon = (String) outputRecord.get("nbrLogons"); 
Date successTime = (Date) outputRecord.get("successLogTime"); 
String successPlace = (String) outputRecord.get("successWhere"); 
DatefailedTime = (Date) outputRecord.get("failedLogTime"); 
String failedPlace = (String) outputRecord.get("failedWhere"); 
String failedErr = (String) outputRecord.get("failedError"); 
Boolean gracePeriod = (Boolean) outputRecord.get("pwdGracePeriod"); 
Date expirationTime = (Date) outputRecord.get("pwdExpiresTime"); 
System.out.println ("Number of Logons:" + numberLogon); 
System.out.println("Last Successful Login Time:" + successTime); 
System.out.println("Last successful Login Where:" + successPlace); 
System.out.println("Last Login failure Time:" + failedTime); 
System.out.println("Last Login failure Where:" + failedPlace); 
System.out.println("Last Login failure Error:" + failedErr); 
System.out.println("Grace Period Begun:" + gracePeriod.booleanValue()); 
System.out.println("Password Expiration Time:" + expirationTime); 
}catch (ResourceException e) {
```

```
 e.printStackTrace();
```
}

The error messages for GetPasswordStatus interaction are listed in the following table:

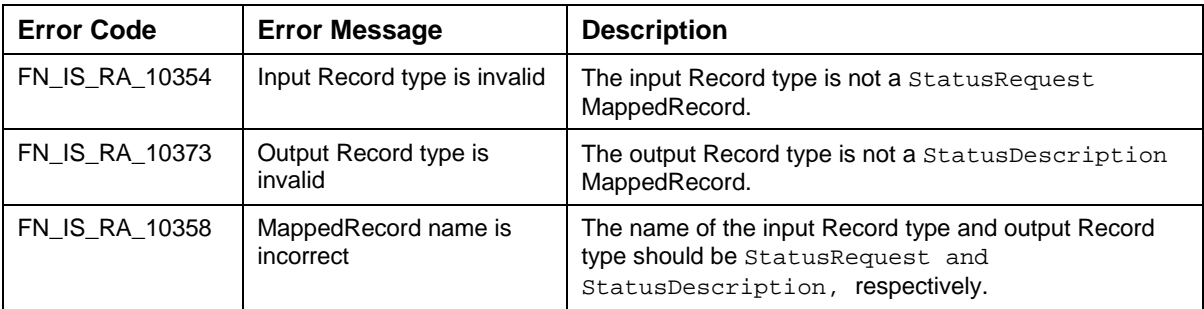

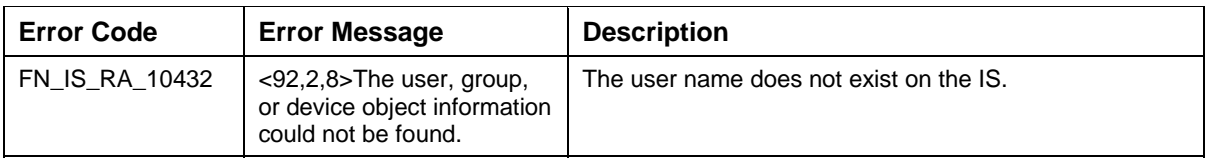

#### **ChangePassword**

This interaction will enable the client to change the password of a user existing in the IS. The client will specify the user ID for which the password is to be changed, old password, and the new password. The input values would be specified through the MappedRecord and the output would also be a MappedRecord.

Earlier the user could change password only after logging into IS. However, the new feature will allow the user to change the password even without logging into IS. There are two scenarios where a user can change password without logging into IS. They are:

When the password has expired the user is directed to the change password page.

The user changes the password, without logging into IS, even when the password has not expired.

When changing password without logging into IS, the user has to create the connection spec using this constructor, where the value for the last Boolean parameter must be set to true:

cSpec = new FN\_IS\_CciConnectionSpec(m\_UserName, m\_Password,cpwlFlag)

This constructor will be used to create a fake connection to IS, where no login will be performed. Please note that this constructor should never be used for any other interaction.

The execute () method in the Interaction object would call the changePassword() method on ISInterface layer. The ISInterface layer would call the changePassword() method of the Service Layer class, FN\_IS\_RPC\_SEC\_Service, to complete the Interaction.

**Note:** For a user, say user1, to change another user's password, say user2, user1 must have the same administrative group as user2 and in addition user1 must have supervisor rights for that administrative group

If the above rights are set for user1 then he will be able to change the password of that user regardless of user2's old password.

Only SysAdmin has these rights in the IS, by default. For other users to have these rights, SysAdmin has to grant these rights to them.

The Input-Output Records for ChangePassword are explained in the following table:

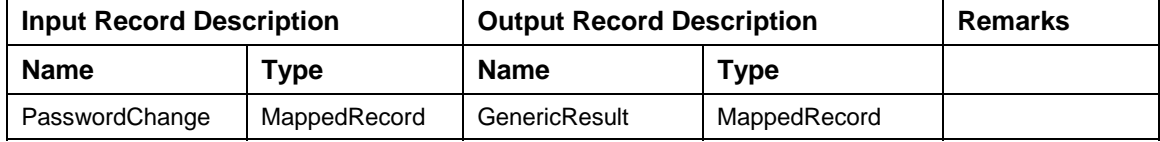

Description of Input Record PasswordChange:

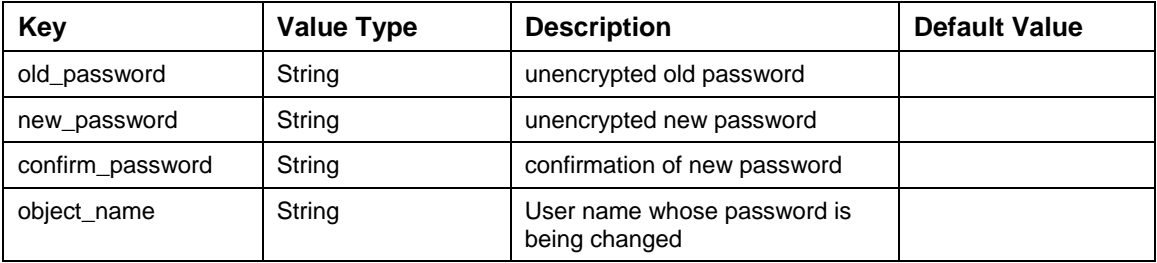

Description of MappedRecord instance of Output Record GenericResult:

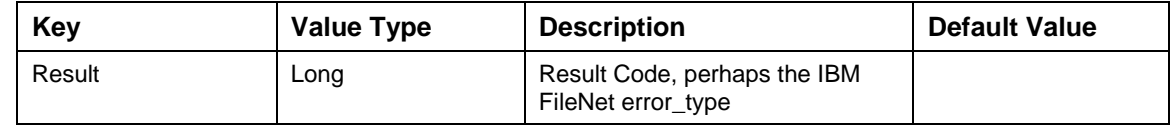

The code sample to change the password of the user already logged in to IS is:

try {

//Specify the function name for the interaction

interactionSpec.setFunctionName("ChangePassword");

//Create the input MappedRecord with name "PasswordChange"

MappedRecord input = recordFactory.createMappedRecord("PasswordChange");

//Specify the username, old password, new password and confirm password

input.put("old\_password","abcd");

input.put("new\_password","abcdefgh");

input.put("confirm\_password","abcdefgh");

input.put("object\_name","User");

//Execute the interaction

MappedRecord output = (MappedRecord) interaction.execute(interactionSpec,input);

/\* Extract the element of mapped record to check whether the interaction is a success. If no user name is specified in the input record, then an error will be thrown by the IS\*/

Long result = (Long)output.get("result");

long errorTuple = result.longValue();

if(errorTuple ==  $0$ ){

System.out.println("The password has been changed");

}else{

 System.out.println("Error in changing the password. The error tuple is:" + errorTuple);}

}catch (ResourceException e) {

```
 e.printStackTrace();
```
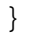

The error messages for ChangePassword interaction are listed in the following table:

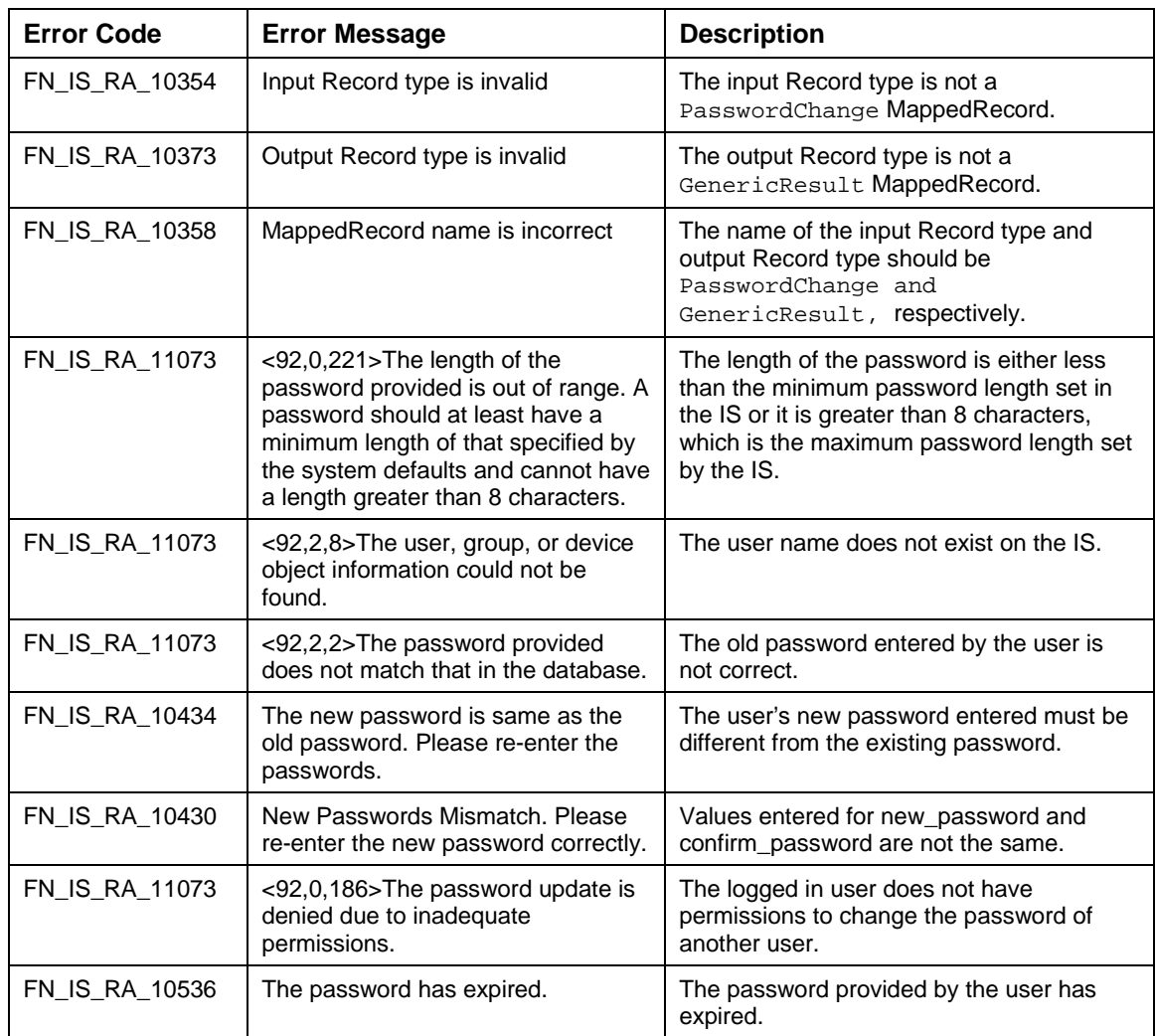

# **Print and Fax Interactions**

## **PrintDocs**

This interaction will allow users to print (or fax) the documents.

The execute () method in the Interaction object would call the printDocs () method on ISInterface layer. The ISInterface layer would call the printDocs () method of the Service Layer class, FN\_IS\_RPC\_PRI\_Service to complete the Interaction.

The Input-Output Records for PrintDocs are explained in the following table:

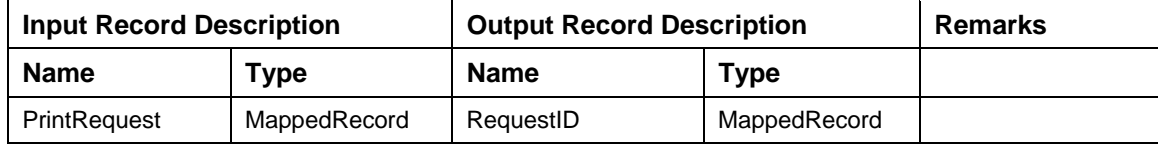

Description of Input Record PrintRequest:

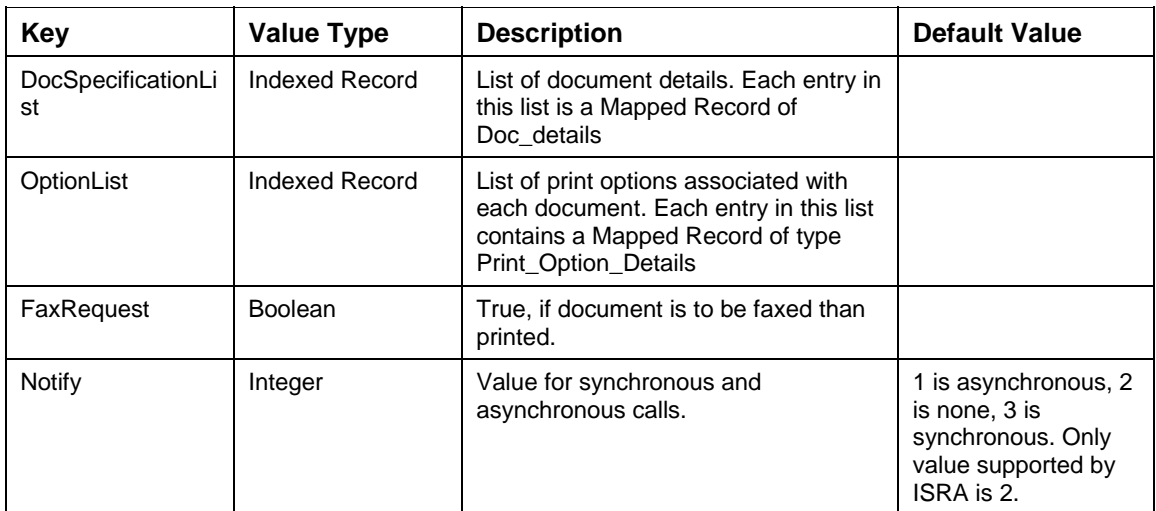

#### **DocSpecificationList**

This Indexed Record contains another Indexed Record called DocDetailsIndex, which in turn contains Mapped Record DocSpecificationList for each Document to be printed.

This contains the details of the document to be printed along with page range to be printed.

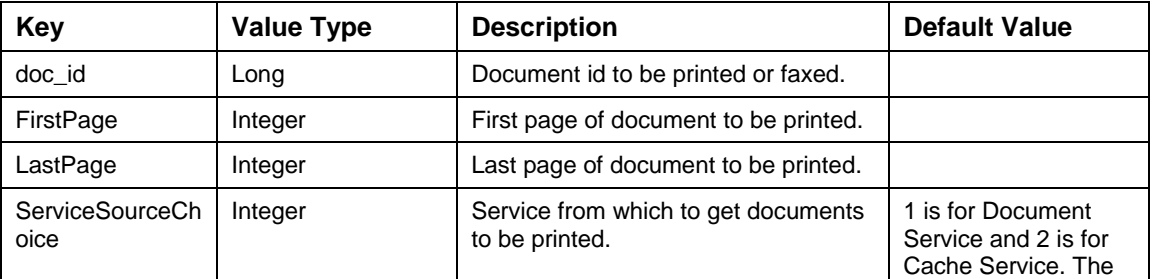

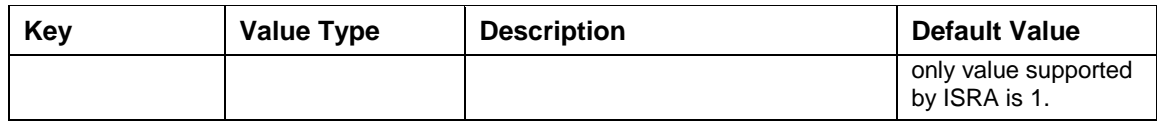

### **OptionList**

This Indexed Record contains another Indexed Record called PrintOptionsIndex, which in turn contains Mapped Record PrintOptionDetails listing the print properties.

This contains the various print options associated with each document.

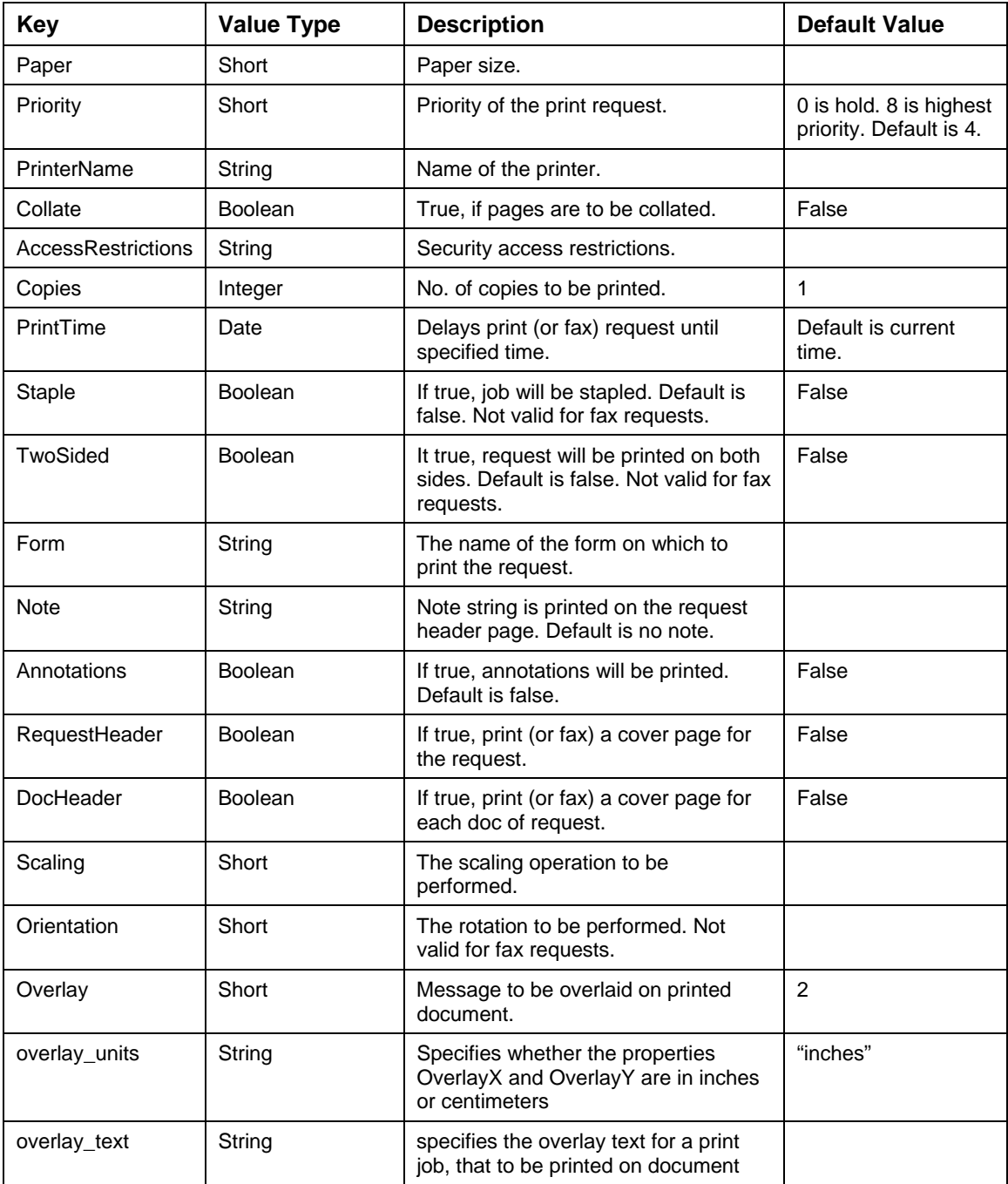

#### **Supported ISRA Interactions**

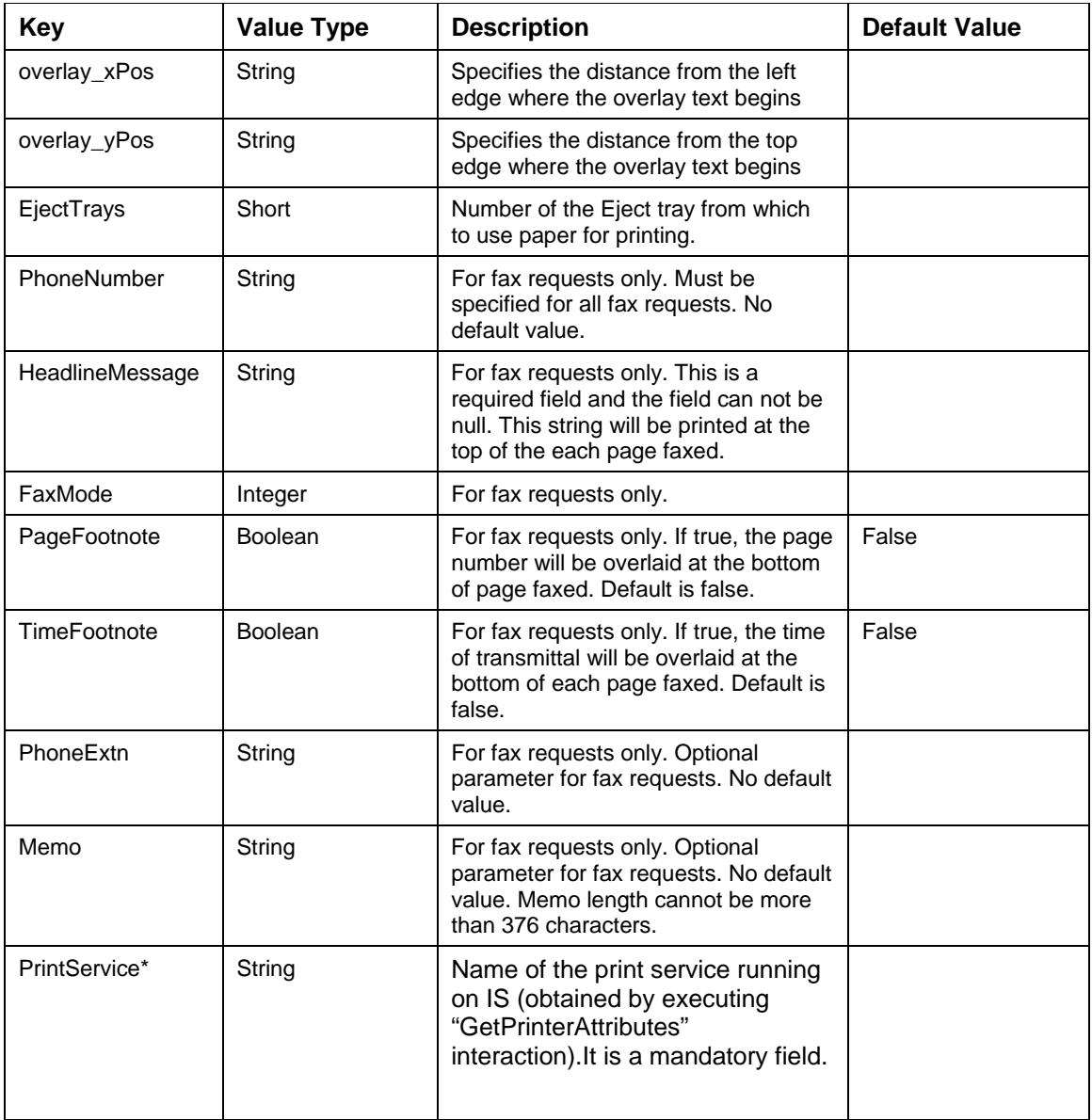

Description of Output Record RequestID:

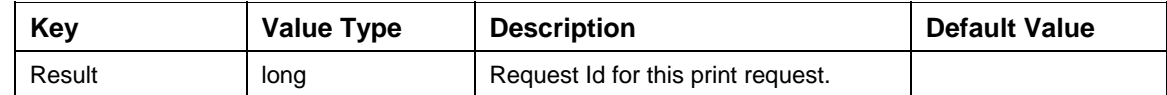

The code sample to print (or fax) the documents, is:

try{

//Specify the function name for the interaction

interactionSpec.setFunctionName("PrintDocs");

//Create the input MappedRecord with name "PrintRequest"

MappedRecord input = recordFactory.createMappedRecord("PrintRequest");

```
//Create an input Indexed Record for document details with name 
"DocDetailsIndex"
IndexedRecord docDetailsIndex = recordFactory.createMappedRecord 
("IndexedRecord", "DocDetailsIndex"); 
//Create an input Mapped Record for each documents' details with name 
"DocSpecificationList" 
MappedRecord doc_details = recordFactory.createMappedRecord 
("MappedRecord", "DocSpecificationList"); 
doc_details.put("doc_id", new Long(123456)); 
doc_details.put("FirstPage", new Integer(1)); 
doc details.put("LastPage", new Integer(4));
doc_details.put("ServiceSourceChoice", new Integer(1)); 
docDetailsIndex.add(doc_details); 
//Create an input Indexed Record for document details with name 
"PrintOptionsIndex"
IndexedRecord printOptionsIndex = 
recordFactory.createMappedRecord ("IndexedRecord","PrintOptionsIndex"); 
//Create an input Indexed Record for document details with name 
"PrintOptionDetails"
MappedRecord print_option_details = 
recordFactory.createMappedRecord ("MappedRecord","PrintOptionDetails"); 
print_option_details.put("Paper",new Short((short)11)); 
print_option_details.put("Priority",new Short((short)4)); 
print_option_details.put("PrinterName", "FileNetPrinter"); 
print option details.put("Collate", new Boolean(false));
print_option_details.put("AccessRestrictions", new Boolean(false)); 
print option details.put("Copies", new Integer(1));
print_option_details.put("Staple", new Boolean(false)); 
print_option_details.put("TwoSided", new Boolean(false)); 
print_option_details.put("Form", "This is a form example"); 
print_option_details.put("Note", "This is a note example"); 
//"PrintTime" is an optional parameter for both Print and Fax requests 
print_option_details.put("PrintTime", new java.util.Date()); 
//"Annotations" is an optional parameter for both Print and Fax requests 
print_option_details.put("Annotations", new Boolean(false)); 
//"RequestHeader" is an optional parameter for both Print and Fax requests 
print_option_details.put("RequestHeader", new Boolean(true)); 
print option details.put("DocHeader" , new Boolean(false));
```

```
print_option_details.put("Scaling", new Short((short)0)); 
print_option_details.put("Orientation", new Short((short)0)); 
print_option_details.put("Overlay", new Short((short)2)); 
print_option_details.put("overlay_text", new String("This is Overlay 
Text")); 
print_option_details.put("overlay_units", new String("I")); 
print_option_details.put("overlay_xPos", new String("2")); 
print_option_details.put("overlay_yPos", new String("2")); 
print option details.put("EjectTrays", new Short((short)0));
//All the following parameters are valid only for Fax requests 
print_option_details.put("PhoneNumber", null); 
print_option_details.put("HeadlineMessage" , null); 
print_option_details.put("FaxMode", null); 
print_option_details.put("PageFootnote", null); 
print_option_details.put("TimeFootnote", null); 
print option details.put("PhoneExtn", null);
print option details.put("Memo", null);
            print option details.put("PrintService", "PrintServer");
printOptionsIndex.add(print_option_details);
input.put("DocSpecificationList" , docDetailsIndex); 
input.put("OptionList", printOptionsIndex); 
input.put("FaxRequest" , new Boolean(false)); 
input.put("Notify", new Short((short)2));
//Execute the interaction 
MappedRecord output = (MappedRecord) 
interaction.execute(interactionSpec,input); 
/* Extract the elements of the mapped record if and only if the interaction 
is a success.*/
long RequestId = ((Long)output.get("result")).longValue(); 
System.out.println("Request Id for Print/Fax request:" + RequestId); 
}catch (ResourceException e) { 
       e.printStackTrace();
```

```
}
```
The error messages for  $PrintDoes$  interaction are listed in the following table:

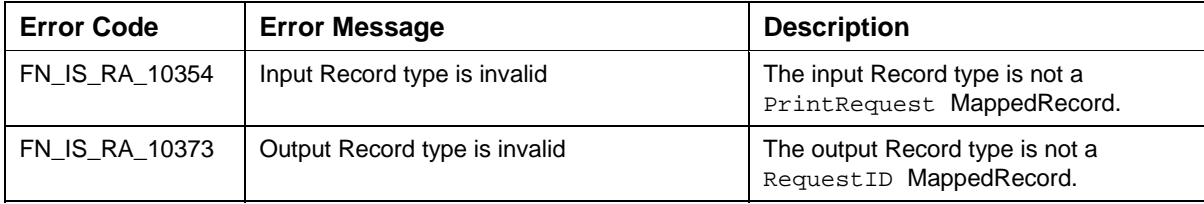

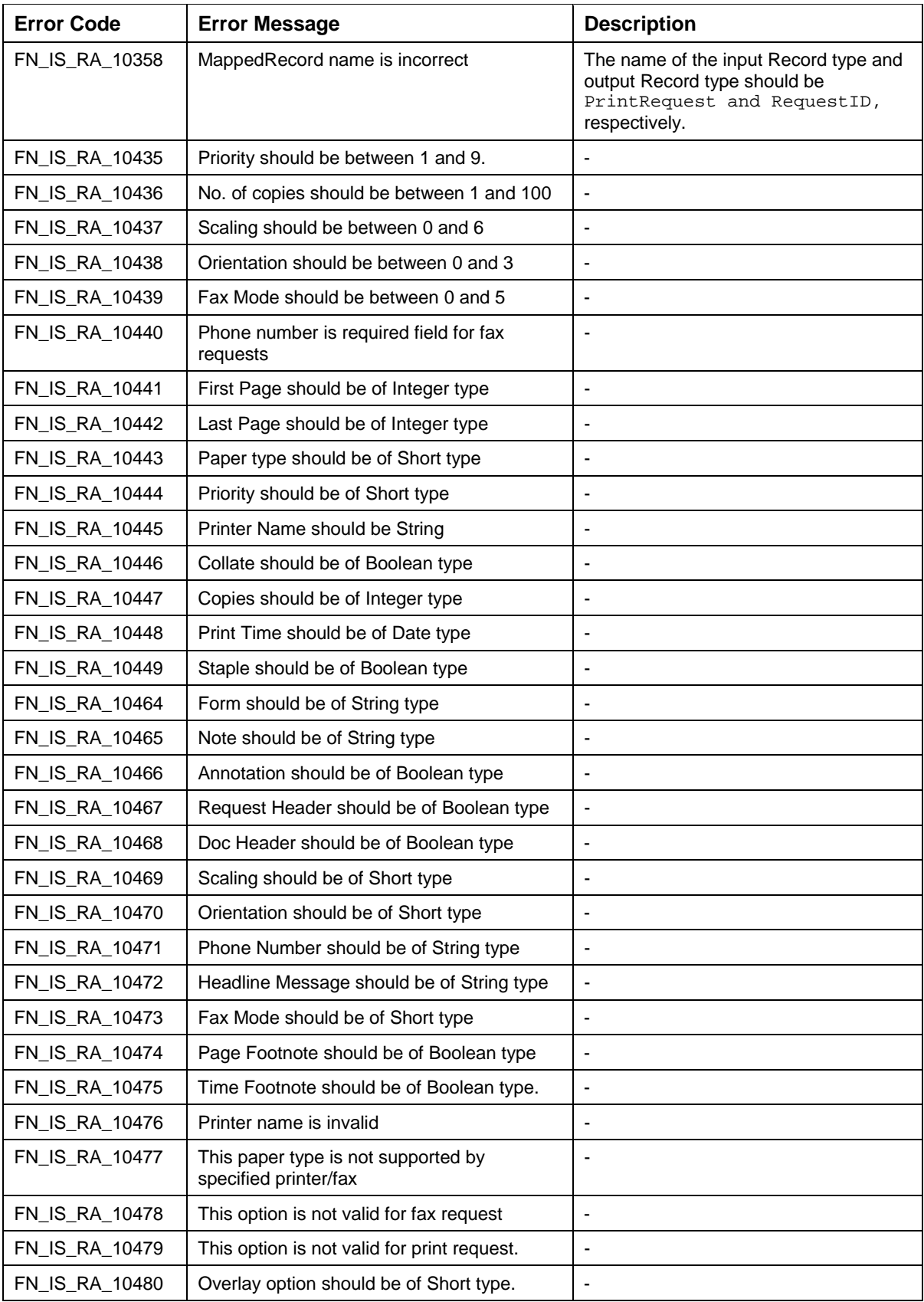

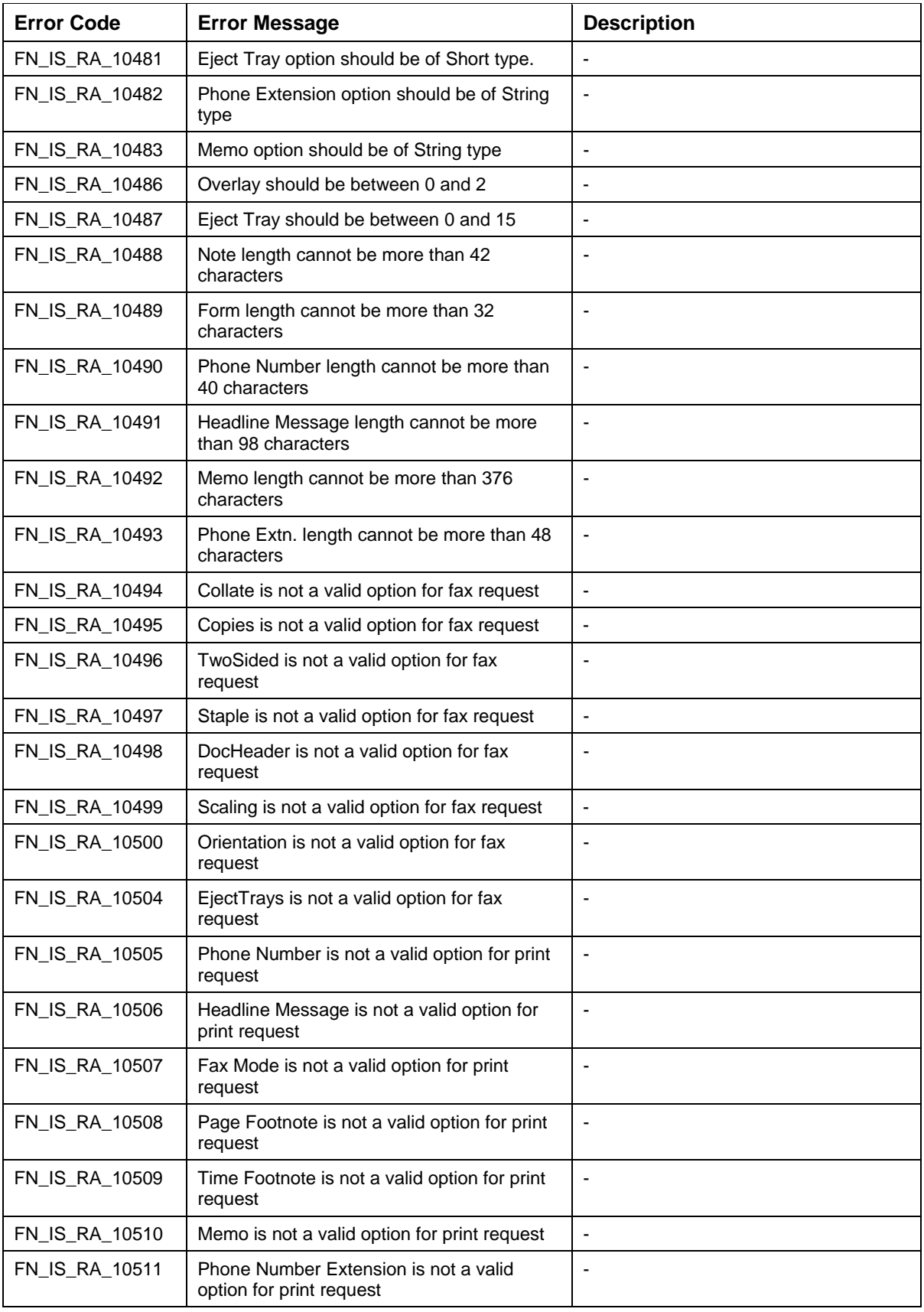

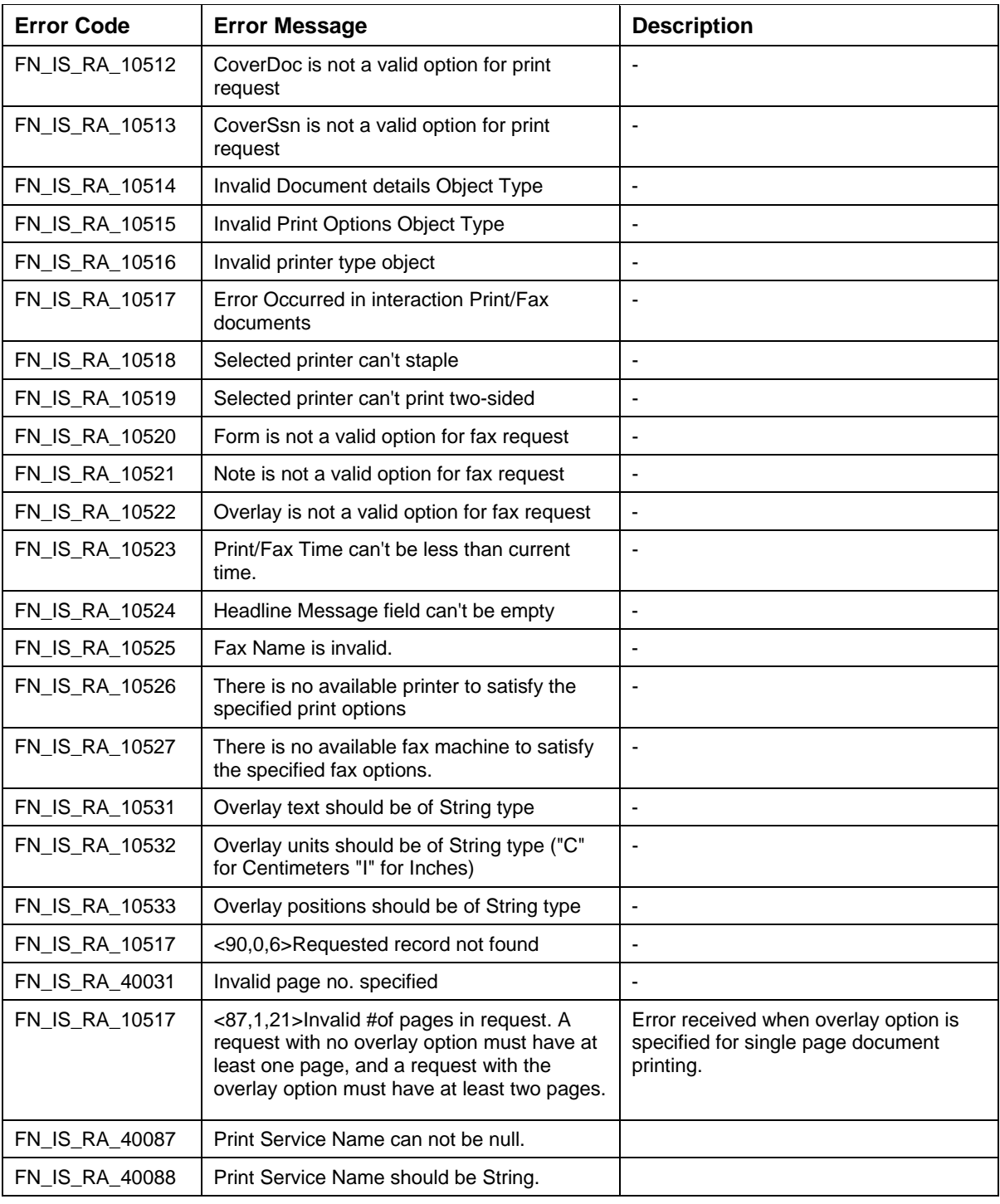

**Note**: The limitation of submitting print requests is 1000. More than this is not allowed, if so, the user will encounter with an error return: "too many docs per print request".

## **GetPrinterAttributes**

This interaction will allow users to get the printer attributes for the printers configured on IS. As no data is required from the client, the client will send an empty anonymous Record instance, i.e., an instance of Record without any specific name and data. The output record would be an IndexedRecord called PrinterAttributes, which would contain list of Mapped records of printer attributes.

The execute () method in the Interaction object would call the getServiceAttributes () method on ISInterface layer. The ISInterface layer would call the getServiceAttributes () method of the Service Layer class, FN\_IS\_RPC\_PRI\_Service to complete the Interaction.

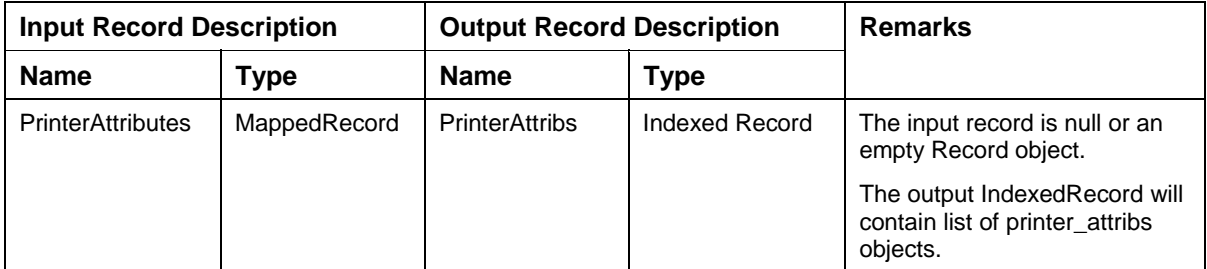

Description of Output Record PrinterAttributes:

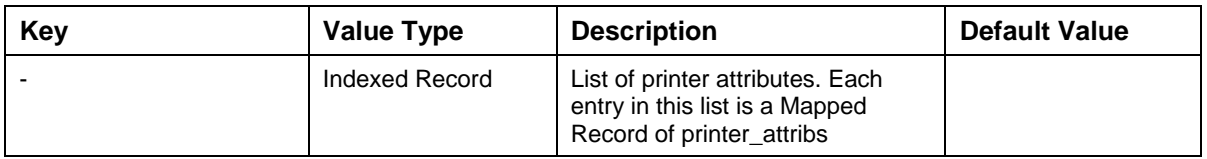

#### **Printer\_Attribs**

This contains the printer attributes of printer.

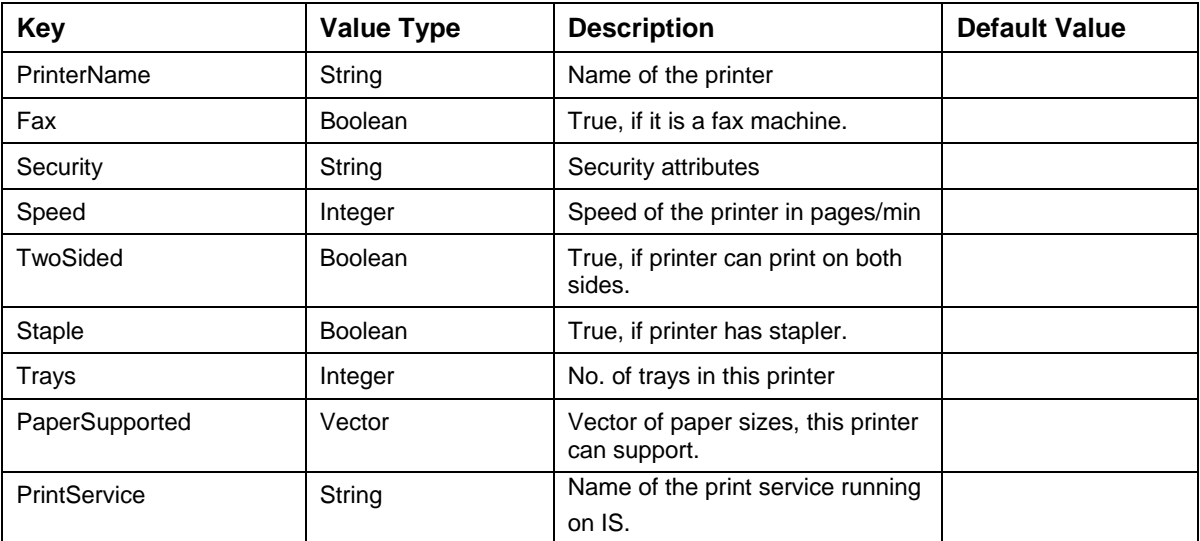

The code sample to get the printer attributes for the printers configured on IS is:

import java.util.\*; try { //Specify the function name for the interaction interactionSpec.setFunctionName("GetPrinterAttributes"); //Create the input MappedRecord with name "PrinterAttributes" MappedRecord input = recordFactory.createMappedRecord("PrinterAttributes"); //Execute the interaction IndexedRecord ou tput = (IndexedRecord) interaction.execute(interactionSpec,input); /\* Extract the elements of the indexed record if and only if the interaction is a success.\*/ for(int i = 0; i <output.size(); i++){  $HashMap$  priA = (HashMap)output.get(i); String printerName = (String) priA.get("PrinterName"); Integer fax = (Integer) priA.get("Fax"); String security = (String) priA.get("Security"); Integer speed = (Integer) priA.get("Speed"); Boolean twoSided = (Boolean) priA.get("TwoSided"); Boolean staple = (Boolean) priA.get("Staple"); Integer trays = (Integer) priA.get("Trays"); String paperSupported = (String) priA.get("PaperSupported"); String printService = (String) priA.get("PrintService"); } System.out.println ("Name of Printer:" + printerName); System.out.println("Is Fax:" + fax); System.out.println("Security Permissions:" + security); System.out.println("Speed:" + speed.intvalue()); System.out.println("Two Sided option:" + twoSided.booleanValue()); System.out.println("Staple option:" + staple.booleanValue()); System.out.println("Number of Eject Trays:" + trays.intValue()); System.out.println("Papers Supported:" + paperSupported); System.out.println("print Service:" + printService); }catch (ResourceException e) { e.printStackTrace(); }

**Error Code** | Error Message | Description FN\_IS\_RA\_10354 Input Record type is invalid The input Record type is not a MappedRecord. FN\_IS\_RA\_10373 Output Record type is invalid The output Record type is not a PrinterAttributes IndexedRecord. FN IS RA 10358 MappedRecord name is incorrect The name of the output Record type should be PrinterAttributes.

The error messages for GetPrinterAttributes interaction are listed in the following table:

#### **Fax Headline Message**

In order to fax a document, currently, users enter a single *headline message* in a single field that includes *sender's name, recipient's name* and *the relevant subject* which is passed to ISRA as a single field. Instead of the single headline field, the custom applications can now be enhanced to have three fields, namely, **From, To**, and **Subject**. ISRA will continue to receive a single field and pass the same to IS.

The length of the field should be 98 to be passed to IS. The three fields that are exposed in the custom applications will be of the following length:

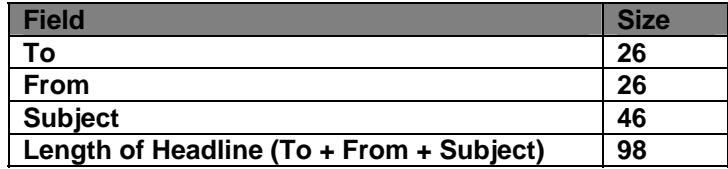

Following pseudo-code can be used in the custom applications to concatenate these fields:

public final int FAX\_HEADLINE\_TO\_LEN = 26; public final int FAX HEADLINE FROM LEN =  $26$ ;

public final int FAX\_HEADLINE\_LEN = 98;

```
public final String SPACE_DELIM = " ";
```
/\* Method that accepts the "To", "From" and the "Subject" fields and returns the concatenated "Headline" \*/

public String concat(String strTo, String strFrom, String strSubject) {

if (strTo == null && strFrom == null && strSubject == null) {

throw new Exception("All fields cannot be null");

 $strTo = strTo == null ? " " : strTo;$ 

StringBuffer sbHeadline = new StringBuffer(strTo);

}

```
 int iNumOfSpaces = FAX_HEADLINE_TO_LEN - strTo.length(); 
/* If the length of the "To" field is less than the maximum length, 
add spaces so that the length of the string is equal to the maximum 
length for "To" field. */ 
           if (iNumOfSpaces>0) 
     { 
      for(int i=0; i<iNumOfSpaces; i++)
     { 
         sbHeadline.append(SPACE DELIM);
       } 
     } 
/* Append the "From" string to the "Headline" string */ 
     strFrom = strFrom == null ? "" : strFrom; 
      sbHeadline.append(strFrom); 
      iNumOfSpaces = FAX_HEADLINE_TO_LEN + FAX_HEADLINE_FROM_LEN - 
      sbHeadline.length(); 
/* Add spaces to make the length of the "Headline" string equal to 
the length of the "To" and the "From" field. */ 
      if (iNumOfSpaces>0) { 
     for(int i=0; i<iNumOfSpaces; i++) {
      sbHeadline.append(SPACE_DELIM); 
      } 
    } 
/* Append the "Subject" to the "Headline" field. Ensure that the 
length of the "Headline" string is equal to the maximum length of 
the headline message (98).*/ 
    strSubject = strSubject == null ? "" : strSubject; 
    sbHeadline.append(strSubject); 
    if(sbHeadline.length()>FAX_HEADLINE_LEN) {
```

```
sbHeadline.delete(FAX_HEADLINE_LEN, sbHeadline.length());
    } 
/* Return the Headline string */ 
   return sbHeadline.toString(); 
           }
```
# **Other Interactions**

## **GetVersion**

This interaction allows the users to get the version attributes of the deployed ISRA, and/or the patch deployed on the machine.

The client will send an empty anonymous Record instance, i.e., an instance of Record without any specific name and data. The output record will be an IndexedRecord called VersionInfo, which will return the deployed ISRA version and patch version information, after reading it from the ISRA properties file.

Description of Input Record:

Input record is empty. No need to pass any key/value pairs.

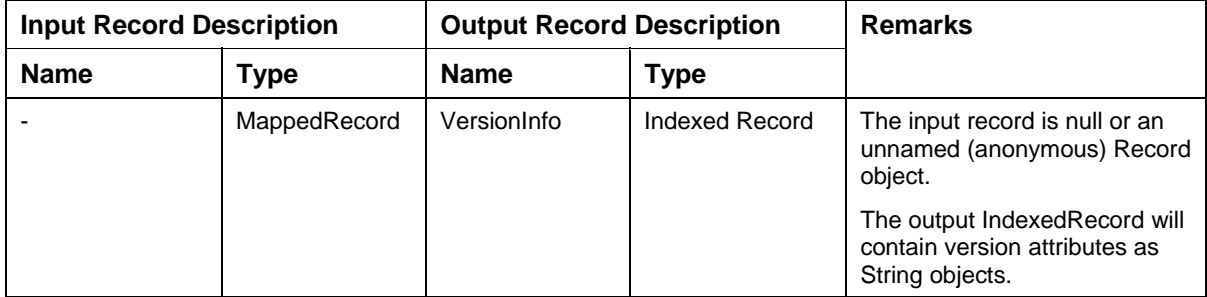

Description of Output Record:

The output record will be a List object which contains the ISRA version information.

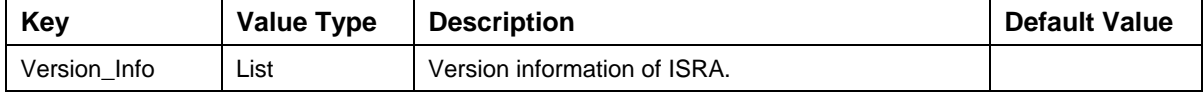

The List *Version\_Info* holds a Map object which contains following version attributes:

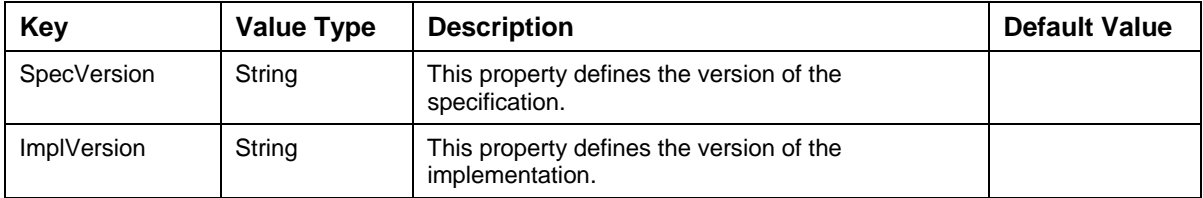

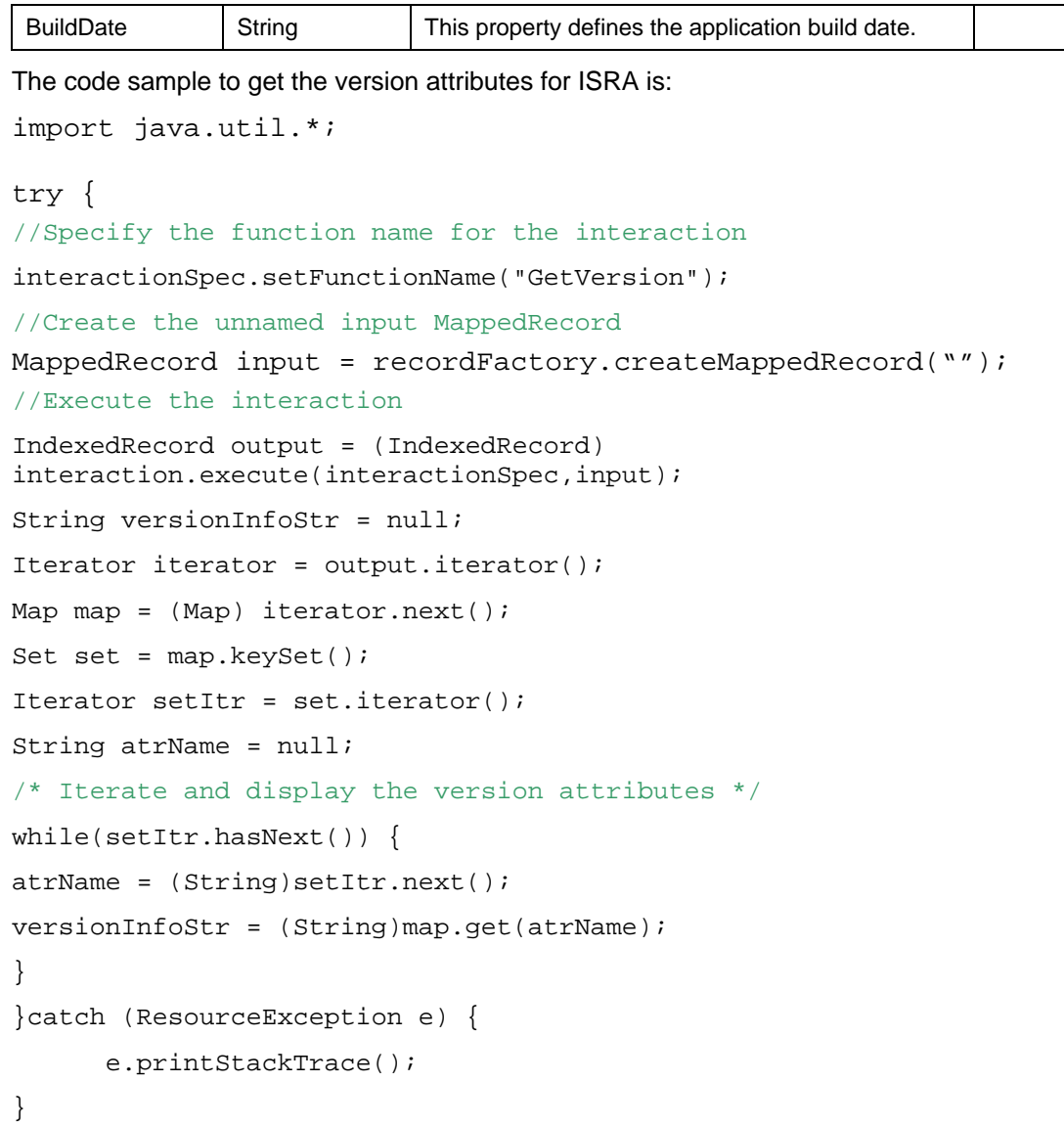

The error message for GetVersion interaction is listed in the following table:

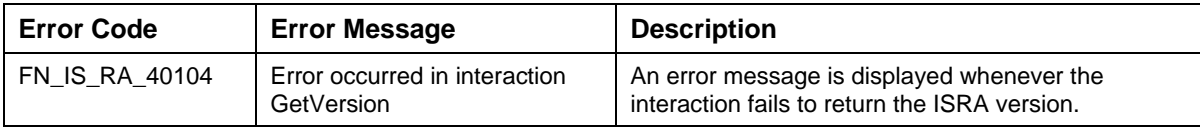

# **Integrating ISRA custom application with the Daeja Viewer**

Daeja Viewer is used by applications to view the Tiff images. The Daeja Viewer OEM version supports COLD, Tiff, JPEG and BMP documents. ISRA Sample Application has a demonstration of using Daeja Viewer to view, annotate the images stored in IBM Image Services.

The retrieval of the Document Content and the retrieval of corresponding Annotations is done through execute (InteractionSpec ispec, Record input) method of FN\_IS\_CciInteraction.java.

The Document Content retrieval and the Annotations retrieval are separate tasks. The first one is done by the method getDocContent(InteractionSpec iSpec, MappedRecord input) of FN IS CciInteraction.java. The Annotations are retrieved by the method getAnnotations(MappedRecord input) of FN\_IS\_CciInteraction.java. The GetDocumentContent2 interaction is used by the application component to retrieve the content of multiple pages of the requested Document.

The output of the getAnnotations method is an XML (given as a key-value pair in OutputRecord). The Schema of the XML is defined in the [FnDocAnnoList.xsd](#page-154-0) (see FnDocAnnoList.xsd section). See a [sample XML OutputRecord of getAnnotations](#page-161-0).

The above XML output has to be feeded to the Daeje Viewer. This output needs to be converted into a format which the Daeje Viewer can understand. The Daeja Viewer expects the stream to conform to the XSL Annot.XSL. (see [Annot.XSL](#page-165-0) section). See a [sample of Annotations](#page-198-0) feed format (value-pair).

The conversion can be done by javax.xml.transform class.

For details refer [GetDocumentContent,](#page-32-0) [GetDocumentContent2](#page-36-0) and the [GetAnnotations](#page-61-0) sections.

ISRA Sample application displays the images using DisplayDocument.jsp.

The JSP calls the Daeja Viewer Applet; the applet expects an output, which can be generated by a servlet. The servlet should retrieve the contents of the document. The output of the document is feeded to the Applet as a parameter value.

<param NAME="<%=fileParameter%>" VALUE ="<%=docContentURL%>">

For the Annotations belonging to a particular page of the document

```
<param name="annotationFile" value="<%=getDaejaAnnotationURL%>"> 
<APPLET CODEBASE = "/FNImageViewer/FNJavaV1Files" ARCHIVE ="ji.jar" 
CODE = "ji.applet.jiApplet.class" NAME = " viewONE" WIDTH = "100%" 
HEIGHT = "97%" HSPACE = 0 VSPACE = 0 ALIGN = middle MAYSCRIPT="true"> 
      <param NAME="cabbase" VALUE="ji.cab"> 
      <param name="backcolor" value="192,192,192"> 
      <param NAME="<%=fileParameter%>" VALUE ="<%=docContentURL%>"> 
      <param NAME="<%=WebConstants.PAGE%>" VALUE ="<%=ipageNo%>"> 
      <param NAME="pageNumber" Value="<%=ipageNo%>">
```
#### **Appendix A: References**

```
<param NAME="pagecount" VALUE ="<%=iPageCount%>"> 
      <param NAME="filenet" VALUE ="true"> 
      <param NAME="filenetSystem" VALUE ="0"> 
      <param name="viewmode" value="fullpage"> 
      <param name="annotationColorMask" value="0bgr"> 
      <param name="annotationUnits" value="inches"> 
      <param name="annotationNoteColor" value="255,255,0"> 
      <param name="annotationNoteSize" value="0.3,0.3"> 
      <param name="AnnotationDefaultLineColor1" value="freehand: 0, 0, 
255"<param name="AnnotationDefaultLineColor2" value="arrow: 255, 0, 255"> 
      <param name="annotationFile" value="<%=getDaejaAnnotationURL%>"> 
      <param NAME="annotationEncoding" VALUE ="UTF8"> 
      <param NAME="prefetchPages" VALUE ="5"> 
      <param name="filenetExtendedAnnotations" value="true"> 
      <param name="signatureselector" value="true"> 
      <param name="annotationJavascriptExtensions" value="true"> 
      <param name="eventHandler" value="myEventHandler"> 
      <param name="eventInterest" value="36"> 
      <param name="annotate" value="true"> 
      <param name="annotateEdit" value="true"> 
      <param name="flipOptions" value="false"> 
      <param name="scale" value="best"> 
<param name="annotationhidebuttons" value="solidtext, highlightpoly, 
redact, redactpoly, poly, openpoly, hyperlink"> 
      <param NAME="addEscapeCharactersToXML" value="true"> 
      <param name="resProduct" value="FileNET Java Viewer"> 
      <param name="resWebSite" value="www.filenet.com"> 
      <param name="resEmail" value="css.filenet.com"> 
      <param name="annotationHideContextButtons" 
value="save, text, hyperlink, behind">
      <param name="annotationSavePost" value="<%=saveAnnotationURL%>"> 
      <param name="filebuttonclose" value="true"> 
      <param name="invertbuttons" value="true"> 
      <param name="buttonresource1" value="fnbt1.v1"> 
      <param name="buttonresource3" value="fnbt3.v1"> 
      <param name="annotationNoteRectangular" value="true"> 
      <param name="annotationHideContextButtonsids" 
value="note,freehand,stamp,arrow,highlight,text">
```
<param name="filenetUG" value="<%=userGroupListURL%>"> <param name="annotationFreeHandLimit" value="300"> <param name="UserId" value="<%=userId%>"> <param name="annotationTextLimit" value="700"> <param name="annotationTextLimitReachedMessage" value="true">
# **4. Appendix A: References**

This chapter describes the classes and their methods that can be used by an application component. This chapter contains sample codes for display of the date in GMT time zone and how to bind a ConnectionFactory object into the name space of a JNDI service.

The section on Dates describes:

- □ Storage of Dates on Image Services (IS)
- Dates in ISRA

The classes covered here are:

- □ com.filenet.is.ra.cci.FN IS CciInteractionSpec
- com.filenet.is.ra.cci.FN\_IS\_CciConnectionSpec

**Note**: The classes FN\_IS\_CciInteractionSpec and FN IS CciConnectionSpec are provided in ISRA.jar. In a Managed Environment, ISRA.jar needs to be included in the Application Server's CLASSPATH.

This section also contains:

- GetDocProperties in View Edition
- Queue Field type description
- System Fields in Queue Query

## **Display of dates in ISRA client application**

This section describes the storage of dates in IS and dates in ISRA. A sample code is provided to convert and display the date in GMT time zone.

### **Storage of Dates on Image Services (IS)**

The IS does not store the time at which a document is committed. It only stores the date. For an example, when a document is committed on 10th July at 0000hrs or 10th July1700 hrs: It is recorded as being stored on 10th July. The IS Stores this information in terms of No. of days (since 1st Jan 1970,0000 hrs GMT), 14070, in case of 10th July 2008. This value when converted to date will be 10<sup>th</sup> July 2008 0000hrs GMT. It truncates any time and time zone details while storing the dates.

### **Dates in ISRA**

If IS and ISRA are located in different time zones, the date received by the client application could be off by a day depending on the time zone difference and the value of the GMTEnabled flag set in the ra.xml. This offset is because of the way IS stored the date as explained above.

The following explains the use of the GMTEnabled property:

#### **Setting "GMTEnabled" to false (Default value)**

When the flag is set to false, it is assumed that the ISRA client application is not "GMT Enabled" i.e., client applications will not do any timezone conversion. ISRA returns the date committed on the IS to client applications after adjusting the difference between the Application Server timezone and the GMT Timezone. As a result, the dates displayed in applications will be in accordance with the dates committed on the IS.

The sample code for Client Applications while displaying dates, when the GMTEnabled flag is set to false:

/\*dateObject is an instance of java.lang.Object assumed to contain the date returned by ISRA \*/

Date dateProperty = (Date) dateObject;

System.out.println("The Date is:"+dateProperty);

### **Setting "GMTEnabled" to true**

When the flag is set to true, it is assumed that the client application is "GMT Enabled" i.e. client applications will display the dates in GMT. In this case, ISRA returns the date committed on the IS in the GMT timezone, without any adjustment.

A note for application developers: Java displays any date object by default in the local application server timezone. Therefore, for displaying the date in GMT, applications should set the date format to GMT as shown in the sample code below.

The sample code for Client Applications while displaying dates, when the GMTEnabled flag is set to true:

```
/*dateObject is an instance of java.lang.Object assumed to contain 
the date returned by ISRA */
```
Date dateProperty = (Date) dateObject;

/\* Set the Date Format \*/

DateFormat dateformat = DateFormat.getDateInstance(DateFormat.FULL,USLocale);

/\* Set TimeZone to GMT \*/

dateformat.setTimeZone(TimeZone.getTimeZone("GMT"));

SimpleDateFormat simpledateformat = new SimpleDateFormat();

simpledateformat = (SimpleDateFormat) dateformat;

```
/* Parse date according to the date format set and store in String 
data type.*/
```

```
String dateString = dateformat.format(dateProperty);
```
System.out.println("The Date is:"+dateString);

# **Class FN\_IS\_CciInteractionSpec**

This class resides in com.filenet.is.ra.cci package and inherits java.lang.Object class.

The constructors supported by the class FN\_IS\_CciInteractionSpec() are described in the following table:

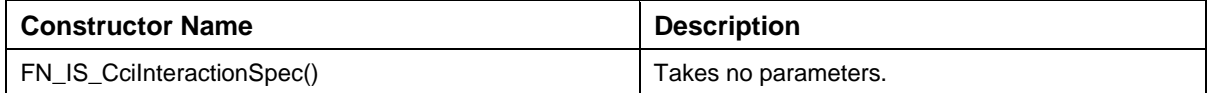

The methods supported by the class FN\_IS\_CciInteractionSpec() are described in the following table:

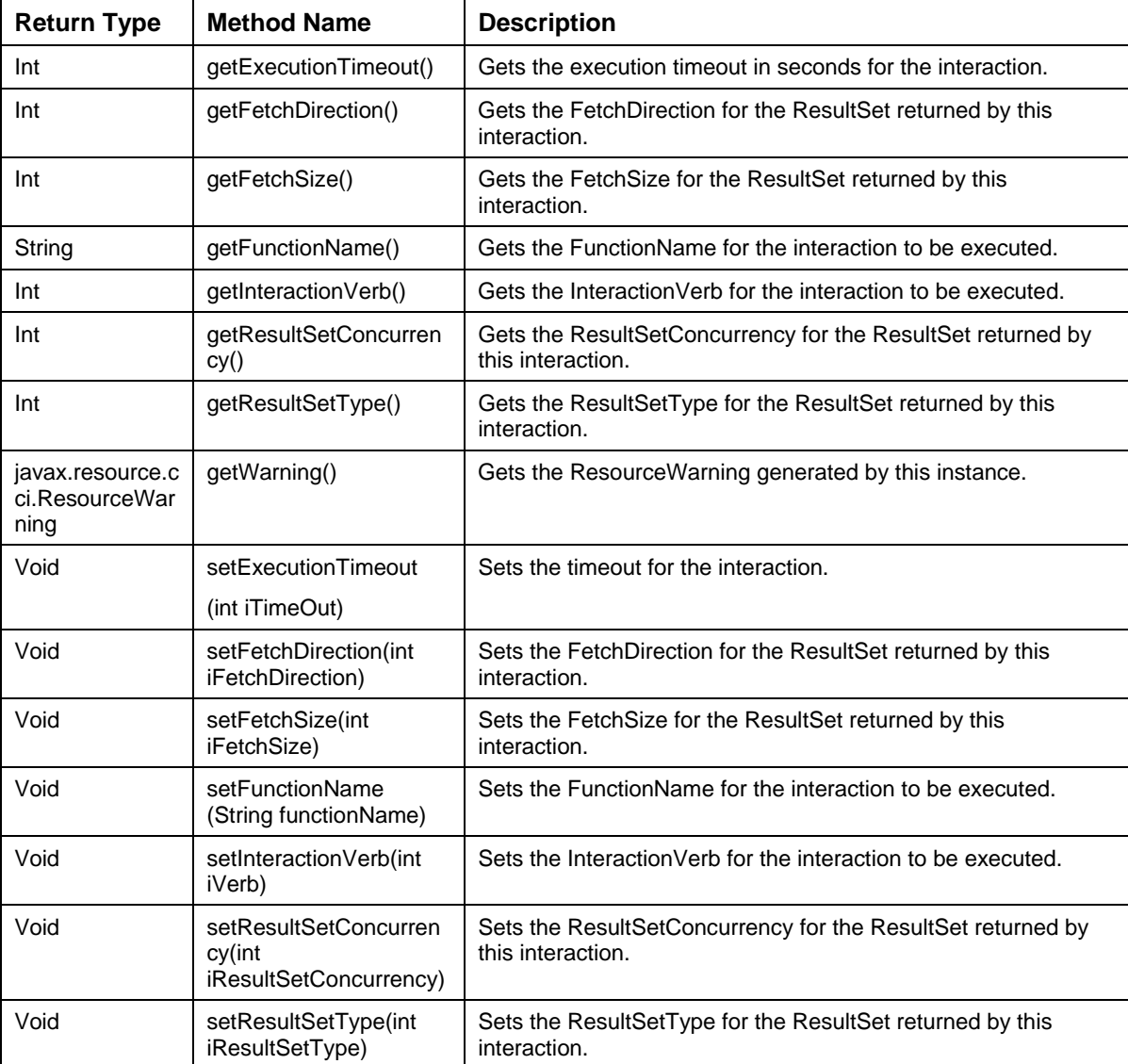

The methods inherited in the class FN\_IS\_CciInteractionSpec() from the class java.lang.Object are listed in the following table:

**Methods inherited from class java.lang.Object** 

```
clone, equals, finalize, getClass, hashCode, notify, notifyAll, toString, wait, 
wait, wait
```
# **Class FN\_IS\_CciConnectionSpec**

This class resides in com.filenet.is.ra.cci package and inherits java.lang.Object class.

The constructors supported by the class FN\_IS\_CciConnectionSpec() are described in the following table:

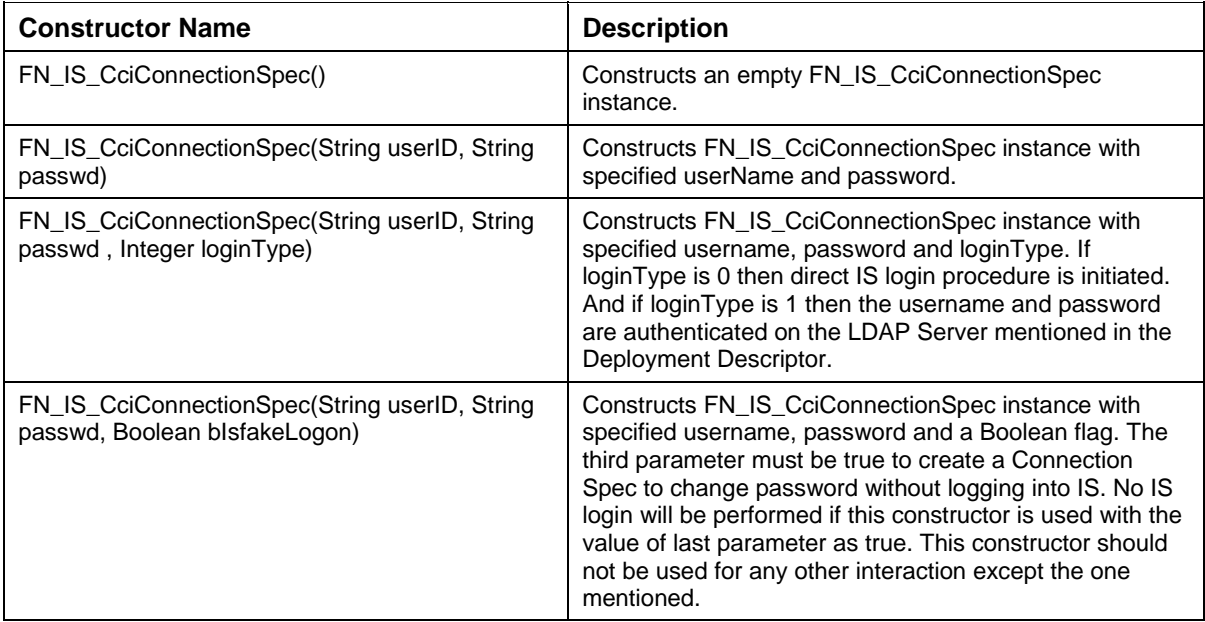

The methods supported by the class FN\_IS\_CciConnectionSpec()are described in the following table:

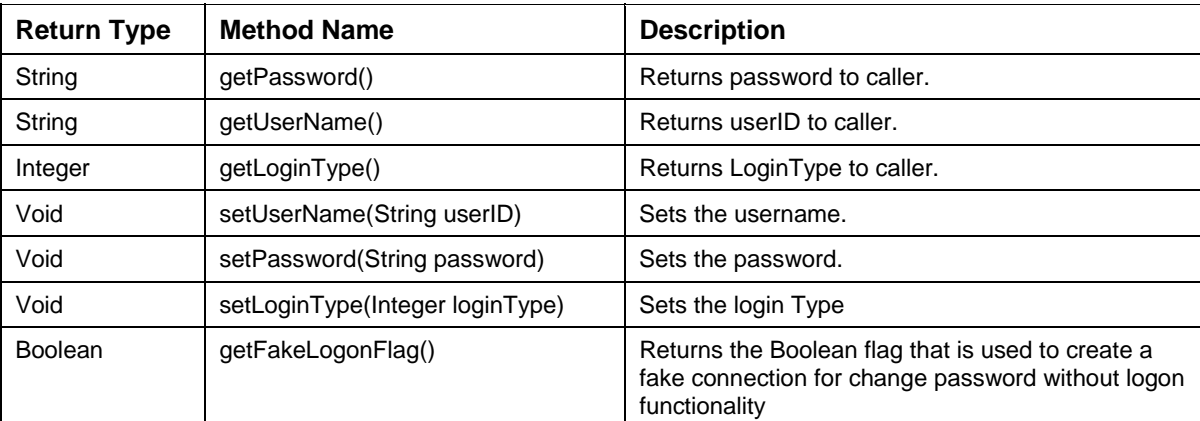

The methods inherited in the class FN\_IS\_CciConnectionSpec() from the class java.lang.Object are listed in the following table:

### **Methods inherited from class java.lang.Object**

clone, equals, finalize, getClass, hashCode, notify, notifyAll, toString, wait,

## **AddDoc and UpdateDocProperties Interactions**

This section contains information about the input parameters passed in the AddDoc and UpdateDocProperties interactions.

Mandatory parameters: If the mandatory document properties are null, an appropriate exception will be thrown in both the interactions.

Optional parameters: If any optional document properties are null, default value of the appropriate index type will be stored while adding a new document, or updating existing document properties.

The table below describes the various index type names, values in the IS and corresponding Java data types.

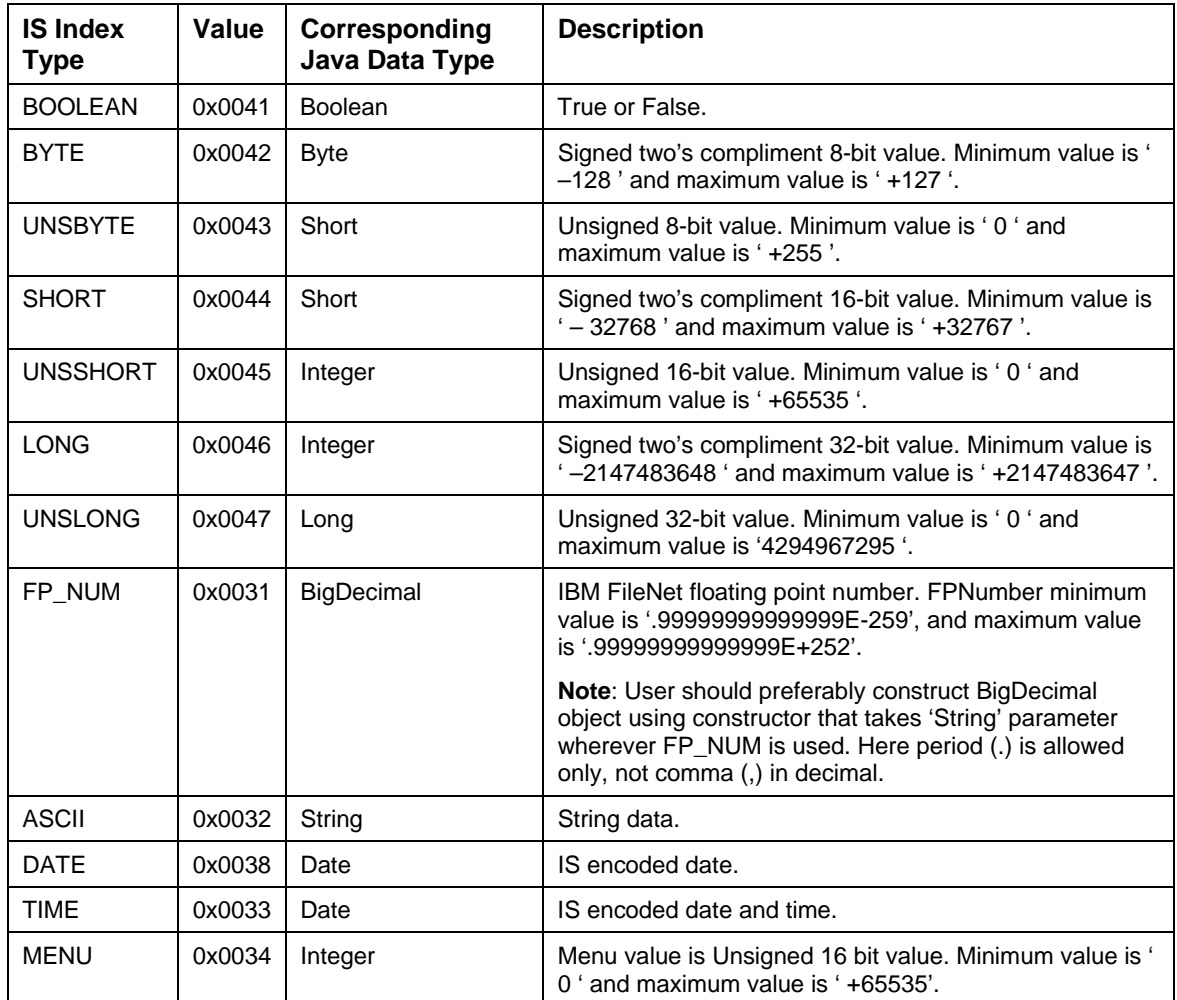

The following table describes the various system indexes, index type, and restrictions imposed while updating certain system index values.

### **Appendix A: References**

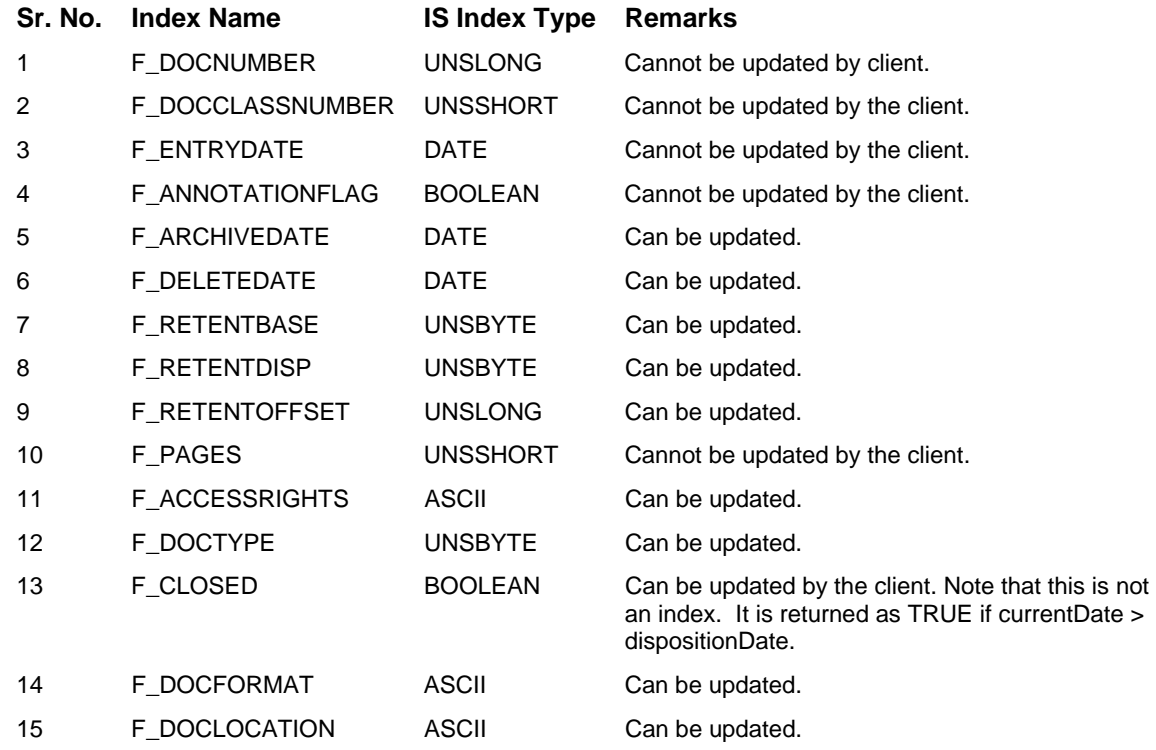

Following are the valid values for the system index F\_DOCTYPE used in AddDoc and UpdateDocProperties interactions:

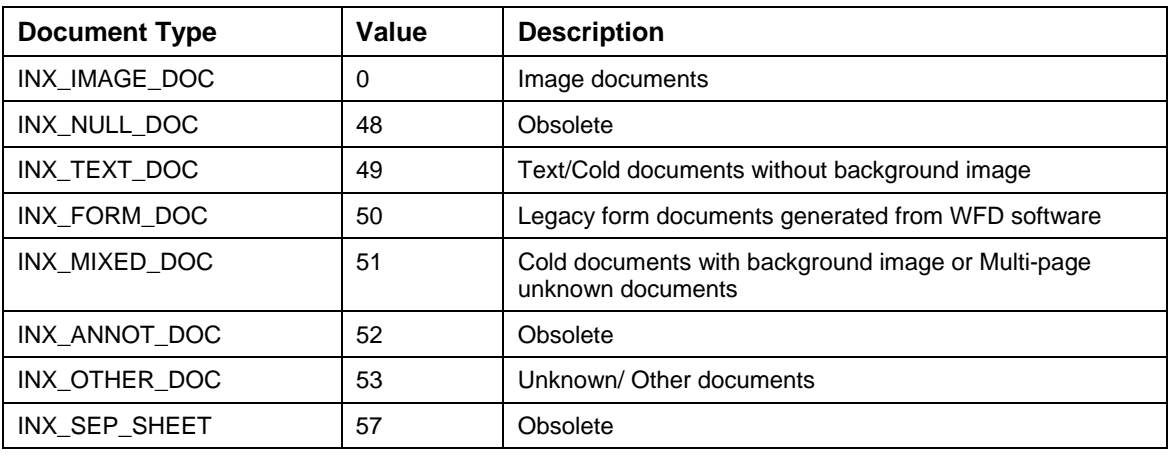

**Note**: If F\_DOCTYPE is not specified in the input record, it will be taken as INX\_OTHER\_DOC (53).

Following are some valid values for the system index F\_DOCFORMAT used in AddDoc and UpdateDocProperties interactions:

Document containing a single page:

F\_DOCFORMAT = <page mime type>; name="<page name>"

Document containing multiple pages of the same mime type:

 $F\_DOCFORMAT = page mine$ 

Document containing multiple pages of different mime type:

F\_DOCFORMAT = "application/octet-stream"

## **GetDocProperties in View Edition**

The code sample to achieve GetDocProperties in view edition, using FindDocuments and GetDocClassIndices interactions is:

// Step 1: Execute FindDocuments interaction to get the DocClassName

```
interactionSpec.setFunctionName("FindDocuments"); 
MappedRecord input= recordFactory.createMappedRecord("QueryRequest");
input.put ("query", "select F_DOCCLASSNAME from FnDocument where 
F_DOCNUMBER = 100022");//Specify the document id in the query 
input.put("max_rows", new Integer(1)); 
ResultSet resultSet = (ResultSet) 
interaction.execute(interactionSpec,input); 
resultSet.next(); 
String docClassName = resultSet.getString("F_DOCCLASSNAME"); 
// close the ResultSet and the Interaction objects 
resultSet.close(); 
interaction.close(); 
// create the interaction object 
interaction = connection.createInteraction(); 
/* Step 2: Execute GetDocClassIndices interaction to get the list of 
indices */ 
interactionSpec.setFunctionName("GetDocClassIndices"); 
input= recordFactory.createMappedRecord("DocClassName"); 
input.put("docclass_name",docClassName); 
IndexedRecord output =(IndexedRecord) interaction.execute(interactionSpec, 
input); 
ListIterator iterator = output.listIterator();
// Create a comma separated list of indexNames from the output record 
String commaSeparatedIndexNames = ""; 
while(iterator.hasNext()){ 
      Map map = (Map)iterator.next();
       String indexName = (String)map.get("index_name"); 
       commaSeparatedIndexNames += ("," + indexName);
```
### **Appendix A: References**

```
} 
/* Step 3: Execute FindDocuments interaction to get the values for these 
indices */ 
input= recordFactory.createMappedRecord("QueryRequest"); 
input.put ("query", "select " + commaSeparatedIndexNames + " from 
FnDocument where F_DOCNUMBER = 100022"); 
input.put("max_rows", new Integer(1)); 
resultSet = (ResultSet) interaction.execute(interactionSpec,input); 
ResultSetMetaData resultSetMetaData = resultSet.getMetaData(); 
int columnCount = resultSetMetaData.getColumnCount(); 
System.out.println("Total number of indices:" + columnCount); 
//Create a list of column names and another list for column values 
List columnNameList = new ArrayList(columnCount);
 for(int index = 1; index <= columnCount; index++){
        columnNameList.add(resultSetMetaData.getColumnName(index)); 
} 
List columnValueList = new ArrayList(columnCount);
resultSet.next(); 
for(int index = 1; index <= columnCount; index ++) {
        columnValueList.add(resultSet.getObject(index)); 
} 
//Display both the lists 
for(int index = 0; index < columnCount; index++){
       System.out.print(columnNameList.get(index) + ":"); 
       System.out.print(columnValueList.get(index)); 
}
```
## **Queue Field Type Description**

The table below describes the various IS queue field data types, and corresponding Java data types that can be used with the GetQueueFields interaction:

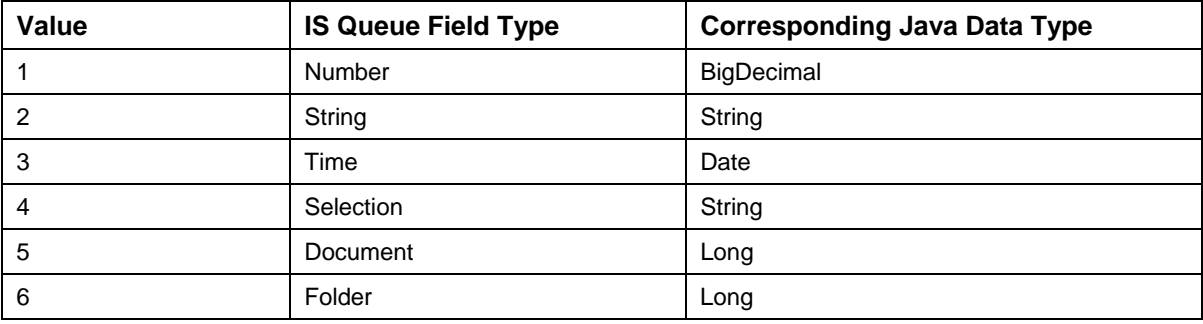

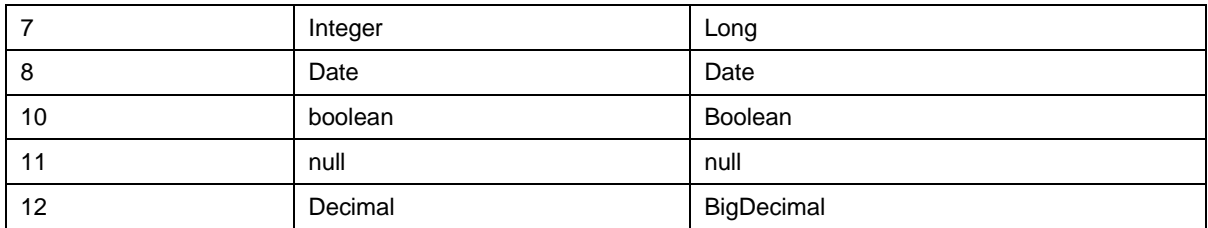

# **System Fields in Queue Query**

The table below describes the various system fields, which can be used in query with GetQueueEntries interaction:

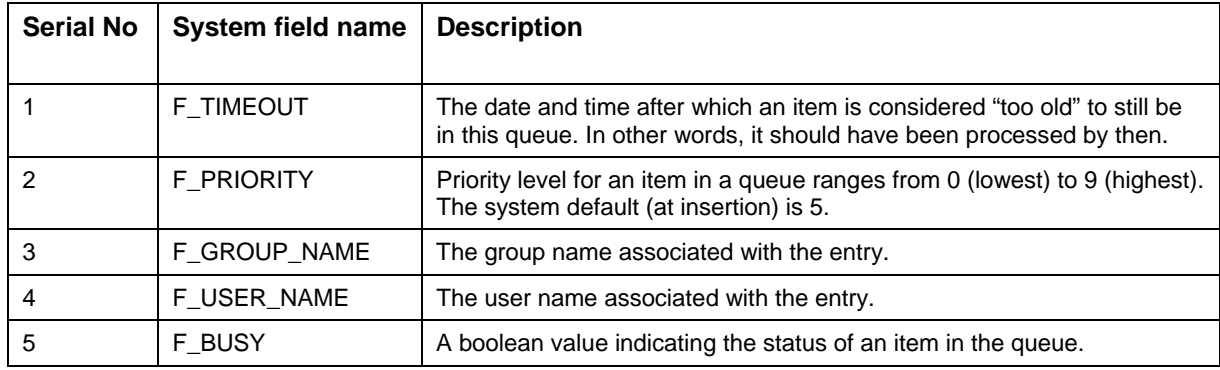

# **5. Appendix B: XML Schema for Image Manager Annotations**

This section contains the following XSD files:

- FnDocAnnolist.xsd
- FnSecurity.xsd

## **FnDocAnnoList.xsd**

```
<?xml version="1.0" encoding="utf-8"?>
```

```
<xsd:schema id="FnDocAnnoList" 
targetNamespace="http://tempuri.org/FnDocAnnoList.xsd" 
elementFormDefault="qualified" 
xmlns="http://tempuri.org/FnDocAnnoList.xsd" 
xmlns:sec="http://tempuri.org/FnSecurity.xsd" 
xmlns:xsd="http://www.w3.org/2001/XMLSchema" 
xmlns:NS="http://tempuri.org/FnDocAnnoList.xsd">
```
 <xsd:import namespace="http://tempuri.org/FnSecurity.xsd" schemaLocation="C:\Inetpub\wwwroot\IdmWSX\DataProvider\XML\FnSecurit y.xsd" />

```
 <xsd:element name="FnDocAnnoList" type="FnDocAnnoListType">
```
</xsd:element>

 $<$ !  $-$ 

Note: The "schemaLocation" may need to be modified to reflect the users configuration.

Define a collection of Annotation objects for the specified page of an IS or a CS document.

 $--$ 

<xsd:complexType name="FnDocAnnoListType">

<xsd:sequence>

```
 <xsd:element name="FnPageAnnoList" 
type="FnPageAnnoListType" minOccurs="0" maxOccurs="unbounded" />
```

```
 <xsd:element name="FnAnnoDefPermission" 
type="FnAnnoDefPermissionType" /> 
         </xsd:sequence> 
         <xsd:attribute name="LibName" type="xsd:string" 
use="optional" /> 
         <xsd:attribute name="DocID" type="xsd:string" use="optional" 
/> 
         <xsd:attribute name="SystemType" type="xsd:string" /> 
     </xsd:complexType> 
    <! -Define the annotation collection type. 
     --&> <xsd:complexType name="FnPageAnnoListType"> 
         <xsd:sequence> 
              <xsd:element name="FnAnno" minOccurs="0" 
maxOccurs="unbounded"> 
                  <xsd:complexType> 
                      <xsd:sequence> 
                          <xsd:element name="PropDesc" 
type="PropDescType" /> 
                          <xsd:element name="security" 
type="sec:securitytype" /> 
                      </xsd:sequence> 
                      <xsd:attribute name="STATE" type="FnAnnoState" 
/> 
                  </xsd:complexType> 
              </xsd:element> 
         </xsd:sequence> 
         <xsd:attribute name="Page" type="xsd:integer" use="required" 
/>
```
 </xsd:complexType>  $<$ !  $-$ The simple type definition for the annotation state. value="none" the annotation hasn't been changed since it is retrieved. value="change" the annotation has been modified. value="add" a newly created annotation. value="remove" this annotation is marked to be deleted.  $--&>$  <xsd:simpleType name="FnAnnoState"> <xsd:restriction base="xsd:string"> <xsd:enumeration value="none" /> <xsd:enumeration value="change" /> <xsd:enumeration value="add" /> <xsd:enumeration value="remove" /> </xsd:restriction> </xsd:simpleType>  $<$  !  $--$ The complex type defines the structure for the F\_POINTS property. Currently it is not used. ListofFnByte is used instead.  $--&$  <xsd:complexType name="FnPoints"> <xsd:sequence> <xsd:element name="point" minOccurs="0" maxOccurs="300"> <xsd:complexType> <xsd:attribute name="X" type="xsd:short" />

<xsd:attribute name="Y" type="xsd:short" />

 </xsd:complexType> </xsd:element> </xsd:sequence> </xsd:complexType>  $<$  !  $--$ Definition of a byte that has a value from 0 to 255.  $--&$  <xsd:simpleType name="FnByte"> <xsd:restriction base="xsd:integer">

<xsd:minInclusive value="0" />

<xsd:maxInclusive value="255" />

</xsd:restriction>

</xsd:simpleType>

 $< ! - -$ 

This defines a list of bytes to be used by F\_POINTS and F\_CUSTOM\_BYTE.

 $--&>$ 

<xsd:simpleType name="listOfFnByte">

<xsd:list itemType="FnByte" />

</xsd:simpleType>

 $< ! - -$ 

This complex type defines the annotation properties.

 $--&$ 

<xsd:complexType name="PropDescType">

<xsd:sequence>

<xsd:element name="F\_CUSTOM\_BYTES" type="listOfFnByte"

 $/$ 

```
 <xsd:element name="F_POINTS" type="listOfFnByte" /> 
             <xsd:element name="F_TEXT" type="xsd:string" /> 
         </xsd:sequence> 
         <xsd:attribute name="F_ANNOTATEDID" type="xsd:string" /> 
         <xsd:attribute name="F_ARROWHEAD_SIZE" type="xsd:short" /> 
         <xsd:attribute name="F_BACKCOLOR" type="xsd:long" /> 
         <xsd:attribute name="F_BORDER_BACKMODE" type="xsd:short" /> 
         <xsd:attribute name="F_BORDER_COLOR" type="xsd:long" /> 
         <xsd:attribute name="F_BORDER_STYLE" type="xsd:short" /> 
         <xsd:attribute name="F_BORDER_WIDTH" type="xsd:short" /> 
         <xsd:attribute name="F_BRUSHCOLOR" type="xsd:long" /> 
         <xsd:attribute name="F_CLASSNAME" type="xsd:string" /> 
         <xsd:attribute name="F_CLASSID" type="xsd:string" 
use="required" /> 
         <xsd:attribute name="F_ENTRYDATE" type="xsd:dateTime" /> 
         <xsd:attribute name="F_FONT_BOLD" type="xsd:boolean" /> 
         <xsd:attribute name="F_FONT_ITALIC" type="xsd:boolean" /> 
         <xsd:attribute name="F_FONT_NAME" type="xsd:string" /> 
         <xsd:attribute name="F_FONT_SIZE" type="xsd:short" /> 
         <xsd:attribute name="F_FONT_STRIKETHROUGH" 
type="xsd:boolean" /> 
         <xsd:attribute name="F_FONT_UNDERLINE" type="xsd:boolean" /> 
         <xsd:attribute name="F_FORECOLOR" type="xsd:long" /> 
         <xsd:attribute name="F_HASBORDER" type="xsd:boolean" /> 
         <xsd:attribute name="F_HEIGHT" type="xsd:double" /> 
         <xsd:attribute name="F_ID" type="xsd:long" use="required" /> 
         <xsd:attribute name="F_LEFT" type="xsd:double" />
```
#### **Appendix B: XML Schema for Image Manager Annotations**

 <xsd:attribute name="F\_LINE\_BACKMODE" type="xsd:short" /> <xsd:attribute name="F\_LINE\_COLOR" type="xsd:long" /> <xsd:attribute name="F\_LINE\_END\_X" type="xsd:double" /> <xsd:attribute name="F\_LINE\_END\_Y" type="xsd:double" /> <xsd:attribute name="F\_LINE\_START\_X" type="xsd:double" /> <xsd:attribute name="F\_LINE\_START\_Y" type="xsd:double" /> <xsd:attribute name="F\_LINE\_STYLE" type="xsd:short" /> <xsd:attribute name="F\_LINE\_WIDTH" type="xsd:short" /> <xsd:attribute name="F\_MODIFYDATE" type="xsd:dateTime" /> <xsd:attribute name="F\_MULTIPAGETIFFPAGENUMBER" type="xsd:short" />

 <xsd:attribute name="F\_NAME" type="xsd:string" use="required" />

<xsd:attribute name="F\_ORDINAL" type="xsd:long" />

 <xsd:attribute name="F\_PAGENUMBER" type="xsd:short" use="required" />

> <xsd:attribute name="F\_ROTATION" type="xsd:short" /> <xsd:attribute name="F\_TEXT\_BACKMODE" type="xsd:short" /> <xsd:attribute name="F\_TOP" type="xsd:double" /> <xsd:attribute name="F\_WIDTH" type="xsd:double" /> <xsd:attribute name="F\_SUBCLASS" type="xsd:string" /> <xsd:attribute name="F\_SCALE" type="xsd:double" /> <xsd:attribute name="F\_VIEWOPTION" type="xsd:short" />

</xsd:complexType>

 <!--The following complex types define the annotation security. NOTE: The security schema is removed from this xsd; it is now imported from FnSecurity.xsd.

Use the following command to generate the vb file for the classes:

xsd /classes /language:vb fndocannolist.xsd FnSecurity.xsd

 then remove the classes for security from this vb file to avoid compilation errors since they have been defined in FnSecurity.vb . -->

<!--The permission collection type. -->

<!--The Permission item.-->

<!--Enumeration for IS access rights.-->

<!-- Enumeration for DS access rights.-->

<!--Enumeration for both CS and IS access rights.

This is tried to resolve the problem of using the same tag for both IS and CS security.-->

<!--Enumeration for the security type.-->

 <!--Enumeration for the client permission right to change the security values:

None client has not right to change the security entries.

Change client has the right to change the permission entries.

Admin same as Change plus: (To be added)-->

<!--Enumeration for the system type.-->

<xsd:complexType name="FnAnnoDefPermissionType">

<xsd:sequence>

<xsd:element name="security" type="sec:securitytype" />

</xsd:sequence>

</xsd:complexType>

</xsd:schema>

### **Sample XML OutputRecord of getAnnotations**

```
<?xml version="1.0" encoding="UTF-8" ?> 
<FnDocAnnoList xmlns:xsd="http:www.w3.org/2001/XMLSchema" 
xmlns:xsi="http://www.w3.org/2001/XMLSchema-instance" 
LibName="DefaultIMS:camelot:FileNet" DocID="1232312" SystemType="1" 
><FnPageAnnoList Page="1" > 
<FnAnno STATE="remove" > 
         <PropDesc F_ANNOTATEDID="105662" F_BRUSHCOLOR="65535" 
F_CLASSID="{5CF11942-018F-11D0-A87A-00A0246922A5}" 
F_CLASSNAME="Highlight" F_ENTRYDATE="2004-08-
18T18:02:28.0000000+01:00" F_HEIGHT="0.7708333333333334" F_ID="5" 
F_LEFT="0.3020833333333333" F_MODIFYDATE="2004-08-
18T17:51:50.0000000+01:00" F_MULTIPAGETIFFPAGENUMBER="0" 
F_NAME="105662-1-5" F_PAGENUMBER="1" F_TOP="0.34375" 
F_WIDTH="0.7083333333333334" > 
              <F_CUSTOM_BYTES></F_CUSTOM_BYTES> 
         </PropDesc> 
         <security> 
             <securityobject libraryid="DefaultIMS:camelot:FileNet" 
systemtype="idmis" objectid="5" objecttype="annotation" 
clientpermission="change" > 
                 <permission id="1" name="SysAdminG:camelot:FileNet" 
type="group" level="read" updatetype="none" /> 
                 <permission id="2" name="SysAdminG:camelot:FileNet" 
type="group" level="write" updatetype="none" /> 
                 <permission id="3" name="SysAdminG:camelot:FileNet" 
type="group" level="append" updatetype="none" /> 
             </securityobject> 
         </security> 
</FnAnno> 
</FnPageAnnoList> 
</FnDocAnnoList>
```
### **FnSecurity.xsd**

```
<xsd:schema id="FnSecurity" targetNamespace="http://tempuri.org/FnSecurity.xsd" 
elementFormDefault="qualified" xmlns="http://tempuri.org/FnSecurity.xsd" 
xmlns:xsd="http://www.w3.org/2001/XMLSchema"> 
       <xsd:element name="security" type="securitytype"></xsd:element> 
       <xsd:complexType name="securitytype"> 
             <xsd:sequence> 
                   <xsd:element name="securityobject" 
type="securityobjecttype" /> 
             </xsd:sequence> 
       </xsd:complexType> 
       <xsd:complexType name="securityobjecttype"> 
             <xsd:sequence> 
                   <xsd:element name="permission" 
type="permissiontype" minOccurs="0" maxOccurs="unbounded" /> 
             </xsd:sequence> 
             <xsd:attribute name="libraryid" type="xsd:string" /> 
             <xsd:attribute name="systemtype" type="FnSystemType" /> 
             <xsd:attribute name="objectid" type="xsd:string" /> 
             <xsd:attribute name="objecttype" type="xsd:string" /> 
             <xsd:attribute name="clientpermission" 
type="FnClientPermissionType" /> 
       </xsd:complexType> 
       <xsd:complexType name="permissiontype"> 
             <xsd:sequence /> 
             <xsd:attribute name="id" type="xsd:string" /> 
             <xsd:attribute name="name" type="xsd:string" /> 
             <xsd:attribute name="type" type="FnPermissionType" /> 
             <xsd:attribute name="level" type="FnAccessLevel" />
```
<xsd:attribute name="updatetype" type="FnUpdateType" />

```
 </xsd:complexType> 
 <xsd:simpleType name="ISAccessLevel"> 
      <xsd:restriction base="xsd:string"> 
            <xsd:enumeration value="read" /> 
            <xsd:enumeration value="write" /> 
            <xsd:enumeration value="append" /> 
      </xsd:restriction> 
 </xsd:simpleType> 
 <xsd:simpleType name="CSAccessLevel"> 
      <xsd:restriction base="xsd:string"> 
            <xsd:enumeration value="none" /> 
            <xsd:enumeration value="viewer" /> 
            <xsd:enumeration value="author" /> 
            <xsd:enumeration value="owner" /> 
            <xsd:enumeration value="admin" /> 
      </xsd:restriction> 
 </xsd:simpleType> 
 <xsd:simpleType name="FnAccessLevel"> 
      <xsd:restriction base="xsd:string"> 
            <xsd:enumeration value="none" /> 
            <xsd:enumeration value="viewer" /> 
            <xsd:enumeration value="author" /> 
            <xsd:enumeration value="owner" /> 
            <xsd:enumeration value="admin" /> 
            <xsd:enumeration value="read" /> 
            <xsd:enumeration value="write" />
```

```
 <xsd:enumeration value="append" /> 
      </xsd:restriction> 
 </xsd:simpleType> 
 <xsd:simpleType name="FnPermissionType"> 
      <xsd:restriction base="xsd:string"> 
            <xsd:enumeration value="user" /> 
            <xsd:enumeration value="group" /> 
      </xsd:restriction> 
 </xsd:simpleType> 
 <xsd:simpleType name="FnClientPermissionType"> 
      <xsd:restriction base="xsd:string"> 
            <xsd:enumeration value="none" /> 
            <xsd:enumeration value="change" /> 
            <xsd:enumeration value="admin" /> 
      </xsd:restriction> 
 </xsd:simpleType> 
 <xsd:simpleType name="FnSystemType"> 
      <xsd:restriction base="xsd:string"> 
            <xsd:enumeration value="idmis" /> 
            <xsd:enumeration value="idmds" /> 
      </xsd:restriction> 
 </xsd:simpleType> 
 <xsd:simpleType name="FnUpdateType"> 
      <xsd:restriction base="xsd:string"> 
            <xsd:enumeration value="none" /> 
            <xsd:enumeration value="change" />
```
<xsd:enumeration value="add" />

<xsd:enumeration value="remove" />

</xsd:restriction>

</xsd:simpleType>

</xsd:schema>

## **Annot.XSL**

```
<?xml version="1.0" encoding="ISO-8859-1" ?> 
<!-- edited with XML Spy v4.4 U (http://www.xmlspy.com) by Stuart 
Moss (Daeja Image Systems) --> 
<xsl:stylesheet xmlns:xsl="http://www.w3.org/1999/XSL/Transform" 
xmlns="http://http://tempuri.org/FnDocAnnoList.xsd" 
    xmlns:sec="http://tempuri.org/FnSecurity.xsd" version="1.0"> 
    <xsl:output method="text" omit-xml-declaration="yes" /> 
    <xsl:strip-space elements="*" /> 
    <xsl:template match="/"> 
[VERSION] 
XSLVERSION = 311100 
<xsl:apply-templates select="FnDocAnnoList" /> 
      <xsl:text>&#10;</xsl:text>
       <!-- Sticky Note--> 
       <xsl:for-each 
select="FnDocAnnoList/FnPageAnnoList/FnAnno[PropDesc/@F_CLASSNAME='S
tickyNote']"> 
[NOTE] 
TEXT = <xsl:call-template name="substitute"> 
            <xsl:with-param name="string" select="PropDesc/F_TEXT" /> 
           <xsl:with-param name="from" select="'&#xA;'" />
```

```
<xsl:with-param name="to" select="'&lt;n&gt;'" />
            </xsl:call-template><xsl:text>&#10;</xsl:text> 
X = <xsl:value-of select="PropDesc/@F_LEFT" 
\left/ > < xsl: text > &#10; < \left/ xsl: text >
Y = <xsl:value-of select="PropDesc/@F_TOP" 
/><xsl:text>&#10;</xsl:text>
WIDTH = <xsl:value-of select="PropDesc/@F_WIDTH" 
/><xsl:text>&#10;</xsl:text>
HEIGHT = <xsl:value-of select="PropDesc/@F_HEIGHT" 
\left/ > < xsl:text > &#10; < \left/ xsl:text >
TOOLTIP = \langle xsl:value-of, select='PropDesc/@F_ORDINAL" /> \<lt;pre>(<xsl:value-of select="PropDesc/@F_NAME" 
/>) < xsl:text > & #10; < / xsl:text >
CUSTOMPROPERTY = F_LEFT=<xsl:value-of select="PropDesc/@F_LEFT" 
\left/ > < xsl:text > & #10 ; < \left/ xsl:text >
CUSTOMPROPERTY = F_TOP=<xsl:value-of select="PropDesc/@F_TOP" 
/><xsl:text>&#10;</xsl:text>
CUSTOMPROPERTY = F_WIDTH=<xsl:value-of select="PropDesc/@F_WIDTH" 
/><xsl:text>&#10;</xsl:text>
CUSTOMPROPERTY = F_HEIGHT=<xsl:value-of select="PropDesc/@F_HEIGHT" 
\zeta /> \langle xsl:text\rangle \zeta / \zeta / \zeta / \zeta / \zeta / \zeta / \zeta / \zeta / \zeta / \zeta / \zeta / \zeta / \zeta / \zeta / \zeta / \zeta / \zeta / \zeta / \zeta / \zeta / \zeta / \zeta / \zeta / \zeta / \zeta / <xsl:choose> 
   <xsl:when test="PropDesc/@F_FORECOLOR" > 
        FILLCOLOR = <xsl:value-of select="PropDesc/@F_FORECOLOR" /> 
   </xsl:when> 
   <xsl:otherwise>FILLCOLOR = 65535</xsl:otherwise> 
</xsl:choose><xsl:text>&#10;</xsl:text> 
RECTANGUJ_AR=1 <xsl:apply-templates /> 
     </xsl:for-each> 
<!-- Proprietary Sticky Note-->
```

```
 <xsl:for-each 
select="FnDocAnnoList/FnPageAnnoList/FnAnno[PropDesc/@F_SUBCLASS='v1
-Note']"> 
[NOTE] 
TEXT = <xsl:call-template name="substitute"> 
    <xsl:with-param name="string" select="PropDesc/F_TEXT" /> 
          <xsl:with-param name="from" select="'&#xA;'" />
          <xsl:with-param name="to" select="'&lt;n&gt;'" />
    </xsl:call-template><xsl:text>&#10;</xsl:text> 
X = <xsl:value-of select="PropDesc/@F_LEFT" 
/><xsl:text>&#10;</xsl:text>
Y = <xsl:value-of select="PropDesc/@F_TOP" 
\left/ > < xsl:text > &#10; < \left/ xsl:text >
WIDTH = <xsl:value-of select="PropDesc/@F_WIDTH" 
\left/ > < xsl: text > & #10 ; < \left/ xsl: text >
HEIGHT = <xsl:value-of select="PropDesc/@F_HEIGHT" 
\left/ > < xsl:text > &#10; < \left/ xsl:text >
TOOLTIP = <xsl:value-of select="PropDesc/@F_ORDINAL" /> &lt;type>
(<xsl:value-of select="PropDesc/@F_NAME" 
/>) < xsl:text > & #10; < / xsl:text >
CUSTOMPROPERTY = F_LEFT=<xsl:value-of select="PropDesc/@F_LEFT" 
\left/ > < xsl: text > &#10; < \left/ xsl: text >
CUSTOMPROPERTY = F_TOP=<xsl:value-of select="PropDesc/@F_TOP" 
/><xsl:text>&#10;</xsl:text>
CUSTOMPROPERTY = F_WIDTH=<xsl:value-of select="PropDesc/@F_WIDTH" 
\left/ > < xsl: text > & #10 ; < \left/ xsl: text >
CUSTOMPROPERTY = F_HEIGHT=<xsl:value-of select="PropDesc/@F_HEIGHT" 
\left/ > < xsl: text > & #10 ; < \left/ xsl: text >
<xsl:choose> 
   <xsl:when test="PropDesc/@F_FORECOLOR" > 
       FILLCOLOR = <xsl:value-of select="PropDesc/@F_FORECOLOR" /> 
   </xsl:when>
```

```
 <xsl:otherwise>FILLCOLOR = 65535</xsl:otherwise> 
</xsl:choose><xsl:text>&#10;</xsl:text> 
VIEW = <xsl:value-of select="PropDesc/@F_VIEWOPTION" 
\left/ > < xsl: text > &#10; < \left/ xsl: text >
RECTANGULAR=1 
    <xsl:apply-templates /> 
    </xsl:for-each> 
<!-- Highlight--> 
    <xsl:for-each 
select="FnDocAnnoList/FnPageAnnoList/FnAnno[PropDesc/@F_CLASSNAME='H
ighlight']"> 
[HIGHLIGHT] 
X = <xsl:value-of select="PropDesc/@F_LEFT" 
/><xsl:text>&#10;</xsl:text>
Y = <xsl:value-of select="PropDesc/@F_TOP" 
/><xsl:text>&#10;</xsl:text>
WIDTH = <xsl:value-of select="PropDesc/@F_WIDTH" 
\left/ > < xsl:text > &#10; < \left/ xsl:text >
HEIGHT = <xsl:value-of select="PropDesc/@F_HEIGHT" 
\left/ > < xsl:text > &#10; < \left/ xsl:text >
COLOR = <xsl:value-of select="PropDesc/@F_LINE_COLOR" 
/><xsl:text>&#10;</xsl:text>
FILLCOLOR = <xsl:value-of select="PropDesc/@F_BRUSHCOLOR" 
/><xsl:text>&#10;</xsl:text>
      <xsl:choose> 
      <xsl:when test="PropDesc/@F_TEXT_BACKMODE='1'"> 
TRANSPARENT = 1 
</xsl:when> 
      <xsl:otherwise> 
TRANSPARENT = 1 
</xsl:otherwise>
```

```
 </xsl:choose><xsl:text>&#10;</xsl:text> 
LINEWIDTH = <xsl:value-of select="PropDesc/@F_LINE_WIDTH" 
/><xsl:text>&#10;</xsl:text>
TOOLTIP = \langle xsl:value-of, select="PropDesc/@F, ORDINAL" /> <lt;ive>(<xsl:value-of select="PropDesc/@F_NAME" 
/>) < xsl:text > & #10; < / xsl:text >
CUSTOMPROPERTY = F_LEFT=<xsl:value-of select="PropDesc/@F_LEFT" 
\left/ > < xsl: text > & #10 ; < \left/ xsl: text >
CUSTOMPROPERTY = F_TOP=<xsl:value-of select="PropDesc/@F_TOP" 
\left/ > < xsl: text > &#10; < \left/ xsl: text >
CUSTOMPROPERTY = F_HEIGHT=<xsl:value-of select="PropDesc/@F_HEIGHT" 
\zeta /> < xsl:text > &#10; < / xsl:text >
CUSTOMPROPERTY = F_WIDTH=<xsl:value-of select="PropDesc/@F_WIDTH" 
\left/ > < xsl: text > &#10; < \left/ xsl: text >
            <xsl:apply-templates /> 
        </xsl:for-each> 
       \leftarrow! -- Oval-->
        <xsl:for-each 
select="FnDocAnnoList/FnPageAnnoList/FnAnno[PropDesc/@F_SUBCLASS='v1
-0val']">
[OVAL] 
X = <xsl:value-of select="PropDesc/@F_LEFT" 
\left/ > < xsl:text > &#10; < \left/ xsl:text >
Y = <xsl:value-of select="PropDesc/@F_TOP" 
\left/ > < xsl:text > & #10 ; < \left/ xsl:text >
WIDTH = <xsl:value-of select="PropDesc/@F_WIDTH" 
\zeta /> < xsl:text > &#10; < / xsl:text >
HEIGHT = <xsl:value-of select="PropDesc/@F_HEIGHT" 
\zeta /> < xsl:text > &#10; < / xsl:text >
COLOR = <xsl:value-of select="PropDesc/@F_LINE_COLOR" 
\left/ > < xsl:text > &#10; < \left/ xsl:text >
FILLCOLOR = <xsl:value-of select="PropDesc/@F_BRUSHCOLOR" 
\left/ > < xsl:text > &#10; < \left/ xsl:text >
        <xsl:choose>
```

```
 <xsl:when test="PropDesc/@F_TEXT_BACKMODE='1'"> 
TRANSPARENT = 1 
</xsl:when> 
           <xsl:otherwise> 
TRANSPARENT = 0 
</xsl:otherwise> 
           </xsl:choose><xsl:text>&#10;</xsl:text> 
LINEWIDTH = <xsl:value-of select="PropDesc/@F_LINE_WIDTH" 
\left/ > < xsl: text > &#10; < \left/ xsl: text >
TOOLTIP = <xsl:value-of select="PropDesc/@F_ORDINAL" /> &lt;type>
(<xsl:value-of select="PropDesc/@F_NAME" 
/>) < xsl:text > k#10; < / xsl:text >
CUSTOMPROPERTY = F_LEFT=<xsl:value-of select="PropDesc/@F_LEFT" 
/><xsl:text>&#10;</xsl:text>
CUSTOMPROPERTY = F_TOP=<xsl:value-of select="PropDesc/@F_TOP" 
/><xsl:text>&#10;</xsl:text>
CUSTOMPROPERTY = F_HEIGHT=<xsl:value-of select="PropDesc/@F_HEIGHT" 
\left/ > < xsl:text > &#10; < \left/ xsl:text >
CUSTOMPROPERTY = F_WIDTH=<xsl:value-of select="PropDesc/@F_WIDTH" 
\left/ > < xsl: text > &#10; < \left/ xsl: text >
       <xsl:apply-templates /> 
       </xsl:for-each> 
       <!-- Rectangle--> 
       <xsl:for-each 
select="FnDocAnnoList/FnPageAnnoList/FnAnno[PropDesc/@F_SUBCLASS='v1
-Rectangle']"> 
[RECTANGLE] 
X = <xsl:value-of select="PropDesc/@F_LEFT" 
/><xsl:text>&#10;</xsl:text>
Y = <xsl:value-of select="PropDesc/@F_TOP" 
/><xsl:text>&#10;</xsl:text>
```

```
WIDTH = <xsl:value-of select="PropDesc/@F_WIDTH" 
\left/ > < xsl: text > &#10; < \left/ xsl: text >
HEIGHT = <xsl:value-of select="PropDesc/@F_HEIGHT" 
\zeta /> < xsl:text > &#10; < / xsl:text >
COLOR = <xsl:value-of select="PropDesc/@F_LINE_COLOR" 
/><xsl:text>&#10;</xsl:text>
FILLCOLOR = <xsl:value-of select="PropDesc/@F_BRUSHCOLOR" 
\left/ > < xsl: text > & #10 ; < \left/ xsl: text >
        <xsl:choose> 
           <xsl:when test="PropDesc/@F_TEXT_BACKMODE='1'"> 
TRANSPARENT = 1 
</xsl:when> 
           <xsl:otherwise> 
TRANSPARENT = 0 
</xsl:otherwise> 
           </xsl:choose><xsl:text>&#10;</xsl:text> 
LINEWIDTH = <xsl:value-of select="PropDesc/@F_LINE_WIDTH" 
\left/ > < xsl:text > & #10 ; < \left/ xsl:text >
TOOLTIP = <xsl:value-of select="PropDesc/@F_ORDINAL" /> &lt;type>
(<xsl:value-of select="PropDesc/@F_NAME" 
/>) < xsl:text > \frac{110}{5} < / xsl:text >
CUSTOMPROPERTY = F_LEFT=<xsl:value-of select="PropDesc/@F_LEFT" 
\zeta /> < xsl:text > &#10; < / xsl:text >
CUSTOMPROPERTY = F_TOP=<xsl:value-of select="PropDesc/@F_TOP" 
\left/ > < xsl:text > &#10; < \left/ xsl:text >
CUSTOMPROPERTY = F_HEIGHT=<xsl:value-of select="PropDesc/@F_HEIGHT" 
/><xsl:text>&#10;</xsl:text>
CUSTOMPROPERTY = F_WIDTH=<xsl:value-of select="PropDesc/@F_WIDTH" 
\left/ > < xsl: text > & #10 ; < \left/ xsl: text >
           <xsl:apply-templates /> 
        </xsl:for-each> 
        <!-- Redact-->
```

```
 <xsl:for-each 
select="FnDocAnnoList/FnPageAnnoList/FnAnno[PropDesc/@F_SUBCLASS='v1
-Redaction']"> 
[REDACT]
X = <xsl:value-of select="PropDesc/@F_LEFT" 
/><xsl:text>&#10;</xsl:text>
Y = <xsl:value-of select="PropDesc/@F_TOP" 
\left/ > < xsl:text > &#10; < \left/ xsl:text >
WIDTH = <xsl:value-of select="PropDesc/@F_WIDTH" 
\left/ > < xsl: text > &#10; < \left/ xsl: text >
HEIGHT = <xsl:value-of select="PropDesc/@F_HEIGHT" 
/ > < xsl:text > \frac{110}{5} < / xsl:text >
COLOR = <xsl:value-of select="PropDesc/@F_LINE_COLOR" 
/><xsl:text>&#10;</xsl:text>
FILLCOLOR = <xsl:value-of select="PropDesc/@F_BRUSHCOLOR" 
\zeta /> \langle xsl:text\rangle \zeta / \zeta / \zeta / \zeta / \zeta / \zeta / \zeta / \zeta / \zeta / \zeta / \zeta / \zeta / \zeta / \zeta / \zeta / \zeta / \zeta / \zeta / \zeta / \zeta / \zeta / \zeta / \zeta / \zeta / \zeta / TRANSPARENT = 0 
LINEWIDTH = <xsl:value-of select="PropDesc/@F_LINE_WIDTH" 
/><xsl:text>&#10;</xsl:text>
TOOLTIP = <xsl:value-of select="PropDesc/@F_ORDINAL" /> &lt;type>
(<xsl:value-of select="PropDesc/@F_NAME" 
\langle \rangle) < xsl:text > \frac{1}{2} + 10 \frac{1}{2} < \langle xsl:text >
CUSTOMPROPERTY = F_LEFT=<xsl:value-of select="PropDesc/@F_LEFT" 
\zeta /> < xsl:text > & #10 i < / xsl:text >
CUSTOMPROPERTY = F_TOP=<xsl:value-of select="PropDesc/@F_TOP" 
/><xsl:text>&#10;</xsl:text>
CUSTOMPROPERTY = F_HEIGHT=<xsl:value-of select="PropDesc/@F_HEIGHT" 
\left/ > < xsl: text > &#10; < \left/ xsl: text >
CUSTOMPROPERTY = F_WIDTH=<xsl:value-of select="PropDesc/@F_WIDTH" 
\zeta /> \langle xsl: \text{text} \rangle \zeta + \zeta + \zeta + \zeta /\zeta /\zeta + \zeta + \zeta + \zeta + \zeta + \zeta + \zeta + \zeta + \zeta + \zeta + \zeta + \zeta + \zeta + \zeta + \zeta + \zeta + \zeta + \zeta + \zeta + \zeta +
              <xsl:apply-templates /> 
          </xsl:for-each> 
         \leftarrow! - Stamp - \rightarrow
```

```
 <xsl:for-each 
select="FnDocAnnoList/FnPageAnnoList/FnAnno[PropDesc/@F_SUBCLASS='v1
-Image Stamp']"> 
[STAMP] 
FNSTAMP = 0 
RESOURCE= <xsl:call-template name="substitute"> 
         <xsl:with-param name="string" select="PropDesc/F_TEXT" /> 
          <xsl:with-param name="from" select="'&#xA;'" />
          <xsl:with-param name="to" select="'&lt;n&gt;'" />
        </xsl:call-template><xsl:text>&#10;</xsl:text>
X = <xsl:value-of select="PropDesc/@F_LEFT" 
\left/ > < xsl: text > &#10; < \left/ xsl: text >
Y = <xsl:value-of select="PropDesc/@F_TOP" 
\zeta /> < xsl:text > &#10; < / xsl:text >
LINEWIDTH = <xsl:value-of select="PropDesc/@F_LINE_WIDTH" 
/><xsl:text>&#10;</xsl:text>
      <xsl:choose> 
          <xsl:when test="PropDesc/@F_SCALE &gt; 0"> SCALE = 
<xsl:value-of select="PropDesc/@F_SCALE" 
\left/ > < xsl: text > &#10; < \left/ xsl: text >
     </xsl:when> 
          <xsl:otherwise> 
WIDTH = <xsl:value-of select="PropDesc/@F_WIDTH" 
/><xsl:text>&#10;</xsl:text>
HEIGHT = <xsl:value-of select="PropDesc/@F_HEIGHT" 
\left/ > < xsl:text > &#10; < \left/ xsl:text >
</xsl:otherwise> 
           </xsl:choose> 
CUSTOMPROPERTY = F_LEFT=<xsl:value-of select="PropDesc/@F_LEFT" 
\left/ > < xsl: text > &#10; < \left/ xsl: text >
CUSTOMPROPERTY = F_TOP=<xsl:value-of select="PropDesc/@F_TOP" 
/><xsl:text>&#10;</xsl:text>
```

```
 <xsl:apply-templates /> 
        </xsl:for-each> 
      \leftarrow ! -- Text -->
        <xsl:for-each 
select="FnDocAnnoList/FnPageAnnoList/FnAnno[PropDesc/@F_CLASSNAME='T
ext']"> 
[TEXT]
CUSTOMPROPERTY = F_CLASSNAME=Text 
FNSTAMP = 0 
TEXT = <xsl:call-template name="substitute"> 
         <xsl:with-param name="string" select="PropDesc/F_TEXT" /> 
           <xsl:with-param name="from" select="'&#xA;'" />
           <xsl:with-param name="to" select="'&lt;n&gt;'" />
         </xsl:call-template><xsl:text>&#10;</xsl:text> 
X = <xsl:value-of select="PropDesc/@F_LEFT" 
/><xsl:text>&#10;</xsl:text>
Y = <xsl:value-of select="PropDesc/@F_TOP" 
/><xsl:text>&#10;</xsl:text>
WIDTH = <xsl:value-of select="PropDesc/@F_WIDTH" 
\left/ > < xsl:text > &#10; < \left/ xsl:text >
HEIGHT = <xsl:value-of select="PropDesc/@F_HEIGHT" 
/ > < xsl: text > \frac{110}{5} < / xsl: text >
CUSTOMPROPERTY = F_LEFT=<xsl:value-of select="PropDesc/@F_LEFT" 
/><xsl:text>&#10;</xsl:text>
CUSTOMPROPERTY = F_TOP=<xsl:value-of select="PropDesc/@F_TOP" 
\left/ > < xsl: text > & #10 ; < \left/ xsl: text >
CUSTOMPROPERTY = F_WIDTH=<xsl:value-of select="PropDesc/@F_WIDTH" 
/ > < xsl: text > \frac{110}{5} < / xsl: text >
CUSTOMPROPERTY = F_HEIGHT=<xsl:value-of select="PropDesc/@F_HEIGHT" 
\left/ > < xsl: text > &#10; < \left/ xsl: text >
COLOR = <xsl:value-of select="PropDesc/@F_FORECOLOR" 
/><xsl:text>&#10;</xsl:text>
```

```
FONTHEIGHT = <xsl:value-of select="PropDesc/@F_FONT_SIZE" 
\left/ > < xsl: text > &#10; < \left/ xsl: text >
<xsl:choose> 
<xsl:when test="PropDesc/@F_FONT_STRIKETHROUGH='true'">STRIKETHROUGH 
= 1 < \overline{x}sl:when>
</xsl:choose><xsl:text>&#10;</xsl:text> 
<xsl:choose> 
<xsl:when test="PropDesc/@F_TEXT_ALIGNMENT='right'">ALIGNMENT = 
RIGHT</xsl:when> 
<xsl:when test="PropDesc/@F_TEXT_ALIGNMENT='RIGHT'">ALIGNMENT = 
RIGHT</xsl:when> 
</xsl:choose> 
BORDER = <xsl:choose> 
              <xsl:when 
test="PropDesc/@F_HASBORDER='true'">1</xsl:when> 
              <xsl:otherwise>0</xsl:otherwise> 
          </xsl:choose><xsl:text>&#10;</xsl:text> 
BORDERCOLOR = <xsl:value-of select="PropDesc/@F_BORDER_COLOR" 
/><xsl:text>&#10;</xsl:text>
BORDERWIDTH = <xsl:value-of select="PropDesc/@F_BORDER_WIDTH" 
/><xsl:text>&#10;</xsl:text>
FILLCOLOR = <xsl:value-of select="PropDesc/@F_BACKCOLOR" 
\sqrt{2} /> < xsl:text> &#10; < / xsl:text>
TOOLTIP = <xsl:value-of select="PropDesc/@F_ORDINAL" /> &lt;type>
(<xsl:value-of select="PropDesc/@F_NAME" 
/>) < xsl:text > \frac{110}{5} < / xsl:text >
CUSTOMPROPERTY = F_BORDER_BACKMODE=<xsl:value-of 
select="PropDesc/@F_BORDER_BACKMODE" /><xsl:text>&#10;</xsl:text>
CUSTOMPROPERTY = F_BORDER_COLOR=<xsl:value-of 
select="PropDesc/@F_BORDER_COLOR" /><xsl:text>&#10;</xsl:text>
CUSTOMPROPERTY = FBORDER STYLE=<xsl:value-ofselect="PropDesc/@F_BORDER_STYLE" /><xsl:text>&#10;</xsl:text>
```

```
CUSTOMPROPERTY = F_FONT_BOLD=<xsl:value-of 
select="PropDesc/@F_FONT_BOLD" /><xsl:text>&#10;</xsl:text>
CUSTOMPROPERTY = F_FONT_ITALIC=<xsl:value-of 
select="PropDesc/@F_FONT_ITALIC" /><xsl:text>&#10;</xsl:text>
CUSTOMPROPERTY = F_FONT_NAME=<xsl:value-of 
select="PropDesc/@F_FONT_NAME" /><xsl:text>&#10;</xsl:text> 
CUSTOMPROPERTY = F FONT UNDERLINE=< xs1:value-ofselect="PropDesc/@F_FONT_UNDERLINE" /><xsl:text>&#10;</xsl:text>
<xsl:choose> 
     <xsl:when test="PropDesc/@F_TEXT_BACKMODE='1'"> 
TRANSPARENT = 1 
</xsl:when> 
         <xsl:otherwise> 
TRANSPARENT = 0 
</xsl:otherwise> 
         </xsl:choose><xsl:text>&#10;</xsl:text> 
            <xsl:apply-templates /> 
         </xsl:for-each> 
        <!-- Freehand--> 
        <xsl:for-each 
select="FnDocAnnoList/FnPageAnnoList/FnAnno[PropDesc/@F_CLASSNAME='P
en']">
[FREEHAND] 
XOFFSET = <xsl:value-of select="PropDesc/@F_LEFT" 
\left/ > < xsl:text > &#10; < \left/ xsl:text >
YOFFSET = <xsl:value-of select="PropDesc/@F_TOP" 
\zeta /> \langle xsl: \text{text} \rangle \zeta + \zeta + \zeta + \zeta /\zeta /\zeta + \zeta + \zeta + \zeta + \zeta + \zeta + \zeta + \zeta + \zeta + \zeta + \zeta + \zeta + \zeta + \zeta + \zeta + \zeta + \zeta + \zeta + \zeta + \zeta +
WIDTH = <xsl:value-of select="PropDesc/@F_WIDTH" 
/><xsl:text>&#10;</xsl:text>
HEIGHT = <xsl:value-of select="PropDesc/@F_HEIGHT" 
\left/ > < xsl:text > &#10; < \left/ xsl:text >
```

```
COLOR = <xsl:value-of select="PropDesc/@F_LINE_COLOR" 
\left/ > < xsl: text > &#10; < \left/ xsl: text >
LINEWIDTH = <xsl:value-of select="PropDesc/@F_LINE_WIDTH" 
\left/ > < xsl: text > &#10; < \left/ xsl: text >
TOOLTIP = <xsl:value-of select="PropDesc/@F_ORDINAL" /> &lt;type>
(<xsl:value-of select="PropDesc/@F_NAME" 
/>) < xsl:text > & #10; < / xsl:text >
CUSTOMPROPERTY = F_LEFT=<xsl:value-of select="PropDesc/@F_LEFT" 
\left/ > < xsl: text > &#10; < \left/ xsl: text >
CUSTOMPROPERTY = F TOP=<xsl:value-of select="PropDesc/@F TOP"
\zeta /> < xsl:text > &#10; < / xsl:text >
CUSTOMPROPERTY = F_HEIGHT=<xsl:value-of select="PropDesc/@F_HEIGHT" 
\left/ > < xsl: text > &#10; < \left/ xsl: text >
CUSTOMPROPERTY = F_WIDTH=<xsl:value-of select="PropDesc/@F_WIDTH" 
\left/ > < xsl:text > &#10; < \left/ xsl:text >
CUSTOMPROPERTY = F LINE BACKMODE=<xsl:value-ofselect="PropDesc/@F_LINE_BACKMODE" /><xsl:text>&#10;</xsl:text>
F_POINTS = <xsl:value-of select="./PropDesc/F_POINTS" 
\zeta /> < xsl:text > &#10; < / xsl:text >
CUSTOMPROPERTY = F_LINE_STYLE=<xsl:value-of 
select="PropDesc/@F_LINE_STYLE" /><xsl:text>&#10;</xsl:text>
           <xsl:apply-templates /> 
        </xsl:for-each> 
       <!-- Line--> 
        <xsl:for-each 
select="FnDocAnnoList/FnPageAnnoList/FnAnno[PropDesc/@F_SUBCLASS='v1
-Line']"> 
[LINE] 
X1 = <xsl:value-of select="PropDesc/@F_LINE_START_X" 
\left/ > < xsl: text > &#10; < \left/ xsl: text >
X2 = <xsl:value-of select="PropDesc/@F_LINE_END_X" 
/><xsl:text>&#10;</xsl:text>
Y1 = <xsl:value-of select="PropDesc/@F_LINE_START_Y" 
\left/ > < xsl: text > & #10 ; < \left/ xsl: text >
```

```
Y2 = <xsl:value-of select="PropDesc/@F_LINE_END_Y" 
\left/ > < xsl: text > &#10; < \left/ xsl: text >
CUSTOMPROPERTY = F LINE START X=<xsl:value-of
select="PropDesc/@F_LINE_START_X" /><xsl:text>&#10;</xsl:text>
CUSTOMPROPERTY = F_LINE_END_X=<xsl:value-of 
select="PropDesc/@F_LINE_END_X" /><xsl:text>&#10;</xsl:text>
CUSTOMPROPERTY = F LINE START Y=<xsl:value-of
select="PropDesc/@F_LINE_START_Y" /><xsl:text>&#10;</xsl:text>
CUSTOMPROPERTY = F_LINE_END_Y=<xsl:value-of 
select="PropDesc/@F_LINE_END_Y" /><xsl:text>&#10;</xsl:text>
CUSTOMPROPERTY = F_LEFT=<xsl:value-of select="PropDesc/@F_LEFT" 
\left/ > < xsl:text > &#10; < \left/ xsl:text >
CUSTOMPROPERTY = F_TOP=<xsl:value-of select="PropDesc/@F_TOP" 
/><xsl:text>&#10;</xsl:text>
CUSTOMPROPERTY = F_HEIGHT=<xsl:value-of select="PropDesc/@F_HEIGHT" 
\left/ > < xsl:text > & #10; < \left/ xsl:text >
CUSTOMPROPERTY = F_WIDTH=<xsl:value-of select="PropDesc/@F_WIDTH" 
\left/ > < xsl: text > & #10 ; < \left/ xsl: text >
TOOLTIP = <xsl:value-of select="PropDesc/@F_ORDINAL" /> &lt;type>
(<xsl:value-of select="PropDesc/@F_NAME" 
/>) < xsl:text > & #10; < / xsl:text >
COLOR = <xsl:value-of select="PropDesc/@F_LINE_COLOR" 
\left/ > < xsl:text > &#10; < \left/ xsl:text >
LINEWIDTH = <xsl:value-of select="PropDesc/@F_LINE_WIDTH" 
/ > < xsl: text > \frac{110}{5} < / xsl: text >
CUSTOMPROPERTY = F_LINE_BACKMODE=<xsl:value-of 
select="PropDesc/@F_LINE_BACKMODE" /><xsl:text>&#10;</xsl:text>
CUSTOMPROPERTY = F LINE STYLE=<xsl:value-ofselect="PropDesc/@F_LINE_STYLE" /><xsl:text>&#10;</xsl:text>
           <xsl:apply-templates /> 
       </xsl:for-each> 
       <!-- Stamp--> 
       <!-- FileNET Stamp types closely resemble ViewONE TEXT types -
\rightarrow
```

```
 <xsl:for-each 
select="FnDocAnnoList/FnPageAnnoList/FnAnno[PropDesc/@F_CLASSNAME='S
tamp']"> 
[TEXT] 
CUSTOMPROPERTY = F_CLASSNAME=Stamp 
FNSTAMP = 1 
X = <xsl:value-of select="PropDesc/@F_LEFT" 
\left/ > < xsl:text > & #10; < \left/ xsl:text >
Y = <xsl:value-of select="PropDesc/@F_TOP" 
\left/ > < xsl:text > &#10; < \left/ xsl:text >
WIDTH = <xsl:value-of select="PropDesc/@F_WIDTH" 
\left/ > < xsl: text > &#10; < \left/ xsl: text >
HEIGHT = <xsl:value-of select="PropDesc/@F_HEIGHT" 
/><xsl:text>&#10;</xsl:text>
CUSTOMPROPERTY = F_LEFT=<xsl:value-of select="PropDesc/@F_LEFT" 
/><xsl:text>&#10;</xsl:text>
CUSTOMPROPERTY = F_TOP=<xsl:value-of select="PropDesc/@F_TOP" 
\left/ > < xsl: text > &#10; < \left/ xsl: text >
CUSTOMPROPERTY = F_WIDTH=<xsl:value-of select="PropDesc/@F_WIDTH" 
\left/ > < xsl: text > & #10 ; < \left/ xsl: text >
CUSTOMPROPERTY = F_HEIGHT=<xsl:value-of select="PropDesc/@F_HEIGHT" 
\left/ > < xsl: text > &#10; < \left/ xsl: text >
COLOR = <xsl:value-of select="PropDesc/@F_FORECOLOR" 
/><xsl:text>&#10;</xsl:text>
FILLCOLOR = <xsl:value-of select="PropDesc/@F_BACKCOLOR" 
\left/ > < xsl:text > &#10; < \left/ xsl:text >
TEXT = <xsl:call-template name="substitute"> 
              <xsl:with-param name="string" select="PropDesc/F_TEXT" /> 
            <xsl:with-param name="from" select="'&#xA;'" />
             <xsl:with-param name="to" select="'&lt;n&gt;'" />
           </xsl:call-template><xsl:text>&#10;</xsl:text> 
FONTHEIGHT = <xsl:value-of select="PropDesc/@F_FONT_SIZE" 
\left/ > < xsl:text > &#10; < \left/ xsl:text >
```
```
TEXTROTATION = <xsl:value-of select="PropDesc/@F_ROTATION" 
\left/ > < xsl: text > &#10; < \left/ xsl: text >
TOOLTIP = <xsl:value-of select="PropDesc/@F_ORDINAL" /> &lt;type>
(<xsl:value-of select="PropDesc/@F_NAME" 
/>) < xsl:text > k#10; < / xsl:text >
CUSTOMPROPERTY = F_BORDER_BACKMODE=<xsl:value-of 
select="PropDesc/@F_BORDER_BACKMODE" /><xsl:text>&#10;</xsl:text>
CUSTOMPROPERTY = F_BORDER_STYLE=<xsl:value-of 
select="PropDesc/@F_BORDER_STYLE" /><xsl:text>&#10;</xsl:text>
CUSTOMPROPERTY = F FONT BOLD=<xsl:value-ofselect="PropDesc/@F_FONT_BOLD" /><xsl:text>&#10;</xsl:text>
CUSTOMPROPERTY = F_FONT_ITALIC=<xsl:value-of 
select="PropDesc/@F_FONT_ITALIC" /><xsl:text>&#10;</xsl:text>
CUSTOMPROPERTY = F_FONT_STRIKETHROUGH=<xsl:value-of 
select="PropDesc/@F_FONT_STRIKETHROUGH" /><xsl:text>&#10;</xsl:text>
CUSTOMPROPERTY = F FONT NAME=< xs1:value-ofselect="PropDesc/@F_FONT_NAME" /><xsl:text>&#10;</xsl:text>
CUSTOMPROPERTIESI = F FONT UNDERLINE=< xs1:value-ofselect="PropDesc/@F_FONT_UNDERLINE" /><xsl:text>&#10;</xsl:text>
          <xsl:choose> 
            <xsl:when test="PropDesc/@F_TEXT_BACKMODE='1'"> 
TRANSPARENT = 1 
</xsl:when> 
            <xsl:otherwise> 
TRANSPARENT = 0 
</xsl:otherwise> 
          </xsl:choose><xsl:text>&#10;</xsl:text> 
BORDER = <xsl:choose> 
             <xsl:when 
test="PropDesc/@F_HASBORDER='true'">1</xsl:when> 
             <xsl:otherwise>0</xsl:otherwise> 
          </xsl:choose><xsl:text>&#10;</xsl:text>
```

```
BORDERCOLOR = <xsl:value-of select="PropDesc/@F_BORDER_COLOR" 
\left/ > < xsl: text > &#10; < \left/ xsl: text >
BORDERWIDTH = <xsl:value-of select="PropDesc/@F_BORDER_WIDTH" 
\left/ > < xsl: text > &#10; < \left/ xsl: text >
           <xsl:apply-templates /> 
        </xsl:for-each> 
       \langle!-- Arrow-->
        <xsl:for-each 
select="FnDocAnnoList/FnPageAnnoList/FnAnno[PropDesc/@F_CLASSNAME='A
rrow']"> 
[ARROW] 
X1 = <xsl:value-of select="PropDesc/@F_LINE_START_X" 
\left/ > < xsl: text > &#10; < \left/ xsl: text >
X2 = <xsl:value-of select="PropDesc/@F_LINE_END_X" 
\left/ > < xsl: text > &#10; < \left/ xsl: text >
Y1 = <xsl:value-of select="PropDesc/@F_LINE_START_Y" 
\left/ > < xsl: text > &#10; < \left/ xsl: text >
Y2 = <xsl:value-of select="PropDesc/@F_LINE_END_Y" 
/><xsl:text>&#10;</xsl:text>
CUSTOMPROPERTY = F LINE START X=<xsl:value-of
select="PropDesc/@F_LINE_START_X" /><xsl:text>&#10;</xsl:text>
CUSTOMPROPERTY = F_LINE_END_X=<xsl:value-of 
select="PropDesc/@F_LINE_END_X" /><xsl:text>&#10;</xsl:text>
CUSTOMPROPERTY = F_LINE_START_Y=<xsl:value-of 
select="PropDesc/@F_LINE_START_Y" /><xsl:text>&#10;</xsl:text>
CUSTOMPROPERTY = F LINE END Y=<xsl:value-of
select="PropDesc/@F_LINE_END_Y" /><xsl:text>&#10;</xsl:text>
CUSTOMPROPERTY = F_LEFT=<xsl:value-of select="PropDesc/@F_LEFT" 
\left/ > < xsl: text > & #10 ; < \left/ xsl: text >
CUSTOMPROPERTY = F_TOP=<xsl:value-of select="PropDesc/@F_TOP" 
\left/ > < xsl: text > & #10 ; < \left/ xsl: text >
CUSTOMPROPERTY = F_HEIGHT=<xsl:value-of select="PropDesc/@F_HEIGHT" 
\left/ > < xsl:text > &#10; < \left/ xsl:text >
```

```
CUSTOMPROPERTY = F_WIDTH=<xsl:value-of select="PropDesc/@F_WIDTH" 
\left/ > < xsl: text > &#10; < \left/ xsl: text >
TOOLTIP = <xsl:value-of select="PropDesc/@F_ORDINAL" /> &lt;type>
(<xsl:value-of select="PropDesc/@F_NAME" 
/>) < xsl:text > k#10 i < / xsl:text >
COLOR = <xsl:value-of select="PropDesc/@F_LINE_COLOR" 
\left/ > < xsl: text > &#10; < \left/ xsl: text >
LINEWIDTH = <xsl:value-of select="PropDesc/@F_LINE_WIDTH" 
\left/ > < xsl: text > &#10; < \left/ xsl: text >
ARROWHEADSIZE = <xsl:value-of select="PropDesc/@F_ARROWHEAD_SIZE" 
/ > < xsl: text > \frac{110}{5} < / xsl: text >
CUSTOMPROPERTY = F_LINE_BACKMODE=<xsl:value-of 
select="PropDesc/@F_LINE_BACKMODE" /><xsl:text>&#10;</xsl:text>
CUSTOMPROPERTY = F_LINE_STYLE=<xsl:value-of 
select="PropDesc/@F_LINE_STYLE" /><xsl:text>&#10;</xsl:text>
           <xsl:apply-templates /> 
        </xsl:for-each> 
        <!-- Polygon--> 
        <xsl:for-each 
select="FnDocAnnoList/FnPageAnnoList/FnAnno[PropDesc/@F_SUBCLASS='v1
-Polygon']"> 
POLYGON] 
WIDTH = <xsl:value-of select="PropDesc/@F_WIDTH" 
/><xsl:text>&#10;</xsl:text>
HEIGHT = <xsl:value-of select="PropDesc/@F_HEIGHT" 
\left/ > < xsl:text > &#10; < \left/ xsl:text >
COLOR = <xsl:value-of select="PropDesc/@F_LINE_COLOR" 
\left/ > < xsl: text > & #10 ; < \left/ xsl: text >
FILLCOLOR = <xsl:value-of select="PropDesc/@F_BRUSHCOLOR" 
\left/ > < xsl: text > & #10; < \left/ xsl: text >
LINEWIDTH = <xsl:value-of select="PropDesc/@F_LINE_WIDTH" 
\zeta /> < xsl:text > & #10 i < / xsl:text >
TOOLTIP = <xsl:value-of select="PropDesc/@F_ORDINAL" /> &lt;type>
(<xsl:value-of select="PropDesc/@F_NAME" 
/>) < xsl:text > k#10; < / xsl:text >
```

```
CUSTOMPROPERTY = F_LEFT=<xsl:value-of select="PropDesc/@F_LEFT" 
\left/ > < xsl: text > &#10; < \left/ xsl: text >
CUSTOMPROPERTY = F_TOP=<xsl:value-of select="PropDesc/@F_TOP" 
\zeta /> < xsl:text > &#10; < / xsl:text >
CUSTOMPROPERTY = F_HEIGHT=<xsl:value-of select="PropDesc/@F_HEIGHT" 
/><xsl:text>&#10;</xsl:text>
CUSTOMPROPERTY = F_WIDTH=<xsl:value-of select="PropDesc/@F_WIDTH" 
\left/ > < xsl:text > & #10; < \left/ xsl:text >
         <xsl:choose> 
            <xsl:when test="PropDesc/@F_TEXT_BACKMODE='1'"> 
TRANSPARENT = 1 
</xsl:when> 
            <xsl:otherwise> 
TRANSPARENT = 0 
</xsl:otherwise> 
           </xsl:choose><xsl:text>&#10;</xsl:text> 
F_POINTS = <xsl:value-of select="./PropDesc/F_POINTS" 
\left/ > < xsl:text > & #10 ; < \left/ xsl:text >
           <xsl:apply-templates /> 
       </xsl:for-each> 
       <!--Highlight Polygon--> 
       <xsl:for-each 
select="FnDocAnnoList/FnPageAnnoList/FnAnno[PropDesc/@F_SUBCLASS='v1
-Highlight Polygon']"> 
[HIGHLIGHTPOLYGON] 
COLOR = <xsl:value-of select="PropDesc/@F_LINE_COLOR" 
/><xsl:text>&#10;</xsl:text>
FILLCOLOR = <xsl:value-of select="PropDesc/@F_BRUSHCOLOR" 
/><xsl:text>&#10;</xsl:text>
LINEWIDTH = <xsl:value-of select="PropDesc/@F_LINE_WIDTH" 
\left/ > < xsl:text > &#10; < \left/ xsl:text >
```

```
TOOLTIP = \langle x s l : value-of, select = "PropDesc/\mathbb{Q}F \_ORDINAL" /> \< l t \rangle(<xsl:value-of select="PropDesc/@F_NAME" 
/>) < xsl:text > \frac{110}{5} < / xsl:text >
CUSTOMPROPERTY = F_LEFT=<xsl:value-of select="PropDesc/@F_LEFT" 
\sqrt{2} /> < xsl:text> &#10; < / xsl:text>
CUSTOMPROPERTY = F_TOP=<xsl:value-of select="PropDesc/@F_TOP" 
\left/ > < xsl:text > &#10; < \left/ xsl:text >
CUSTOMPROPERTY = F_HEIGHT=<xsl:value-of select="PropDesc/@F_HEIGHT" 
\left/ > < xsl: text > &#10; < \left/ xsl: text >
CUSTOMPROPERTY = F_WIDTH=<xsl:value-of select="PropDesc/@F_WIDTH" 
\left/ > < xsl: text > & #10 ; < \left/ xsl: text >
           <xsl:choose> 
               <xsl:when test="PropDesc/@F_TEXT_BACKMODE='1'"> 
TRANSPARENT = 1 
</xsl:when> 
               <xsl:otherwise> 
TRANSPARENT = 0 
</xsl:otherwise> 
           </xsl:choose><xsl:text>&#10;</xsl:text> 
COLOR = <xsl:value-of select="PropDesc/@F_LINE_COLOR" 
\left/ > < xsl:text > &#10; < \left/ xsl:text >
F_POINTS = <xsl:value-of select="./PropDesc/F_POINTS" 
\sqrt{2} /> < xsl:text> &#10; < / xsl:text>
           <xsl:apply-templates /> 
        </xsl:for-each> 
        <!--Redact Polygon--> 
        <xsl:for-each 
select="FnDocAnnoList/FnPageAnnoList/FnAnno[PropDesc/@F_SUBCLASS='v1
-Redaction Polygon']"> 
[REDACTPOLYGON] 
COLOR = <xsl:value-of select="PropDesc/@F_LINE_COLOR" 
/><xsl:text>&#10;</xsl:text>
```

```
FILLCOLOR = <xsl:value-of select="PropDesc/@F_BRUSHCOLOR" 
\left/ > < xsl: text > &#10; < \left/ xsl: text >
LINEWIDTH = <xsl:value-of select="PropDesc/@F_LINE_WIDTH" 
\left/ > < xsl:text > &#10; < \left/ xsl:text >
TOOLTIP = <xsl:value-of select="PropDesc/@F_ORDINAL" /> &lt;type>
(<xsl:value-of select="PropDesc/@F_NAME" 
/>) < xsl:text > k#10; < / xsl:text >
CUSTOMPROPERTY = F_LEFT=<xsl:value-of select="PropDesc/@F_LEFT" 
\left/ > < xsl: text > &#10; < \left/ xsl: text >
CUSTOMPROPERTY = F_TOP=<xsl:value-of select="PropDesc/@F_TOP" 
\left/ > < xsl: text > & #10 ; < \left/ xsl: text >
CUSTOMPROPERTY = F_HEIGHT=<xsl:value-of select="PropDesc/@F_HEIGHT" 
\left/ > < xsl: text > &#10; < \left/ xsl: text >
CUSTOMPROPERTY = F_WIDTH=<xsl:value-of select="PropDesc/@F_WIDTH" 
\left/ > < xsl:text > &#10; < \left/ xsl:text >
TRANSPARENT = 0 
F_POINTS = <xsl:value-of select="./PropDesc/F_POINTS" /> 
           <xsl:apply-templates /> 
        </xsl:for-each> 
        <!--Open Polygon--> 
        <xsl:for-each 
select="FnDocAnnoList/FnPageAnnoList/FnAnno[PropDesc/@F_SUBCLASS='v1
-Open Polygon']"> 
[OPENPOLYGON] 
COLOR = <xsl:value-of select="PropDesc/@F_LINE_COLOR" 
\left/ > < xsl: text > & #10 ; < \left/ xsl: text >
LINEWIDTH = <xsl:value-of select="PropDesc/@F_LINE_WIDTH" 
\left/ > < xsl:text > & #10; < \left/ xsl:text >
TOOLTIP = <xsl:value-of select="PropDesc/@F_ORDINAL" /> &lt;type>
(<xsl:value-of select="PropDesc/@F_NAME" 
/>) < xsl:text > k#10; < / xsl:text >
CUSTOMPROPERTY = F_LEFT=<xsl:value-of select="PropDesc/@F_LEFT" 
\left/ > < xsl:text > &#10; < \left/ xsl:text >
```

```
CUSTOMPROPERTY = F_TOP=<xsl:value-of select="PropDesc/@F_TOP" 
\left/ > < xsl: text > &#10; < \left/ xsl: text >
CUSTOMPROPERTY = F_HEIGHT=<xsl:value-of select="PropDesc/@F_HEIGHT" 
\left/ > < xsl:text > &#10; < \left/ xsl:text >
CUSTOMPROPERTY = F_WIDTH=<xsl:value-of select="PropDesc/@F_WIDTH" 
/><xsl:text>&#10;</xsl:text>
F_POINTS = <xsl:value-of select="./PropDesc/F_POINTS" 
\left/ > < xsl: text > & #10 ; < \left/ xsl: text >
           <xsl:apply-templates /> 
        </xsl:for-each> 
    </xsl:template> 
    <!-- Common Properties --> 
    <xsl:template match="PropDesc"> 
       <!--PAGE = <xsl:value-of select="@F_PAGENUMBER"/>--> 
       <xsl:choose> 
          <xsl:when test="@F_MULTIPAGETIFFPAGENUMBER &gt; 0">
PAGE = <xsl:value-of select="@F_MULTIPAGETIFFPAGENUMBER" 
/><xsl:text>&#10;</xsl:text>
           </xsl:when> 
           <xsl:otherwise> 
PAGE = <xsl:value-of select="@F_PAGENUMBER" 
\left/ > < xsl: text > &#10; < \left/ xsl: text >
           </xsl:otherwise> 
       </xsl:choose> 
CREATEDATE = <xsl:call-template name="dateTime"> 
           <xsl:with-param name="dateString" select="@F_ENTRYDATE" /> 
       </xsl:call-template><xsl:text>&#10;</xsl:text> 
<xsl:if test="@F_CREATOR">CREATEDID = <xsl:value-of 
select="@F_CREATOR" /><xsl:text>&#10;</xsl:text></xsl:if>
MODIFIEDDATE = <xsl:call-template name="dateTime">
```

```
 <xsl:with-param name="dateString" select="@F_MODIFYDATE" /> 
        </xsl:call-template><xsl:text>&#10;</xsl:text> 
LABEL = <TYPE&gt; <xsl:value-of select="@F_NAME"
\zeta /> \langle xsl: \text{text} \rangle \zeta / \zeta / \zeta / \zeta / \zeta / \zeta / \zeta / \zeta / \zeta / \zeta / \zeta / \zeta / \zeta / \zeta / \zeta / \zeta / \zeta / \zeta / \zeta / \zeta / \zeta / \zeta / \zeta / \zeta / \zetaFNID = <xsl:value-of select="@F_ID" /><xsl:text>&#10;</xsl:text>
FNANNOTATEDID= <xsl:value-of select="@F_ANNOTATEDID" 
\left/ > < xsl: text > &#10; < \left/ xsl: text >
CUSTOMBYTES = <xsl:value-of select="@F_CUSTOM_BYTES" 
\left/ > < xsl: text > &#10; < \left/ xsl: text >
CUSTOMPROPERTY = F_ORDINAL=<xsl:value-of select="@F_ORDINAL" 
/><xsl:text>&#10;</xsl:text>
<xsl:if test="@F_CREATOR">CUSTOMPROPERTY = F_CREATOR=<xsl:value-of 
select="@F_CREATOR" /><xsl:text>&#10;</xsl:text></xsl:if>
   </xsl:template> 
   <!-- Recursive functions to allow tokenizing of F_POINTS field --> 
     <xsl:template name="points_x"> 
        <xsl:param name="list" /> 
        <xsl:param name="count" /> 
        <xsl:choose> 
            <xsl:when test="starts-with($list,' ')"> 
                <xsl:call-template name="points_x"> 
                    <xsl:with-param name="list" 
select="substring($list,2)" /> 
                    <xsl:with-param name="count" select="$count" /> 
                </xsl:call-template> 
            </xsl:when> 
            <xsl:when test="contains($list,' ')"> 
X<xsl:value-of select="$count" /> = <xsl:value-of select="substring-
before($list,' ')" /> 
                <xsl:call-template name="points_y">
```

```
 <xsl:with-param name="list" select="substring-
after($list,' ')" /> 
                 <xsl:with-param name="count" select="$count" /> 
              </xsl:call-template> 
          </xsl:when> 
          <xsl:otherwise> 
X<xsl:value-of select="$count" /> = <xsl:value-of select="$list" /> 
          </xsl:otherwise> 
       </xsl:choose> 
    </xsl:template> 
   <!-- Recursive functions to allow tokenizing of F_POINTS field --> 
    <xsl:template name="points_y"> 
       <xsl:param name="list" /> 
       <xsl:param name="count" /> 
       <xsl:choose> 
          <xsl:when test="starts-with($list,' ')"> 
              <xsl:call-template name="points_y"> 
                 <xsl:with-param name="list" 
select="substring($list,2)" /> 
                 <xsl:with-param name="count" select="$count" /> 
              </xsl:call-template> 
          </xsl:when> 
          <xsl:when test="contains($list,' ')"> 
Y<xsl:value-of select="$count" /> = <xsl:value-of select="substring-
before($list,' ')" /> 
              <xsl:call-template name="points_x"> 
                 <xsl:with-param name="list" select="substring-
after($list,' ')" />
```

```
 <xsl:with-param name="count" select="$count+1" /> 
              </xsl:call-template> 
          </xsl:when> 
          <xsl:otherwise> 
Y<xsl:value-of select="$count" /> = <xsl:value-of select="$list" /> 
          </xsl:otherwise> 
       </xsl:choose> 
    </xsl:template> 
    <!-- Date Formatting--> 
    <xsl:template name="dateTime"> 
       <xsl:param name="dateString" /> 
       <xsl:value-of select="substring($dateString,9,2)" /> 
       <xsl:text> </xsl:text> 
       <xsl:call-template name="month-format"> 
          <xsl:with-param name="month" 
select="substring($dateString,6,2)" /> 
       </xsl:call-template> 
       <xsl:text> </xsl:text> 
       <xsl:value-of select="substring-before($dateString,'-')" /> 
       <xsl:text>, </xsl:text> 
       <xsl:call-template name="time-format"> 
          <xsl:with-param name="timeString" select="substring-
after($dateString,'T')" /> 
       </xsl:call-template> 
    </xsl:template> 
    <!-- Translate the month to text--> 
    <xsl:template name="month-format">
```

```
 <xsl:param name="month" /> 
    <xsl:choose> 
       <xsl:when test="$month='01'">Jan</xsl:when> 
       <xsl:when test="$month='02'">Feb</xsl:when> 
       <xsl:when test="$month='03'">Mar</xsl:when> 
       <xsl:when test="$month='04'">Apr</xsl:when> 
       <xsl:when test="$month='05'">May</xsl:when> 
       <xsl:when test="$month='06'">Jun</xsl:when> 
       <xsl:when test="$month='07'">Jul</xsl:when> 
       <xsl:when test="$month='08'">Aug</xsl:when> 
       <xsl:when test="$month='09'">Sep</xsl:when> 
       <xsl:when test="$month='10'">Oct</xsl:when> 
       <xsl:when test="$month='11'">Nov</xsl:when> 
       <xsl:when test="$month='12'">Dec</xsl:when> 
    </xsl:choose> 
 </xsl:template> 
 <!--Format the time part of the date/time--> 
 <xsl:template name="time-format"> 
    <xsl:param name="timeString" /> 
    <xsl:value-of select="substring($timeString,1,8)" /> 
    <xsl:text>, </xsl:text> 
    <xsl:choose> 
       <xsl:when test="contains($timeString,'Z')">GMT</xsl:when> 
      <xsl:when test="contains($timeString,'+')"> 
        <xsl:text> +</xsl:text>
```
<xsl:value-of select="substring-after(\$timeString,'+')" />

```
 </xsl:when> 
         <xsl:when test="contains($timeString,'-')"> 
           <xsl:text> -</xsl:text> 
           <xsl:value-of select="substring-after($timeString,'-')" /> 
         </xsl:when> 
       </xsl:choose> 
    </xsl:template> 
    <!-- Replace characters --> 
    <xsl:template name="substitute"> 
       <xsl:param name="string" /> 
      <xsl:param name="from" select="'&amp;'" />
       <xsl:param name="to" /> 
       <xsl:choose> 
          <xsl:when test="contains($string, $from)"> 
           <xsl:value-of select="substring-before($string, $from)" /> 
              <xsl:copy-of select="$to" /> 
              <xsl:call-template name="substitute"> 
                 <xsl:with-param name="string" select="substring-
after($string, $from)" /> 
                 <xsl:with-param name="from" select="$from" /> 
                 <xsl:with-param name="to" select="$to" /> 
              </xsl:call-template> 
          </xsl:when> 
          <xsl:otherwise> 
              <xsl:value-of select="$string" /> 
          </xsl:otherwise> 
       </xsl:choose>
```

```
 </xsl:template> 
    <!-- Document Headers --> 
<xsl:template match="FnDocAnnoList"> 
[DOCUMENT]
ID = <xsl:value-of select="@DocID"/><xsl:text>&#10;</xsl:text>
SYSTEMTYPE = <xsl:value-of select="//@SystemType | 
//securityobject/@systemtype"/><xsl:text>&#10;</xsl:text>
LIBNAME = <xsl:value-of 
select="@LibName"/><xsl:text>&#10;</xsl:text>
<xsl:apply-templates select="FnAnnoDefPermission" 
/><xsl:text>&#10;</xsl:text>
<xsl:text>&#10;</xsl:text>
</xsl:template> 
<!-- Security Properties --> 
<xsl:template match="FnAnno//securityobject"> 
SECURITYMODEL = 2 < xsl: text > & #10; < xsl:text<xsl:apply-templates select="@clientpermission" /> 
<xsl:apply-templates /> 
</xsl:template> 
<xsl:template match="@clientpermission"> 
FNCLIENTPERMISSION = <xsl:value-of select="." 
\left/ > < xsl: text > &#10; < \left/ xsl: text >
</xsl:template> 
<!-- IS Permissions IS Permissions IS Permissions IS Permissions IS 
--> 
<xsl:template match="permission[@level='read']"> 
FNREAD = <xsl:value-of select="@name" /><xsl:text>&#10;</xsl:text>
FNREADTYPE = <xsl:value-of select="@type" 
/><xsl:text>&#10;</xsl:text>
```

```
<xsl:text>&#10;</xsl:text>
</xsl:template> 
<xsl:template match="permission[@level='write']"> 
FNWRITE = <xsl:value-of select="@name" /><xsl:text>&#10;</xsl:text>
FNWRITETYPE = <xsl:value-of select="@type" 
/><xsl:text>&#10;</xsl:text>
<xsl:text>&#10;</xsl:text>
</xsl:template> 
<xsl:template match="permission[@level='append']"> 
FNAPPEND = <xsl:value-of select="@name" /><xsl:text>&#10;</xsl:text>
FNAPPENDTYPE = <xsl:value-of select="@type" 
\left/ > < xsl: text > &#10; < \left/ xsl: text >
</xsl:template> 
<!-- CS Permissions CS Permissions CS Permissions CS Permissions CS 
Permissions --> 
<xsl:template match="FnAnno//permission[@level='none' or 
@level='viewer' or @level='author' or @level='owner' or 
@level='admin'] "> 
FNPERMISSIONID = <xsl:value-of 
select="@id"/><xsl:text>&#10;</xsl:text>
FNPERMISSIONNAME = <xsl:value-of 
select="@name"/><xsl:text>&#10;</xsl:text>
FNPERMISSIONTYPE = <xsl:value-of 
select="@type"/><xsl:text>&#10;</xsl:text>
FNPERMISSIONLEVEL = <xsl:value-of 
select="@level"/><xsl:text>&#10;</xsl:text> 
<xsl:text>&#10;</xsl:text></xsl:template>
<!-- Default Security Properties --> 
<xsl:template match="FnAnnoDefPermission">
```

```
FNDEFAULTCLIENTPERMISSION = <xsl:value-of 
select="security/securityobject/@clientpermission"/><xsl:text>&#10;<
/xsl:text> 
<xsl:apply-templates/> 
</xsl:template> 
<xsl:template 
match="FnAnnoDefPermission/security/securityobject/permission[@level
='read']"> 
FNDEFAULTREAD = <xsl:value-of 
select="@name"/><xsl:text>&#10;</xsl:text>
FNDEFAULTREADTYPE = <xsl:value-of 
select="@type"/><xsl:text>&#10;</xsl:text>
</xsl:template> 
<xsl:template 
match="FnAnnoDefPermission/security/securityobject/permission[@level
='write']"> 
FNDEFAULTWRITE = <xsl:value-of 
select="@name"/><xsl:text>&#10;</xsl:text>
FNDEFAULTWRITETYPE = <xsl:value-of 
select="@type"/><xsl:text>&#10;</xsl:text>
</xsl:template> 
<xsl:template 
match="FnAnnoDefPermission/security/securityobject/permission[@level
='append']">
FNDEFAULTAPPEND = <xsl:value-of 
select="@name"/><xsl:text>&#10;</xsl:text>
FNDEFAULTAPPENDTYPE = <xsl:value-of 
select="@type"/><xsl:text>&#10;</xsl:text>
</xsl:template> 
<xsl:template match="FnAnnoDefPermission//permission[@level='none' 
or @level='viewer' or @level='author' or @level='owner' or 
@level='admin'] "> 
FNDEFAULTPERMISSIONID = <xsl:value-of 
select="@id"/><xsl:text>&#10;</xsl:text>
```

```
FNDEFAULTPERMISSIONNAME = <xsl:value-of 
select="@name"/><xsl:text>&#10;</xsl:text>
FNDEFAULTPERMISSIONTYPE = <xsl:value-of 
select="@type"/><xsl:text>&#10;</xsl:text>
FNDEFAULTPERMISSIONLEVEL = <xsl:value-of 
select="@level"/><xsl:text>&#10;</xsl:text>
</xsl:template> 
<!-- CE Permissions CE Permissions CE Permissions CE Permissions CE 
Permissions --> 
<xsl:template match="permission[@level='view']"> 
FNEDIT = 0 
FNEDITSECURITY = 0 
FNDELETE = 0 
<xsl:text>&#10;</xsl:text>
</xsl:template> 
<xsl:template match="permission[@level='edit']"> 
FNEDIT = 1FNEDITSECURITY = 0 
FNDELETE = 0 
FNEDIT = <xsl:value-of select="@name" /> 
<xsl:text>&#10;</xsl:text>
</xsl:template> 
<xsl:template match="permission[@level='editsecurity']"> 
FNEDIT = 1 
FNEDITSECURITY = 1 
FNDELETE = 0 
FNEDITSECURITY = <xsl:value-of select="@name" /> 
<xsl:text>&#10;</xsl:text>
```

```
</xsl:template> 
<xsl:template match="permission[@level='delete']"> 
FNEDIT = 1 
FNEDITSECURITY = 1 
FNDELETE = 1 
FNDELETE = <xsl:value-of select="@name" /> 
<xsl:text>&#10;</xsl:text>
</xsl:template> 
<xsl:template match="FnAnnoDefPermission"> 
FNDEFAULTCLIENTPERMISSION = <xsl:value-of 
select="security/securityobject/@clientpermission" 
/><xsl:text>&#10;</xsl:text>
<xsl:apply-templates /> 
</xsl:template> 
<xsl:template 
match="FnAnnoDefPermission/security/securityobject/permission[@level
='read']"> 
FNDEFAULTREAD = <xsl:value-of select="@name" 
/><xsl:text>&#10;</xsl:text>
FNDEFAULTREADTYPE = <xsl:value-of select="@type" 
/><xsl:text>&#10;</xsl:text>
</xsl:template> 
<xsl:template 
match="FnAnnoDefPermission/security/securityobject/permission[@level
='write']"> 
FNDEFAULTWRITE = <xsl:value-of select="@name" 
/><xsl:text>&#10;</xsl:text>
FNDEFAULTWRITETYPE = <xsl:value-of select="@type" 
/><xsl:text>&#10;</xsl:text>
</xsl:template>
```

```
<xsl:template 
match="FnAnnoDefPermission/security/securityobject/permission[@level
='append']"> 
FNDEFAULTAPPEND = <xsl:value-of select="@name" 
\left/ > < xsl: text > &#10; < \left/ xsl: text >
FNDEFAULTAPPENDTYPE = <xsl:value-of select="@type" 
\left/ > < xsl:text > &#10; < \left/ xsl:text >
</xsl:template> 
<xsl:template 
match="FnAnnoDefPermission/security/securityobject/permission[@level
='edit']"> 
FNDEFAULTEDIT = <xsl:value-of select="@name" 
\left/ > < xsl: text > &#10; < \left/ xsl: text >
</xsl:template> 
<xsl:template 
match="FnAnnoDefPermission/security/securityobject/permission[@level
='editsecurity']"> 
FNDEFAULTEDITSECURITY = <xsl:value-of select="@name" 
\zeta /> < xsl:text > &#10; < / xsl:text >
</xsl:template> 
<xsl:template 
match="FnAnnoDefPermission/security/securityobject/permission[@level
='delete']"> 
FNDEFAULTDELETE = <xsl:value-of select="@name" 
\left/ > < xsl: text > & #10; < \left/ xsl: text >
</xsl:template> 
</xsl:stylesheet>
```
### **Sample of Annotations**

-a2> 47 ji.document.bl\$oh -a2 14 Apr 2008, 10:50:01, PDT (000010375/000000047): Type:[ARROW] -a2> 47 ji.document.bl\$oh -a2 14 Apr 2008, 10:50:02, PDT (000010391/000000016): COLOR = 16711935 (16711935) -a2> 47 ji.document.bl\$oh -a2 14 Apr 2008, 10:50:02, PDT (000010422/000000031): COLOR = java.awt.Color[r=255,g=0,b=255] (MAGENTA) (16711935) -a2> 47 ji.document.bl\$oh -a2 14 Apr 2008, 10:50:02, PDT (000010453/000000031): LINEWIDTH = 4 (4) -a2> 47 ji.document.bl\$oh -a2 14 Apr 2008, 10:50:02, PDT (000010484/000000031): Annotation: ARROW... -a2> 47 ji.document.bl\$oh -a2 14 Apr 2008, 10:50:02, PDT (000010500/000000016): ARROWHEADSIZE = 1 (1) -a2> 47 ji.document.bl\$oh -a2 14 Apr 2008, 10:50:02, PDT (000010547/000000047): PAGE = 1 (1) -a2> 47 ji.document.bl\$oh -a2 14 Apr 2008, 10:50:02, PDT (000010578/000000031): LABEL = <type> 100006-1-4-a2> 47 ji.document.bl\$oh -a2 14 Apr 2008, 10:50:02, PDT (000010625/000000047): ASPECTRATIO = null -a2> 47 ji.document.bl\$oh -a2 14 Apr 2008, 10:50:02, PDT (000010656/000000031): FNID = 4 -a2> 47 ji.document.bl\$oh -a2 14 Apr 2008, 10:50:02, PDT  $(000010703/000000047)$ : TOOLTIP = 4 <type>  $(100006-1-4)$ -a2> 47 ji.document.bl\$oh -a2 14 Apr 2008, 10:50:02, PDT (000010766/000000063): HYPERLINK = -a2> 47 ji.document.bl\$oh -a2 14 Apr 2008, 10:50:02, PDT (000010797/000000031): HYPERLINKSETTINGS = -a2> 47 ji.document.bl\$oh -a2 14 Apr 2008, 10:50:02, PDT (000010828/000000031): CREATEDID = null -a2> 47 ji.document.bl\$oh -a2 14 Apr 2008, 10:50:02, PDT (000010844/000000016): CREATEDATE = 10 Apr 2008, 16:17:33, PDT (10 apr 2008, 16:17:33, -07:00) -a2> 47 ji.document.bl\$oh -a2 14 Apr 2008, 10:50:02, PDT (000010875/000000031): MODIFIEDID = null

-a2> 47 ji.document.bl\$oh -a2 14 Apr 2008, 10:50:02, PDT (000010922/000000047): MODIFIEDDATE = 10 Apr 2008, 16:17:33, PDT (10 apr 2008, 16:17:33, -07:00) -a2> 47 ji.document.bl\$oh -a2 14 Apr 2008, 10:50:02, PDT (000010984/000000062): PAGESIZE = null -a2> 47 ji.document.bl\$oh -a2 14 Apr 2008, 10:50:02, PDT (000011016/000000032): CUSTOMPROPERTY = F\_LINE\_START\_X=4.94 -a2> 47 ji.document.bl\$oh -a2 14 Apr 2008, 10:50:02, PDT (000011016/000000000): CUSTOMPROPERTY = F\_LINE\_END\_X=0.36 -a2> 47 ji.document.bl\$oh -a2 14 Apr 2008, 10:50:02, PDT (000011016/000000000): CUSTOMPROPERTY = F\_LINE\_START\_Y=6.46

-a2> 47 ji.document.bl\$oh -a2 14 Apr 2008, 10:50:02, PDT (000011016/000000000): CUSTOMPROPERTY = F\_LINE\_END\_Y=6.2

-a2> 47 ji.document.bl\$oh -a2 14 Apr 2008, 10:50:02, PDT (000011016/000000000): CUSTOMPROPERTY = F\_LEFT=0.36-a2> 47 ji.document.bl\$oh -a2 14 Apr 2008, 10:50:02, PDT (000011141/000000125): CUSTOMPROPERTY = F\_TOP=6.2

-a2> 47 ji.document.bl\$oh -a2 14 Apr 2008, 10:50:02, PDT (000011172/000000031): CUSTOMPROPERTY = F\_HEIGHT=0.26

-a2> 47 ji.document.bl\$oh -a2 14 Apr 2008, 10:50:02, PDT (000011187/000000015): CUSTOMPROPERTY = F\_WIDTH=4.58

-a2> 47 ji.document.bl\$oh -a2 14 Apr 2008, 10:50:02, PDT (000011219/000000032): CUSTOMPROPERTY = F\_LINE\_BACKMODE=2

-a2> 47 ji.document.bl\$oh -a2 14 Apr 2008, 10:50:02, PDT (000011234/000000015): CUSTOMPROPERTY = F\_LINE\_STYLE=0

-a2> 47 ji.document.bl\$oh -a2 14 Apr 2008, 10:50:02, PDT (000011266/000000032): CUSTOMPROPERTY = F\_ORDINAL=4

## **Points to be noted for Globalization**

- ISRA maintains a list of codepages, which is a subset of the windows codepages.
- ISRA checks the clientcodepage value mentioned in ra.xml to match with any of the codepages in its list and if a match is found, then the charset encoding returned by IS is used across the code in ISRA as the charset encoding value. If a match is not found, then the clientcodepage value mentioned in ra.xml is taken as the value for charset encoding.

## **Notices**

### **Notices**

This information was developed for products and services offered in the U.S.A.

IBM may not offer the products, services, or features discussed in this document in other countries. Consult your local IBM representative for information on the products and services currently available in your area. Any reference to an IBM product, program, or service is not intended to state or imply that only that IBM product, program, or service may be used. Any functionally equivalent product, program, or service that does not infringe any IBM intellectual property right may be used instead. However, it is the user's responsibility to evaluate and verify the operation of any non-IBM product, program, or service.

IBM may have patents or pending patent applications covering subject matter described in this document. The furnishing of this document does not grant you any license to these patents. You can send license inquiries, in writing, to:

IBM Director of Licensing

IBM Corporation

North Castle Drive

Armonk, NY 10504-1785

U.S.A.

For license inquiries regarding double-byte (DBCS) information, contact the IBM Intellectual Property Department in your country or send inquiries, in writing, to:

IBM World Trade Asia Corporation

Licensing

2-31 Roppongi 3-chome, Minato-ku

Tokyo 106-0032, Japan

**The following paragraph does not apply to the United Kingdom or any other country where such provisions are inconsistent with local law:** INTERNATIONAL BUSINESS MACHINES CORPORATION PROVIDES THIS PUBLICATION "AS IS" WITHOUT WARRANTY OF ANY KIND, EITHER EXPRESS OR IMPLIED, INCLUDING, BUT NOT LIMITED TO, THE IMPLIED WARRANTIES OF NON-INFRINGEMENT, MERCHANTABILITY OR FITNESS FOR A PARTICULAR PURPOSE. Some states do not allow disclaimer of express or implied warranties in certain transactions, therefore, this statement may not apply to you.

This information could include technical inaccuracies or typographical errors. Changes are periodically made to the information herein; these changes will be incorporated in new editions of the publication. IBM may make improvements and/or changes in the product(s) and/or the program(s) described in this publication at any time without notice.

Any references in this information to non-IBM Web sites are provided for convenience only and do not in any manner serve as an endorsement of those Web sites. The materials at those Web sites are not part of the materials for this IBM product and use of those Web sites is at your own risk.

IBM may use or distribute any of the information you supply in any way it believes appropriate without incurring any obligation to you.

Licensees of this program who wish to have information about it for the purpose of enabling: (i) the exchange of information between independently created programs and other programs (including this one) and (ii) the mutual use of the information which has been exchanged, should contact:

IBM Corporation

J46A/G4

555 Bailey Avenue

San Jose, CA 95141-1003

U.S.A.

Such information may be available, subject to appropriate terms and conditions, including in some cases, payment of a fee.

The licensed program described in this document and all licensed material available for it are provided by IBM under terms of the IBM Customer Agreement, IBM International Program License Agreement or any equivalent agreement between us.

Any performance data contained herein was determined in a controlled environment. Therefore, the results obtained in other operating environments may vary significantly. Some measurements may have been made on development-level systems and there is no guarantee that these measurements will be the same on generally available systems. Furthermore, some measurements may have been estimated through extrapolation. Actual results may vary. Users of this document should verify the applicable data for their specific environment.

Information concerning non-IBM products was obtained from the suppliers of those products, their published announcements or other publicly available sources. IBM has not tested those products and cannot confirm the accuracy of performance, compatibility or any other claims related to non-IBM products. Questions on the capabilities of non-IBM products should be addressed to the suppliers of those products.

All statements regarding IBM's future direction or intent are subject to change or withdrawal without notice, and represent goals and objectives only.

This information contains examples of data and reports used in daily business operations. To illustrate them as completely as possible, the examples include the names of individuals, companies, brands, and products. All of these names are fictitious and any similarity to the names and addresses used by an actual business enterprise is entirely coincidental.

### **COPYRIGHT LICENSE:**

This information contains sample application programs in source language, which illustrate programming techniques on various operating platforms. You may copy, modify, and distribute these sample programs in any form without payment to IBM, for the purposes of developing, using, marketing or distributing application programs conforming to the application programming interface for the operating platform for which the sample programs are written. These examples have not been thoroughly tested under all conditions. IBM, therefore, cannot guarantee or imply reliability, serviceability, or function of these programs.

### **Trademarks**

- IBM is a registered trademark of International Business Machines Corporation in the United States, other countries, or both.
- Adobe, the Adobe logo, PostScript, and the PostScript logo are either registered trademarks or trademarks of Adobe Systems Incorporated in the United States, and/or other countries.
- Cell Broadband Engine is a trademark of Sony Computer Entertainment, Inc. in the United States, other countries, or both and is used under license there from.
- Java and all Java-based trademarks are trademarks of Sun Microsystems, Inc. in the United States, other countries, or both.
- Microsoft, Windows, Windows NT, and the Windows logo are trademarks of Microsoft Corporation in the United States, other countries, or both.
- Intel, Intel logo, Intel Inside, Intel Inside logo, Intel Centrino, Intel Centrino logo, Celeron, Intel Xeon, Intel SpeedStep, Itanium, and Pentium are trademarks or registered trademarks of Intel Corporation or its subsidiaries in the United States and other countries.
- UNIX is a registered trademark of The Open Group in the United States and other countries.
- Linux is a registered trademark of Linus Torvalds in the United States, other countries, or both.
- ITIL is a registered trademark, and a registered community trademark of the Office of Government Commerce, and is registered in the U.S. Patent and Trademark Office.
- IT Infrastructure Library is a registered trademark of the Central Computer and Telecommunications Agency, which is now part of the Office of Government Commerce.
- Other company, product, or service names may be trademarks or service marks of others.

### Index

## **A**

AddDoc, 42 Appendix A: References, 145 Appendix B: XML Schema for Image Manager Annotations, 155

## **C**

CancelDocPropertiesUpdate, 53 CCI Interfaces, 13 Data Representation-Related Interfaces, 14 ChangePassword, 125 Common Client Interface, 9 Common Client Interface (CCI), 13 Connection Management Contract, 11 Connection Pooling, 11 Connection Sharing, 11 CreateFolders, 75 CreateQueue, 103 CreateWorkspace, 101 Creating a Record, 22 Creating a Record object, 22 Creating The Interaction object, 19 Creating The InteractionSpec object, 19

### **D**

DeleteDocs, 46 DeleteFolders, 77 DeleteQueueEntries, 95 DocClassIndex, 112 DocClassName, 111 DocContentRequest, 33, 38 DocError, 46 DocID, 59 Document Interactions, 27 DocumentPropertiesReturn, 48, 50, 53 DocumentsAndFolder, 55, 57

## **E**

Establishing a Connection Using the Connectionfactory, 17 Exception Handling, 24 Executing an Interaction, 23

### **F**

Fax Headline Message, 138 FileDocsInFolder, 55

FindDocuments, 27 FnDocAnnoList.xsd, 155 FnSecurity.xsd, 163 Folder Interactions, 70 FolderFolders, 70 FolderRequest, 70, 72, 75, 78, 80 FolderSet, 59

## **G**

GenericResult, 56, 57 GetAnnotations, 62 GetCacheList, 121, 122 GetDocClassDesc, 117 GetDocClassIndices, 111 GetDocFolders, 59 GetDocProperties, 48 GetDocumentContent, 33, 37 GetFolderAttributes, 72 GetFolderFolders, 70 GetMenuDesc, 119 GetMenuValue, 113 GetPasswordStatus, 123 GetQueueEntries, 88 GetQueueFields, 86 GetQueues, 84 GetSecurityInfo, 114 Getting a RecordFactory instance, 22 GetVersion, 140 GetWorkspaces, 83 GetWQServer, 107 GetWQSList, 109

### **I**

InsertQueueEntries, 92 Integrating ISRA custom application with the Daeja Viewer, 142 IsAnnotated, 60 ISRA Architecture, 10 ISRA Overview, 9 ISRA Usage Environment, 11 IsValidWQS, 110

### **L**

Looking up the ConnectionFactory, 16

### **M**

MenuValueRequest, 113 MenuValueReturn, 113

Meta Data Interactions, 111

## **O**

Obtaining a Connection, 16 Other Interactions, 140

### **P**

Password Interactions, 123 Points to be noted for Globalization, 201 Print and Fax Interactions, 128 PrintDocs, 128

## **Q**

QueryRequest, 27 QueryResult, 27 Queue Interactions, 83

## **R**

RemoveDocsFromFolder, 57

### **S**

Sample of Annotations, 199 Sample XML OutputRecord of getAnnotations, 162 SaveAnnotations, 64 Security Contract, 12 SetFCLOSEDProperty, 68 Supported ISRA Interactions, 25 System Contracts, 11

## **T**

Transaction Management Contract, 12

## **U**

UpdateDocProperties, 50 UpdateFolders, 80 UpdateQueueEntries, 98 Using the CCI, 16